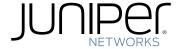

# Network Interfaces Feature Guide for EX2300, EX3400, and EX4300 Switches

Modified: 2017-03-06

Juniper Networks, Inc. 1133 Innovation Way Sunnyvale, California 94089 USA 408-745-2000 www.juniper.net

Juniper Networks, Junos, Steel-Belted Radius, NetScreen, and ScreenOS are registered trademarks of Juniper Networks, Inc. in the United States and other countries. The Juniper Networks Logo, the Junos logo, and JunosE are trademarks of Juniper Networks, Inc. All other trademarks, service marks, registered trademarks, or registered service marks are the property of their respective owners.

Juniper Networks assumes no responsibility for any inaccuracies in this document. Juniper Networks reserves the right to change, modify, transfer, or otherwise revise this publication without notice.

Network Interfaces Feature Guide for EX2300, EX3400, and EX4300 Switches Copyright © 2017, Juniper Networks, Inc. All rights reserved.

The information in this document is current as of the date on the title page.

#### YEAR 2000 NOTICE

Juniper Networks hardware and software products are Year 2000 compliant. Junos OS has no known time-related limitations through the year 2038. However, the NTP application is known to have some difficulty in the year 2036.

#### **END USER LICENSE AGREEMENT**

The Juniper Networks product that is the subject of this technical documentation consists of (or is intended for use with) Juniper Networks software. Use of such software is subject to the terms and conditions of the End User License Agreement ("EULA") posted at <a href="http://www.juniper.net/support/eula.html">http://www.juniper.net/support/eula.html</a>. By downloading, installing or using such software, you agree to the terms and conditions of that EULA.

# Table of Contents

|           | About the Documentation .  Documentation and Release Notes .  Supported Platforms .  Using the Examples in This Manual .  Merging a Full Example .  Merging a Snippet .  Documentation Conventions .  Documentation Feedback .  Requesting Technical Support .  Self-Help Online Tools and Resources .  Opening a Case with JTAC .                         | xi xi xi xi xi xi xv xv |
|-----------|----------------------------------------------------------------------------------------------------|-------------------------|
| Chapter 1 | Interfaces Overview                                                                                                    | 19                      |
|           | EX Series Switches Interfaces Overview  Network Interfaces  Special Interfaces  Understanding Interface Naming Conventions on EX Series Switches  Physical Part of an Interface Name  Logical Part of an Interface Name  Wildcard Characters in Interface Names                                                                                            | 20                      |
| Part 1    | Configuring Basic Features on Gigabit Ethernet Interfaces                                                                                                    |                         |
|           | Configuring Gigabit Ethernet Interfaces (CLI Procedure)  Configuring VLAN Options and Interface Mode  Configuring the Link Settings  Configuring the IP Options  Configuring Gigabit Ethernet Interfaces (J-Web Procedure)  Port Role Configuration with the J-Web Interface (with CLI References)  Adding a Logical Unit Description to the Configuration | 26                      |
| Chapter 2 | Disabling a Physical Interface  Disabling a Physical Interface  Example: Disabling a Physical Interface  Effect of Disabling Interfaces on T series PICs  Disabling a Logical Interface  Configuring the Interface Address  Configuring the Interface Bandwidth                                                                                            | 43                      |

| Chapter 3 | Configuring Accounting for the Logical Interface                             |
|-----------|------------------------------------------------------------------------------|
|           | Accounting Profiles Overview                                                 |
|           | Configuring Accounting for the Logical Interface                             |
|           | Displaying Accounting Profile for the Logical Interface                      |
|           | Configuring Ethernet Loopback Capability                                     |
|           | Configuring Gratuitous ARP.                                                  |
|           | Configuring Flow Control                                                     |
|           | Configuring Static ARP Table Entries For Mapping IP Addresses to MAC         |
|           |                                                                              |
|           | Addresses                                                                    |
|           | Disabling the Transmission of Redirect Messages on an Interface              |
|           | Configuring Restricted and Unrestricted Proxy ARP                            |
|           | Enabling or Disabling SNMP Notifications on Logical Interfaces               |
| Chapter 4 | Configuring Aggregated Ethernet Interfaces 5                                 |
|           | Understanding Aggregated Ethernet Interfaces and LACP5                       |
|           | Link Aggregation Group                                                       |
|           | Link Aggregation Control Protocol                                            |
|           | Understanding the Algorithm Used to Hash LAG Bundle and Egress Next-Hop      |
|           | ECMP Traffic                                                                 |
|           | Understanding the Hashing Algorithm                                          |
|           | IP (IPv4 and IPv6)                                                           |
|           | MPLS                                                                         |
|           | MAC-in-MAC Packet Hashing                                                    |
|           | Layer 2 Header Hashing                                                       |
|           | Configuring Aggregated Ethernet Links (CLI Procedure)                        |
|           | Configuring Aggregated Ethernet Interfaces (J-Web Procedure) 6               |
|           | Configuring Aggregated Ethernet LACP (CLI Procedure)                         |
|           | Configuring LACP Link Protection of Aggregated Ethernet Interfaces (CLI      |
|           | Procedure)                                                                   |
|           | Configuring LACP Link Protection for a Single Link at the Global Level 6     |
|           | Configuring LACP Link Protection for a Single Link at the Aggregated         |
|           | Interface Level                                                              |
|           | Configuring Subgroup Bundles to Provide LACP Link Protection to Multiple     |
|           | Links in an Aggregated Ethernet Interface                                    |
|           | Configuring Aggregated Ethernet Link Protection                              |
|           | Configuring Link Protection for Aggregated Ethernet Interfaces               |
|           | Configuring Primary and Backup Links for Link Aggregated Ethernet            |
|           | Interfaces                                                                   |
|           | Reverting Traffic to a Primary Link When Traffic is Passing Through a Backup |
|           |                                                                              |
|           | Link                                                                         |
|           |                                                                              |
|           | Configuring Aggregated Ethernet Link Speed                                   |
|           | Configuring Aggregated Ethernet Minimum Links                                |
|           | Configuring the Fields in the Algorithm Used To Hash LAG Bundle and ECMP     |
|           | Traffic (CLI Procedure)                                                      |
|           | Configuring the Hashing Algorithm to Use Fields in the Layer 2 Header for    |
|           | Hashing                                                                      |
|           | Configuring the Hashing Algorithm to Use Fields in the IP Payload for        |
|           | Hashing 7 <sup>r</sup>                                                       |

|            | Configuring the Hasning Algorithm to Use Fields in the IPV6 Payload for               |     |
|------------|---------------------------------------------------------------------------------------|-----|
|            | Hashing                                                                               |     |
| Chapter 5  | Configuring Energy Efficient Interfaces                                               |     |
| onapte. 5  | Understanding How Energy Efficient Ethernet Reduces Power Consumption                 |     |
|            | Interfaces                                                                            |     |
|            | Configuring Energy Efficient Ethernet on Interfaces (CLI Procedure)                   | 77  |
|            | Enabling EEE on an EEE-Capable Base-T Copper Ethernet Port                            |     |
|            | Disabling EEE on a Base-T Copper Ethernet Port                                        |     |
| Chapter 6  | Configuring Interface Ranges                                                          |     |
|            | Understanding Interface Ranges on EX Series Switches                                  |     |
|            | Configuring Interface Ranges                                                          |     |
|            | Expanding Interface Range Member and Member Range Statements                          |     |
|            | Configuration Inheritance for Member Interfaces                                       |     |
|            | ${\it Member\ Interfaces\ Inheriting\ Configuration\ from\ Configuration\ Groups\ }.$ |     |
|            | Interfaces Inheriting Common Configuration                                            |     |
|            | Configuring Inheritance Range Priorities                                              |     |
| Chapter 7  | Configuring IP Directed Broadcast                                                     |     |
| Chapter /  | Understanding IP Directed Broadcast                                                   |     |
|            | IP Directed Broadcast Overview                                                        |     |
|            | IP Directed Broadcast Implementation                                                  | 90  |
|            | When to Enable IP Directed Broadcast                                                  |     |
|            | When Not to Enable IP Directed Broadcast                                              |     |
| Chapter 0  | Configuring Layer 3 Subinterfaces                                                     |     |
| Chapter 8  |                                                                                       |     |
|            | 802.1Q VLANs Overview                                                                 |     |
|            | Configuring a Layer 3 Subinterface (CLI Procedure)                                    |     |
| Chapter 9  | Configuring Local Link Bias                                                           | 97  |
|            | Understanding Local Link Bias                                                         | 97  |
|            | Configuring Local Link Bias (CLI Procedure)                                           | 99  |
| Chapter 10 | Configuring Unicast RPF                                                               | 101 |
|            | Understanding Unicast RPF                                                             |     |
|            | Unicast RPF for Switches Overview                                                     |     |
|            | Unicast RPF Implementation                                                            |     |
|            | Bootstrap Protocol (BOOTP) and DHCP Requests                                          |     |
|            | Default Route Handling                                                                | 103 |
|            | When to Enable Unicast RPF                                                            |     |
|            | When Not to Enable Unicast RPF                                                        | 104 |

|            | Limitations of the Unicast RPF Implementation on EX3200, EX4200, a  EX4300 Switches  Configuring Unicast RPF (CLI Procedure)  Disabling Unicast RPF (CLI Procedure) | 105<br>105 |
|------------|----------------------------------------------------------------------------------------------------|------------|
| Part 2     | Troubleshooting Information                                                                                                    |            |
| Chapter 11 | Monitoring and Troubleshooting Interfaces                                                                                                    | 111        |
|            | Monitoring Interface Status and Traffic                                                                                                    | 111        |
|            | Tracing Operations of an Individual Router or Switch Interface                                                                                                    |            |
|            | Tracing Operations of the Interface Process                                                                                                    |            |
|            | Verifying the Status of a LAG Interface                                                                                                    |            |
|            | Verifying That EEE Is Saving Energy on Configured Ports                                                                                                    |            |
|            | Verifying That LACP Is Configured Correctly and Bundle Members Are Exchang                                                                                          |            |
|            | LACP Protocol Packets                                                                                                    |            |
|            | Verifying the LACP Setup                                                                                                    |            |
|            | Verifying That Layer 3 Subinterfaces Are Working                                                                                                    |            |
|            | Verifying Unicast RPF Status                                                                                                    |            |
|            | Verifying IP Directed Broadcast Status                                                                                                    |            |
|            | Troubleshooting an Aggregated Ethernet Interface                                                                                                    | 122        |
|            | Show Interfaces Command Shows the LAG is Down                                                                                                    | 122        |
|            | Logical Interface Statistics Do Not Reflect All Traffic                                                                                                    |            |
|            | IPv6 Interface Traffic Statistics Are Not Supported                                                                                                    | /S         |
|            | 0                                                                                                    |            |
|            | Troubleshooting Interface Configuration and Cable Faults                                                                                                    |            |
|            | Interface Configuration or Connectivity Is Not Working                                                                                                    |            |
|            | Legitimate Packets Are Discarded                                                                                                    |            |
|            | Diagnosing a Faulty Twisted-Pair Cable (CLI Procedure)                                                                                                    |            |
| Part 3     | Configuration Statements and Operational Commands                                                                                                    |            |
| Chapter 12 | Configuration Statements                                                                                                    | 131        |
|            | 802.3ad                                                                                                    | 133        |
|            | accounting-profile                                                                                                    |            |
|            | address                                                                                                    |            |
|            | aggregated-devices                                                                                                    |            |
|            | aggregated-ether-options                                                                                                    |            |
|            | arp (Interfaces)                                                                                                    |            |
|            | auto-negotiation                                                                                                    |            |
|            | backup-neer-ip                                                                                                    |            |
|            | bandwidth (Interfaces)                                                                                                    |            |
|            | broadcast                                                                                                    |            |
|            | chassis                                                                                                    |            |
|            | description (Interfaces)                                                                                                    |            |
|            | device-count                                                                                                    | 150        |

| disable (Interface)                                                 | 151   |
|---------------------------------------------------------------------|-------|
| enhanced-hash-key                                                   | 153   |
| ether-options                                                       | 155   |
| ethernet (Aggregated Devices)                                       | . 156 |
| eui-64                                                              | . 156 |
| family                                                              | 157   |
| filter                                                              | 163   |
| flow-control                                                        | . 164 |
| force-up                                                            | . 165 |
| gratuitous-arp-reply                                                | . 165 |
| hash-mode                                                           | . 166 |
| hold-time (Physical Interface)                                      |       |
| iccp                                                                |       |
| ieee-802-3az-eee                                                    |       |
| inet (enhanced-hash-key)                                            |       |
| inet6 (enhanced-hash-key)                                           |       |
| interface (Multichassis Protection)                                 |       |
| interface-mode                                                      |       |
| interface-range                                                     |       |
| lacp (Aggregated Ethernet)                                          |       |
| lacp (802.3ad)                                                      |       |
| layer2 (enhanced-hash-key)                                          |       |
| link-mode                                                           |       |
| link-protection                                                     |       |
| link-speed (Aggregated Ethernet)                                    |       |
| liveness-detection                                                  |       |
| local-bias                                                          |       |
| local-ip-addr (ICCP)                                                |       |
| loopback (Aggregated Ethernet, Fast Ethernet, and Gigabit Ethernet) |       |
| member (Interface Ranges)                                           |       |
| member-range                                                        |       |
| members                                                             |       |
| minimum-interval (Liveness Detection)                               |       |
| minimum-receive-interval (Liveness Detection)                       |       |
| mtu                                                                 |       |
| native-vlan-id                                                      |       |
| no-gratuitous-arp-request                                           |       |
| no-redirects                                                        |       |
| peer (ICCP)                                                         |       |
| periodic                                                            |       |
| preferred                                                           |       |
| primary (Address on Interface)                                      |       |
| proxy-arp                                                           |       |
| rpf-check                                                           |       |
| session-establishment-hold-time                                     |       |
| speed (Ethernet)                                                    |       |
| traceoptions (Individual Interfaces)                                |       |
| traceoptions (Interface Process)                                    |       |
| transmit-interval (Liveness Detection)                              |       |

|            | traps                                            |     |
|------------|--------------------------------------------------|-----|
|            | unit                                             |     |
|            | vlan (802.1Q Tagging)                            |     |
|            | vlan-id (VLAN Tagging and Layer 3 Subinterfaces) | 220 |
|            | vlan-tagging                                     | 221 |
| Chapter 13 | Operational Commands                             | 223 |
|            | monitor interface                                | 224 |
|            | request diagnostics tdr                          | 236 |
|            | show diagnostics tdr                             | 238 |
|            | show forwarding-options enhanced-hash-key        | 243 |
|            | show interfaces diagnostics optics               | 248 |
|            | show interfaces ge                               | 262 |
|            | show interfaces irb                              | 274 |
|            | show interfaces mc-ae                            | 280 |
|            | show interfaces me0                              | 283 |
|            | show interfaces queue                            | 290 |
|            | show interfaces xe                               | 296 |
|            | show lacp interfaces                             | 310 |
|            | test interface restart-auto-negotiation          | 315 |

# List of Figures

| Chapter 9  | Configuring Local Link Bias                        |
|------------|----------------------------------------------------|
|            | Figure 1: Egress Traffic Flow with Local Link Bias |
| Chapter 10 | Configuring Unicast RPF10                          |
|            | Figure 3: Symmetrically Routed Interfaces          |
|            | Figure 4: Asymmetrically Routed Interfaces         |

# List of Tables

|            | About the Documentation                                                                                                    | xiii                             |
|------------|----------------------------------------------------------------------------------------------------|----------------------------------|
|            | Table 1: Notice Icons                                                                                                    |                                  |
|            | Table 2: Text and Syntax Conventions                                                                                                    |                                  |
| Chapter 1  | Interfaces Overview                                                                                                    | 19                               |
|            | Table 3: Network Interface Types and Purposes                                                                                                    |                                  |
| Part 1     | Configuring Basic Features on Gigabit Ethernet Interfaces                                                                                                    |                                  |
|            | Table 5: Factory Default Configuration Link Settings for EX Series Switches.  Table 6: Port Edit Options                                                                                                    | 32<br>35<br>36                   |
| Chapter 2  | Disabling a Physical Interface                                                                                                    | 43                               |
|            | Table 10: Effect of set interfaces disable <interface_name> on T series PICs</interface_name>                                                                                                    | 544                              |
| Chapter 4  | Configuring Aggregated Ethernet Interfaces                                                                                                    | 51                               |
|            | Table 11: Maximum Interfaces per LAG and Maximum LAGs per Switch Table 12: Maximum Interfaces per LAG and Maximum LAGs per Router Table 13: IPv4 and IPv6 Hashing Fields Table 14: MPLS Hashing Fields Table 15: MAC-in-MAC Hashing Fields                                                                                                    | 53<br>56<br>58<br>59<br>62<br>63 |
| Part 3     | Configuration Statements and Operational Commands                                                                                                    |                                  |
| Chapter 12 | Configuration Statements                                                                                                    | 131                              |
|            | Table 20: Protocol Families and Supported Interface Types                                                                                                    | 161                              |
| Chapter 13 | Operational Commands                                                                                                    | 223                              |
|            | Table 21: Output Control Keys for the monitor interface interface-name Command Table 22: Output Control Keys for the monitor interface traffic Command Table 23: monitor interface Output Fields Table 24: request diagnostics tdr Output Fields Table 25: show diagnostics tdr Output Fields Table 26: show forwarding-options enhanced-hash-key Output Fields | 225<br>226<br>237<br>239         |

| Table 27: show interfaces diagnostics optics Output Fields | . 248 |
|------------------------------------------------------------|-------|
| Table 28: show interfaces ge- Output Fields                | . 263 |
| Table 29: show interfaces irb Output Fields                | . 274 |
| Table 30: show interfaces mc-ae Output Fields              | 28    |
| Table 31: show interfaces me0 Output Fields                | . 283 |
| Table 32: show interfaces queue Output Fields              | . 290 |
| Table 33: show interfaces xe- Output Fields                | . 297 |
| Table 34: show lacp interfaces Output Fields               | 31    |

# About the Documentation

- Documentation and Release Notes on page xiii
- Supported Platforms on page xiii
- Using the Examples in This Manual on page xiii
- Documentation Conventions on page xv
- Documentation Feedback on page xvii
- Requesting Technical Support on page xvii

#### **Documentation and Release Notes**

To obtain the most current version of all Juniper Networks<sup>®</sup> technical documentation, see the product documentation page on the Juniper Networks website at <a href="http://www.juniper.net/techpubs/">http://www.juniper.net/techpubs/</a>.

If the information in the latest release notes differs from the information in the documentation, follow the product Release Notes.

Juniper Networks Books publishes books by Juniper Networks engineers and subject matter experts. These books go beyond the technical documentation to explore the nuances of network architecture, deployment, and administration. The current list can be viewed at <a href="http://www.juniper.net/books">http://www.juniper.net/books</a>.

## **Supported Platforms**

For the features described in this document, the following platforms are supported:

EX Series

### Using the Examples in This Manual

If you want to use the examples in this manual, you can use the **load merge** or the **load merge relative** command. These commands cause the software to merge the incoming configuration into the current candidate configuration. The example does not become active until you commit the candidate configuration.

If the example configuration contains the top level of the hierarchy (or multiple hierarchies), the example is a *full example*. In this case, use the **load merge** command.

If the example configuration does not start at the top level of the hierarchy, the example is a *snippet*. In this case, use the **load merge relative** command. These procedures are described in the following sections.

### Merging a Full Example

To merge a full example, follow these steps:

 From the HTML or PDF version of the manual, copy a configuration example into a text file, save the file with a name, and copy the file to a directory on your routing platform.

For example, copy the following configuration to a file and name the file **ex-script.conf**. Copy the **ex-script.conf** file to the **/var/tmp** directory on your routing platform.

```
system {
  scripts {
    commit {
      file ex-script.xsl;
    }
  }
}
interfaces {
  fxp0 {
    disable;
    unit 0 {
      family inet {
        address 10.0.0.1/24;
      }
    }
  }
}
```

2. Merge the contents of the file into your routing platform configuration by issuing the load merge configuration mode command:

```
[edit]
user@host# load merge /var/tmp/ex-script.conf
load complete
```

#### Merging a Snippet

To merge a snippet, follow these steps:

1. From the HTML or PDF version of the manual, copy a configuration snippet into a text file, save the file with a name, and copy the file to a directory on your routing platform.

For example, copy the following snippet to a file and name the file **ex-script-snippet.conf**. Copy the **ex-script-snippet.conf** file to the **/var/tmp** directory on your routing platform.

```
commit {
  file ex-script-snippet.xsl; }
```

2. Move to the hierarchy level that is relevant for this snippet by issuing the following configuration mode command:

[edit]
user@host# edit system scripts
[edit system scripts]

3. Merge the contents of the file into your routing platform configuration by issuing the load merge relative configuration mode command:

[edit system scripts]
user@host# load merge relative /var/tmp/ex-script-snippet.conf
load complete

For more information about the **load** command, see CLI Explorer.

### **Documentation Conventions**

Table 1 on page xv defines notice icons used in this guide.

Table 1: Notice Icons

| Icon | Meaning            | Description                                                                 |
|------|--------------------|-----------------------------------------------------------------------------|
| i    | Informational note | Indicates important features or instructions.                               |
|      | Caution            | Indicates a situation that might result in loss of data or hardware damage. |
|      | Warning            | Alerts you to the risk of personal injury or death.                         |
|      | Laser warning      | Alerts you to the risk of personal injury from a laser.                     |
| 0    | Tip                | Indicates helpful information.                                              |
|      | Best practice      | Alerts you to a recommended use or implementation.                          |

Table 2 on page xv defines the text and syntax conventions used in this guide.

Table 2: Text and Syntax Conventions

| Convention          | Description                    | Examples                                                 |
|---------------------|--------------------------------|----------------------------------------------------------|
| Bold text like this | Represents text that you type. | To enter configuration mode, type the configure command: |
|                     |                                | user@host> configure                                     |

Table 2: Text and Syntax Conventions (continued)

| Convention                   | Description                                                                                                    | Examples                                                                                                    |
|------------------------------|----------------------------------------------------------------------------------------------------|----------------------------------------------------------------------------------------------------|
| Fixed-width text like this   | Represents output that appears on the terminal screen.                                                                                                    | user@host> <b>show chassis alarms</b> No alarms currently active                                                                                                    |
| Italic text like this        | <ul> <li>Introduces or emphasizes important<br/>new terms.</li> <li>Identifies guide names.</li> <li>Identifies RFC and Internet draft titles.</li> </ul>              | <ul> <li>A policy term is a named structure that defines match conditions and actions.</li> <li>Junos OS CLI User Guide</li> <li>RFC 1997, BGP Communities Attribute</li> </ul>   |
| Italic text like this        | Represents variables (options for which you substitute a value) in commands or configuration statements.                                                               | Configure the machine's domain name:  [edit]  root@# set system domain-name  domain-name                                                                                          |
| Text like this               | Represents names of configuration statements, commands, files, and directories; configuration hierarchy levels; or labels on routing platform components.              | <ul> <li>To configure a stub area, include the stub statement at the [edit protocols ospf area area-id] hierarchy level.</li> <li>The console port is labeled CONSOLE.</li> </ul> |
| < > (angle brackets)         | Encloses optional keywords or variables.                                                                                                    | stub <default-metric <i="">metric&gt;;</default-metric>                                                                                                    |
| (pipe symbol)                | Indicates a choice between the mutually exclusive keywords or variables on either side of the symbol. The set of choices is often enclosed in parentheses for clarity. | broadcast   multicast<br>(string1   string2   string3)                                                                                                    |
| # (pound sign)               | Indicates a comment specified on the same line as the configuration statement to which it applies.                                                                     | rsvp { # Required for dynamic MPLS only                                                                                                    |
| [] (square brackets)         | Encloses a variable for which you can substitute one or more values.                                                                                                   | community name members [ community-ids ]                                                                                                    |
| Indention and braces ( { } ) | Identifies a level in the configuration hierarchy.                                                                                                    | <pre>[edit] routing-options {   static {</pre>                                                                                                    |
| ; (semicolon)                | Identifies a leaf statement at a configuration hierarchy level.                                                                                                    | route default {     nexthop address;     retain;     } }                                                                                                    |
| GUI Conventions              |                                                                                                    |                                                                                                    |
| Bold text like this          | Represents graphical user interface (GUI) items you click or select.                                                                                                   | <ul> <li>In the Logical Interfaces box, select<br/>All Interfaces.</li> <li>To cancel the configuration, click<br/>Cancel.</li> </ul>                                             |

Table 2: Text and Syntax Conventions (continued)

| Convention                   | Description                                         | Examples                                                                 |
|------------------------------|-----------------------------------------------------|--------------------------------------------------------------------------|
| > (bold right angle bracket) | Separates levels in a hierarchy of menu selections. | In the configuration editor hierarchy, select <b>Protocols&gt;Ospf</b> . |

#### **Documentation Feedback**

We encourage you to provide feedback, comments, and suggestions so that we can improve the documentation. You can provide feedback by using either of the following methods:

- Online feedback rating system—On any page of the Juniper Networks TechLibrary site
  at http://www.juniper.net/techpubs/index.html, simply click the stars to rate the content,
  and use the pop-up form to provide us with information about your experience.
  Alternately, you can use the online feedback form at
  http://www.juniper.net/techpubs/feedback/.
- E-mail—Send your comments to techpubs-comments@juniper.net. Include the document or topic name, URL or page number, and software version (if applicable).

## **Requesting Technical Support**

Technical product support is available through the Juniper Networks Technical Assistance Center (JTAC). If you are a customer with an active J-Care or Partner Support Service support contract, or are covered under warranty, and need post-sales technical support, you can access our tools and resources online or open a case with JTAC.

- JTAC policies—For a complete understanding of our JTAC procedures and policies, review the JTAC User Guide located at http://www.juniper.net/us/en/local/pdf/resource-guides/7100059-en.pdf.
- Product warranties—For product warranty information, visit http://www.juniper.net/support/warranty/.
- JTAC hours of operation—The JTAC centers have resources available 24 hours a day,
   7 days a week, 365 days a year.

# Self-Help Online Tools and Resources

For quick and easy problem resolution, Juniper Networks has designed an online self-service portal called the Customer Support Center (CSC) that provides you with the following features:

- Find CSC offerings: http://www.juniper.net/customers/support/
- Search for known bugs: http://www2.juniper.net/kb/
- Find product documentation: http://www.juniper.net/techpubs/
- Find solutions and answer questions using our Knowledge Base: http://kb.juniper.net/

- Download the latest versions of software and review release notes: http://www.juniper.net/customers/csc/software/
- Search technical bulletins for relevant hardware and software notifications: http://kb.juniper.net/InfoCenter/
- Join and participate in the Juniper Networks Community Forum: http://www.juniper.net/company/communities/
- Open a case online in the CSC Case Management tool: http://www.juniper.net/cm/

To verify service entitlement by product serial number, use our Serial Number Entitlement (SNE) Tool: https://tools.juniper.net/SerialNumberEntitlementSearch/

#### Opening a Case with JTAC

You can open a case with JTAC on the Web or by telephone.

- Use the Case Management tool in the CSC at http://www.juniper.net/cm/.
- Call 1-888-314-JTAC (1-888-314-5822 toll-free in the USA, Canada, and Mexico).

For international or direct-dial options in countries without toll-free numbers, see <a href="http://www.juniper.net/support/requesting-support.html">http://www.juniper.net/support/requesting-support.html</a>.

#### CHAPTER 1

# Interfaces Overview

- EX Series Switches Interfaces Overview on page 19
- Understanding Interface Naming Conventions on EX Series Switches on page 22

#### **EX Series Switches Interfaces Overview**

Juniper Networks EX Series Ethernet Switches have two types of interfaces: network interfaces and special interfaces. This topic provides brief information about these interfaces. For additional information, see the *Junos OS Interfaces Fundamentals Configuration Guide*.

For information about interface-naming conventions on EX Series switches, see "Understanding Interface Naming Conventions on EX Series Switches" on page 22.

#### This topic describes:

- Network Interfaces on page 19
- Special Interfaces on page 20

#### **Network Interfaces**

Network interfaces connect to the network and carry network traffic. Table 3 on page 19 lists the types of network interfaces supported on EX Series switches.

Table 3: Network Interface Types and Purposes

| Туре                           | Purpose                                                                                                    |
|--------------------------------|----------------------------------------------------------------------------------------------------|
| Aggregated Ethernet interfaces | All EX Series switches allow you to group Ethernet interfaces at the physical layer to form a single link layer interface, also known as a <i>link aggregation group (LAG)</i> or <i>bundle</i> . These aggregated Ethernet interfaces help to balance traffic and increase the uplink bandwidth.                                                                                          |
| LAN access interfaces          | Use these EX Series switch interfaces to connect a personal computer, laptop, file server, or printer to the network. When you power on an EX Series switch and use the factory-default configuration, the software automatically configures interfaces in access mode for each of the network ports. The default configuration also enables autonegotiation for both speed and link mode. |

Table 3: Network Interface Types and Purposes (continued)

| Type                                 | Purpose                                                                                                    |
|--------------------------------------|----------------------------------------------------------------------------------------------------|
| Power over Ethernet (PoE) interfaces | EX Series switches provide PoE network ports with various switch models. These ports can be used to connect voice over IP (VoIP) telephones, wireless access points, video cameras, and point-of-sale devices to safely receive power from the same access ports that are used to connect personal computers to the network. PoE interfaces are enabled by default in the factory configuration. |
| Trunk interfaces                     | EX Series access switches can be connected to a distribution switch or customer-edge (CE) switches or routers. To use a port for this type of connection, you must explicitly configure the network interface for trunk mode. The interfaces from the distribution switch or CE switch to the access switches must also be configured for trunk mode.                                            |

# **Special Interfaces**

Table 4 on page 20 lists the types of special interfaces supported on EX Series switches.

Table 4: Special Interface Types and Purposes

| Туре                                                                                 | Purpose                                                                                                    |
|--------------------------------------------------------------------------------------|----------------------------------------------------------------------------------------------------|
| Console port                                                                         | Each EX Series switch has a serial port, labeled <b>CON</b> or <b>CONSOLE</b> , for connecting tty-type terminals to the switch using standard PC-type tty cables. The console port does not have a physical address or IP address associated with it. However, it is an interface in the sense that it provides access to the switch. On an EX3300 Virtual Chassis, an EX4200 Virtual Chassis, or an EX4500 Virtual Chassis, you can access the master and configure all members of the Virtual Chassis through any member's console port. For more information about the console port in a Virtual Chassis, see <i>Understanding Global Management of a Virtual Chassis</i> . |
| Loopback                                                                             | All EX Series switches have this software-only virtual interface that is always up. The loopback interface provides a stable and consistent interface and IP address on the switch.                                                                                                    |
| Management interface                                                                 | The Juniper Networks Junos operating system (Junos OS) for EX Series switches automatically creates the switch's management Ethernet interface, me0. The management Ethernet interface provides an out-of-band method for connecting to the switch. To use me0 as a management port, you must configure its logical port, me0.0, with a valid IP address. You can connect to the management interface over the network using utilities such as SSH or Telnet. SNMP can use the management interface to gather statistics from the switch. (The management interface me0 is analogous to the fxp0 interfaces on routers running Junos OS.)                                       |
| Integrated Routing and<br>Bridging (IRB) Interface or<br>Routed VLAN Interface (RVI) | EX Series switches use an integrated routing and bridging (IRB) interface or Routed VLAN Interface (RVI) to route traffic from one broadcast domain to another and to perform other Layer 3 functions such as traffic engineering. These functions are typically performed by a router interface in a traditional network.  The IRB interface or RVI functions as a logical router, eliminating the need for having both a                                                                                                    |
|                                                                                      | switch and a router. These interfaces must be configured as part of a broadcast domain or virtual private LAN service (VPLS) routing instance for Layer 3 traffic to be routed from.                                                                                                    |

Table 4: Special Interface Types and Purposes (continued)

#### Purpose Type Virtual Chassis port (VCP) Virtual Chassis ports (VCPs) are used to interconnect switches in a Virtual Chassis: interfaces • EX3300 switches—Port 2 and port 3 of the SFP+ uplink ports are preconfigured as VCPs and can be used to interconnect up to six EX3300 switches in an EX3300 Virtual Chassis. See Setting an Uplink Port on an EX Series Switch as a Virtual Chassis Port (CLI Procedure). EX4200 and EX4500 switches—Each EX4200 switch or each EX4500 switch with a Virtual Chassis module installed has two dedicated VCPs on its rear panel. These ports can be used to interconnect up to ten EX4200 switches in an EX4200 Virtual Chassis, up to ten EX4500 switches in an EX4500 Virtual Chassis, and up to ten switches in a mixed EX4200 and EX4500 Virtual Chassis. When you power on switches that are interconnected in this manner, the software automatically configures the VCP interfaces for the dedicated ports that have been interconnected. These VCP interfaces are not configurable or modifiable. You can also interconnect EX4200 and EX4500 switches by using uplink module ports. Using uplink ports allows you to connect switches over longer distances than you can by using the dedicated VCPs. To use the uplink ports as VCPs, you must explicitly configure the uplink module ports on the members you want to connect as VCPs. See Setting an Uplink Port on an EX Series Switch as a Virtual Chassis Port (CLI Procedure). EX4300 switches—All QSFP+ ports are configured as VCPs, by default. See Understanding EX4300 Virtual Chassis You can also interconnect EX4300 switches into a Virtual Chassis by using SFP+ uplink module ports as VCPs. Using uplink ports as VCPs allows you to connect switches over longer distances than you can by using the QSFP+ ports as VCPs. To use the uplink ports as VCPs, you must explicitly configure the uplink module ports on the members you want to connect as VCPs. See Setting an Uplink Port on an EX Series Switch as a Virtual Chassis Port (CLI Procedure). EX8200 switches—EX8200 switches can be connected to an XRE200 External Routing Engine to create an EX8200 Virtual Chassis. The XRE200 External Routing Engine has dedicated VCPs that connect to ports on the internal Routing Engines of the EX8200 switches and can connect to another XRE200 External Routing Engine for redundancy. These ports require no configuration. You can also connect two members of an EX8200 Virtual Chassis so that they can exchange Virtual Chassis Control Protocol (VCCP) traffic. To do so, you explicitly configure network ports on the EX8200 switches as VCPs. Virtual management Ethernet EX3300, EX4200, EX4300, and EX4500 switches have a VME interface. This is a logical interface (VME) interface that is used for Virtual Chassis configurations and allows you to manage all the members of the Virtual Chassis through the master. For more information about the VME interface, see Understanding Global Management of a Virtual Chassis. EX8200 switches do not use a VME interface. An EX8200 Virtual Chassis is managed through the management Ethernet (me0) interface on the XRE200 External Routing Engine.

#### Related Documentation

- EX2200 Switches Hardware Overview
- EX3200 Switches Hardware Overview
- EX3300 Switches Hardware Overview
- EX4200 Switches Hardware Overview
- EX4300 Switches Hardware Overview
- EX4500 Switches Hardware Overview
- EX6210 Switch Hardware Overview

- EX8208 Switch Hardware Overview
- EX8216 Switch Hardware Overview
- XRE200 External Routing Engine Hardware Overview
- Understanding PoE on EX Series Switches
- Understanding Aggregated Ethernet Interfaces and LACP on page 51
- Understanding Layer 3 Subinterfaces on page 94

### Understanding Interface Naming Conventions on EX Series Switches

Juniper Networks EX Series Ethernet Switches use a naming convention for defining the interfaces that is similar to that of other platforms running under Juniper Networks Junos operating system (Junos OS). This topic provides brief information about the naming conventions used for interfaces on EX Series switches. For additional information, see the Junos OS Network Interfaces Configuration Guide.

#### This topic describes:

- Physical Part of an Interface Name on page 22
- Logical Part of an Interface Name on page 23
- Wildcard Characters in Interface Names on page 24

#### Physical Part of an Interface Name

Network interfaces in Junos OS are specified as follows:

type-fpc / pic / port

EX Series switches apply this convention as follows:

- type—EX Series interfaces use the following media types:
  - ge—Gigabit Ethernet interface
  - xe-10 Gigabit Ethernet interface
  - et-40 Gigabit Ethernet interface
- fpc—Flexible PIC Concentrator. EX Series interfaces use the following convention for the FPC number in interface names:
  - On an EX2200 switch, an EX3200 switch, a standalone EX3300 switch, a standalone EX4200 switch, a standalone EX4300 switch, a standalone EX4500, and a standalone EX4550 switch, FPC refers to the switch itself. The FPC number is **0** by default on these switches.
  - On an EX3300 Virtual Chassis, an EX4200 Virtual Chassis, an EX4300 Virtual Chassis, an EX4500 Virtual Chassis, an EX4550 Virtual Chassis, or a mixed Virtual Chassis, the FPC number indicates the member ID of the switch in the Virtual Chassis.

- On an EX6200 switch and a standalone EX8200 switch, the FPC number indicates
  the slot number of the line card that contains the physical interface. On an EX6200
  switch, the FPC number also indicates the slot number of the Switch Fabric and
  Routing Engine (SRE) module that contains the uplink port.
- On an EX8200 Virtual Chassis, the FPC number indicates the slot number of the line card on the Virtual Chassis. The line card slots on Virtual Chassis member 0 are numbered 0 through 15; on member 1, they are numbered 16 through 31, and so on.
- *pic*—EX Series interfaces use the following convention for the PIC (Physical Interface Card) number in interface names:
  - On EX2200, EX3200, EX3300, EX4200, EX4500 switch, and EX4550 switches, the PIC number is **0** for all built-in interfaces (interfaces that are not uplink ports).
  - On EX2200, EX3200, EX3300, and EX4200 switches, the PIC number is 1 for uplink ports.
  - On EX4300 switches, the PIC number is **0** for built-in network ports, **1** for built-in QSFP+ ports (located on the rear panel of the switch), and **2** for uplink module ports.
  - On EX4500 switches, the PIC number is 1 for ports on the left-hand uplink module and 2 for ports on the right-hand uplink module.
  - On EX4550 switches, the PIC number is 1 for ports in the expansion module or Virtual Chassis module installed in the module slot on the front panel of the switch and 2 for those in the expansion module or Virtual Chassis module installed in the module slot on the rear panel of the switch.
  - On EX6200 and EX8200 switches, the PIC number is always 0.
- port—EX Series interfaces use the following convention for port numbers:
  - On EX2200, EX3200, EX3300, EX4200, EX4300, EX4500, and EX4550 switches, built-in network ports are numbered from left to right. On models that have two rows of ports, the ports on the top row start with 0 followed by the remaining even-numbered ports, and the ports on the bottom row start with 1 followed by the remaining odd-numbered ports.
  - Uplink ports in EX2200, EX3200, EX3300, EX4200, EX4300, EX4500, and EX4550 switches are labeled from left to right, starting with 0.
  - On EX6200 and EX8200 switches, the network ports are numbered from left to right on each line card. On line cards that have two rows of ports, the ports on the top row start with 0 followed by the remaining even-numbered ports, and the ports on the bottom row start with 1 followed by the remaining odd-numbered ports.
  - Uplink ports on an SRE module in an EX6200 switch are labeled from left to right, starting with 0.

## Logical Part of an Interface Name

The logical unit part of the interface name corresponds to the logical unit number, which can be a number from 0 through 16384. In the virtual part of the name, a period (.) separates the port and logical unit numbers: type-fpc/pic/port.logical-unit-number. For

example, if you issue the **show ethernet-switching interfaces** command on a system with a default VLAN, the resulting display shows the logical interfaces associated with the VLAN:

| Interface   | State | VLAN members    | Blocking  |
|-------------|-------|-----------------|-----------|
| ge-0/0/0.0  | down  | remote-analyzer | unblocked |
| ge-0/0/1.0  | down  | default         | unblocked |
| ge-0/0/10.0 | down  | default         | unblocked |

#### Wildcard Characters in Interface Names

In the **show interfaces** and **clear interfaces** commands, you can use wildcard characters in the *interface-name* option to specify groups of interface names without having to type each name individually. You must enclose all wildcard characters except the asterisk (\*) in quotation marks ("").

# Related Documentation

- EX Series Switches Interfaces Overview on page 19
- Configuring Gigabit Ethernet Interfaces (CLI Procedure)
- Configuring Gigabit Ethernet Interfaces (CLI Procedure) on page 25

#### PART 1

# Configuring Basic Features on Gigabit Ethernet Interfaces

- Configuring Gigabit Ethernet Interfaces (CLI Procedure) on page 25
- Configuring Gigabit Ethernet Interfaces (J-Web Procedure) on page 29
- Port Role Configuration with the J-Web Interface (with CLI References) on page 36
- Adding a Logical Unit Description to the Configuration on page 40
- Disabling a Physical Interface on page 43
- Disabling a Logical Interface on page?
- Configuring the Interface Address on page?
- Configuring the Interface Bandwidth on page?
- Configuring Accounting for the Logical Interface on page 47
- Configuring Ethernet Loopback Capability on page?
- Configuring Gratuitous ARP on page?
- Configuring Flow Control on page?
- Configuring Static ARP Table Entries For Mapping IP Addresses to MAC Addresses on page?
- Disabling the Transmission of Redirect Messages on an Interface on page?
- Configuring Restricted and Unrestricted Proxy ARP on page?
- Enabling or Disabling SNMP Notifications on Logical Interfaces on page?

# Configuring Gigabit Ethernet Interfaces (CLI Procedure)

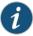

NOTE: This task uses Junos OS for EX Series switches with support for the Enhanced Layer 2 Software (ELS) configuration style. If your switch runs software that does not support ELS, see *Configuring Gigabit Ethernet Interfaces (CLI Procedure)*. For ELS details, see *Getting Started with Enhanced Layer 2 Software*.

An Ethernet interface must be configured for optimal performance in a high-traffic network. EX Series switches include a factory default configuration that:

- Enables all the network interfaces on the switch
- Sets a default interface mode (access)
- Sets default link settings
- Specifies a logical unit (unit 0) and assigns it to family ethernet-switching (except on EX8200 switches and Virtual Chassis)
- Specifies Rapid Spanning Tree Protocol (RSTP) and Link Layer Discovery Protocol (LLDP)

#### This topic describes:

- Configuring VLAN Options and Interface Mode on page 26
- Configuring the Link Settings on page 26
- · Configuring the IP Options on page 29

#### Configuring VLAN Options and Interface Mode

By default, when you boot a switch and use the factory default configuration, or when you boot the switch and do not explicitly configure a port mode, all interfaces on the switch are in access mode and accept only untagged packets from the VLAN named default. You can optionally configure another VLAN and use that instead of default. You can also configure a port to accept untagged packets from the user-configured VLAN. For details on this concept (native VLAN), see *Understanding Bridging and VLANs on EX Series Switches* 

If you are connecting either a desktop phone, wireless access point or a security camera to a Power over Ethernet (PoE) port, you can configure some parameters for the PoE interface. PoE interfaces are enabled by default. For detailed information about PoE settings, see *Configuring PoE on EX Series Switches (CLI Procedure)*.

If you are connecting a device to other switches and to routers on the LAN, you need to assign the interface to a logical port and configure the logical port as a trunk port. See "Port Role Configuration with the J-Web Interface (with CLI References)" on page 36 for more information about port configuration.

If you are connecting to a server that contains virtual machines and a VEPA for packet aggregation from those virtual machines, configure the port as a tagged-access port. See *Understanding Bridging and VLANs on EX Series Switches* for more information about tagged access.

 $To configure \ a \ 1-Gigabit, 10-Gigabit, or \ 40-Gigabit \ Ethernet \ interface \ for \ trunk \ port \ mode:$ 

[edit]

 $user@switch\#\ set\ interfaces\ interface-name\ unit\ logical-unit-number\ family\ ethernet-switching\ interface-mode\ trunk$ 

#### **Configuring the Link Settings**

EX Series switches include a factory default configuration that enables interfaces with the link settings provided in Table 5 on page 27.

Table 5: Factory Default Configuration Link Settings for EX Series Switches

| Ethernet Interface                           | Autonegotiation | Flow Control | Link Mode                                                                                                    | Link Speed                                           |
|----------------------------------------------|-----------------|--------------|----------------------------------------------------------------------------------------------------|------------------------------------------------------|
| 1 gigabit                                    | Enabled         | Enabled      | Autonegotiation<br>(full duplex or half<br>duplex) For information<br>about EX4300, see the<br>Note below this table. | Autonegotiation<br>(10 Mbps, 100 Mbps, or 1<br>Gbps) |
| 10 gigabit<br>(using a DAC cable)            | Enabled         | Enabled      | Full duplex                                                                                                    | 10 Gbps                                              |
| 10 gigabit<br>(using a fiber-optic<br>cable) | Disabled        | Enabled      | Full duplex                                                                                                    | 10 Gbps                                              |
| 40 gigabit<br>(using a DAC cable)            | Enabled         | Enabled      | Full duplex                                                                                                    | 40 Gbps                                              |
| 40 gigabit<br>(using a fiber-optic<br>cable) | Disabled        | Enabled      | Full duplex                                                                                                    | 40 Gbps                                              |

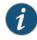

NOTE: On EX4300 switches, there is no link-mode configuration statement. The link-mode setting on an EX4300 switch is handled as follows:

- If the link partner is operating in half duplex, the EX4300 interface goes to half duplex.
- If the link partner is not capable of autonegotiation, the EX4300 interface goes to half duplex.
- If the link partner is capable of autonegotiation and is operating in full duplex, the EX4300 interface also works in full duplex.
- To force an EX4300 interface to stay in full-duplex mode, configure the interface's speed as 10 Mbps or 100 Mbps and also configure the interface with the no-autonegotiation statement.

To configure the link mode and speed settings for a 1-Gigabit, 10-Gigabit, or 40-Gigabit Ethernet interface:

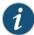

NOTE: On EX4300 switches, there is no link-mode configuration statement. See information earlier in this document regarding how the link mode is set on EX4300 switches.

#### [edit]

#### user@switch# set interfaces interface-name

To configure additional link settings for a 1-Gigabit, 10-Gigabit, or 40-Gigabit Ethernet interface:

#### [edit]

#### user@switch# set interfaces interface-name ether-options

For detailed information about the FPC, PIC, and port numbers used for EX Series switches, see "Understanding Interface Naming Conventions on EX Series Switches" on page 22.

#### Configurable link settings include:

- 802.3ad—Specify an aggregated Ethernet bundle. See "Configuring Aggregated Ethernet Links (CLI Procedure)" on page 60.
- auto-negotiation—Enable or disable autonegotiation of flow control, link mode, and speed.

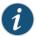

NOTE: Starting with Junos OS Releases 14.1X53-D40, 15.1R4, and 17.1R1, half-duplex communication is supported on all built-in network copper ports on EX4300 switches. *Half-duplex* is bidirectional communication; however, signals can flow in only one direction at a time. *Full-duplex* communication means that both ends of the communication can send and receive signals at the same time.

Half-duplex is configured by default on EX4300 switches. If the link partner is set to autonegotiate the link, then the link is autonegotiated to full duplex or half duplex. If the link is not set to autonegotiation, then the EX4300 link defaults to half duplex unless the interface is explicitly configured for full duplex.

To explicitly configure full duplex:

#### [edit]

user@switch# set interfaces interface-name speed 10m-or-100m
[edit]

user@switch# set interfaces interface-name ether-options no-auto-negotiate
To verify a half-duplex setting:

user@switch> show interfaces interface-name extensive

- flow-control—Enable or disable flow control.
- link-mode—Specify full duplex, half duplex, or autonegotiation.

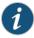

NOTE: On EX4300 switches, there is no link-mode configuration statement. See information earlier in this document regarding how the link mode is set on EX4300 switches.

- loopback—Enable or disable loopback mode.
- speed—Specify 10 Mbps, 100 Mbps, 1 Gbps, or autonegotiation.

### Configuring the IP Options

To specify an IP address for the logical unit using IPv4:

#### [edit]

user@switch#setinterfaces interface-name unit logical-unit-number family inet address ip-address. To specify an IP address for the logical unit using IPv6:

#### [edit]

 ${\tt user@switch\#\,set\,interfaces}\, interface-name\, {\tt unit\,logical-unit-number\,family\,inet6\,address}\, ip\hbox{-}address$ 

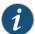

NOTE: Access interfaces on EX4300 switches are set to family ethernet-switching by default. You might have to delete this or any other user-configured family setting before changing the setting to family inet or family inet6.

#### Release History Table

| Release    | Description                                                                                                    |
|------------|----------------------------------------------------------------------------------------------------|
| 14.1X53-40 | Starting with Junos OS Releases 14.1X53-D40, 15.1R4, and 17.1R1, half-duplex communication is supported on all built-in network copper ports on EX4300 switches. |

#### Related Documentation

- Configuring Gigabit Ethernet Interfaces (J-Web Procedure) on page 29
- Monitoring Interface Status and Traffic on page 111
- show interfaces ge- on page 262
- · show interfaces xe- on page 296
- Understanding Interface Naming Conventions on EX Series Switches on page 22

# Configuring Gigabit Ethernet Interfaces (J-Web Procedure)

You can configure specific properties on your Ethernet interface to ensure optimal performance of your network in a high-traffic environment.

To configure properties on a Gigabit Ethernet interface, a 10-Gigabit Ethernet interface, and a 40-Gigabit Ethernet interface on an EX Series switch:

Select Interfaces > Ports.

The page that is displayed lists Gigabit Ethernet, 10-Gigabit Ethernet interfaces, and 40-Gigabit Ethernet interfaces, and their link statuses.

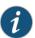

NOTE: After you make changes to the configuration on this page, you must commit the changes immediately for them to take effect. To commit all changes to the active configuration, select Commit Options > Commit. See *Using the Commit Options to Commit Configuration Changes (J-Web Procedure)* for details about all commit options.

2. Select the interface you want to configure. For an EX8200 Virtual Chassis configuration, select the member and the FPC slot if the interface you want to configure is not listed under **Ports** in the top table on the page.

Details for the selected interface, such as administrative status, link status, speed, duplex, and flow control, are displayed in the **Details of port** table on the page.

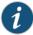

NOTE: You can select multiple interfaces and modify their settings at the same time. However, while doing this, you cannot modify the IP address or enable or disable the administrative status of the selected interfaces.

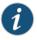

NOTE: In the J-Web interface, you cannot configure interface ranges and interface groups.

3. Click **Edit** and select the set of options you want to configure first:

• Port Role—Enables you to assign a profile for the selected interface.

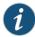

NOTE: When you select a particular port role, preconfigured port security parameters are set for the VLAN that the interface belongs to. For example, if you select the port role Desktop, the port security options examine-dhcp and arp-inspection are enabled on the VLAN that the interface belongs to. If there are interfaces in the VLAN that have static IP addresses, those interfaces might lose connectivity because those static IP addresses might not be present in the DHCP pool. Therefore, when you select a port role, ensure that the corresponding port security settings for the VLAN are applicable to the interface.

For basic information about port security features such as DHCP snooping (CLI option examine-dhcp) or dynamic ARP inspection (DAI) (CLI option arp-inspection), see *Configuring Port Security (J-Web Procedure*). For detailed descriptions of port security features, see the Port Security topics in the EX Series documentation at <a href="http://www.juniper.net/techpubs/">http://www.juniper.net/techpubs/</a>.

Click **Details** to view the configuration parameters for the selected port role.

- VLAN—Enables you to configure VLAN options for the selected interface.
- Link—Enables you to modify the following link options for the selected interface:
  - Speed
  - MTU
  - Autonegotiation
  - Flow Control
  - Duplex
  - Media Type
- IP—Enables you to configure an IP address for the interface.
- 4. Configure the interface by configuring options in the selected option set. See Table 6 on page 32 for details of the options.
- 5. Repeat Steps 3 and 4 for the remaining option sets that you want to configure for the interface.

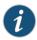

NOTE: To enable or disable the administrative status of a selected interface, click Enable Port or Disable Port.

Copyright © 2017, Juniper Networks, Inc.

# Table 6: Port Edit Options

| Field           | Function                                                                                                    | Your Action                                                                                                    |
|-----------------|----------------------------------------------------------------------------------------------------|----------------------------------------------------------------------------------------------------|
| Port Role Optio | ns                                                                                                    |                                                                                                    |
| Port Role       | Specifies a profile (role) to assign to the interface.  NOTE: After a port role is configured on the interface, you cannot specify VLAN options or IP options.  NOTE: Port roles are not supported by the et interfaces (40-Gigabit Ethernet interfaces) on EX4300 and EX4550 switches.  NOTE: Only the following port roles can be applied on EX8200 switch interfaces:  Default Layer 2 uplink Routed uplink                                                                        |                                                                                                    |
| Default         | Applies the default role.  The interface family is set to ethernet-switching, port mode is set to access, and RSTP is enabled.  To enable security configuration, select the Enable Security Configuration check box. The forwarding-options dhcp-security-arp-inspection will be configured.                                                                                                    | <ol> <li>Click <b>Details</b> to view CLI commands for this role.</li> <li>Click <b>OK</b>.</li> </ol>                                                                                                    |
| Desktop         | Applies the desktop role.  The interface family is set to ethernet-switching, port mode is set to access, RSTP is enabled with the edge and point-to-point options, and port security parameters (MAC limit =1; dynamic ARP inspection and DHCP snooping enabled) are set.  To enable security configuration, select the Enable Security Configuration check box. The forwarding-options dhcp-security groups and forwarding-options dhcp-security-arp-inspection will be configured. | <ol> <li>Select an existing VLAN configuration or type the name of a new VLAN configuration to be associated with the interface.</li> <li>Click Details to view CLI commands for this role.</li> <li>Click OK.</li> </ol> |

Table 6: Port Edit Options (continued)

| Field                    | Function                                                                                                    | Your Action                                                                                                    |
|--------------------------|----------------------------------------------------------------------------------------------------|----------------------------------------------------------------------------------------------------|
| Desktop and<br>Phone     | Applies the desktop and phone role.  The interface family is set to ethernet-switching, port mode is set to access, port security parameters (MAC limit =1; dynamic ARP Inspection and DHCP snooping enabled) are set, and recommended class-of-service (CoS) parameters are specified for forwarding classes, schedulers, and classifiers. See Table 7 on page 35 for more CoS information.  To enable security configuration, select the Enable Security Configuration check box. The forwarding-options dhcp-security groups and forwarding-options dhcp-security-arp-inspection will be configured. | <ol> <li>Select an existing VLAN configuration or type the name of a new VLAN configuration to be associated with the interface.</li> <li>You can also select an existing VoIP VLAN configuration or a new VoIP VLAN configuration to be associated with the interface.</li> <li>NOTE: VoIP is not supported on EX8200 switches.</li> <li>Click Details to view CLI commands for this role.</li> <li>Click OK.</li> </ol>                                                                                                    |
| Wireless<br>Access Point | Applies the wireless access point role.  The interface family is set to ethernet-switching, port mode is set to access, and RSTP is enabled with the edge and point-to-point options.                                                                                                    | <ol> <li>Select an existing VLAN configuration or type the name of a new VLAN configuration to be associated with the interface. Type the VLAN ID for a new VLAN.</li> <li>Click Details to view CLI commands for this role.</li> <li>Click OK.</li> </ol>                                                                                                    |
| Routed Uplink            | Applies the routed uplink role.  The interface family is set to inet, and recommended CoS parameters are set for schedulers and classifiers. See Table 7 on page 35 for more CoS information.                                                                                                    | <ol> <li>Select the IPv4 address:</li> <li>Select the IPv4 address check box.</li> <li>Type an IP address—for example: 10.10.10.10.</li> <li>Enter the subnet mask or address prefix. For example, 24 bits represents 255.255.255.0.</li> <li>Click OK.</li> <li>Specify an IPv6 address:</li> <li>Select the IPv6 address check box.</li> <li>Type an IP address—for example: 2001:ab8:85a3::8a2e:370:7334.</li> <li>Enter the subnet mask or address prefix.</li> <li>Click OK.</li> <li>NOTE: IPv6 is not supported on EX2200 VC switches.</li> </ol> |
| Layer 2 Uplink           | Applies the Layer 2 uplink role.  The interface family is set to <b>ethernet-switching</b> , port mode is set to <b>trunk</b> , RSTP is enabled with the <b>point-to-point</b> option, and trusted DHCP is configured for port security.                                                                                                    | <ol> <li>For this port role, you can select a VLAN member and associate a native VLAN with the interface.</li> <li>Click Details to view CLI commands for this role.</li> <li>Click OK.</li> </ol>                                                                                                    |

Table 6: Port Edit Options (continued)

| Field          | Function                                                                                                    | Your Action                                                                                                    |
|----------------|----------------------------------------------------------------------------------------------------|----------------------------------------------------------------------------------------------------|
| None           | Specifies that no port role is configured for the selected interface.                                                                                     |                                                                                                    |
| NOTE: For an E | EX8200 switch, dynamic ARP inspection and DHCP sno                                                                                                    | oping parameters are not configured.                                                                                                    |
| VLAN Options   |                                                                                                    |                                                                                                    |
| Port Mode      | Specifies the mode of operation for the interface: trunk or access.                                                                                       | If you select <b>Trunk</b> , you can:                                                                                                    |
|                |                                                                                                    | Click Add to add a VLAN member.                                                                                                    |
|                |                                                                                                    | 2. Select the VLAN and click <b>OK</b> .                                                                                                    |
|                |                                                                                                    | <ol><li>(Optional) Associate a native VLAN with the<br/>interface.</li></ol>                                                                |
|                |                                                                                                    | 4. Click <b>OK</b> .                                                                                                    |
|                |                                                                                                    | If you select <b>Access</b> , you can:                                                                                                    |
|                |                                                                                                    | 1. Select the VLAN member to be associated with the interface.                                                                              |
|                |                                                                                                    | <ol><li>(Optional) Associate a VoIP VLAN with the<br/>interface. Only a VLAN with a VLAN ID can be<br/>associated as a VoIP VLAN.</li></ol> |
|                |                                                                                                    | NOTE: VoIP is not supported on EX8200 switches.                                                                                             |
|                |                                                                                                    | 3. Click <b>OK</b> .                                                                                                    |
| Link Options   |                                                                                                    |                                                                                                    |
| MTU (bytes)    | Specifies the maximum transmission unit size (MTU) for the interface.                                                                                     | Type a value from <b>256</b> through <b>9216</b> . The default MTU size for Gigabit Ethernet interfaces is <b>1514</b> .                    |
| Speed          | Specifies the speed for the mode.                                                                                                    | Select one of the following values: 10 Mbps, 100 Mbps, 1000 Mbps, or Auto-Negotiation.                                                      |
|                |                                                                                                    | NOTE: EX4300 switches support <b>Auto-Negotiation 10M-100M</b> apart from the values mentioned above.                                       |
| Duplex         | Specifies the link mode.                                                                                                    | Select one: automatic, half, or full.                                                                                                    |
|                |                                                                                                    | NOTE:                                                                                                    |
|                |                                                                                                    | For EX4300 switches' link-mode setting, see     "Configuring Gigabit Ethernet Interfaces (CLI     Procedure)" on page 25.                   |
| Description    | Describes the link.                                                                                                    | Enter a brief description for the link.                                                                                                    |
|                | NOTE: If the interface is part of a link aggregation group (LAG), only the <b>Description</b> option is enabled. Other Port Edit options are unavailable. |                                                                                                    |

Table 6: Port Edit Options (continued)

| Field                      | Function                                                                                               | Your Action                                                                                                    |
|----------------------------|----------------------------------------------------------------------------------------------------|----------------------------------------------------------------------------------------------------|
| Enable Auto<br>Negotiation | Enables or disables autonegotiation.                                                                   | Select the check box to enable autonegotiation, or clear the check box to disable it. By default, autonegotiation is enabled.                                                                                                |
| Enable Flow<br>Control     | Enables or disables flow control.                                                                      | Select the check box to enable flow control to regulate the amount of traffic sent out of the interface, or clear the check box to disable flow control and permit unrestricted traffic. Flow control is enabled by default. |
| Media Type                 | Specifies the media type selected.                                                                     | Select the check box to enable the media type. Then select <b>Copper</b> or <b>Fiber</b> .                                                                                                    |
| IP Options                 |                                                                                                    |                                                                                                    |
| IPv4 Address               | Specifies an IPv4 address for the interface.                                                           | Select the IPv4 address check box to specify an IPv4 address.                                                                                                    |
|                            | NOTE: If the IPv4 Address check box is cleared, the interface still belongs to the <b>inet</b> family. | 2. Type an IP address—for example: 10.10.10.10.                                                                                                    |
|                            |                                                                                                    | 3. Enter the subnet mask or address prefix. For example, 24 bits represents <b>255.255.255.0</b> .                                                                                                    |
|                            |                                                                                                    | 4. Click OK.                                                                                                    |
| IPv6 Address               | Specifies an IPv6 address for the interface.                                                           | Select the IPv6 address check box to specify an IPv6 address.                                                                                                    |
|                            | NOTE: If the IPv6 Address check box is cleared, the interface still belongs to the <b>inet</b> family. | <ol> <li>Type an IP address—for example:<br/>2001:ab8:85a3::8a2e:370:7334.</li> </ol>                                                                                                    |
|                            |                                                                                                    | 3. Enter the subnet mask or address prefix.                                                                                                    |
|                            |                                                                                                    | 4. Click <b>OK</b> .                                                                                                    |
|                            |                                                                                                    | NOTE: IPv6 address is not supported on EX2200 and EX4500 switches.                                                                                                    |

Table 7: Recommended CoS Settings for Port Roles

| CoS Parameter      | Recommended Settings                             |
|--------------------|--------------------------------------------------|
| Forwarding Classes | There are four forwarding classes:               |
|                    | • voice—Queue number is set to 7.                |
|                    | • expedited-forwarding—Queue number is set to 5. |
|                    | • assured-forwarding—Queue number is set to 1.   |
|                    | • best-effort—Queue number is set to 0.          |

Table 7: Recommended CoS Settings for Port Roles (continued)

| CoS Parameter            | Recommended Settings                                                                                                    |
|--------------------------|----------------------------------------------------------------------------------------------------|
| Schedulers               | The schedulers and their settings are:                                                                                                    |
|                          | Strict-priority—Transmission rate is set to 10 percent and buffer size to 5 percent.                                                                                  |
|                          | <ul> <li>Expedited-scheduler—Transmission rate is set to 30 percent, buffer size to 30 percent, and<br/>priority to low.</li> </ul>                                   |
|                          | <ul> <li>Assured-scheduler—Transmission rate is set to 25 percent, buffer size to 25 percent, and<br/>priority to low.</li> </ul>                                     |
|                          | <ul> <li>Best-effort scheduler—Transmission rate is set to 35 percent, buffer size to 40 percent, and<br/>priority to low.</li> </ul>                                 |
| Scheduler maps           | When a desktop and phone, routed uplink, or Layer 2 uplink role is applied on an interface, the forwarding classes and schedulers are mapped using the scheduler map. |
| ieee-802.1 classifier    | Imports the default ieee-802.1 classifier configuration and sets the loss priority to low for the code point 101 for the voice forwarding class.                      |
| dscp classifier          | Imports the default <b>dscp</b> classifier configuration and sets the loss priority to <b>low</b> for the code point 101110 for the <b>voice</b> forwarding class.    |
| Related<br>Documentation | Configuring Gigabit Ethernet Interfaces (CLI Procedure)                                                                                                    |
|                          | Configuring Gigabit Ethernet Interfaces (CLI Procedure) on page 25                                                                                                    |
|                          | Monitoring Interface Status and Traffic on page 111                                                                                                    |
|                          | EX Series Switches Interfaces Overview on page 19                                                                                                    |
|                          | Junos OS CoS for EX Series Switches Overview                                                                                                    |
|                          | Understanding Interface Naming Conventions on EX Series Switches on page 22                                                                                           |

# Port Role Configuration with the J-Web Interface (with CLI References)

When you configure Gigabit Ethernet interface properties with the J-Web interface (Configure > Interfaces) you can optionally select pre-configured port roles for those interfaces. When you select a role from the **Port Role** field and apply it to a port, the J-Web interface modifies the switch configuration using CLI commands. Table 8 on page 36 lists the CLI commands applied for each port role.

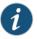

NOTE: If there is an existing port role configuration, it is cleared before the new port role configuration is applied.

Table 8: Port Role Configuration Summary

| Configuration Description | CLI Commands |  |
|---------------------------|--------------|--|
| Default Port Role         |              |  |

Table 8: Port Role Configuration Summary (continued)

| · · · · · · · · · · · · · · · · · · ·                                                             |
|---------------------------------------------------------------------------------------------------|
| CLI Commands                                                                                      |
| set interfaces <i>interface</i> apply-macro juniper-port-profile<br>Default                       |
| set interfaces <i>interface</i> unit 0 family ethernet-switching port-mode access                 |
| por c-illoue access                                                                               |
| delete protocols rstp interface interface disable                                                 |
| set protocols rstp interface interface disable                                                    |
|                                                                                                   |
| set interfaces <i>interface</i> apply-macro juniper-port-profile<br>Desktop                       |
| set vlans < <i>vlan name</i> > vlan-id < <i>vlan-id</i> >                                         |
| set interfaces <i>interface</i> unit 0 family ethernet-switching port-mode access                 |
| por e-mode access                                                                                 |
| set interfaces <i>interface</i> unit 0 family ethernet-switching vlan members <i>vlan-members</i> |
| set ethernet-switching-options secure-access-port vlan<br>MacTest arp-inspection                  |
| set protocols rstp interface interface edge                                                       |
| set protocols rstp interface interface disable                                                    |
|                                                                                                   |
| set interfaces <i>interface</i> apply-macro juniper-port-profile Desktop and Phone                |
| set vlans vlan-namevlan-id vlan id                                                                |
|                                                                                                   |
| set interfaces <i>interface</i> unit 0 family ethernet-switching port-mode access                 |
| F.1                                                                                               |
| set interfaces <i>interface</i> unit 0 family ethernet-switching vlan members <i>vlan-members</i> |
| set ethernet-switching-options secure-access-port vlan<br>MacTest arp-inspection                  |
| set ethernet-switching-options voip interface interface.0 vlan vlan vlan name                     |
|                                                                                                   |

Table 8: Port Role Configuration Summary (continued)

| Set class of service parameters  ScHEDULER_MAP=juniper-port-profile-map set class-of-service interfaces interface unit 0 classifiers set class-of-service interfaces interface unit 0 classifiers set class-of-service interfaces interface unit 0 classifiers set class-of-service interfaces interface unit 0 classifiers set class-of-service interfaces interface unit 0 classifiers set class-of-service interfaces interface unit 0 classifiers set class-of-service interfaces interface unit 0 classifiers set class-of-service interfaces interface unit 0 classifiers set class-of-service interfaces interface unit 0 classifiers set class-of-service interfaces interface unit 0 classifiers set class-of-service interface apply-macro juniper-port-profile wireless Access Point  Set VLAN on VLANs stanza. set vlans vlan namevlan-id vlan-id  Set port family to ethernet-ewitching set interface interface unit 0 family ethernet-switching port-mode to Access.  Set VLAN on port stanza. set interface interface unit 0 family ethernet-switching vlan members vlan-members  Set RSTP protocol with edge option. set protocols rstp interface interface disable  RSTP protocol is disabled if redundant trunk groups are configured.  Routed Uplink Port Role  Set the port role to Routed Uplink. set interfaces interface apply-macro juniper-port-profile Routed Uplink  Set port family to inet. set interfaces interface apply-macro juniper-port-profile Routed Uplink  Set class-of-service parameters set class-of-service interfaces interfaces interface unit 0 classifiers set class-of-service interfaces interface unit 0 classifier set class-of-service interfaces interface unit 0 classifiers set class-of-service interfaces interface unit 0 classifiers set class-of-service interfaces interface unit 0 classifiers set class-of-service interfaces interface unit 0 classifiers set class-of-service interfaces interface unit 0 classifiers set class-of-service interfaces interface unit 0 classifiers set class-of-service interfaces interface unit 0 classifiers set class-of- |                                              |                                                                     |
|----------------------------------------------------------------------------------------------------|----------------------------------------------|---------------------------------------------------------------------|
| SCHEDULER_MAP=juniper-port-profile-map set_class_of-service interface unit 0 classifiers ieee=R02.1_juniper_ieee_classifier  SEC_CLASSIFIER=juniper-descp-classifier  SEC_CLASSIFIER=juniper-descp-classifier  SEC_CLASSIFIER=juniper-descp-classifier  SEC_CLASSIFIER=juniper-descp-classifier  SEC_CLASSIFIER=juniper-descp-classifier  SEC_CLASSIFIER=juniper-descp-classifier  SEC_CLASSIFIER=juniper-descp-classifier  SEC_CLASSIFIER=juniper-descp-classifier  SEC_CLASSIFIER=juniper-descp-classifier  SEC_CLASSIFIER=juniper-port-profile-map SEC_CLASSIFIER=juniper-port-profile-map SEC_CLASSIFIER=juniper-descp-classifier  SEC_CLASSIFIER=juniper-descp-classifier  SEC_CLASSIFIER=juniper-descp-classifi | Configuration Description                    | CLI Commands                                                        |
| Set Class-of-service interfaces interface unit 0 classifiers desc eBo2.1 juniper-jeee_classifier set class-of-service interfaces interfaceunit 0 classifiers desc eBo2.1 juniper-jeee_classifier set class-of-service interfaces interfaceunit 0 classifiers desc pluniper-descp-classifier set class-of-service interfaces interfaceunit 0 classifiers desc pluniper-descp-classifier set class-of-service interfaces interfaceunit 0 classifiers desc pluniper-descp-classifier set class-of-service interfaces interfaceunit 0 classifiers desc pluniper-descp-classifier set class-of-service interfaces interfaceunit 0 classifiers desc pluniper-descp-classifier set class-of-service interface interfaceunit 0 classifiers set class-of-service interfaceunit 0 classifiers desc pluniper-descp-classifier set class-of-service interfaceunit 0 classifiers set class-of-service interfaceunit 0 classifiers set class-of-service interfaceunit 0 classifiers set class-of-service interfaceunit 0 classifiers set class-of-service interfaceunit 0 classifiers set class-of-service interfaceunit 0 classifiers set class-of-service interfaceunit 0 classifiers set class-of-service interfaceunit 0 classifiers set class-of-service interfaceunit 0 classifiers set class-of-service interfaceunit 0 classifier set class-of-service interfaceunit 0 classifier se | Set class of service parameters              | ·                                                                   |
| set class-of-service interfaces interfaceunit 0 classifiers dscp juniper-dscp-classifier  Set CoS Configuration Refer Table 9 on page 39 for details.  Wireless Access Point Port Role  Set the port role to wireless access point. Set vlan vlan namevlan-id vlan-id  Set ylan on vlan vlan vlan vlan vlan vlan vlan vla                                                                                                    | SCHEDULER_MAP=juniper-port-profile-map       | set class-of-service interfaces interface unit 0                    |
| Set CoS Configuration  Refer Table 9 on page 39 for details.  Wireless Access Point Port Role  Set the port role to wireless access point.  Set VLAN on VLANs stanza.  Set ylans vlan namevlan-id vlan-id  Set port family to ethernet-ewitching Set port mode to Access.  Set VLAN on port stanza.  Set interface interface unit 0 family ethernet-switching port-mode access  Set RSTP protocol with edge option.  Set protocol is disabled if redundant trunk groups are configured.  Routed Uplink Port Role  Set the port role to Routed Uplink.  Set port family to inet.  Set paddress on the port.  Set Class-of-service parameters  SCHEDULER_MAP=juniper-port-profile-map SCHEDULER_MAP=juniper-dscp-classifier  DSCP_CLASSIFIER=juniper-dscp-classifier  Set CoS configuration  Refer Table 9 on page 39 for details.  Set the port role to Layer 2 Uplink.  Set the port role to Layer 2 Uplink.  Set the port role to Layer 2 Uplink.  Set the port role to Layer 2 Uplink.  Set the port role to Layer 2 Uplink.  Set the port role to Layer 2 Uplink.  Set the port role to Layer 2 Uplink.  Set the port role to Layer 2 Uplink.  Set the port role to Layer 2 Uplink.  Set interfaces interface apply-macro juniper-port-profile-set interfaces interface apply-macro juniper-port-profile-set class-of-service interfaces interface interface unit 0 classifiers dscp juniper-dscp-classifier                                                                                                    | IEEE_CLASSIFIER=juniper-ieee-classifier      | - · · · · · · · · · · · · · · · · · · ·                             |
| Set the port role to wireless access point.  Set VLAN on VLANs stanza.  Set vlans vlan namevlan-id vlan-id  Set port family to ethernet-ewitching set interfaces interface unit 0 family ethernet-switching port-mode access  Set VLAN on port stanza.  Set interfaces interface unit 0 family ethernet-switching port-mode access  Set VLAN on port stanza.  Set interfaces interface unit 0 family ethernet-switching vlan members vlan-members  Set RSTP protocol with edge option.  Set protocols rstp interface interface edge  Set Protocols is disabled if redundant trunk groups are configured.  Routed Uplink Port Role  Set the port role to Routed Uplink.  Set port family to inet.  Set interfaces interface apply-macro juniper-port-profile Routed Uplink  Set port family to inet.  Set IP address on the port.  Set class-of-service parameters  Set Class-of-service interfaces interface unit 0 family inet address ipaddress  Set Class-of-service interfaces interface unit 0 family inet address ipaddress  Set Class-of-service interfaces interface unit 0 family inet address ipaddress  Set Class-of-service interfaces interface unit 0 family inet address ipaddress  Set Class-of-service interfaces interface unit 0 family inet address ipaddress  Set Class-of-service interfaces interface unit 0 family inet address ipaddress  Set Class-of-service interfaces interface unit 0 family inet address ipaddress  Set Class-of-service interfaces interface unit 0 family inet address ipaddress  Set Class-of-service interfaces interface unit 0 family inet address ipaddress  Set Class-of-service interfaces interfaceunit 0 family inet address ipaddress  Set Class-of-service interfaces interfaceunit 0 family inet address ipaddress  Set Class-of-service interfaces interfaceunit 0 family inet address ipaddress  Set Class-of-service interfaces interfaceunit 0 family inet address ipaddress  Set Class-of-service interfaces interfaceunit 0 family inet address ipaddress  Set Class-of-service interfaces interfaceunit 0 family inet address ipaddress  Set Class-of-serv | DSCP_CLASSIFIER=juniper-dscp-classifier      | dscp juniper-dscp-classifier                                        |
| Set the port role to wireless access point.  Set VLAN on VLANs stanza.  Set vlans vlan namevlan-id vlan-id  Set port family to ethernet-ewitching Set port mode to Access.  Set VLAN on port stanza.  Set interfaces interface unit 0 family ethernet-switching port-mode access  Set RSTP protocol with edge option.  Set protocol is disabled if redundant trunk groups are configured.  RSTP protocol is disabled if redundant trunk groups are configured.  Routed Uplink Port Role  Set the port role to Routed Uplink.  Set protocol is disabled Uplink.  Set interfaces interface interface disable interface disable interface disable interface disable interface disable interface interface interfa | Set CoS Configuration                        | Refer Table 9 on page 39 for details.                               |
| Set VLAN on VLANs stanza.  Set Vlans vlan namevlan-id vlan-id  Set port family to ethernet-ewitching Set port mode to Access.  Set VLAN on port stanza.  Set interfaces interface unit 0 family ethernet-switching port-mode access  Set VLAN on port stanza.  Set interfaces interface unit 0 family ethernet-switching vlan members vlan-members  Set RSTP protocol with edge option.  Set protocols rstp interface interface edge  RSTP protocol is disabled if redundant trunk groups are configured.  Routed Uplink Port Role  Set the port role to Routed Uplink.  Set protocols rstp interface interface disable  set interfaces interface apply-macro juniper-port-profile Routed Uplink  Set port family to inet.  Set IP address on the port.  Set class-of-service interfaces interfaces interface unit 0 family inet address ipaddress  SCHEDULER_MAP=juniper-port-profile-map interport-profile-map set class-of-service interfaces interface unit 0 classifier sec. 202. 1 juniper_ieee_classifier  SET COS configuration  Refer Table 9 on page 39 for details.  Set the port role to Layer 2 Uplink.  Set interfaces interface apply-macro juniper-port-profile                                                                                                    | Wireless Access Point Port Role              |                                                                     |
| Set port family to ethernet-ewitching Set port mode to Access.  Set VLAN on port stanza.  Set interfaces interface unit 0 family ethernet-switching vlan members vlan-members  Set RSTP protocol with edge option.  Set protocols rstp interface interface edge  RSTP protocol is disabled if redundant trunk groups are configured.  Routed Uplink Port Role  Set the port role to Routed Uplink.  Set protocols rstp interface interface disable  set interfaces interface apply-macro juniper-port-profile Routed Uplink  Set port family to inet.  Set IP address on the port.  Set class-of-service parameters  SCHEDULER_MAP=juniper-port-profile-map set class-of-service interfaces interface unit 0 classifiers is eca-802.1 juniper_ieee_classifier  DSCP_CLASSIFIER=juniper-dscp-classifier  Set Cos configuration  Refer Table 9 on page 39 for details.  Set interface interface apply-macro juniper-port-profile  Set the port role to Layer 2 Uplink.  Set interfaces interface apply-macro juniper-port-profile                                                                                                    | Set the port role to wireless access point.  |                                                                     |
| Set port mode to Access.  Set VLAN on port stanza.  Set interfaces interface unit 0 family ethernet-switching vlan members vlan-members  Set RSTP protocol with edge option.  RSTP protocol is disabled if redundant trunk groups are configured.  Routed Uplink Port Role  Set the port role to Routed Uplink.  Set port family to inet.  Set protocols rstp interface interface disable  set interfaces interface apply-macro juniper-port-profile Routed Uplink  Set port family to inet.  Set IP address on the port.  Set class-of-service parameters  SCHEDULER_MAP=juniper-port-profile-map  SCHEDULER_MAP=juniper-ieee-classifier  DSCP_CLASSIFIER=juniper-dscp-classifier  DSCP_CLASSIFIER=juniper-dscp-classifier  Set CoS configuration  Refer Table 9 on page 39 for details.  Set interface apply-macro juniper-port-profile  Set the port role to Layer 2 Uplink.  Set interfaces interface apply-macro juniper-port-profile                                                                                                    | Set VLAN on VLANs stanza.                    | set vlans <i>vlan name</i> vlan-id <i>vlan-id</i>                   |
| Set VLAN on port stanza.  Set Interfaces interface unit 0 family ethernet-switching vlan members vlan-members  Set RSTP protocol with edge option.  Set protocols rstp interface interface edge  RSTP protocol is disabled if redundant trunk groups are configured.  Routed Uplink Port Role  Set the port role to Routed Uplink.  Set protocols rstp interface interface disable set protocols rstp interface interface disable set protocols rstp interface interface disable set protocols rstp interface interface disable set protocols rstp interface interface disable set protocols rstp interface interface disable set protocols rstp interface interface disable set protocols rstp interface interface disable set protocols rstp interface interface disable set protocols rstp interface interface interface disable set protocols rstp interface interface disable set interface interface interface interfaces interfaces interfaces interfaces interfaces interfaces interface set class-of-service interfaces interface interface interfaces interface interfaces interface interfaces interface interfaces interface interfaces interface interfaces interface interfaces interface interfaces interface interfaces interface interfaces interface interfaces interface interfaces interface interfaces interface interfaces interface interface interfaces interface interface interfaces interface interfaces interface interface interface interface interface interfaces interface interface inter | Set port family to ethernet-ewitching        |                                                                     |
| Set RSTP protocol with edge option.  RSTP protocol is disabled if redundant trunk groups are configured.  Routed Uplink Port Role  Set the port role to Routed Uplink.  Set port family to inet.  Set IP address on the port.  Set class-of-service parameters  SCHEDULER_MAP=juniper-port-profile-map  IEEE_CLASSIFIER=juniper-dscp-classifier  DSCP_CLASSIFIER=juniper-dscp-classifier  Set COS configuration  Refer Table 9 on page 39 for details.  Set interface disable  set protocols rstp interface interface disable  set protocols rstp interface interface disable  set protocols rstp interface interface disable  set protocols rstp interface interface disable  set protocols rstp interface interface disable  set protocols rstp interface interface disable  set protocols rstp interface interface disable  set protocols rstp interface interface disable  set protocols rstp interface interface disable  set interfaces interface apply-macro juniper-port-profile  set class-of-service interfaces interfaceunit 0 classifiers set class-of-service interfaces interfaceunit 0 classifiers  set class-of-service interfaces interfaceunit 0 classifiers  set class-of-service interfaces interfaceunit 0 classifiers  set class-of-service interfaces interfaceunit 0 classifiers  set class-of-service interfaces interfaceunit 0 classifiers  set class-of-service interfaces interfaceunit 0 classifiers  set class-of-service interfaces interfaceunit 0 classifiers  set class-of-service interfaces interfaceunit 0 classifiers  set class-of-service interfaces interfaceunit 0 classifiers  set class-of-service interfaces interfaceunit 0 classifiers  set class-of-service interfaces interfaceunit 0 classifiers  set class-of-service interfaces interfaceunit 0 classifiers  set class-of-service interfaces interfaceunit 0 classifiers  set class-of-service interface unit 0 classifier  set class-of-service interface unit 0 classifiers  set class-of-service interface unit 0 classifiers  set class-of-service interfaceunit 0 classifier  set class-of-service interfaceunit 0 c | Set port mode to Access.                     | por t-illoue access                                                 |
| RSTP protocol is disabled if redundant trunk groups are configured.  Routed Uplink Port Role  Set the port role to Routed Uplink.  Set port family to inet.  Set IP address on the port.  Set class-of-service parameters  SCHEDULER_MAP=juniper-port-profile-map IEEE_CLASSIFIER=juniper-deec-classifier  DSCP_CLASSIFIER=juniper-dscp-classifier  Set CoS configuration  Refer Table 9 on page 39 for details.  set interface interface disable  set interface interface apply-macro juniper-port-profile  set class-of-service interfaces interfaces interface unit 0 classifiers ieee-802.1 juniper_ieee_classifier  set class-of-service interfaces interfaceunit 0 classifiers  set class-of-service interfaces interfaceunit 0 classifiers  set class-of-service interfaceunit 0 classifiers  set class-of-service interfaceunit 0 classifiers  set class-of-service interfaceunit 0 classifiers  set class-of-s | Set VLAN on port stanza.                     |                                                                     |
| Routed Uplink Port Role  Set the port role to Routed Uplink.  Set port family to inet.  Set IP address on the port.  Set class-of-service parameters  SCHEDULER_MAP=juniper-port-profile-map  IEEE_CLASSIFIER=juniper-ieee-classifier  DSCP_CLASSIFIER=juniper-dscp-classifier  Set CoS configuration  Refer Table 9 on page 39 for details.  set interface apply-macro juniper-port-profile  set interfaces interface apply-macro juniper-port-profile  Routed Uplink  set interface apply-macro juniper-port-profile  Routed Uplink  set interfaces interface apply-macro juniper-port-profile  set class-of-service interfaces interface unit 0  classifiers ieee-802.1 juniper_ieee_classifier  set class-of-service interfaces interfaceunit 0 classifiers  dscp juniper-dscp-classifier  Set CoS configuration  Refer Table 9 on page 39 for details.                                                                                                    | Set RSTP protocol with edge option.          | set protocols rstp interface interface edge                         |
| Set the port role to Routed Uplink.  Set port family to inet.  Set IP address on the port.  Set class-of-service parameters  SCHEDULER_MAP=juniper-port-profile-map  SCHEDULER_MAP=juniper-ieee-classifier  DSCP_CLASSIFIER=juniper-dscp-classifier  Set CoS configuration  Refer Table 9 on page 39 for details.  Set interface apply-macro juniper-port-profile  Set interface apply-macro juniper-port-profile  set interface apply-macro juniper-port-profile  set class-of-service interfaces interface unit 0  classifiers ieee-802.1 juniper_ieee_classifier  set class-of-service interfaces interfaceunit 0 classifiers  dscp juniper-dscp-classifier  Set CoS configuration  Refer Table 9 on page 39 for details.  Set the port role to Layer 2 Uplink.                                                                                                    |                                              | set protocols rstp interface interface disable                      |
| Routed Uplink  Set port family to inet.  Set IP address on the port.  Set class-of-service parameters  SCHEDULER_MAP=juniper-port-profile-map  SCHEDULER_MAP=juniper-port-profile-map  IEEE_CLASSIFIER=juniper-ieee-classifier  DSCP_CLASSIFIER=juniper-dscp-classifier  Set CoS configuration  Refer Table 9 on page 39 for details.  Reterfaces interface unit 0 classifier set class-of-service interfaces interfaceunit 0 classifiers dscp juniper-dscp-classifier  Set CoS configuration  Refer Table 9 on page 39 for details.                                                                                                    | Routed Uplink Port Role                      |                                                                     |
| Set class-of-service parameters  Set class-of-service interfaces interfacescheduler-map juniper-port-profile-map  SCHEDULER_MAP=juniper-port-profile-map  SET class-of-service interfaces interface unit 0 classifiers ieee-802.1 juniper_ieee_classifier set class-of-service interfaces interfaceunit 0 classifiers of class-of-service interfaces interfaceunit 0 classifiers of class-of-service interfaces interfaceunit 0 classifiers of class-of-service interfaces interfaceunit 0 classifiers of class-of-service interfaces interfaceunit 0 classifiers of class-of-service interfaces interfaceunit 0 classifiers of classifier of classifier | Set the port role to Routed Uplink.          |                                                                     |
| Set class-of-service parameters  Set class-of-service interfaces interfaces cheduler-map juniper-port-profile-map SCHEDULER_MAP=juniper-port-profile-map set class-of-service interfaces interface unit 0 classifiers ieee-802.1 juniper_ieee_classifier set class-of-service interfaces interface unit 0 classifiers set class-of-service interfaces interfaceunit 0 classifiers dscp juniper-dscp-classifier  Set CoS configuration  Refer Table 9 on page 39 for details.  Layer 2 Uplink Port Role  Set the port role to Layer 2 Uplink.  set interfaces interface apply-macro juniper-port-profile                                                                                                    | Set port family to inet.                     |                                                                     |
| SCHEDULER_MAP=juniper-port-profile-map  SCHEDULER_MAP=juniper-port-profile-map  set class-of-service interfaces interface unit 0 classifiers ieee-802.1 juniper_ieee_classifier  set class-of-service interfaces interfaceunit 0 classifiers  set class-of-service interfaces interfaceunit 0 classifiers  set class-of-service interfaces interfaceunit 0 classifiers  dscp juniper-dscp-classifier  Set CoS configuration  Refer Table 9 on page 39 for details.  Layer 2 Uplink Port Role  Set the port role to Layer 2 Uplink.  set interface interface apply-macro juniper-port-profile                                                                                                    | Set IP address on the port.                  | ipauuress                                                           |
| SCHEDULER_MAP=juniper-port-profile-map  IEEE_CLASSIFIER=juniper-ieee-classifier  DSCP_CLASSIFIER=juniper-dscp-classifier  Set CoS configuration  Refer Table 9 on page 39 for details.  Set the port role to Layer 2 Uplink.  Set class-of-service interfaces interface unit 0 classifier set class-of-service interfaces interfaceunit 0 classifiers dscp juniper-dscp-classifier  Set CoS configuration  Refer Table 9 on page 39 for details.  Set the port role to Layer 2 Uplink.  Set interface apply-macro juniper-port-profile                                                                                                    | Set class-of-service parameters              | · · · · · · · · · · · · · · · · · · ·                               |
| IEEE_CLASSIFIER=juniper-leee-classifier  DSCP_CLASSIFIER=juniper-dscp-classifier  Set CoS configuration  Refer Table 9 on page 39 for details.  Layer 2 Uplink Port Role  Set the port role to Layer 2 Uplink.  set class-of-service interfaces interface interfaceunit 0 classifiers  dscp juniper-dscp-classifier  Refer Table 9 on page 39 for details.  set interface apply-macro juniper-port-profile                                                                                                    | SCHEDULER_MAP=juniper-port-profile-map       | set class-of-service interfaces interface unit 0                    |
| DSCP_CLASSIFIER=juniper-dscp-classifier  Set CoS configuration Refer Table 9 on page 39 for details.  Layer 2 Uplink Port Role  Set the port role to Layer 2 Uplink. set interface apply-macro juniper-port-profile                                                                                                    | IEEE_CLASSIFIER=juniper-ieee-classifier      | set class-of-service interfaces <i>interface</i> unit 0 classifiers |
| Layer 2 Uplink Port Role  Set the port role to Layer 2 Uplink. set interface apply-macro juniper-port-profile                                                                                                    | DSCP_CLASSIFIER=juniper-dscp-classifier      | dscp juniper-dscp-classifier                                        |
| Set the port role to Layer 2 Uplink. set interfaces <i>interface</i> apply-macro juniper-port-profile                                                                                                    | Set CoS configuration                        | Refer Table 9 on page 39 for details.                               |
|                                                                                                    | Layer 2 Uplink Port Role                     |                                                                     |
|                                                                                                    | Set the port role to <b>Layer 2 Uplink</b> . |                                                                     |

Table 8: Port Role Configuration Summary (continued)

| Configuration Description                                                                                | CLI Commands                                                                                                    |
|----------------------------------------------------------------------------------------------------|----------------------------------------------------------------------------------------------------|
| Set port family to ethernet-switching                                                                    | set interfaces interface unit 0 family ethernet-switching                                                          |
| Set port mode to <b>trunk</b> .                                                                          | port-mode trunk                                                                                                    |
| Set Native VLAN name.                                                                                    | set interfaces <i>interface</i> unit 0 family ethernet-switching native-vlan-id <i>vlan-name</i>                   |
| Set the port as part of all valid VLANs; "valid" refers to all VLANs except native VLAN and voice VLANs. | set interfaces <i>interface</i> unit 0 family ethernet-switching vlan members <i>vlan-members</i>                  |
| Set port security parameter.                                                                             | set ethernet-switching-options secure-access-port<br>dhcp-trusted                                                  |
| Set RSTP protocol with point-to-point option.                                                            | set protocols rstp interface interface mode point-to-point                                                         |
| Disable RSTP if redundant trunk groups are configured.                                                   | set protocols rstp interface interface disable                                                                     |
| Set class-of-service parameters.                                                                         | set class-of-service interfaces <i>interface</i> scheduler-map<br>juniper-port-profile-map                         |
| SCHEDULER_MAP=juniper-port-profile-map                                                                   | set class-of-service interfaces <i>interface</i> unit 0                                                            |
| IEEE_CLASSIFIER=juniper_ieee_classifier                                                                  | classifiers ieee-802.1 juniper_ieee_classifier set class-of-service interfaces <i>interface</i> unit 0 classifiers |
| DSCP_CLASSIFIER=juniper_dscp_classifier                                                                  | dscp juniper-dscp-classifier                                                                                       |
| Set CoS configuration                                                                                    | Refer to Table 9 on page 39 for details.                                                                           |

Table 9 on page 39 lists the CLI commands for the recommended CoS settings that are committed when the CoS configuration is set.

Table 9: Recommended CoS Settings for Port Roles

| CoS Parameter        | CLI Command                                                                     |
|----------------------|---------------------------------------------------------------------------------|
| Forwarding Classes   |                                                                                 |
| voice                | set class-of-service forwarding-classes class voice queue-num 7                 |
| expedited-forwarding | set class-of-service forwarding-classes class expedited-forwarding queue-num 5  |
| assured-forwarding   | set class-of-service forwarding-classes class assured-forwarding queue-num<br>1 |
| best-effort          | set class-of-service forwarding-classes class best-effort queue-num 0           |
| Schedulers           |                                                                                 |

Table 9: Recommended CoS Settings for Port Roles (continued)

| CoS Parameter             | CLI Command                                                                                                    |
|---------------------------|----------------------------------------------------------------------------------------------------|
| strict-priority-scheduler | The CLI commands are:                                                                                                    |
|                           | <ul> <li>set class-of-service schedulers strict-priority-scheduler transmit-rate<br/>percent 10</li> </ul>                                                                                                    |
|                           | set class-of-service schedulers strict-priority-scheduler buffer-size percent 5                                                                                                    |
|                           | set class-of-service schedulers strict-priority-scheduler priority strict-high                                                                                                    |
| expedited-scheduler       | The CLI commands are:                                                                                                    |
|                           | • set class-of-service schedulers expedited-scheduler transmit-rate percent 30                                                                                                    |
|                           | set class-of-service schedulers expedited-scheduler buffer-size percent 30 set class-of-service schedulers expedited-scheduler priority low                                                                                                    |
| assured-scheduler         | The CLI commands are:                                                                                                    |
|                           | set class-of-service schedulers assured-scheduler transmit-rate percent 25 set class-of-service schedulers strict-priority-scheduler buffer-size percent 25                                                                                                    |
|                           | set class-of-service schedulers strict-priority-scheduler priority low                                                                                                    |
| best-effort-scheduler     | The CLI commands are:                                                                                                    |
|                           | set class-of-service schedulers best-effort-scheduler transmit-rate percent 35                                                                                                    |
|                           | set class-of-service schedulers best-effort-scheduler buffer-size percent 40 set class-of-service schedulers best-effort-scheduler priority low                                                                                                    |
| Classifiers               | The classifiers are:                                                                                                    |
|                           | set class-of-service classifiers ieee-802.1 juniper_ieee_classifier import default forwarding-class voice loss-priority low code-points 101 set class-of-service classifiers dscp juniper_dscp_classifier import default forwarding-class voice loss-priority low code-points 101110 |
| Related                   | Configuring Gigabit Ethernet Interfaces (J-Web Procedure) on page 29                                                                                                    |
| Documentation             | Configuring Gigabit Ethernet Interfaces (CLI Procedure)                                                                                                    |

• Configuring Gigabit Ethernet Interfaces (CLI Procedure) on page 25

### Adding a Logical Unit Description to the Configuration

You can include a text description of each logical unit in the configuration file. Any descriptive text you include is displayed in the output of the **show interfaces** commands, and is also exposed in the **ifAlias** Management Information Base (MIB) object. It has no impact on the interface's configuration. To add a text description, include the **description** statement:

description text;

You can include this statement at the following hierarchy levels:

- [edit interfaces interface-name unit logical-unit-number]
- [edit logical-systems logical-system-name interfaces interface-name unit logical-unit-number]

The description can be a single line of text. If the text contains spaces, enclose it in quotation marks.

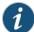

NOTE: You can configure the extended DHCP relay to include the interface description in the option 82 Agent Circuit ID suboption. See "Using DHCP Relay Agent Option 82 Information" in the Junos OS Broadband Subscriber Management and Services Library.

For information about describing physical interfaces, see Configuring Interface Description.

#### **CHAPTER 2**

## Disabling a Physical Interface

- Disabling a Physical Interface on page 43
- Example: Disabling a Physical Interface on page 44
- Effect of Disabling Interfaces on T series PICs on page 44

#### Disabling a Physical Interface

You can disable a physical interface, marking it as being down, without removing the interface configuration statements from the configuration.

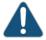

CAUTION: Dynamic subscribers and logical interfaces use physical interfaces for connection to the network. The Junos OS allows you to set the interface to disable and commit the change while dynamic subscribers and logical interfaces are still active. This action results in the loss of all subscriber connections on the interface. Use care when disabling interfaces.

To disable a physical interface:

1. In configuration mode, go to [edit interfaces interface-name] hierarchy level.

[edit]
user@host# edit interfaces ge-fpc/pic/port

2. Include the disable statement.

[edit interfaces at-fpc/pic/port] user@host# set disable

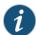

NOTE: On the router, when you use the disable statement at the edit interfaces hierarchy level, depending on the PIC type, the interface might or might not turn off the laser. Older PIC transceivers do not support turning off the laser, but newer Gigabit Ethernet PICs with SFP and XFP transceivers do support it and the laser will be turned off when the interface is disabled.

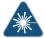

WARNING: Do not stare into the laser beam or view it directly with optical instruments even if the interface has been disabled.

#### Example: Disabling a Physical Interface

```
Sample interface configuration:
```

```
[edit interfaces]
  user@host# show
 ge-0/3/2 {
   unit 0 {
     description CE2-to-PE1;
     family inet {
        address 20.1.1.6/24;
      }
   }
 }
Disabling the interface:
  [edit interfaces ge-0/3/2]
  user@host# set disable
Verifying the interface configuration:
  [edit interfaces ge-0/3/2]
 user@host# show
  disable; # Interface is marked as disabled.
   unit 0 {
   description CE2-to-PE1;
      family inet {
        address 20.1.1.6/24;
```

#### Effect of Disabling Interfaces on T series PICs

The following table describes the effect of using the **set interfaces disable** *interface\_name* statement on T series PICs.

Table 10: Effect of set interfaces disable <interface\_name> on T series PICs

| PIC Model Number | PIC Description                                                                  | Type of<br>PIC | Behaviour         |
|------------------|----------------------------------------------------------------------------------|----------------|-------------------|
| PF-12XGE-SFPP    | 10-Gigabit Ethernet LAN/WAN PIC with SFP+ (T4000 Router)                         | 5              | Tx laser disabled |
| PF-24XGE-SFPP    | 10-Gigabit Ethernet LAN/WAN PIC with<br>Oversubscription and SFP+ (T4000 Router) | 5              | Tx laser disabled |
| PF-1CGE-CFP      | 100-Gigabit Ethernet PIC with CFP (T4000<br>Router)                              | 5              | Tx laser disabled |

Table 10: Effect of set interfaces disable <interface\_name> on T series PICs (continued)

| PIC Model Number  | PIC Description                         | Type of<br>PIC | Behaviour             |
|-------------------|-----------------------------------------|----------------|-----------------------|
| PD-4XGE-XFP       | 10-Gigabit Ethernet, 4-port LAN/WAN XFP | 4              | Tx laser disabled     |
| PD-5-10XGE-SFPP   | 10-Gigabit LAN/WAN with SFP+            | 4              | Tx laser disabled     |
| PD-1XLE-CFP       | 40-Gigabit with CFP                     | 4              | Tx laser disabled     |
| PD-1CE-CFP-FPC4   | 100-Gigabit with CFP                    | 4              | Tx laser disabled     |
| PD-TUNNEL         | 40-Gigabit Tunnel Services              | 4              | NA                    |
| PD-4OC192-SON-XFP | OC192/STM64, 4-port XFP                 | 4              | Tx laser not disabled |
| PD-10C768-SON-SR  | OC768c/STM256, 1-port                   | 4              | Tx laser not disabled |

Related • disable on page 151

Documentation

#### **CHAPTER 3**

# Configuring Accounting for the Logical Interface

- Accounting Profiles Overview on page 47
- Configuring Accounting for the Logical Interface on page 47
- Displaying Accounting Profile for the Logical Interface on page 49

#### **Accounting Profiles Overview**

Juniper Networks routers and switches can collect various kinds of data about traffic passing through the router and switch. You can set up one or more *accounting profiles* that specify some common characteristics of this data, including the following:

- The fields used in the accounting records
- The number of files that the router or switch retains before discarding, and the number of bytes per file
- The polling period that the system uses to record the data

You configure the profiles and define a unique name for each profile using statements at the [edit accounting-options] hierarchy level. There are two types of accounting profiles: interface profiles and filter profiles. You configure interface profiles by including the interface-profile statement at the [edit accounting-options] hierarchy level. You configure filter profiles by including the filter-profile statement at the [edit accounting-options] hierarchy level. For more information, see the Network Management Administration Guide.

You apply filter profiles by including the **accounting-profile** statement at the **[edit firewall filter filter-name]** and **[edit firewall family filter filter-name]** hierarchy levels. For more information, see the *Routing Policies, Firewall Filters, and Traffic Policers Feature Guide*.

#### Configuring Accounting for the Logical Interface

#### Before you begin

You must configure a profile to collect error and statistic information for input and output packets on a particular logical interface. An accounting profile specifies what statistics

should be collected and written to a log file. For more information on how to configure an accounting-data log file, see the *Configuring Accounting-Data Log Files*.

An interface profile specifies the information collected and written to a log file. You can configure a profile to collect error and statistic information for input and output packets on a particular logical interface.

 To configure which statistics should be collected for an interface, include the fields statement at the [edit accounting-options interface-profile profile-name] hierarchy level.

[edit accounting-options interface-profile *profile-name*] user@host# set fields*field-name* 

2. Each accounting profile logs its statistics to a file in the /var/log directory. To configure which file to use, include the file statement at the [edit accounting-options interface-profile profile-name] hierarchy level.

[edit accounting-options interface-profile *profile-name*] user@host# set file *filename* 

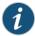

NOTE: You must specify a file statement for the interface profile that has already been configured at the [edit accounting-options] hierarchy level. For more information, see the Configuring Accounting-Data Log Files

3. Each interface with an accounting profile enabled has statistics collected once per interval time specified for the accounting profile. Statistics collection time is scheduled evenly over the configured interval. To configure the interval, include the interval statement at the [edit accounting-options interface-profile profile-name] hierarchy level.

[edit accounting-options interface-profile *profile-name*] user@host# set interval *minutes* 

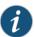

NOTE: The minimum interval allowed is 1 minute. Configuring a low interval in an accounting profile for a large number of interfaces might cause serious performance degradation.

4. To configure the interfaces on which the accounting needs to be performed, apply the interface profile to a logial interface by including the accounting-profile statement at the [edit interfaces interface-name unit logical-unit-number] hierarchy level.

[edit interfaces] user@host# set interface-name unit logical-unit-numberaccounting-profile profile-name

#### Related Documentation

- · Accounting Options Overview
- Configuring Accounting-Data Log Files

#### Displaying Accounting Profile for the Logical Interface

#### Purpose

To display the configured accounting profile a particular logical interface at the [edit accounting-options interface-profile profile-name] hierarchy level:

- interface-name-ge-1/0/1
- Logical unit number-1
- Interface profile -if\_profile
- File name—if\_stats
- Interval—15 minutes

• Run the show command at the [edit interfaces ge-1/0/1 unit 1] hierarchy level.

```
[edit interfaces ge-1/0/1 unit 1]
accounting-profile if_profile;
```

• Run the show command at the [edit accounting-options] hierarchy level.

```
interface-profile if_profile {
 interval 15;
  file if_stats {
    fields {
      input-bytes;
      output-bytes;
      input-packets;
      output-packets;
      input-errors;
      output-errors;
 3
}
```

The configured accounting and its associated set options are displayed as expected.

#### **CHAPTER 4**

# Configuring Aggregated Ethernet Interfaces

- Understanding Aggregated Ethernet Interfaces and LACP on page 51
- Understanding the Algorithm Used to Hash LAG Bundle and Egress Next-Hop ECMP Traffic on page 54
- Configuring Aggregated Ethernet Links (CLI Procedure) on page 60
- Configuring Aggregated Ethernet Interfaces (J-Web Procedure) on page 61
- Configuring Aggregated Ethernet LACP (CLI Procedure) on page 64
- Configuring LACP Link Protection of Aggregated Ethernet Interfaces (CLI Procedure) on page 65
- Configuring Aggregated Ethernet Link Protection on page 69
- Configuring Aggregated Ethernet Link Speed on page 71
- Configuring Aggregated Ethernet Minimum Links on page 73
- Configuring the Fields in the Algorithm Used To Hash LAG Bundle and ECMP Traffic (CLI Procedure) on page 74
- Configuring Tagged Aggregated Ethernet Interfaces on page 76

#### Understanding Aggregated Ethernet Interfaces and LACP

IEEE 802.3ad link aggregation enables you to group Ethernet interfaces to form a single link layer interface, also known as a *link aggregation group (LAG)* or *bundle*.

Aggregating multiple links between physical interfaces creates a single logical point-to-point trunk link or a LAG. The LAG balances traffic across the member links within an aggregated Ethernet bundle and effectively increases the uplink bandwidth. Another advantage of link aggregation is increased availability, because the LAG is composed of multiple member links. If one member link fails, the LAG continues to carry traffic over the remaining links.

Link Aggregation Control Protocol (LACP), a component of IEEE 802.3ad, provides additional functionality for LAGs.

#### This topic describes:

- Link Aggregation Group on page 52
- Link Aggregation Control Protocol on page 53

#### Link Aggregation Group

You configure a LAG by specifying the link number as a physical device and then associating a set of interfaces (ports) with the link. All the interfaces must have the same speed and be in full-duplex mode. Juniper Networks Junos operating system (Junos OS) for EX Series Ethernet Switches assigns a unique ID and port priority to each interface. The ID and priority are not configurable.

The number of interfaces that can be grouped into a LAG and the total number of LAGs supported on a switch varies according to switch model. Table 11 on page 52 lists the EX Series switches and the maximum number of interfaces per LAG and the maximum number of LAGs they support. Table 12 on page 53 lists the MX Series routers and the maximum number of interfaces per LAG and the maximum number of LAG groups they support. MX Series routers can support up to 64 LAGs.

Table 11: Maximum Interfaces per LAG and Maximum LAGs per Switch

| Switch                                                                   | Maximum Interfaces per<br>LAG | Maximum LAGs |
|--------------------------------------------------------------------------|-------------------------------|--------------|
| EX2200                                                                   | 8                             | 32           |
| EX3200                                                                   | 8                             | 32           |
| EX3300 and EX3300 Virtual<br>Chassis                                     | 8                             | 32           |
| EX4200 and EX4200 Virtual<br>Chassis                                     | 8                             | 111          |
| EX4300 and EX4300 Virtual<br>Chassis                                     | 16                            | 112          |
| EX4500, EX4500 Virtual<br>Chassis, EX4550, and EX4550<br>Virtual Chassis | 8                             | 111          |
| EX6200                                                                   | 8                             | 111          |
| EX8200                                                                   | 12                            | 255          |
| EX8200 Virtual Chassis                                                   | 12                            | 239          |

Table 12: Maximum Interfaces per LAG and Maximum LAGs per Router

| Router                                     | Maximum Interfaces per<br>LAG | Maximum LAG Groups                                                                                        |
|--------------------------------------------|-------------------------------|----------------------------------------------------------------------------------------------------|
| MX5, MX10, MX40, MX80 and MX104            | 16                            | Limited by the interface capacity. 80 on MX104.                                                           |
| MX240, MX480, MX960,<br>MX2010, and MX2020 | 64 in Junos OS Release 12.3R3 | 480 in Junos OS Release 9.5R1<br>1000 in Junos OS Release<br>14.2R3<br>1000 in Junos OS Release<br>16.1R1 |

When configuring LAGs, consider the following guidelines:

- You must configure the LAG on both sides of the link.
- You must set the interfaces on either side of the link to the same speed.
- You can configure and apply firewall filters on a LAG.
- You can optionally configure LACP for link negotiation.
- You can optionally configure LACP for link protection.

You can combine physical Ethernet ports belonging to different member switches of a Virtual Chassis configuration to form a LAG. See *Understanding EX Series Virtual Chassis Port Link Aggregation* and *Understanding Link Aggregation in an EX8200 Virtual Chassis*.

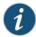

NOTE: The interfaces that are included within a LAG are sometimes referred to as *member interfaces*. Do not confuse this term with *member switches*, which refers to switches that are interconnected as a Virtual Chassis. It is possible to create a LAG that is composed of member interfaces that are located in different member switches of a Virtual Chassis.

A LAG hashing algorithm determines how traffic entering a LAG is placed onto the bundle's member links. The LAG hashing algorithm tries to manage bandwidth by evenly load-balancing all incoming traffic across the member links in the bundle. You can configure the fields used by the LAG hashing algorithm on some EX Series switches. See "Configuring the Fields in the Algorithm Used To Hash LAG Bundle and ECMP Traffic (CLI Procedure)" on page 74.

A LAG creates a single logical point-to-point connection. A typical deployment for a LAG would be to aggregate trunk links between an access switch and a distribution switch or customer edge (CE) router.

#### **Link Aggregation Control Protocol**

When LACP is configured, it detects misconfigurations on the local end or the remote end of the link. Thus, LACP can help prevent communication failure:

- When LACP is not enabled, a local LAG might attempt to transmit packets to a remote single interface, which causes the communication to fail.
- When LACP is enabled, a local LAG cannot transmit packets unless a LAG with LACP is also configured on the remote end of the link.

By default, Ethernet links do not exchange LACP protocol data units (PDUs), which contain information about the state of the link. You can configure Ethernet links to actively transmit LACP PDUs, or you can configure the links to passively transmit them, sending out LACP PDUs only when the Ethernet link receives them from the remote end. The transmitting link is known as the *actor* and the receiving link is known as the *partner*.

In a scenario where a dual-homed server is deployed with a switch, the network interface cards form a LAG with the switch. During a server upgrade, the server might not be able to exchange LACP PDUs. In such a situation, you can configure an interface to be in the **up** state even if no PDUs are exchanged. Use the **force-up** statement to configure an interface when the peer has limited LACP capability. The interface selects the associated LAG by default, whether the switch and peer are both in active or passive mode. When PDUs are not received, the partner is considered to be working in the passive mode. Therefore, LACP PDU transmissions are controlled by the transmitting link.

If the remote end of the LAG link is a security device, LACP might not be supported because security devices require a deterministic configuration. In such a scenario, do not configure LACP. All links in the LAG are permanently operational unless the switch detects a link failure within the Ethernet physical layer or data link layers.

## Related Documentation

- Configuring Aggregated Ethernet Links (CLI Procedure) on page 60
- Configuring Aggregated Ethernet LACP (CLI Procedure) on page 64
- Configuring LACP Link Protection of Aggregated Ethernet Interfaces (CLI Procedure) on page 65
- Junos OS Network Interfaces Configuration Guide

## Understanding the Algorithm Used to Hash LAG Bundle and Egress Next-Hop ECMP Traffic

Juniper Networks EX Series and QFX Series use a hashing algorithm to determine how to forward traffic over a link aggregation group (LAG) bundle or to the next-hop device when equal-cost multipath (ECMP) is enabled.

The hashing algorithm makes hashing decisions based on values in various packet fields, as well as on some internal values like source port ID and source device ID. You can configure some of the fields that are used by the hashing algorithm.

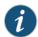

NOTE: Platform support depends on the Junos OS release in your installation.

54

This topic contains the following sections:

- Understanding the Hashing Algorithm on page 55
- IP (IPv4 and IPv6) on page 56
- MPLS on page 57
- MAC-in-MAC Packet Hashing on page 58
- Layer 2 Header Hashing on page 59

#### Understanding the Hashing Algorithm

The hashing algorithm is used to make traffic-forwarding decisions for traffic entering a LAG bundle or for traffic exiting a switch when ECMP is enabled.

For LAG bundles, the hashing algorithm determines how traffic entering a LAG bundle is placed onto the bundle's member links. The hashing algorithm tries to manage bandwidth by evenly load-balancing all incoming traffic across the member links in the bundle.

For ECMP, the hashing algorithm determines how incoming traffic is forwarded to the next-hop device.

The hashing algorithm makes hashing decisions based on values in various packet fields, as well as on some internal values like source port ID and source device ID. The packet fields used by the hashing algorithm varies by the packet's EtherType and, in some instances, by the configuration on the switch. The hashing algorithm recognizes the following EtherTypes:

- IP (IPv4 and IPv6)
- MPLS
- MAC-in-MAC

Traffic that is not recognized as belonging to any of these EtherTypes is hashed based on the Layer 2 header. IP and MPLS traffic are also hashed based on the Layer 2 header when a user configures the hash mode as Layer 2 header.

You can configure some fields that are used by the hashing algorithm to make traffic forwarding decisions. You cannot, however, configure how certain values within a header are used by the hashing algorithm.

Note the following points regarding the hashing algorithm:

- The fields selected for hashing are based on the packet type only. The fields are not based on any other parameters, including forwarding decision (bridged or routed) or egress LAG bundle configuration (Layer 2 or Layer 3).
- The same fields are used for hashing unicast and multicast packets. Unicast and multicast packets are, however, hashed differently.
- The same fields are used by the hashing algorithm to hash ECMP and LAG traffic, but
  the hashing algorithm hashes ECMP and LAG traffic differently. LAG traffic uses a trunk
  hash while ECMP uses ECMP hashing. Both LAG and ECMP use the same RTAG7 seed
  but use different offsets of that 128B seed to avoid polarization. The initial config of

the HASH function to use the trunk and ECMP offset are set at the PFE Init time. The different hashing ensures that traffic is not polarized when a LAG bundle is part of the ECMP next-hop path.

• The same fields are used for hashing regardless of whether the switch is or is not participating in a mixed or non-mixed Virtual Chassis or Virtual Chassis Fabric (VCF).

The fields used for hashing by each EtherType as well as the fields used by the Layer 2 header are discussed in the following sections.

#### IP (IPv4 and IPv6)

Payload fields in IPv4 and IPv6 packets are used by the hashing algorithm when IPv4 or IPv6 packets need to be placed onto a member link in a LAG bundle or sent to the next-hop device when ECMP is enabled.

The hash mode is set to Layer 2 payload field, by default. IPv4 and IPv6 payload fields are used for hashing when the hash mode is set to Layer 2 payload.

If the hash mode is configured to Layer 2 header, IPv4, IPv6, and MPLS packets are hashed using the Layer 2 header fields. If you want incoming IPv4, IPv6, and MPLS packets hashed by the source MAC address, destination MAC address, or EtherType fields, you must set the hash mode to Layer 2 header.

Table 13 on page 56 displays the IPv4 and IPv6 payload fields that are used by the hashing algorithm, by default.

- ✓—Field is used by the hashing algorithm, by default.
- X—Field is not used by the hashing algorithm, by default.
- (configurable)—Field can be configured to be used or not used by the hashing algorithm.

Table 13: IPv4 and IPv6 Hashing Fields

| Fields             | EX430          | 0             | QFX51        | 00           | QFX5110       |               | QFX5200      |                |
|--------------------|----------------|---------------|--------------|--------------|---------------|---------------|--------------|----------------|
|                    | LAG            | ECMP          | LAG          | ECMP         | LAG           | ECMP          | LAG          | ECMP           |
| Source<br>MAC      | X              | X             | X            | X            | X             | X             | X            | X              |
| Destination<br>MAC | X              | X             | X            | X            | X             | X             | X            | X              |
| EtherType          | X              | X             | X            | X            | X             | X             | X            | X              |
| VLAN ID            | X              | X             | X            | X            | X             | X             | X            | X              |
|                    | (corfg.ebb)    | (confgueble)  | (conference) | (confgueble) | (confgueble)  | (configueble) | (confgueble) | (configurable) |
| Source IP          | ✓              | ✓             | ✓            | ✓            | ✓             | ✓             | X            | X              |
| or IPv6            | (confirmation) | (configuents) | (consiste)   | (confgueble) | (configuedde) | (configuedde) | (confgueble) | (configurable) |

Table 13: IPv4 and IPv6 Hashing Fields (continued)

| Fields                               | EX430         | 0              | QFX51        | 00            | QFX5110        | )             | QFX520        | 0              |
|--------------------------------------|---------------|----------------|--------------|---------------|----------------|---------------|---------------|----------------|
| Destination<br>IP or IPv6            | ✓             | ✓              | ✓            | ✓             | ✓              | ✓             | X             | X              |
| IP OF IPVO                           | (configuelde) | (confgueble)   | (conference) | (confgueble)  | (configurable) | (confgueble)  | (confgueble)  | (configurable) |
| Protocol<br>(IPv4                    | ✓             | ✓              | ✓            | ✓             | ✓              | ✓             | X             | X              |
| only)                                | (configurate) | (configuents)  | (confundate) | (confgueble)  | (configueble)  | (configuente) | (configuente) | (configurable) |
| Next<br>header                       | 1             | ✓              | 1            | ✓             | ✓              | ✓             | X             | X              |
| (IPv6<br>only)                       | (oght)        | (configurable) | (confeath)   | (configueble) | (confgueble)   | (configuente) | (configueble) | (configurable) |
| Layer 4<br>Source                    | 1             | 1              | 1            | 1             | 1              | ✓             | X             | X              |
| Port                                 | (configurate) | (confg.ebb)    | (conference) | (confgueble)  | (configurable) | (confgueble)  | (confgueble)  | (configurable) |
| Layer 4<br>Destination               | 1             | ✓              | 1            | ✓             | ✓              | ✓             | X             | X              |
| Port                                 | (confight)    | (confg.ethe)   | (confunda)   | (confgueble)  | (configueble)  | (configuente) | (confgueble)  | (configurable) |
| IPv6 Flow<br>label<br>(IPv6<br>only) | X             | X              | X            | X             | X              | X             | X             | X              |

#### **MPLS**

The hashing algorithm hashes MPLS packets using the source IP, destination IP, MPLS label 0, MPLS label 1, and MPLS label 2 fields. On the QFX5110 and QFX5200 switches, LSR routers also support ECMP. ECMP uses these fields for hashing on an LSR router:

- Layer 3 VPN: MPLS Labels (top 3 labels), source IP, destination IP, and ingress port ID
- Layer 2 Circuit: MPLS Labels (top 3 labels) and ingress port ID

Table 14 on page 58 displays the MPLS payload fields that are used by the hashing algorithm, by default:

- ✓—Field is used by the hashing algorithm, by default.
- X—Field is not used by the hashing algorithm, by default.

The fields used by the hashing algorithm for MPLS packet hashing are not user-configurable.

The source IP and destination IP fields are not always used for hashing. For non-terminated MPLS packets, the payload is checked if the bottom of stack (BoS) flag is seen in the packet. If the payload is IPv4 or IPv6, then the IP source address and IP destination address fields are used for hashing along with the MPLS labels. If the BoS flag is not seen in the packet, only the MPLS labels are used for hashing.

Table 14: MPLS Hashing Fields

| Field                          | EX4300   |   | QFX5100  | QFX5110                | QFX5200 |
|--------------------------------|----------|---|----------|------------------------|---------|
| Source MAC                     | X        |   | X        | X                      | X       |
| Destination MAC                | X        |   | X        | X                      | X       |
| EtherType                      | X        |   | X        | X                      | X       |
| VLAN ID                        | X        |   | X        | X                      | X       |
| Source IP                      | ✓        |   | <b>✓</b> | ✓                      | ✓       |
| Destination IP                 | /        |   | 1        | ✓                      | ✓       |
| Protocol (for IPv4 packets)    | X        |   | X        | X                      | X       |
| Next header (for IPv6 packets) | X        |   | X        | X                      | X       |
| Layer 4 Source Port            | X        |   | X        | X                      | X       |
| Layer 4 Destination<br>Port    | X        |   | X        | X                      | X       |
| IPv6 Flow lab                  | X        |   | X        | X                      | X       |
| MPLS label 0                   | 1        |   | <b>✓</b> | 1                      | ✓       |
| MPLS label 1                   | <b>✓</b> |   | <b>√</b> | ✓                      | ✓       |
| MPLS label 2                   | 1        |   | ✓        | ✓                      | ✓       |
| Ingress Port ID                | X        | X | X        | 1                      | ✓       |
|                                |          |   |          | (LSR and<br>L2Circuit) |         |

#### MAC-in-MAC Packet Hashing

Packets using the MAC-in-MAC EtherType are hashed by the hashing algorithm using the Layer 2 payload source MAC, Layer 2 payload destination MAC, and Layer 2 payload EtherType fields. See Table 15 on page 59.

Hashing using the fields in the MAC-in-MAC EtherType packet is first supported on EX4300 switches in Release 13.2X51-D20. Hashing using the fields in the MAC-in-MAC EtherType is not supported on earlier releases.

The fields used by the hashing algorithm for MAC-in-MAC hashing are not user-configurable.

- ✓—Field is used by the hashing algorithm, by default.
- X—Field is not used by the hashing algorithm, by default.

Table 15: MAC-in-MAC Hashing Fields

| Field                              | EX4300   | QFX5100  | QFX5110  | QFX5200  |
|------------------------------------|----------|----------|----------|----------|
| Layer 2 Payload<br>Source MAC      | <b>✓</b> | <b>✓</b> | <b>✓</b> | <b>✓</b> |
| Layer 2 Payload<br>Destination MAC | ✓        | <b>✓</b> | <b>✓</b> | <b>✓</b> |
| Layer 2 Payload<br>EtherType       | ✓        | <b>✓</b> | <b>✓</b> | <b>✓</b> |
| Layer 2 Payload Outer<br>VLAN      | X        | X        | X        | X        |

#### Layer 2 Header Hashing

Layer 2 header fields are used by the hashing algorithm when a packet's EtherType is not recognized as IP (IPv4 or IPv6), MPLS, or MAC-in-MAC. The Layer 2 header fields are also used for hashing IPv4, IPv6, and MPLS traffic instead of the payload fields when the hash mode is set to Layer 2 header.

- ✓—Field is used by the hashing algorithm, by default.
- X—Field is not used by the hashing algorithm, by default.
- (configurable)—Field can be configured to be used or not used by the hashing algorithm.

Table 16: Layer 2 Header Hashing Fields

| Field           | EX4300         | QFX5100        | QFX5110        | QFX5200        |
|-----------------|----------------|----------------|----------------|----------------|
| Source MAC      | ✓              | ✓              | ✓              | ✓              |
|                 | (configurable) | (configurable) | (configurable) | (configurable) |
| Destination MAC | ✓              | ✓              | ✓              | ✓              |
|                 | (configurable) | (configurable) | (configurable) | (configurable) |
| EtherType       | ✓              | ✓              | ✓              | ✓              |
|                 | (configurable) | (configurable) | (configurable) | (configurable) |
| VLAN ID         | X              | X              | ✓              | ✓              |
|                 | (configurable) | (configurable) | (configurable) | (configurable) |

### Related Documentation

 Configuring the Fields in the Algorithm Used To Hash LAG Bundle and ECMP Traffic (CLI Procedure) on page 74

#### Configuring Aggregated Ethernet Links (CLI Procedure)

Use the link aggregation feature to aggregate one or more links to form a virtual link or link aggregation group (LAG). The MAC client can treat this virtual link as if it were a single link to increase bandwidth, provide graceful degradation as failure occurs, and increase availability.

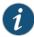

NOTE: An interface with an already configured IP address cannot form part of the aggregation group.

To configure aggregated Ethernet interfaces, using the CLI:

1. Specify the number of aggregated Ethernet interfaces to be created:

[edit chassis] user@switch# set aggregated-devices ethernet device-count number

2. Specify the minimum number of links for the aggregated Ethernet interface (aex), that is, the defined bundle, to be labeled *up*:

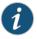

NOTE: By default, only one link must be up for the bundle to be labeled up.

[edit interfaces]

 ${\tt user@switch\#set\,aeO\,aggregated-ether-options\,minimum-links\,\it number}$ 

3. Specify the link speed for the aggregated Ethernet bundle:

[edit interfaces]

user@switch# set aeO aggregated-ether-options link-speed speed

4. Specify the members to be included within the aggregated Ethernet bundle:

[edit interfaces]

user@switch# set xe-fpc/pic/port ether-options 802.3ad ae0 user@switch# set xe-fpc/pic/port ether-options 802.3ad ae0

5. Specify an interface family for the aggregated Ethernet bundle:

[edit interfaces] user@switch# set aeO unit O family inet address address

For information about adding LACP to a LAG, see "Configuring Aggregated Ethernet LACP (CLI Procedure)" on page 64.

## Related Documentation

- Configuring Aggregated Ethernet Interfaces (J-Web Procedure) on page 61
- Configuring Aggregated Ethernet LACP (CLI Procedure) on page 64
- Configuring LACP Link Protection of Aggregated Ethernet Interfaces (CLI Procedure) on page 65

- Example: Configuring Aggregated Ethernet High-Speed Uplinks Between an EX4200 Virtual Chassis Access Switch and an EX4200 Virtual Chassis Distribution Switch
- Example: Configuring Aggregated Ethernet High-Speed Uplinks with LACP Between an EX4200 Virtual Chassis Access Switch and an EX4200 Virtual Chassis Distribution Switch
- Verifying the Status of a LAG Interface on page 115
- Understanding Aggregated Ethernet Interfaces and LACP on page 51

#### Configuring Aggregated Ethernet Interfaces (J-Web Procedure)

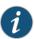

NOTE: This topic applies only to the J-Web Application package.

For J-Web Application package Release 14.1X53-A2, on EX4600 switches the maximum number of link aggregation group (LAG) devices supported is 1000.

Use the link aggregation feature to aggregate one or more Ethernet interfaces to form a virtual link or LAG on an EX Series switch. The MAC client can treat this virtual link as if it were a single link. Link aggregation increases bandwidth, provides graceful degradation when failure occurs, and increases availability. You can use the J-Web interface to configure LAGs, on the switch.

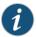

NOTE: Interfaces that are already configured with MTU, duplex, flow control, or logical interfaces are listed but are not available for aggregation.

To configure a LAG:

1. Select Configure > Interfaces > Link Aggregation.

The list of aggregated interfaces is displayed.

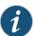

NOTE: After you make changes to the configuration on this page, you must commit the changes immediately for them to take effect. To commit all changes to the active configuration, select Commit Options > Commit. See *Using the Commit Options to Commit Configuration Changes (J-Web Procedure)* for details about all commit options.

- 2. Select one of the following:
  - Add—Creates a LAG. Enter information as specified in Table 17 on page 62.
  - Edit—Modifies a selected LAG.
    - Aggregation—Modifies settings for the selected LAG. Enter information as specified in Table 17 on page 62.

- VLAN—Specifies VLAN options for the selected LAG. Enter information as specified in Table 18 on page 63.
- IP Option—Specifies IP options for the selected LAG. Enter information as specified in Table 19 on page 63.
- Delete—Deletes the selected LAG.
- **Disable Port** or **Enable Port**—Disables or enables the administrative status on the selected interface.
- **Device Count**—Configures the number of aggregated logical devices available to the switch. Select the number and click **OK**.

Table 17: Aggregated Ethernet Interface Options

| Field                | Function                                                                                                    | Your Action                                                                                                    |
|----------------------|----------------------------------------------------------------------------------------------------|----------------------------------------------------------------------------------------------------|
| Aggregated Interface | Specifies the name of the aggregated interface.                                                                                                    | None. The name is supplied by the software.                                                                                                    |
| LACP Mode            | Specifies the mode in which Link Aggregation Control Protocol (LACP) packets are exchanged between the interfaces. The modes are:  None—Indicates that no mode is applicable. Active—Indicates that the interface initiates transmission of LACP packets Passive—Indicates that the interface responds only to LACP packets. | Select from the list.                                                                                                    |
| Description          | Specifies a description for the LAG.                                                                                                    | Enter a description.                                                                                                    |
| Interface            | Specifies the interfaces in the LAG.                                                                                                    | To add interfaces to the LAG, select the interfaces and click Add. For an EX8200 Virtual Chassis configuration, select the member, FPC, and the interface from the list. Click OK.  To remove an interface from the LAG, select the interface and click Remove.  NOTE: Only interfaces that are configured with the same speed can be selected together for a LAG. |
| Enable Log           | Specifies whether to enable generation of log entries for the LAG.                                                                                                    | Select the check box to enable log generation, or clear the check box to disable log generation.                                                                                                    |

#### Table 18: VLAN Options

| Field     | Function                                                       | Your Action                                                                                                    |
|-----------|----------------------------------------------------------------|----------------------------------------------------------------------------------------------------|
| Port Mode | Specifies the mode of operation for the port: trunk or access. | If you select <b>Trunk</b> , you can:  1. Click <b>Add</b> to add a VLAN member.  2. Select the VLAN and click <b>OK</b> .  3. (Optional) Associate a native VLAN ID with the port.  If you select <b>Access</b> , you can:  1. Select the VLAN member to be associated with the port.  2. (Optional) Associate a VoIP VLAN with the interface. Only a VLAN with a VLAN ID can be associated as a VoIP VLAN. |
|           |                                                                | Click <b>OK</b> .                                                                                                    |

### Table 19: IP Options

| Field        | Function                                        | Your Action                                                                                                    |
|--------------|-------------------------------------------------|----------------------------------------------------------------------------------------------------|
| IPv4 Address | Specifies an IPv4 address for the selected LAG. | <ol> <li>Select the check box IPv4 address.</li> <li>Type an IP address—for example, 10.10.10.10.</li> <li>Enter the subnet mask or address prefix. For example, 24 bits represents 255.255.255.0.</li> </ol> |
|              |                                                 | 4. Click OK.                                                                                                    |
| IPv6 Address | Specifies an IPv6 address for the selected LAG. | <ol> <li>Select the check box IPv6 address.</li> <li>Type an IP address—for example, 2001:ab8:85a3::8a2e:370:7334.</li> <li>Enter the subnet mask or address prefix.</li> <li>Click OK.</li> </ol>            |

#### Release History Table

| Release    | Description                                                                                                    |
|------------|----------------------------------------------------------------------------------------------------|
| 14.1X53-A2 | For J-Web Application package Release 14.1X53-A2, on EX4600 switches the maximum number of link aggregation group (LAG) devices supported is 1000. |

#### Related Documentation

**Related** • Configuring Aggregated Ethernet Links (CLI Procedure) on page 60

- Example: Configuring Aggregated Ethernet High-Speed Uplinks Between an EX4200
  Virtual Chassis Access Switch and an EX4200 Virtual Chassis Distribution Switch
- Example: Configuring Aggregated Ethernet High-Speed Uplinks with LACP Between an EX4200 Virtual Chassis Access Switch and an EX4200 Virtual Chassis Distribution Switch
- Verifying the Status of a LAG Interface on page 115
- Configuring Aggregated Ethernet LACP (CLI Procedure) on page 64
- Understanding Aggregated Ethernet Interfaces and LACP on page 51

#### Configuring Aggregated Ethernet LACP (CLI Procedure)

For aggregated Ethernet interfaces on EX Series switches, you can configure the Link Aggregation Control Protocol (LACP). LACP is one method of bundling several physical interfaces to form one logical interface. You can configure aggregated Ethernet interfaces with or without LACP enabled.

LACP was designed to achieve the following:

- Automatic addition and deletion of individual links to the bundle without user intervention
- Link monitoring to check whether both ends of the bundle are connected to the correct group

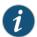

NOTE: You can also configure LACP link protection on aggregated Ethernet interfaces. For information, see "Configuring LACP Link Protection of Aggregated Ethernet Interfaces (CLI Procedure)" on page 65.

The Junos OS implementation of LACP provides link monitoring but not automatic addition and deletion of links.

Before you configure LACP, be sure you have:

• Configured the aggregated Ethernet bundles—also known as link aggregation groups (LAGs). See "Configuring Aggregated Ethernet Links (CLI Procedure)" on page 60

When LACP is enabled, the local and remote sides of the aggregated Ethernet links exchange protocol data units (PDUs), which contain information about the state of the link. You can configure Ethernet links to actively transmit PDUs, or you can configure the links to passively transmit them (sending out LACP PDUs only when they receive them from another link). One side of the link must be configured as **active** for the link to be up.

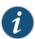

NOTE: Do not add LACP to a LAG if the remote end of the LAG link is a security device, unless the security device supports LACP. Security devices often do not support LACP because they require a deterministic configuration.

64

#### To configure LACP:

1. Configure at least one side of the aggregated Ethernet link as active:

[edit interfaces] user@switch# set aeX aggregated-ether-options lacp active

2. Specify the interval at which the interfaces send LACP packets:

[edit interfaces] user@switch# set aeX aggregated-ether-options lacp periodic interval

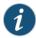

NOTE: The LACP process exists in the system only if you configure the system in either active or passive LACP mode.

#### Related Documentation

- Configuring Aggregated Ethernet Links (CLI Procedure) on page 60
- Configuring LACP Link Protection of Aggregated Ethernet Interfaces (CLI Procedure) on page 65
- Configuring Aggregated Ethernet Interfaces (J-Web Procedure) on page 61
- Example: Configuring Aggregated Ethernet High-Speed Uplinks with LACP Between an EX4200 Virtual Chassis Access Switch and an EX4200 Virtual Chassis Distribution Switch
- Example: Configuring Aggregated Ethernet High-Speed Uplinks Between an EX4200 Virtual Chassis Access Switch and an EX4200 Virtual Chassis Distribution Switch
- Verifying the Status of a LAG Interface on page 115
- Understanding Aggregated Ethernet Interfaces and LACP on page 51

#### Configuring LACP Link Protection of Aggregated Ethernet Interfaces (CLI Procedure)

You can configure LACP link protection and system priority at the global level on the switch or for a specific aggregated Ethernet interface. When using LACP link protection to protect a single link in the aggregated ethernet bundle, you configure only two member links for an aggregated Ethernet interface: one active and one standby. LACP link protection ensures that only one link—the link with the higher priority—is used for traffic. The other link is forced to stay in a *waiting* state.

When using LACP link protection to protect multiple links in an aggregated ethernet bundle, you configure links into primary and backup subgroups. A link protection subgroup is a collection of ethernet links within the aggregated ethernet bundle. When you use link protection subgroups, you configure a primary subgroup and a backup subgroup. The configuration process includes assigning member links to each subgroup. When the configuration process is complete, the primary subgroup is used to forward traffic until a switchover event, such as a link failure, occurs and causes the backup subgroup to assume control of traffic that was travelling on the links in the primary subgroup within the bundle.

By default LACP link protection reverts to a higher-priority (lower-numbered) link when the higher-priority link becomes operational or when a higher-priority link is added to the aggregated Ethernet bundle. For priority purposes, LACP link protection treats subgroups like links. You can suppress link calculation by adding the **non-revertive** statement to the link protection configuration. In nonrevertive mode, when a link is active in sending and receiving LACP packets, adding a higher-priority link to the bundle does not change the status of the currently active link. It remains active.

If LACP link configuration is specified to be nonrevertive at the global [edit chassis] hierarchy level, you can specify the revertive statement in the LACP link protection configuration at the aggregated Ethernet interface level to override the nonrevertive setting for the interface. In revertive mode, adding a higher-priority link to the aggregated Ethernet bundle results in LACP recalculating the priority and switching the status from the currently active link to the newly added, higher-priority link.

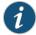

NOTE: When LACP link protection is enabled on both local and remote sides of the link, both sides must use the same mode (either revertive or nonrevertive).

Configuring LACP link configuration at the aggregated Ethernet level results in only the configured interfaces using the defined configuration. LACP interface configuration also enables you to override global (chassis) LACP settings.

Before you configure LACP link protection, be sure you have:

- Configured the aggregated Ethernet bundles—also known as link aggregation groups (LAGs). See "Configuring Aggregated Ethernet Links (CLI Procedure)" on page 60.
- Configured LACP for the interface. See "Configuring Aggregated Ethernet LACP (CLI Procedure)" on page 64.

You can configure LACP link protection for all aggregated Ethernet interfaces on the switch by enabling it at the global level on the switch or configure it for a specific aggregated Ethernet interface by enabling it on that interface.

- Configuring LACP Link Protection for a Single Link at the Global Level on page 67
- Configuring LACP Link Protection for a Single Link at the Aggregated Interface Level on page 67
- Configuring Subgroup Bundles to Provide LACP Link Protection to Multiple Links in an Aggregated Ethernet Interface on page 68

#### Configuring LACP Link Protection for a Single Link at the Global Level

To configure LACP link protection for aggregated Ethernet interfaces at the global level:

1. Enable LACP link protection on the switch:

[edit chassis aggregated-devices ethernet lacp]
user@switch# setlink-protection

2. (Optional) Configure the LACP link protection for the aggregated Ethernet interfaces to be in nonrevertive mode:

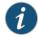

NOTE: LACP link protection is in revertive mode by default.

[edit chassis aggregated-devices ethernet lacp link-protection] user@switch# set non-revertive

3. (Optional)To configure LACP system priority for the aggregated Ethernet interfaces:

[edit chassis aggregated-devices ethernet lacp]
user@switch# setsystem-priority

#### Configuring LACP Link Protection for a Single Link at the Aggregated Interface Level

To enable LACP link protection for a specific aggregated Ethernet interface:

1. Enable LACP link protection for the interface:

[edit interfaces aeX aggregated-ether-options lacp]
user@switch# set link-protection

- 2. (Optional) Configure the LACP link protection for the aggregated Ethernet interface to be in revertive or nonrevertive mode:
  - To specify revertive mode:

[edit interfaces ae X aggregated-ether-options lacp link-protection] user@switch# set revertive

• To specify nonrevertive mode:

[edit interfaces aeX aggregated-ether-options lacp link-protection] user@switch# set non-revertive

3. (Optional) To configure LACP system priority for an aggregated Ethernet interface:

[edit interfaces aeX aggregated-ether-options lacp link-protection] user@switch# set system-priority

4. (Optional) To configure LACP port priority for an aggregated Ethernet interface:

[edit interfaces ge-fpc/pic/port ether-options 802.3ad lacp] user@switch# set port-priority

## Configuring Subgroup Bundles to Provide LACP Link Protection to Multiple Links in an Aggregated Ethernet Interface

You can configure link protection subgroup bundles to provide link protection for multiple links in an aggregated ethernet bundle.

Link protection subgroups allow you to provide link protection to a collection of Ethernet links within a LAG bundle, instead of providing protection to a single link in the aggregated ethernet bundle only. You can, for instance, configure a primary subgroup with three member links and a backup subgroup with three different member links and use the backup subgroup to provide link protection for the primary subgroup.

To configure link protection using subgroups:

1. Configure the primary link protection subgroup in the aggregated ethernet interface:

[edit interfaces aeX aggregated-ether-options] user@switch# set link-protection-sub-group group-name primary

For instance, to create a primary link protection subgroup named **subgroup-primary** for interface **ae0**:

[edit interfaces ae0 aggregated-ether-options] user@switch# setlink-protection-sub-group subgroup-primary primary

2. Configure the backup link protection subgroup in the aggregated ethernet interface:

[edit interfaces aeX aggregated-ether-options] user@switch# setlink-protection-sub-group group-name backup

For instance, to create a backup link protection subgroup named **subgroup-backup** for interface **ae0**:

[edit interfaces ae0 aggregated-ether-options] user@switch# set link-protection-sub-group subgroup-backup backup

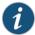

NOTE: You can create one primary and one backup link protection subgroup per aggregated ethernet interface.

3. Attach interfaces to the link protection subgroups:

[edit interfaces interface-name ether-options 802.3ad] user@switch# setlink-protection-sub-group group-name

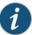

NOTE: The primary and backup link protection subgroups must contain the same number of interfaces. For instance, if the primary link protection subgroup contains three interfaces, the backup link protection subgroup must also contain three interfaces.

For instance, to configure interfaces ge-0/0/0 and ge-0/0/1 into link protection subgroup subgroup-primary and interfaces ge-0/0/2 and ge-0/0/3 into link protection subgroup subgroup-backup:

[edit interfaces ge-0/0/0 ether-options 802.3ad] user@switch# setlink-protection-sub-group subgroup-primary

[edit interfaces ge-0/0/1 ether-options 802.3ad] user@switch# setlink-protection-sub-group subgroup-primary [edit interfaces ge-0/0/2 ether-options 802.3ad] user@switch# setlink-protection-sub-group subgroup-backup [edit interfaces ge-0/0/3 ether-options 802.3ad] user@switch# setlink-protection-sub-group subgroup-backup

4. (Optional) Configure the port priority for link protection:

[edit interfaces *interface-name* ether-options 802.3ad] user@switch# set port-priority priority

The port priority is used to select the active link.

5. Enable link protection

To enable link protection at the LAG level:

[edit interfaces aeX aggregated-ether-options]
user@switch# setlink-protection

To enable link protection at the LACP level:

[edit interfaces aeX aggregated-ether-options lacp]
user@switch# set link-protection

For instance, to enable link protection on **aeO** at the LAG level:

[edit interfaces ae0 aggregated-ether-options]
user@switch# setlink-protection

For instance, to enable link protection on **ae0** at the LACP level:

[edit interfaces ae0 aggregated-ether-options lacp] user@switch# set link-protection

#### Related Documentation

• Understanding Aggregated Ethernet Interfaces and LACP on page 51

#### Configuring Aggregated Ethernet Link Protection

You can configure link protection for aggregated Ethernet interfaces to provide QoS on the links during operation.

On aggregated Ethernet interfaces, you designate a primary and backup link to support link protection. Egress traffic passes only through the designated primary link. This includes transit traffic and locally generated traffic on the router or switch. When the primary link fails, traffic is routed through the backup link. Because some traffic loss is unavoidable, egress traffic is not automatically routed back to the primary link when the primary link is reestablished. Instead, you manually control when traffic should be diverted back to the primary link from the designated backup link.

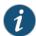

NOTE: Link protection is not supported on MX80.

- Configuring Link Protection for Aggregated Ethernet Interfaces on page 70
- Configuring Primary and Backup Links for Link Aggregated Ethernet Interfaces on page 70

- Reverting Traffic to a Primary Link When Traffic is Passing Through a Backup Link on page 70
- Disabling Link Protection for Aggregated Ethernet Interfaces on page 70

#### Configuring Link Protection for Aggregated Ethernet Interfaces

Aggregated Ethernet interfaces support link protection to ensure QoS on the interface.

To configure link protection:

- ${\it 1.} \quad {\it Specify that you want to configure the options for an aggregated Ethernet interface.}\\$ 
  - user@host# edit interfaces aex aggregated-ether-options
- 2. Configure the link protection mode.

[edit interfaces aex aggregated-ether-options] user@host# set link-protection

#### Configuring Primary and Backup Links for Link Aggregated Ethernet Interfaces

To configure link protection, you must specify a primary and a secondary, or backup, link.

To configure a primary link and a backup link:

1. Configure the primary logical interface.

[edit interfaces interface-name] user@host# set (fastether-options | gigether-options) 802.3ad aex primary

2. Configure the backup logical interface.

[edit interfaces interface-name] user@host# set (fastether-options | gigether-options) 802.3ad aex backup

#### Reverting Traffic to a Primary Link When Traffic is Passing Through a Backup Link

On aggregated Ethernet interfaces, you designate a primary and backup link to support link protection. Egress traffic passes only through the designated primary link. This includes transit traffic and locally generated traffic on the router or switch. When the primary link fails, traffic is routed through the backup link. Because some traffic loss is unavoidable, egress traffic is not automatically routed back to the primary link when the primary link is reestablished. Instead, you manually control when traffic should be diverted back to the primary link from the designated backup link.

To manually control when traffic should be diverted back to the primary link from the designated backup link, enter the following operational command:

user@host> request interface revert aex

#### Disabling Link Protection for Aggregated Ethernet Interfaces

To disable link protection, issue the delete interface revert aex configuration command.

user@host# delete interfaces aex aggregated-ether-options link-protection

#### Configuring Aggregated Ethernet Link Speed

On aggregated Ethernet interfaces, you can set the required link speed for all interfaces included in the bundle. Generally, all interfaces that make up a bundle must have the same speed. If you include in the aggregated Ethernet interface an individual link that has a speed different from the speed that you specify in the link-speed parameter, an error message is logged. However, there are exceptions.

Starting with Junos OS Release 13.2, aggregated Ethernet supports mixed rates and mixed modes on T640, T1600, T4000, and TX Matrix Plus routers. For example, these mixes are supported:

- Member links of different modes (WAN and LAN) for 10-Gigabit Ethernet links.
- Member links of different rates: 10-Gigabit Ethernet, 40-Gigabit Ethernet, 50-Gigabit Ethernet, 100-Gigabit Ethernet, and OC192 (10-Gigabit Ethernet WAN mode)

Starting with Junos OS Release 14.2, aggregated Ethernet supports mixed link speeds on PTX Series Packet Transport Routers.

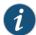

#### NOTE:

- Member links of 50-Gigabit Ethernet can only be configured using the 50-Gigabit Ethernet interfaces of 100-Gigabit Ethernet PIC with CFP (PD-1CE-CFP-FPC4).
- Starting with Junos OS Release 13.2, 100-Gigabit Ethernet member links
  can be configured using the two 50-Gigabit Ethernet interfaces of
  100-Gigabit Ethernet PIC with CFP. This 100-Gigabit Ethernet member link
  can be included in an aggregated Ethernet link that includes member links
  of other interfaces as well. In releases before Junos OS Release 13.2, the
  100-Gigabit Ethernet member link configured using the two 50-Gigabit
  Ethernet interfaces of 100-Gigabit Ethernet PIC with CFP cannot be included
  in an aggregated Ethernet link that includes member links of other
  interfaces.

To configure member links of mixed rates and mixed modes on T640, T1600, T4000, TX Matrix Plus, and PTX routers, you need to configure the **mixed** option for the [edit interfaces aex aggregated-ether-options link-speed] statement.

To set the required link speed:

- Specify that you want to configure the aggregated Ethernet options.
   user@host# edit interfaces interface-name aggregated-ether-options
- 2. Configure the link speed.

[edit interfaces interface-name aggregated-ether-options ] user@host# set link-speed speed

*speed* can be in bits per second either as a complete decimal number or as a decimal number followed by the abbreviation k (1000), m (1,000,000), or g (1,000,000,000).

Aggregated Ethernet interfaces on the M120 router can have one of the following speeds:

- 100m-Links are 100 Mbps.
- 10g-Links are 10 Gbps.
- 1g—Links are 1 Gbps.
- oc192—Links are OC192 or STM64c.

Aggregated Ethernet links on EX Series switches can be configured to operate at one of the following speeds:

- 10m-Links are 10 Mbps.
- 100m-Links are 100 Mbps.
- 1g—Links are 1 Gbps.
- 10g-Links are 10 Gbps.
- 50g—Links are 50 Gbps.

Aggregated Ethernet links on T Series, MX Series, PTX Series routers, and QFX5100, QFX10002, QFX10008, and QFX10016 switches can be configured to operate at one of the following speeds:

- 100g—Links are 100 Gbps.
- 100m-Links are 100 Mbps.
- 10g-Links are 10 Gbps.
- 1g-Links are 1 Gbps.
- 40g-Links are 40 Gbps.
- 50g-Links are 50 Gbps.
- 80g-Links are 80 Gbps.
- 8g-Links are 8 Gbps.
- mixed—Links are of various speeds.
- oc192—Links are OC192.

#### Release History Table

| Release | Description                                                                                                    |
|---------|----------------------------------------------------------------------------------------------------|
| 14.2    | Starting with Junos OS Release 14.2, aggregated Ethernet supports mixed link speeds on PTX Series Packet Transport Routers.                                                 |
| 13.2    | Starting with Junos OS Release 13.2, aggregated Ethernet supports mixed rates and mixed modes on T640, T1600, T4000, and TX Matrix Plus routers.                            |
| 13.2    | Starting with Junos OS Release 13.2, 100-Gigabit Ethernet member links can be configured using the two 50-Gigabit Ethernet interfaces of 100-Gigabit Ethernet PIC with CFP. |

## Related Documentation

- aggregated-ether-options
- Configuring Mixed Rates and Mixed Modes on Aggregated Ethernet Bundles
- Ethernet Interfaces Feature Guide for Routing Devices

## **Configuring Aggregated Ethernet Minimum Links**

On aggregated Ethernet interfaces, you can configure the minimum number of links that must be up for the bundle as a whole to be labeled **up**. By default, only one link must be up for the bundle to be labeled **up**.

To configure the minimum number of links:

- Specify that you want to configure the aggregated Ethernet options.
   user@host# edit interfaces interface-name aggregated-ether-options
- 2. Configure the minimum number of links.

[edit interfaces interface-name aggregated-ether-options] user@host# set minimum-links number

On M120, M320, MX Series, T Series, and TX Matrix routers with Ethernet interfaces, and EX 9200 switches, the valid range for **minimum-links** *number* is 1 through 16. When the maximum value (16) is specified, all configured links of a bundle must be up for the bundle to be labeled **up**.

On all other routers and on EX Series switches, other than EX8200 switches, the range of valid values for **minimum-links** *number* is 1 through 8. When the maximum value (8) is specified, all configured links of a bundle must be up for the bundle to be labeled **up**.

On EX8200 switches, the range of valid values for **minimum-links** *number* is 1 through 12. When the maximum value (12) is specified, all configured links of a bundle must be up for the bundle to be labeled **up**.

On MX Series routers, when Link Aggregation Control Protocol (LACP) is enabled on a link aggregation group (LAG) interface along with minimum links configuration, the bundle is considered to be up when the following two conditions are met:

- The specified minimum number of links are up.
- The links are in collecting distributing state—that is, collecting and distributing states
  are merged together to form a combined state (coupled control) for the aggregated
  port. Because independent control is not possible, the coupled control state machine
  does not wait for the partner to signal that collection has started before enabling both
  collection and distribution.

If the number of links configured in an aggregated Ethernet interface is less than the minimum link value configured under the **aggregated-ether-options** statement, the configuration commit fails and an error message is displayed.

## Related Documentation

- aggregated-ether-options
- minimum-links
- Ethernet Interfaces Feature Guide for Routing Devices

# Configuring the Fields in the Algorithm Used To Hash LAG Bundle and ECMP Traffic (CLI Procedure)

Juniper Networks EX Series and QFX Series switches use a hashing algorithm to determine how to forward traffic over a Link Aggregation group (LAG) bundle or to the next-hop device when equal-cost multipath (ECMP) is enabled.

The hashing algorithm makes hashing decisions based on values in various packet fields.. You can configure some of the fields that are used by the hashing algorithm.

Configuring the fields used by the hashing algorithm is useful in scenarios where most of the traffic entering the bundle is similar and the traffic needs to be managed in the LAG bundle. For instance, if the only difference in the IP packets for all incoming traffic is the source and destination IP address, you can tune the hashing algorithm to make hashing decisions more efficiently by configuring the algorithm to make hashing decisions using only those fields.

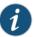

NOTE: Configuring the hash mode is not supported on QFX10002 and QFX10008 switches.

- Configuring the Hashing Algorithm to Use Fields in the Layer 2 Header for Hashing on page 74
- Configuring the Hashing Algorithm to Use Fields in the IP Payload for Hashing on page 75
- Configuring the Hashing Algorithm to Use Fields in the IPv6 Payload for Hashing on page 75

#### Configuring the Hashing Algorithm to Use Fields in the Layer 2 Header for Hashing

To configure the hashing algorithm to use fields in the Layer 2 header for hashing:

1. Configure the hash mode to Layer 2 header:

[edit forwarding-options enhanced-hash-key] user@switch# set hash-mode layer2-header

The default hash mode is Layer 2 payload. Therefore, this step must be performed if you have not previously configured the hash mode.

2. Configure the fields in the Layer 2 header that the hashing algorithm uses for hashing:

[edit forwarding-options enhanced-hash-key] user@switch# set layer2 {no-destination-mac-address | no-ether-type | no-source-mac-address | vlan-id}

By default, the hashing algorithm uses the values in the destination MAC address, Ethertype, and source MAC address fields in the header to hash traffic on the LAG. You can configure the hashing algorithm to not use the values in these fields by configuring no-destination-mac-address, no-ether-type, or no-source-mac-address.

You can also configure the hashing algorithm to include the VLAN ID field in the header by configuring the **vlan-id** option.

If you want the hashing algorithm to not use the Ethertype field for hashing:

[edit forwarding-options enhanced-hash-key]
user@switch# set layer2 no-ether-type

### Configuring the Hashing Algorithm to Use Fields in the IP Payload for Hashing

To configure the hashing algorithm to use fields in the IP payload for hashing:

1. Configure the hash mode to Layer 2 payload:

[edit forwarding-options enhanced-hash-key] user@switch# set hash-mode layer2-payload

The IP payload is not checked by the hashing algorithm unless the hash mode is set to Layer 2 payload. The default hash mode is Layer 2 payload.

2. Configure the fields in the IP payload that the hashing algorithm uses for hashing:

[edit forwarding-options enhanced-hash-key] user@switch# set inet {no-ipv4-destination-address | no-ipv4-source-address | no-l4-destination-port | no-l4-source-port | no-protocol | vlan-id}

For instance, if you want the hashing algorithm to ignore the Layer 4 destination port, Layer 4 source port, and protocol fields and instead hash traffic based only on the IPv4 source and destination addresses:

[edit forwarding-options enhanced-hash-key] user@switch# set inet no-l4-destination-port no-l4-source-port no-protocol

#### Configuring the Hashing Algorithm to Use Fields in the IPv6 Payload for Hashing

To configure the hashing algorithm to use fields in the IPv6 payload for hashing:

1. Configure the hash mode to Layer 2 payload:

[edit forwarding-options enhanced-hash-key] user@switch# set hash-mode layer2-payload

The IPv6 payload is not checked by the hashing algorithm unless the hash mode is set to Layer 2 payload. The default hash mode is Layer 2 payload.

2. Configure the fields in the IPv6 payload that the hashing algorithm uses for hashing:

[edit forwarding-options enhanced-hash-key] user@switch# set inet6 {no-ipv6-destination-address | no-ipv6-source-address | no-l4-destination-port | no-l4-source-port | no-next-header | vlan-id}

For instance, if you want the hashing algorithm to ignore the Layer 4 destination port, Layer 4 source port, and the Next Header fields and instead hash traffic based only on the IPv6 source and IPv6 destination address fields only:

[edit forwarding-options enhanced-hash-key] user@switch# setinet6 no-l4-destination-port no-l4-source-port no-next-header

## Related Documentation

- Understanding the Algorithm Used to Hash LAG Bundle and Egress Next-Hop ECMP Traffic on page 54
- Understanding the Algorithm Used to Hash LAG Bundle and Egress Next-Hop ECMP Traffic (QFX 10002 and QFX 10008 Switches)
- Understanding Aggregated Ethernet Interfaces and LACP on page 51

## **Configuring Tagged Aggregated Ethernet Interfaces**

To specify aggregated Ethernet interfaces, include the **vlan-tagging** statement at the **[edit interfaces aex]** hierarchy level:

[edit interfaces aex]
vlan-tagging;

You must also include the vlan-id statement:

vlan-id number;

You can include this statement at the following hierarchy levels:

- [edit interfaces interface-name unit logical-unit-number]
- [edit logical-systems logical-system-name interfaces interface-name unit logical-unit-number]

For more information about the vlan-tagging and vlan-id statements, see "802.1Q VLANs Overview" on page 93.

## Related Documentation

- vlan-id
- vlan-tagging on page 221

#### **CHAPTER 5**

# Configuring Energy Efficient Interfaces

- Understanding How Energy Efficient Ethernet Reduces Power Consumption on Interfaces on page 77
- Configuring Energy Efficient Ethernet on Interfaces (CLI Procedure) on page 77

## Understanding How Energy Efficient Ethernet Reduces Power Consumption on Interfaces

Energy Efficient Ethernet (EEE), an Institute of Electrical and Electronics Engineers (IEEE) 802.3az standard, reduces the power consumption of physical layer devices (PHYs) during periods of low link utilization. EEE saves energy by putting part of the transmission circuit into low power mode when the link is idle.

An Ethernet link consumes power even when a ink is idle. EEE provides a method to utilize power in such a way that Ethernet links use power only during data transmission. EEE specifies a signaling protocol, Low Power Idle (LPI) for achieving the power saving during the idle time of Ethernet links. EEE allows PHYs to exchange LPI indications to signal the transition to low power mode when there is no traffic. LPI indicates when a link can go idle and when the link needs to resume after a predefined delay without impacting data transmission.

The following copper PHYs are standardized by IEEE 802.3az:

- 100BASE-T
- 1000BASE-T
- 10GBASE-T

# Related Documentation

• Configuring Energy Efficient Ethernet on Interfaces (CLI Procedure) on page 77

### Configuring Energy Efficient Ethernet on Interfaces (CLI Procedure)

Energy Efficient Ethernet (EEE), an Institute of Electrical and Electronics Engineers (IEEE) 802.3az standard, reduces the power consumption of physical layer devices (PHYs) during periods of low link utilization. EEE saves energy by putting part of the transmission circuit into low power mode when a link is idle.

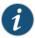

NOTE: Configure EEE only on EEE-capable Base-T copper Ethernet ports. If you configure EEE on unsupported ports, the console displays the message: "EEE not supported".

#### This topic describes:

- Enabling EEE on an EEE-Capable Base-T Copper Ethernet Port on page 78
- Disabling EEE on a Base-T Copper Ethernet Port on page 78

## Enabling EEE on an EEE-Capable Base-T Copper Ethernet Port

To enable EEE on an EEE-capable Base-T copper Ethernet interface:

[edit]

user@switch# set interfaces interface-name ether-options ieee-802-3az-eee

You can view the EEE status by using the show interfaces interface-name detail command.

### Disabling EEE on a Base-T Copper Ethernet Port

To disable EEE on a Base-T copper Ethernet interface:

[edit]

user@switch# delete interfaces interface-name ether-options ieee-802-3az-eee By default, EEE is disabled on EEE-capable ports.

## Related Documentation

- Verifying That EEE Is Saving Energy on Configured Ports on page 115
- Understanding How Energy Efficient Ethernet Reduces Power Consumption on Interfaces on page 77

#### **CHAPTER 6**

# Configuring Interface Ranges

- Understanding Interface Ranges on EX Series Switches on page 79
- Configuring Interface Ranges on page 80

## **Understanding Interface Ranges on EX Series Switches**

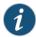

NOTE: This concept uses Junos OS for EX Series switches with support for the Enhanced Layer 2 Software (ELS) configuration style. If your switch runs software that does not support ELS, see *Understanding Interface Ranges on EX Series Switches*. For ELS details, see *Getting Started with Enhanced Layer 2 Software*.

You can use the interface ranges to group interfaces of the same type that share a common configuration profile. This helps reduce the time and effort in configuring interfaces on Juniper Networks EX Series Ethernet Switches. The configurations common to all the interfaces can be included in the interface range definition.

The interface range definition contains the name of the interface range defined, the names of the individual member interfaces that do not fall in a series of interfaces, a range of interfaces defined in the member range, and the configuration statements common to all the interfaces. An interface range defined with member ranges and individual members but without any common configurations, is also a valid definition.

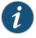

NOTE: The interface range definition is supported only for Gigabit, 10-Gigabit, 40-Gigabit, and Fast Ethernet interfaces.

The common configurations defined in the interface range will be overridden by the local configuration.

The defined interface ranges can be used at places where the **interface** node is used in the following configuration hierarchies:

- forwarding-options analyzer name input egress interface
- · forwarding-options analyzer name input ingress interface

- poe interface
- · protocols dot1x authenticator interface
- · protocols igmp interface
- · protocols isis interface
- · protocols layer2-control bpdu-block interface
- · protocols link-management peer name Imp-control-channel
- · protocols link-management te-link name interface
- · protocols lldp interface
- · protocols lldp-med interface
- · protocols mstp interface
- · protocols oam ethernet link-fault-management interface
- · protocols ospf area area-id interface
- · protocols pim interface
- · protocols router-advertisement interface
- · protocols router-discovery interface
- · protocols rsvp interface
- · protocols sflow interfaces
- protocols vstp vlan vlan-id interface
- switch-options redundant-trunk-group group-name interface
- · switch-options voip interface

## Related Documentation

- Configuring Interface Ranges on page 80
- EX Series Switches Interfaces Overview on page 19
- Configuring Gigabit Ethernet Interfaces (CLI Procedure) on page 25
- Configuring Aggregated Ethernet Links (CLI Procedure) on page 60
- Configuring a Layer 3 Subinterface (CLI Procedure) on page 94
- interface-range on page 179

## **Configuring Interface Ranges**

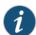

NOTE: This task uses Junos OS for EX Series switches with support for the Enhanced Layer 2 Software (ELS) configuration style. If your switch runs software that does not support ELS, see *Interface Ranges*. For ELS details, see *Getting Started with Enhanced Layer 2 Software*.

Junos OS allows you to group a range of identical interfaces into an *interface range*. You first specify the group of identical interfaces in the interface range. Then you can apply a common configuration to the specified interface range, reducing the number of configuration statements required and saving time while producing a compact configuration.

- Configuring Interface Ranges on Switches on page 81
- Expanding Interface Range Member and Member Range Statements on page 84
- Configuration Inheritance for Member Interfaces on page 85
- Member Interfaces Inheriting Configuration from Configuration Groups on page 86
- Interfaces Inheriting Common Configuration on page 87
- Configuring Inheritance Range Priorities on page 87
- Configuration Expansion Where Interface Range Is Used on page 88

#### Configuring Interface Ranges on Switches

To configure an interface range, include the **interface-range** statement at the **[edit interfaces]** hierarchy level.

The interface-range statement accepts only physical networking interface names in its definition.

Interfaces can be grouped either as a range of interfaces or using a number range under the **interface-range** statement definition.

Interfaces in an **interface-range** definition can be added as part of a member range or as individual members or multiple members using a number range.

To specify a member range, use the **member-range** statement at the **[edit interfaces interface-range name]** hierarchy level.

To specify interfaces in lexical order, use the **member-range** start-range to end-range statement.

A range for a member statement must contain the following:

• \*—All, specifies sequential interfaces from 0 through 47.

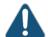

CAUTION: The wildcard \* in a member statement does not take into account the interface numbers supported by a specific interface type. Irrespective of the interface type, \* includes interface numbers ranging from 0 through 47 to the interface group. Therefore, use \* in a member statement with caution.

- num—Number; specifies one specific interface by its number.
- [low-high]—Numbers between low to high; specifies a range of sequential interfaces.
- [num1, num2, num3]—Numbers num1, num2, and num3 specify multiple specific interfaces.

## Example: Specifying an Interface Range Member Range

member-range ge-0/0/0 to ge-4/0/40;

To specify one or multiple members, use the **member** statement at the **[edit interfaces interface-range name ]** hierarchy level.

To specify the list of interface range members individually or for multiple interfaces using regex, use the **member** *list of interface names* statement.

## Example: Specifying an Interface Range Member

```
member ge-0/0/0;
member ge-0/*/*
member ge-0/[1-10]/0;
member ge-0/[1,2,3]/3;
```

Regex or wildcards are not supported for interface-type prefixes. For example, prefixes ge, fe, and xe must be mentioned explicitly.

An interface-range definition can contain both member and member-range statements within it. There is no maximum limit on the number of member or member-range statements within an interface-range. However, at least one member or member-range statement must exist within an interface-range definition.

## Example: Interface Range Common Configuration

Configuration common to an interface range can be added as a part of the **interface-range** definition, as follows:

```
[edit]
interfaces {
  + interface-range foo {
  + member-range ge-1/0/0 to ge-4/0/40;
  + member ge-0/1/1;
  + member ge-5/[1-10]/*;
    /*Common configuration is added as part of interface-range definition*/
    mtu 256;
    hold-time up 10;
    ether-options {
      flow-control;
      speed {
       100m;
     802.3ad primary;
    }
  }
3
```

An interface-range definition having just member or member-range statements and no common configurations statements is valid.

These defined interface ranges can be used in other configuration hierarchies, in places where an **interface** node exists.

## Example: Interface-Range foo Used Under the Protocols Hierarchy

```
protocols {
   dot1x {
      authenticator {
        interface foo {
            retries 1;
      }
```

```
}
```

**foo** should be an **interface-range** defined at the **[interfaces]** hierarchy level. In the above example, the **interface** node can accept both individual interfaces and interface ranges.

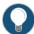

TIP: To view an interface range in expanded configuration, use the (show | display inheritance) command. For more information, see the *CLI User Guide*.

The defined interface ranges can be used at places where the **interface** node is used in the following configuration hierarchies:

- · forwarding-options analyzer name input egress interface
- · forwarding-options analyzer name input ingress interface
- · poe interface
- · protocols dot1x authenticator interface
- · protocols igmp interface
- · protocols isis interface
- · protocols layer2-control bpdu-block interface
- protocols link-management peer name Imp-control-channel
- · protocols link-management te-link name interface
- · protocols lldp interface
- · protocols lldp-med interface
- · protocols mstp interface
- · protocols oam ethernet link-fault-management interface
- protocols ospf area area-id interface
- · protocols pim interface
- · protocols router-advertisement interface
- · protocols router-discovery interface
- protocols rsvp interface
- · protocols sflow interfaces
- protocols vstp vlan vlan-id interface
- switch-options redundant-trunk-group group-name interface
- · switch-options voip interface

### **Expanding Interface Range Member and Member Range Statements**

All member and member-range statements in an interface range definition are expanded to generate the final list of interface names for the specified interface range.

Example: Expanding Interface Range Member and Member Range Statements

```
[edit]
  interfaces {
  interface-range range-1 {
    member-range ge-0/0/0 to ge-4/0/20;
    member ge-10/1/1;
   member ge-5/[0-5]/*;
    /*Common configuration is added part of the interface-range definition*/
    mtu 256;
   hold-time up 10;
    ether-options {
     flow-control;
     speed {
       100m;
     802.3ad primary;
    }
 }
}
```

For the member-range statement, all possible interfaces between start-range and end-range are considered in expanding the members. For example, the following member-range statement:

```
member-range ge-0/0/0 to ge-4/0/20
```

expands to:

```
[ge-0/0/0, ge-0/0/1 ... ge-0/0/max_ports ge-0/1/0 ge-0/1/1 ... ge-0/1/max_ports ge-0/2/0 ge-0/2/1 ... ge-0/2/max_ports ... ge-0/2/max_ports ... ge-0/MAX_PICS/0 ... ge-0/max_pics/max_ports ge-1/0/0 ge-1/0/1 ... ge-1/0/max_ports ... ge-1/MAX_PICS/0 ... ge-1/max_pics/max_ports ... ge-1/MAX_PICS/0 ... ge-1/max_pics/max_ports ... ge-4/0/0 ge-4/0/1 ... ge-4/0/max_ports]
```

The following member statement:

```
ge-5/[0-5]/*
expands to:

    ge-5/0/0 ... ge-5/0/max_ports
    ge-5/1/0 ... ge-5/0/max_ports
    .
    ge-5/5/0 ... ge-5/5/max_ports
```

The following member statement:

```
ge-5/1/[2,3,6,10]
expands to:

ge-5/1/2
ge-5/1/3
ge-5/1/6
qe-5/1/10
```

## **Configuration Inheritance for Member Interfaces**

When the Junos OS expands the **member** and **member-range** statements present in an **interface-range**, it creates *interface objects* if they are not explicitly defined in the configuration. The common configuration is copied to all its member interfaces in the **interface-range**.

## Example: Configuration Priorities

Foreground interface configuration takes priority compared to configuration inherited by the interface through the interface-range.

```
interfaces {
  interface-range range-1 {
    member-range ge-1/0/0/ to ge-10/0/47;
    mtu 256;
  }
  ge-1/0/1 {
    mtu 1024;
  }
}
```

In the preceding example, interface ge-1/0/1 will have an MTU value of 1024.

This can be verified with output of the **show interfaces | display inheritance** command, as follows:

```
user@host: # show interfaces | display inheritance
## 'ge-1/0/0' was expanded from interface-range 'range-1'
##
ge-1/0/0 {
    ##
    ## '256' was expanded from interface-range 'range-1'
    ##
    mtu 256;
ge-1/0/1 {
    mtu 1024;
}
## 'ge-1/0/2' was expanded from interface-range 'range-1'
ge-1/0/2 {
    ##
    ## '256' was expanded from interface-range 'range-1'
    ##
    mtu 256;
}
      . . . . . . . . .
## 'ge-10/0/47' was expanded from interface-range 'range-1'
```

```
##
ge-10/0/47 {
    ##
    ## '256' was expanded from interface-range 'range-1'
    ##
    mtu 256;
}
```

## Member Interfaces Inheriting Configuration from Configuration Groups

Interface range member interfaces inherit the config-groups configuration like any other foreground configuration. **interface-range** is similar to any other foreground configuration statement. The only difference is that the **interface-range** goes through a member interfaces expansion before Junos OS reads this configuration.

The hold-time configuration is applied to all members of interface-range range-1.

This can be verified with **show interfaces | display inheritance** as follows:

```
user@host# show interfaces | display inheritance
ge-1/0/0 {
    ##
    ## '256' was expanded from interface-range 'range-1'
    ##
   mtu 256;
    ## 'hold-time' was inherited from group 'global'
    ## '10' was inherited from group 'global'
    ##
    hold-time up 10;
}
ge-1/0/1 {
    ##
    ## '256' was expanded from interface-range 'range-1'
    ##
   mtu 256;
    ##
    ## 'hold-time' was inherited from group 'global'
    ## '10' was inherited from group 'global'
    hold-time up 10;
}
```

```
ge-10/0/47 {
    ##
    ## '256' was expanded from interface-range 'range-1'
    ##
    mtu 256;
    ##
    ## 'hold-time' was inherited from group 'global'
    ## '10' was inherited from group 'global'
    ##
    hold-time up 10;
}
```

### **Interfaces Inheriting Common Configuration**

If an interface is a member of several interface ranges, that interface will inherit the common configuration from all of those interface ranges.

```
[edit]
interfaces {
    interface-range range-1 {
        member-range ge-1/0/0 to ge-10/0/47;
        mtu 256;
    }
    interfaces {
        interface-range range-1 {
            member-range ge-10/0/0 to ge-10/0/47;
            hold-time up 10;
        }
}
```

In this example, interfaces **ge-10/0/0** through **ge-10/0/47** will have both **hold-time** and **mtu**.

## **Configuring Inheritance Range Priorities**

The interface ranges are defined in the order of inheritance priority, with the first interface range configuration data taking priority over subsequent interface ranges.

```
[edit]
interfaces {
    interface-range int-grp-one {
        member-range ge-0/0/0 to ge-4/0/40;
        member ge-1/1/1;
    /*Common config is added part of the interface-range definition*/
    mtu 256;
    hold-time up 10;
    }
}
interfaces {
    interface-range int-grp-two {
        member-range ge-5/0/0 to ge-10/0/40;
        member ge-1/1/1;
        mtu 1024;
    }
}
```

Interface ge-1/1/1 exists in both interface-range int-grp-one and interface-range int-grp-two. This interface inherits mtu 256 from interface-range int-grp-one because it was defined first.

## Configuration Expansion Where Interface Range Is Used

In this example, interface-range range-1 is used under the protocols hierarchy:

```
[edit]
interfaces {
  interface-range range-1 {
    member ge-10/1/1;
    member ge-5/5/1;
    mtu 256;
   hold-time up 10;
    ether-options {
      flow-control;
      speed {
       100m;
      802.3ad primary;
    }
  protocols {
   dot1x {
      authenticator {
       interface range-1 {
          retries 1;
        }
      3
   }
  }
}
```

The **interface** node present under **authenticator** is expanded into member interfaces of the **interface-range** *range-1* as follows:

```
protocols {
  dot1x {
    authenticator {
      interface ge-10/1/1 {
        retries 1;
      }
      interface ge-5/5/1 {
        retries 1;
      }
    }
}
```

The interface *range-1* statement is expanded into two interfaces, ge-10/1/1 and ge-5/5/1, and configuration retries *1* is copied under those two interfaces.

This configuration can be verified using the **show protocols dot1x | display inheritance** command.

#### **CHAPTER 7**

# Configuring IP Directed Broadcast

- Understanding IP Directed Broadcast on page 89
- Configuring IP Directed Broadcast (CLI Procedure) on page 91

## **Understanding IP Directed Broadcast**

IP directed broadcast helps you implement remote administration tasks such as backups and wake-on-LAN (WOL) application tasks by sending broadcast packets targeted at the hosts in a specified destination subnet. IP directed broadcast packets traverse the network in the same way as unicast IP packets until they reach the destination subnet. When they reach the destination subnet and IP directed broadcast is enabled on the receiving switch, the switch translates (*explodes*) the IP directed broadcast packet into a broadcast that floods the packet on the target subnet. All hosts on the target subnet receive the IP directed broadcast packet.

#### This topic covers:

- IP Directed Broadcast Overview on page 89
- IP Directed Broadcast Implementation on page 90
- When to Enable IP Directed Broadcast on page 90
- When Not to Enable IP Directed Broadcast on page 90

#### **IP Directed Broadcast Overview**

IP directed broadcast packets have a destination IP address that is a valid broadcast address for the subnet that is the target of the directed broadcast (the target subnet). The intent of an IP directed broadcast is to flood the target subnet with the broadcast packets without broadcasting to the entire network. IP directed broadcast packets cannot originate from the target subnet.

When you send an IP directed broadcast packet, as it travels to the target subnet, the network forwards it in the same way as it forwards a unicast packet. When the packet reaches a switch that is directly connected to the target subnet, the switch checks to see whether IP directed broadcast is enabled on the interface that is directly connected to the target subnet:

 If IP directed broadcast is enabled on that interface, the switch broadcasts the packet on that subnet by rewriting the destination IP address as the configured broadcast IP address for the subnet. The switch converts the packet to a link-layer broadcast packet that every host on the network processes.

• If IP directed broadcast is disabled on the interface that is directly connected to the target subnet, the switch drops the packet.

### **IP Directed Broadcast Implementation**

You configure IP directed broadcast on a per-subnet basis by enabling IP directed broadcast on the Layer 3 interface of the subnet's VLAN. When the switch that is connected to that subnet receives a packet that has the subnet's broadcast IP address as the destination address, the switch broadcasts the packet to all hosts on the subnet.

By default, IP directed broadcast is disabled.

#### When to Enable IP Directed Broadcast

IP directed broadcast is disabled by default. Enable IP directed broadcast when you want to perform remote management or administration services such as backups or WOL tasks on hosts in a subnet that does not have a direct connection to the Internet.

Enabling IP directed broadcast on a subnet affects only the hosts within that subnet. Only packets received on the subnet's Layer 3 interface that have the subnet's broadcast IP address as the destination address are flooded on the subnet.

#### When Not to Enable IP Directed Broadcast

Typically, you do not enable IP directed broadcast on subnets that have direct connections to the Internet. Disabling IP directed broadcast on a subnet's Layer 3 interface affects only that subnet. If you disable IP directed broadcast on a subnet and a packet that has the broadcast IP address of that subnet arrives at the switch, the switch drops the broadcast packet.

If a subnet has a direct connection to the Internet, enabling IP directed broadcast on it increases the network's susceptibility to denial-of-service (DoS) attacks.

For example, a malicious attacker can spoof a source IP address (use a source IP address that is not the actual source of the transmission to deceive a network into identifying the attacker as a legitimate source) and send IP directed broadcasts containing Internet Control Message Protocol (ICMP) echo (ping) packets. When the hosts on the network with IP directed broadcast enabled receive the ICMP echo packets, they all send replies to the victim that has the spoofed source IP address. This creates a flood of ping replies in a DoS attack that can overwhelm the spoofed source address; this is known as a *smurf* attack. Another common DoS attack on exposed networks with IP directed broadcast enabled is a *fraggle* attack, which is similar to a smurf attack except that the malicious packet is a User Datagram Protocol (UDP) echo packet instead of an ICMP echo packet.

# Related Documentation

- Example: Configuring IP Directed Broadcast on a Switch
- Configuring IP Directed Broadcast (CLI Procedure) on page 91

## Configuring IP Directed Broadcast (CLI Procedure)

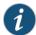

NOTE: This task uses Junos OS with support for the Enhanced Layer 2 Software (ELS) configuration style. If your switch runs software that does not support ELS, see *Configuring IP Directed Broadcast (CLI Procedure)*. For ELS details, see *Getting Started with Enhanced Layer 2 Software*.

You can use IP directed broadcast on a switch to facilitate remote network management by sending broadcast packets to hosts on a specified subnet without broadcasting to the entire network. IP directed broadcast packets are broadcast on only the target subnet. The rest of the network treats IP directed broadcast packets as unicast packets and forwards them accordingly.

Before you begin to configure IP directed broadcast:

- Ensure that the subnet on which you want broadcast packets using IP direct broadcast is not directly connected to the Internet.
- Configure an integrated routing and bridging (IRB) interface or routed VLAN interface
  (RVI) for the subnet that will be enabled for IP direct broadcast. See Configuring
  Integrated Routing and Bridging Interfaces (CLI Procedure), Configuring Routed VLAN
  Interfaces (CLI Procedure), or Configuring VLANs for EX Series Switches (J-Web
  Procedure).

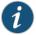

NOTE: We recommend that you do not enable IP directed broadcast on subnets that have a direct connection to the Internet because of increased exposure to denial-of-service (DoS) attacks.

To enable IP directed broadcast for a specified subnet:

1. Add the target subnet's logical interfaces to the VLAN:

[edit interfaces]
user@switch# set ge-0/0/0.0 family ethernet-switching vlan members v1
user@switch# set ge-0/0/1.0 family ethernet-switching vlan members v1

2. Configure the Layer 3 interface on the VLAN that is the target of the IP directed broadcast packets:

[edit interfaces] user@switch# set irb.1 family inet address 10.1.2.1/24

3. Associate a Layer 3 interface with the VLAN:

[edit vlans]
user@switch# set vll3-interface (VLANs) irb.l

4. Enable the Layer 3 interface for the VLAN to receive IP directed broadcasts:

[edit interfaces]
user@switch# set irb.1 family inet targeted-broadcast

# Related Documentation

- Example: Configuring IP Directed Broadcast on a Switch
- Understanding IP Directed Broadcast on page 89

#### **CHAPTER 8**

# Configuring Layer 3 Subinterfaces

- 802.1Q VLANs Overview on page 93
- Understanding Layer 3 Subinterfaces on page 94
- Configuring a Layer 3 Subinterface (CLI Procedure) on page 94

## 802.1Q VLANs Overview

For Ethernet, Fast Ethernet, Tri-Rate Ethernet copper, Gigabit Ethernet, 10-Gigabit Ethernet, and aggregated Ethernet interfaces supporting VPLS, the Junos OS supports a subset of the IEEE 802.1Q standard for channelizing an Ethernet interface into multiple logical interfaces, allowing many hosts to be connected to the same Gigabit Ethernet switch, but preventing them from being in the same routing or bridging domain.

## Related Documentation

- Configuring Dynamic 802.1Q VLANs
- 802.1Q VLAN IDs and Ethernet Interface Types
- Enabling VLAN Tagging
- Binding VLAN IDs to Logical Interfaces
- Guidelines for Configuring VLAN ID List-Bundled Logical Interfaces That Connect CCCs
- Configuring a Layer 2 VPN Routing Instance on a VLAN-Bundled Logical Interface
- Configuring a VLAN-Bundled Logical Interface to Support a Layer 2 VPN Routing Instance
- Specifying the Interface Over Which VPN Traffic Travels to the CE Router
- Specifying the Interface to Handle Traffic for a CCC
- Configuring a Layer 2 Circuit on a VLAN-Bundled Logical Interface
- Configuring a VLAN-Bundled Logical Interface to Support a Layer 2 VPN Routing Instance
- Specifying the Interface to Handle Traffic for a CCC Connected to the Layer 2 Circuit
- Example: Configuring a Layer 2 VPN Routing Instance on a VLAN-Bundled Logical Interface
- Example: Configuring a Layer 2 Circuit on a VLAN-Bundled Logical Interface
- Configuring Access Mode on a Logical Interface
- Configuring a Logical Interface for Trunk Mode
- · Configuring the VLAN ID List for a Trunk Interface

- Configuring a Trunk Interface on a Bridge Network
- Ethernet Interfaces Feature Guide for Routing Devices

## **Understanding Layer 3 Subinterfaces**

A Layer 3 subinterface is a logical division of a physical interface that operates at the network level and therefore can receive and forward 802.1Q VLAN tags. You can use Layer 3 subinterfaces to route traffic among multiple VLANs along a single trunk line that connects a Juniper Networks EX Series Ethernet Switch to a Layer 2 switch. Only one physical connection is required between the switches. This topology is often called a *router on a stick* or a *one-armed router* when the Layer 3 device is a router.

To create Layer 3 subinterfaces on an EX Series switch, you enable VLAN tagging, partition the physical interface into logical partitions, and bind the VLAN ID to the logical interface.

You can partition one physical interface into up to 4094 different subinterfaces, one for each VLAN. We recommend that you use the VLAN ID as the subinterface number when you configure the subinterface. Juniper Networks Junos operating system (Junos OS) reserves VLAN IDs 0 and 4095.

VLAN tagging places the VLAN ID in the frame header, allowing each physical interface to handle multiple VLANs. When you configure multiple VLANs on an interface, you must also enable tagging on that interface. Junos OS on EX Series switches supports a subset of the 802.1Q standard for receiving and forwarding routed or bridged Ethernet frames with single VLAN tags and running Virtual Router Redundancy Protocol (VRRP) over 802.1Q-tagged interfaces. Double-tagging is not supported.

## Related Documentation

- EX Series Switches Interfaces Overview on page 19
- · Junos OS Ethernet Interfaces Configuration Guide

### Configuring a Layer 3 Subinterface (CLI Procedure)

EX Series switches use Layer 3 subinterfaces to divide a physical interface into multiple logical interfaces, each corresponding to a VLAN. The switch uses the Layer 3 subinterfaces to route traffic between subnets.

To configure Layer 3 subinterfaces, you enable VLAN tagging and partition one or more physical ports into multiple logical interfaces, each corresponding to a VLAN ID.

Before you begin, make sure you set up your VLANs.

To configure Layer 3 subinterfaces:

1. Enable VLAN tagging:

[edit interfaces interface-name]
user@switch# set vlan-tagging

2. Bind each VLAN ID to a logical interface:

[edit interfaces interface-name]

user@switch# setunitlogical-unit-number vlan-id (VLAN Tagging and Layer 3 Subinterfaces) vlan-id-number

## Documentation

- **Related** Example: Configuring Layer 3 Subinterfaces for a Distribution Switch and an Access Switch
  - Verifying That Layer 3 Subinterfaces Are Working on page 118
  - Understanding Layer 3 Subinterfaces on page 94

#### **CHAPTER 9**

# Configuring Local Link Bias

- Understanding Local Link Bias on page 97
- Configuring Local Link Bias (CLI Procedure) on page 99

## **Understanding Local Link Bias**

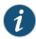

NOTE: The QFX5200 switches do not support Virtual Chassis or Virtual Chassis ports.

Local link bias conserves bandwidth on Virtual Chassis ports (VCPs) by using local links to forward unicast traffic exiting a Virtual Chassis or Virtual Chassis Fabric (VCF) that has a Link Aggregation group (LAG) bundle composed of member links on different member switches in the same Virtual Chassis or VCF. A local link is a member link in the LAG bundle that is on the member switch that received the traffic. Because traffic is received and forwarded on the same member switch when local link bias is enabled, no VCP bandwidth is consumed by traffic traversing the VCPs to exit the Virtual Chassis or VCF using a different member link in the LAG bundle. The traffic flow of traffic exiting a Virtual Chassis or VCF over a LAG bundle when local link bias is enabled is illustrated in Figure 1 on page 97.

Figure 1: Egress Traffic Flow with Local Link Bias

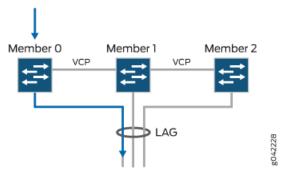

When local link bias is disabled, egress traffic exiting a Virtual Chassis or VCF on a LAG bundle can be forwarded out of any member link in the LAG bundle. Traffic forwarding decisions are made by an internal algorithm that attempts to load-balance traffic between the member links in the bundle. VCP bandwidth is frequently consumed by egress traffic

when local link bias is disabled because the egress traffic traverses the VCPs to reach the destination egress member link in the LAG bundle. The traffic flow of traffic exiting a Virtual Chassis or VCF over a LAG bundle when local link bias is disabled is illustrated in Figure 2 on page 98.

Figure 2: Egress Traffic Flow without Local Link Bias

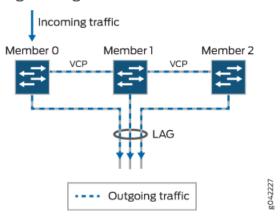

Starting in Junos OS Release 14.1X53-D25, local link bias can be enabled globally for all LAG bundles in a Virtual Chassis or VCF, or individually per LAG bundle in a Virtual Chassis. In prior Junos OS releases, local link bias could be enabled individually per LAG bundle only.

A Virtual Chassis or VCF that has multiple LAG bundles can contain bundles that have and have not enabled local link bias. Local link bias only impacts the forwarding of unicast traffic exiting a Virtual Chassis or VCF; ingress traffic handling is not impacted by the local link bias setting. Egress multicast, unknown unicast, and broadcast traffic exiting a Virtual Chassis or VCF over a LAG bundle is not impacted by the local link bias setting and is always load-balanced among the member links. Local link bias is disabled, by default.

You should enable local link bias if you want to conserve VCP bandwidth by always forwarding egress unicast traffic on a LAG bundle out of a local link. You should not enable local link bias if you want egress traffic load-balanced across the member links in the LAG bundle as it exits the Virtual Chassis or VCF.

#### Release History Table

| Release     | Description                                                                                                    |
|-------------|----------------------------------------------------------------------------------------------------|
| 14.1X53-D25 | Starting in Junos OS Release 14.1X53-D25, local link bias can be enabled globally for all LAG bundles in a Virtual Chassis or VCF, or individually per LAG bundle in a Virtual Chassis. |

### Related Documentation

Configuring Local Link Bias (CLI Procedure) on page 99

## Configuring Local Link Bias (CLI Procedure)

Local link bias is used to conserve bandwidth on Virtual Chassis ports (VCPs) by using local links to forward unicast traffic exiting a Virtual Chassis or Virtual Chassis Fabric (VCF) that has a Link Aggregation group (LAG) bundle composed of member links on different member switches in the same Virtual Chassis or VCF. A local link is a member link in the LAG bundle that is on the member switch that received the traffic. Because traffic is received and forwarded on the same member switch when local link bias is enabled, no VCP bandwidth is consumed by traffic traversing the VCPs to exit the Virtual Chassis or VCF on a different member link in the LAG bundle.

You should enable local link bias if you want to conserve VCP bandwidth by always forwarding egress unicast traffic on a LAG out of a local link. You should not enable local link bias if you want egress traffic load-balanced as it exits the Virtual Chassis or VCF.

Local link bias can be enabled or disabled globally or per LAG bundle on a Virtual Chassis or VCF. In cases where local link bias is enabled at both the global and per LAG bundle levels, the per LAG bundle configuration takes precedence. For instance, if local link bias is enabled globally but disabled on a LAG bundle named **ae1**, local link bias is disabled on the LAG bundle named **ae1**.

To enable local link bias on a LAG bundle:

[edit]

user@switch# set interface aex aggregated-ether-options local-bias where aex is the name of the aggregated Ethernet link bundle.

For instance, to enable local link bias on aggregated Ethernet interface ae0:

[edit]

user@switch# set interface aeO aggregated-ether-options local-bias

## Related Documentation

Understanding Local Link Bias on page 97

#### **CHAPTER 10**

# Configuring Unicast RPF

- Understanding Unicast RPF on page 101
- Configuring Unicast RPF (CLI Procedure) on page 105
- Disabling Unicast RPF (CLI Procedure) on page 107

## **Understanding Unicast RPF**

Unicast reverse-path forwarding (RPF) helps protect the switch against denial-of-service (DoS) and distributed denial-of-service (DDoS) attacks by verifying the unicast source address of each packet that arrives on an ingress interface where unicast RPF is enabled. It also helps ensure that traffic arriving on ingress interfaces comes from a network source that the receiving interface can reach.

When you enable unicast RPF, by default the switch forwards a packet only if the receiving interface is the best return path to the packet's unicast source address. This is known as strict mode unicast RPF. You can also enable loose mode, which means that the system checks to see if the packet has a source address with a corresponding prefix in the routing table but does not check whether the receiving interface is the best return path to the packet's unicast source address.

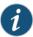

NOTE: On Juniper Networks EX3200, EX4200, and EX4300 Ethernet Switches, the switch applies unicast RPF *globally* to all interfaces when unicast RPF is configured on any interface. For additional information, see "Limitations of the Unicast RPF Implementation on EX3200, EX4200, and EX4300 Switches" on page 105.

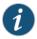

NOTE: Platform support depends on the Junos OS release in your installation.

#### This topic covers:

- Unicast RPF for Switches Overview on page 102
- Unicast RPF Implementation on page 102
- When to Enable Unicast RPF on page 103

- When Not to Enable Unicast RPF on page 104
- Limitations of the Unicast RPF Implementation on EX3200, EX4200, and EX4300 Switches on page 105

#### **Unicast RPF for Switches Overview**

Unicast RPF functions as an ingress filter that reduces the forwarding of IP packets that might be spoofing an address. By default, unicast RPF is disabled on the switch interfaces.

The type of unicast RPF provided on the switches—that is, strict mode unicast RPF is especially useful on untrusted interfaces. An untrusted interface is an interface where untrusted users or processes can place packets on the network segment.

The switch supports only the active paths method of determining the best return path back to a unicast source address. The active paths method looks up the best reverse path entry in the forwarding table. It does not consider alternate routes specified using routing-protocol-specific methods when determining the best return path.

If the forwarding table lists the receiving interface as the interface to use to forward the packet back to its unicast source, it is the best return path interface.

Use strict mode unicast RPF only on symmetrically routed interfaces. (For information about symmetrically routed interfaces, see "When to Enable Unicast RPF" on page 103.)

For more information about strict unicast RPF, see RFC 3704, *Ingress Filtering for Multihomed Networks* at http://www.ietf.org/rfc/rfc3704.txt.

#### **Unicast RPF Implementation**

This section includes:

- Unicast RPF Packet Filtering on page 102
- Bootstrap Protocol (BOOTP) and DHCP Requests on page 102
- Default Route Handling on page 103

#### **Unicast RPF Packet Filtering**

When you enable unicast RPF on the switch, the switch handles traffic in the following manner:

- If the switch receives a packet on the interface that is the best return path to the unicast source address of that packet, the switch forwards the packet.
- If the best return path from the switch to the packet's unicast source address is not the receiving interface, the switch discards the packet.
- If the switch receives a packet that has a source IP address that does not have a routing entry in the forwarding table, the switch discards the packet.

#### Bootstrap Protocol (BOOTP) and DHCP Requests

Bootstrap protocol (BOOTP) and DHCP request packets are sent with a broadcast MAC address and therefore the switch does not perform unicast RPF checks on them. The

switch forwards all BOOTP packets and DHCP request packets without performing unicast RPF checks.

### **Default Route Handling**

If the best return path to the source is the default route (0.0.0.0) and the default route points to reject, the switch discards the packets. If the default route points to a valid network interface, the switch performs a normal unicast RPF check on the packets.

## When to Enable Unicast RPF

Enable unicast RPF when you want to ensure that traffic arriving on a network interface comes from a source that resides on a network that that interface can reach. You can enable unicast RPF on untrusted interfaces to filter spoofed packets. For example, a common application for unicast RPF is to help defend an enterprise network from DoS/DDoS attacks coming from the Internet.

Enable unicast RPF only on symmetrically routed interfaces. A symmetrically routed interface uses the same route in both directions between the source and the destination, as shown in Figure 3 on page 103. Symmetrical routing means that if an interface receives a packet, the switch uses the same interface to send a reply to the packet source (the receiving interface matches the forwarding-table entry for the best return path to the source).

Figure 3: Symmetrically Routed Interfaces

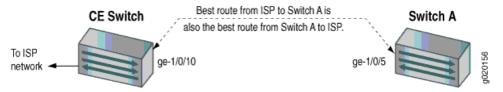

Enabling unicast RPF on asymmetrically routed interfaces (where different interfaces receive a packet and reply to its source) results in packets from legitimate sources being filtered (discarded) because the best return path is not the same interface that received the packet.

The following switch interfaces are most likely to be symmetrically routed and thus are candidates for unicast RPF enabling:

- The service provider edge to a customer
- The customer edge to a service provider
- A single access point out of the network (usually on the network perimeter)
- A terminal network that has only one link

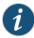

NOTE: Because unicast RPF is enabled globally on EX3200, EX4200, and EX4300 switches, ensure that *all* interfaces are symmetrically routed before you enable unicast RPF on these switches. Enabling unicast RPF on asymmetrically routed interfaces results in packets from legitimate sources being filtered.

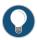

TIP: Enabling unicast RPF as close as possible to the traffic source stops spoofed traffic before it can proliferate or reach interfaces that do not have unicast RPF enabled.

#### When Not to Enable Unicast RPF

Typically, you will not enable unicast RPF if:

- · Switch interfaces are multihomed.
- · Switch interfaces are trusted interfaces.
- BGP is carrying prefixes and some of those prefixes are not advertised or are not accepted by the ISP under its policy. (The effect in this case is the same as filtering an interface by using an incomplete access list.)
- Switch interfaces face the network core. Core-facing interfaces are usually asymmetrically routed.

An asymmetrically routed interface uses different paths to send and receive packets between the source and the destination, as shown in Figure 4 on page 104. This means that if an interface receives a packet, that interface does not match the forwarding table entry as the best return path back to the source. If the receiving interface is not the best return path to the source of a packet, unicast RPF causes the switch to discard the packet even though it comes from a valid source.

Figure 4: Asymmetrically Routed Interfaces

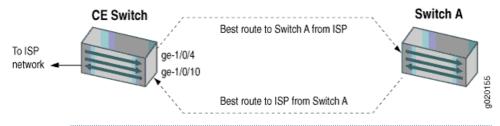

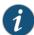

NOTE: Do not enable unicast RPF on EX3200, EX4200, and EX4300 switches if any switch interfaces are asymmetrically routed, because unicast RPF is enabled globally on all interfaces of these switches. All switch interfaces must be symmetrically routed for you to enable unicast RPF without the risk of the switch discarding traffic that you want to forward.

#### Limitations of the Unicast RPF Implementation on EX3200, EX4200, and EX4300 Switches

On EX3200, EX4200, and EX4300 switches, the switch implements unicast RPF on a global basis. You cannot enable unicast RPF on a per-interface basis. Unicast RPF is globally disabled by default.

- When you enable unicast RPF on any interface, it is automatically enabled on all switch interfaces, including link aggregation groups (LAGs), integrated routing and bridging (IRB) interfaces, and routed VLAN interfaces (RVIs).
- When you disable unicast RPF on the interface (or interfaces) on which you enabled unicast RPF, it is automatically disabled on all switch interfaces.

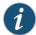

NOTE: You must explicitly disable unicast RPF on every interface on which it was explicitly enabled or unicast RPF remains enabled on all switch interfaces.

QFX switches, OCX switches, and EX3200 and EX4200 switches do not perform unicast RPF filtering on equal-cost multipath (ECMP) traffic. The unicast RPF check examines only one best return path to the packet source, but ECMP traffic employs an address block consisting of multiple paths. Using unicast RPF to filter ECMP traffic on these switches can result in the switch discarding packets that you want to forward because the unicast RPF filter does not examine the entire ECMP address block.

# Related Documentation

- Example: Configuring Unicast RPF on an EX Series Switch
- Configuring Unicast RPF (CLI Procedure) on page 105
- Disabling Unicast RPF (CLI Procedure) on page 107

### Configuring Unicast RPF (CLI Procedure)

Unicast reverse-path forwarding (RPF) can help protect your LAN from denial-of-service (DoS) and distributed denial-of-service (DDoS) attacks on untrusted interfaces. When you enable unicast RPF, by default the switch forwards a packet only if the receiving interface is the best return path to the packet's unicast source address. This is known as strict mode unicast RPF. You can also enable loose mode, which means that the system checks to see if the packet has a source address with a corresponding prefix in the routing table but does not check whether the receiving interface is the best return path to the packet's unicast source address.

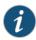

NOTE: On EX3200, EX4200, and EX4300 switches, you can enable unicast RPF only globally—that is, on all switch interfaces. You cannot enable unicast RPF on a per-interface basis.

Before you begin:

- On an EX8200, EX6200, QFX Series switch, or OCX Series switch, ensure that the
  selected switch interface is symmetrically routed before you enable unicast RPF. A
  symmetrically routed interface is an interface that uses the same route in both directions
  between the source and the destination. Do not enable unicast RPF on asymmetrically
  routed interfaces. An asymmetrically routed interface uses different paths to send and
  receive packets between the source and the destination.
- On an EX3200, EX4200, or EX4300 switch, ensure that all switch interfaces are
  symmetrically routed before you enable unicast RPF on an interface. When you enable
  unicast RPF on any interface, it is enabled globally on all switch interfaces. Do not
  enable unicast RPF on asymmetrically routed interfaces. An asymmetrically routed
  interface uses different paths to send and receive packets between the source and
  the destination.

To enable unicast RPF, configure it explicitly on a selected customer-edge interface:

[edit interfaces]

user@switch# set interface-name unit 0 family inet rpf-check

To enable unicast RPF loose mode, enter:

[edit interfaces]

user@switch# set interface-name unit 0 family inet rpf-check mode loose

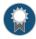

BEST PRACTICE: On EX3200, EX4200, and EX4300 switches, unicast RPF is enabled globally on *all* switch interfaces, regardless of whether you configure it explicitly on only one interface or only on some interfaces.

On EX3200, EX4200, and EX4300 switches, we recommend that you enable unicast RPF explicitly on either all interfaces or only one interface. To avoid possible confusion, do not enable it on only some interfaces:

- Enabling unicast RPF explicitly on only one interface makes it easier if you choose to disable it in the future because you must explicitly disable unicast RPF on every interface on which you explicitly enabled it. If you explicitly enable unicast RPF on two interfaces and you disable it on only one interface, unicast RPF is still implicitly enabled globally on the switch. The drawback of this approach is that the switch displays the flag that indicates that unicast RPF is enabled only on interfaces on which unicast RPF is explicitly enabled, so even though unicast RPF is enabled on all interfaces, this status is not displayed.
- Enabling unicast RPF explicitly on all interfaces makes it easier to know
  whether unicast RPF is enabled on the switch because every interface
  shows the correct status. (Only interfaces on which you explicitly enable
  unicast RPF display the flag that indicates that unicast RPF is enabled.)
  The drawback of this approach is that if you want to disable unicast RPF,
  you must explicitly disable it on every interface. If unicast RPF is enabled
  on any interface, it is implicitly enabled on all interfaces.

#### Related Documentation

- Example: Configuring Unicast RPF on an EX Series Switch
- Verifying Unicast RPF Status on page 119
- Disabling Unicast RPF (CLI Procedure) on page 107
- Troubleshooting Unicast RPF on page 124
- Understanding Unicast RPF on page 101

## Disabling Unicast RPF (CLI Procedure)

Unicast reverse-path forwarding (RPF) can help protect your LAN from denial-of-service (DoS) and distributed denial-of-service (DDoS) attacks on untrusted interfaces. Unicast RPF filters traffic with source addresses that do not use the incoming interface as the best return path back to the source. If the network configuration changes so that an interface that has unicast RPF enabled becomes a trusted interface or becomes asymmetrically routed (the interface that receives a packet is not the best return path to the packet's source), disable unicast RPF.

To disable unicast RPF on an EX3200, EX4200, or EX4300 switch, you must delete it from every interface on which you explicitly configured it. If you do not disable unicast RPF on every interface on which you explicitly enabled it, it remains implicitly enabled on all interfaces. If you attempt to delete unicast RPF from an interface on which it was not explicitly enabled, the **warning: statement not found** message appears. If you do not disable unicast RPF on every interface on which you explicitly enabled it, unicast RPF remains implicitly enabled on all interfaces of the EX3200, EX4200, or EX4300 switch.

On EX8200, EX6200, QFX Series switches, and OCX Series switches, the switch does not apply unicast RPF to an interface unless you explicitly enable that interface for unicast RPF.

To disable unicast RPF, delete its configuration from the interface:

[edit interfaces]

user@switch# delete ge-1/0/10 unit 0 family inet rpf-check

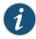

NOTE: On EX3200, EX4200, and EX4300 switches, if you do not disable unicast RPF on every interface on which you explicitly enabled it, unicast RPF remains implicitly enabled on all interfaces.

### Related Documentation

- Example: Configuring Unicast RPF on an EX Series Switch
- Verifying Unicast RPF Status on page 119
- Configuring Unicast RPF (CLI Procedure) on page 105
- Understanding Unicast RPF on page 101

#### PART 2

## Troubleshooting Information

• Monitoring and Troubleshooting Interfaces on page 111

#### **CHAPTER 11**

## Monitoring and Troubleshooting Interfaces

- Monitoring Interface Status and Traffic on page 111
- Tracing Operations of an Individual Router or Switch Interface on page 113
- Tracing Operations of the Interface Process on page 113
- Verifying the Status of a LAG Interface on page 115
- Verifying That EEE Is Saving Energy on Configured Ports on page 115
- Verifying That LACP Is Configured Correctly and Bundle Members Are Exchanging LACP Protocol Packets on page 117
- Verifying That Layer 3 Subinterfaces Are Working on page 118
- Verifying Unicast RPF Status on page 119
- Verifying IP Directed Broadcast Status on page 121
- Troubleshooting an Aggregated Ethernet Interface on page 122
- Troubleshooting Interface Configuration and Cable Faults on page 123
- Troubleshooting Unicast RPF on page 124
- Diagnosing a Faulty Twisted-Pair Cable (CLI Procedure) on page 125

#### Monitoring Interface Status and Traffic

#### Purpose

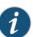

NOTE: This topic applies only to the J-Web Application package.

Use the monitoring functionality to view interface status or to monitor interface bandwidth utilization and traffic statistics on the EX Series switches.

The J-Web interface monitors interface bandwidth utilization and plots real-time charts to display input and output rates in bytes per second. In addition, the Interface monitoring page displays input and output packet counters and error counters in the form of charts.

Alternatively, you can enter the **show** commands in the CLI to view interface status and traffic statistics.

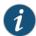

NOTE: For logical interfaces on EX Series switches, the traffic statistics fields in show interfaces commands show only control traffic; the traffic statistics do not include data traffic.

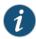

NOTE: EX Series switches do not support the collection and reporting of IPv6 transit statistics. Therefore, the IPv6 transit statistics field in the show interfaces commands displays all values as 0.

#### Action

To view general interface information in the J-Web interface such as available interfaces, select **Monitor** > **Interfaces**. Click any interface to view details about its status.

To set up interface monitoring for Virtual Chassis and EX8200 switches, select a member from the **Port for Member** list. Details such as the admin status and link status are displayed in the table. For an EX8200 Virtual Chassis setup, select the member, **FPC**, and the required interface.

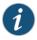

NOTE: By default, the details of the first member in the FPC list is displayed. In an EX8200 Virtual Chassis setup, details of the first member and the first FPC is displayed.

You have the following options:

- Start/Stop—Starts or stops monitoring the selected interface.
- Show Graph—Displays input and output packet counters and error counters in the form of charts. Click the pop-up icon to view the graph in a separate window.
- **Details**—Displays interface information such as general details, traffic statistics, I/O errors. CoS counters, and Ethernet statistics.
- Refresh Interval (sec)—Displays the time interval you have set for page refresh.
- Clear Statistics—Clears the statistics for the interface selected from the table.

Using the CLI:

- To view interface status for all the interfaces, enter show interfaces xe-.
- To view status and statistics for a specific interface, enter show interfaces xe-interface-name.
- To view status and traffic statistics for all interfaces, enter either show interfaces xedetail or show interfaces xe-extensive.

**Meaning** In the J-Web interface the charts displayed are:

- Bar charts—Display the input and output error counters.
- Pie charts—Display the number of broadcast, unicast, and multicast packet counters.

For details about output from the CLI commands, see **show interfaces ge-** (Gigabit Ethernet) or **show interfaces xe-** (10-Gigabit Ethernet).

#### Related Documentation

- Configuring Gigabit Ethernet Interfaces (J-Web Procedure) on page 29
- Configuring Gigabit Ethernet Interfaces (CLI Procedure)
- Configuring Gigabit Ethernet Interfaces (CLI Procedure) on page 25

#### Tracing Operations of an Individual Router or Switch Interface

To trace the operations of individual router or switch interfaces, include the **traceoptions** statement at the **[edit interfaces** *interface-name*] hierarchy level:

```
[edit interfaces interface-name]
traceoptions {
  flag flag;
}
```

You can specify the following interface tracing flags:

- all—Trace all interface operations.
- event—Trace all interface events.
- ipc—Trace all interface interprocess communication (IPC) messages.
- media—Trace all interface media changes.

The interfaces **traceoptions** statement does not support a trace file. The logging is done by the kernel, so the tracing information is placed in the system **syslog** files.

#### Related Documentation

- Tracing Operations of the Interface Process on page 113
- · Tracing Interface Operations Overview

#### **Tracing Operations of the Interface Process**

To trace the operations of the router or switch interface process, dcd, perform the following steps:

1. In configuration mode, go to the [edit interfaces] hierarchy level:

```
[edit]
user@host# edit interfaces
```

2. Configure the traceoptions statement.

```
[edit interfaces]
user@host# edit traceoptions
```

3. Configure the no-remote-trace option to disable remote tracing.

[edit interfaces traceoptions]
user@host# set no-remote-trace

4. Configure the file filename option.

[edit interfaces traceoptions] user@host# edit file

5. Configure the files *number* option, match *regular-expression* option, size *size* option, and world-readable | no-world-readable option.

[edit interfaces traceoptions file]
user@host# set files number
user@host# set match regular-expression
user@host# set size size
user@host# set word-readable | no-world-readable

6. Configure the tracing flag.

[edit interfaces traceoptions] user@host# set flag flag-option

7. Configure the **disable** option in **flag flag-option** statement to disable the tracing operation. You can use this option to disable a single operation when you have defined a broad group of tracing operations, such as **all**.

[edit interfaces traceoptions] user@host# set flag flag-option disable

You can specify the following flags in the interfaces traceoptions statement:

- all—Enable all configuration logging.
- change-events—Log changes that produce configuration events.
- gres-events—Log the events related to GRES.
- resource-usage—Log the resource usage for different states.
- config-states—Log the configuration state machine changes.
- kernel—Log configuration IPC messages to kernel.
- kernel-detail—Log details of configuration messages to kernel.
- select-events—Log the events on select state machine.

By default, interface process operations are placed in the file named dcd and three 1-MB files of tracing information are maintained.

For general information about tracing, see the tracing and logging information in the *Junos OS Administration Library*.

#### Related Documentation

- Tracing Interface Operations Overview
- Tracing Operations of an Individual Router Interface
- traceoptions on page 215

#### Verifying the Status of a LAG Interface

**Purpose** Verify that a LAG (ae0) has been created on the switch.

**Action** Enter the following command:

user@switch> show interfaces aeO terse

| Interface | Admin | Link | Proto | Local         | Remote |
|-----------|-------|------|-------|---------------|--------|
| ae0       | up    | up   |       |               |        |
| ae0.0     | up    | up   | inet  | 10.10.10.2/24 |        |

**Meaning** The output confirms that the aeO link is up and shows the family and IP address assigned to this link.

## Related Documentation

- Configuring Aggregated Ethernet Links (CLI Procedure) on page 60
- Configuring Aggregated Ethernet Interfaces (J-Web Procedure) on page 61
- Example: Configuring Aggregated Ethernet High-Speed Uplinks Between an EX4200 Virtual Chassis Access Switch and an EX4200 Virtual Chassis Distribution Switch

#### Verifying That EEE Is Saving Energy on Configured Ports

**Purpose** Verify that enabling EEE saves energy on Base-T Copper Ethernet ports.

**Action** You can see the amount of energy saved by EEE on an EX Series switch using the **show** chassis power-budget-statistics command.

- 1. View the power budget of an EX Series switch before enabling EEE.
  - On an EX6210 switch:

| user@switch> <b>show chassis power-budget-statistics</b> |         |       |        |      |     |
|----------------------------------------------------------|---------|-------|--------|------|-----|
| PSU 2 (EX6200-PWR-AC2500)                                |         | :     | 2500 W | Onli | ne  |
| PSU 3 )                                                  |         | :     | 0 W    | Off1 | ine |
| Total Power supplied by all Onli                         | ne PSU: | s :   | 2500 W |      |     |
| Power Redundancy Configuration                           |         | :     | N+1    |      |     |
| Power Reserved for the Chassis                           |         | :     | 500 W  |      |     |
| Fan Tray Statistics                                      | Base    | power | Power  | Used |     |
| FTC 0                                                    | :       | 300 W | n      | an W |     |
| FPC Statistics                                           | Base    | power | Power  | Used | PoE |
| power Priority                                           |         |       |        |      |     |
| FPC 3 (EX6200-48T)                                       | :       | 150 W | 61.    | 54 W |     |
| 0 W 9                                                    |         |       |        |      |     |
| FPC 4 (EX6200-SRE64-4XS)                                 | :       | 100 W | 48.    | 25 W |     |
| 0 W 0                                                    |         |       |        |      |     |
| FPC 5 (EX6200-SRE64-4XS)                                 | :       | 100 W | 48.    | 00 W |     |
| 0 W 0                                                    |         |       |        |      |     |
| FPC 7 (EX6200-48T)                                       | :       | 150 W | 63.    | 11 W |     |
| 0 W 9                                                    |         |       |        |      |     |
| FPC 8 (EX6200-48T)                                       | :       | 150 W | 12.    | 17 W |     |
| 0 W 9                                                    |         |       |        |      |     |
|                                                          |         |       |        |      |     |
| Total (non-PoE) Power allocated                          | :       | 950 W |        |      |     |
| Total Power allocated for PoE                            |         | :     | 0 W    |      |     |
| Power Available (Redundant case)                         |         | :     | 0 W    |      |     |

Total Power Available : 1550 W

• On an EX4300 switch:

# user@switch>show chassis power-budget-statistics fpc l PSU 1 (JPSU-1100-AC-AF0-A) : 1100 W Online Power redundancy configuration : N+0 Total power supplied by all online PSUs : 1100 W Base power reserved : 175 W Non-PoE power being consumed : 95 W Total Power allocated for PoE : 925 W Total PoE power consumed : 0 W Total PoE power remaining : 925 W

- 2. Enable EEE on Base-T Copper Ethernet ports and save the configuration.
- 3. View the power budget of the switch after enabling EEE.
  - On an EX6210 switch:

| user@switch> show chassis power-budget-sta | atistics      |         |          |
|--------------------------------------------|---------------|---------|----------|
| PSU 2 (EX6200-PWR-AC2500)                  | :             | 2500 W  | Online   |
| PSU 3 )                                    | :             | O W     | Offline  |
| Total Power supplied by all                | Online PSUs : | 2500 W  |          |
| Power Redundancy Configurat                | ion :         | N+1     |          |
| Power Reserved for the Chass               | sis :         | 500 W   |          |
| Fan Tray Statistics                        | Base powe     | r Power | Used     |
| FTC 0                                      | : 300         | √ ı     | nan W    |
| FPC Statistics                             | Base powe     | r Power | Used PoE |
| power Priority                             |               |         |          |
| FPC 3 (EX6200-48T)                         | : 150         | N 50    | .36 W    |
| 0 W 9                                      |               |         |          |
| FPC 4 (EX6200-SRE64-4XS)                   | : 100         | w 48    | .60 W    |
| 0 W 0                                      |               |         |          |
| FPC 5 (EX6200-SRE64-4XS)                   | : 100         | N 48    | .09 W    |
| 0 W 0                                      |               |         |          |
| FPC 7 (EX6200-48T)                         | : 150         | N 51    | .38 W    |
| 0 W 9                                      |               |         |          |
| FPC 8 (EX6200-48T)                         | : 150         | N 12    | .17 W    |
| 0 W 9                                      |               |         |          |
|                                            |               |         |          |
| Total (non-PoE) Power allocated            | : 950         |         |          |
| Total Power allocated for Po               |               | 0 W     |          |
| Power Available (Redundant o               | case) :       | O W     |          |
| Total Power Available                      | :             | 1550 W  |          |

• On an EX4300 switch:

| line |
|------|
|      |
| 0 W  |
| W    |
| W    |
| W    |
|      |
| W    |
| W    |

#### Meaning

On an EX6210 switch, the **Power Used** field in the output shows the actual power being consumed by the line card or SRE module, including PoE power. If you compare the values in the **Power Used** field before and after enabling EEE for FPC 3 and FPC 7, you will notice that power is saved when EEE is enabled.

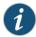

NOTE: The Power Used field is displayed in the output only for EX6210 switches.

On an EX4300 switch, if you compare the values in the **Non-PoE power being consumed** field before and after enabling EEE, you will notice that power is saved when EEE is enabled.

## Related Documentation

- Configuring Energy Efficient Ethernet on Interfaces (CLI Procedure) on page 77
- Understanding How Energy Efficient Ethernet Reduces Power Consumption on Interfaces on page 77

## Verifying That LACP Is Configured Correctly and Bundle Members Are Exchanging LACP Protocol Packets

Verify that LACP has been set up correctly and that the bundle members are transmitting LACP protocol packets.

- 1. Verifying the LACP Setup on page 117
- 2. Verifying That LACP Packets Are Being Exchanged on page 118

#### Verifying the LACP Setup

**Purpose** Verify that the LACP has been set up correctly.

**Action** To verify that LACP has been enabled as active on one end:

user@switch> show lacp interfaces xe-0/1/0

Aggregated interface: ae0

| LACP state:   | Role      | Exp   | Def | Dist   | Col   | Syn | Aggr | Timeout | Activity |
|---------------|-----------|-------|-----|--------|-------|-----|------|---------|----------|
| xe-0/1/0      | Actor     | No    | Yes | No     | No    | No  | Yes  | Fast    | Active   |
| xe-0/1/0      | Partner   | No    | Yes | No     | No    | No  | Yes  | Fast    | Passive  |
| LACP protocol | : Receive | Stat  | e T | ransmi | t Sta | te  |      | Mux Sta | te       |
| xe-0/1/0      | Defa      | ulted | F   | ast pe | riodi | С   |      | Detache | d        |

#### Meaning

This ouput shows that LACP has been configured with one side as active and the other as passive. When LACP is enabled, at least one side must be set as active for the bundled link to be up.

#### Verifying That LACP Packets Are Being Exchanged

**Purpose** Verify that LACP packets are being exchanged between interfaces.

#### Action

Use the **show interfaces** aex statistics command to display LACP BPDU exchange information.

#### show interfaces aeO statistics

```
Physical interface: aeO, Enabled, Physical link is Down
  Interface index: 153, SNMP ifIndex: 30
 Link-level type: Ethernet, MTU: 1514, Speed: Unspecified, Loopback: Disabled,
  Source filtering: Disabled, Flow control: Disabled, Minimum links needed: 1,
 Minimum bandwidth needed: 0
 Device flags : Present Running
  Interface flags: Hardware-Down SNMP-Traps Internal: 0x0
 Current address: 02:19:e2:50:45:e0, Hardware address: 02:19:e2:50:45:e0
  Last flapped : Never
  Statistics last cleared: Never
    Input packets: 0
    Output packets: 0
  Input errors: 0, Output errors: 0
  Logical interface ae0.0 (Index 71) (SNMP ifIndex 34)
    Flags: Hardware-Down Device-Down SNMP-Traps Encapsulation: ENET2
    Statistics
                     Packets
                                    pps
                                                Bytes
                                                                bps
    Bundle:
        Input:
                                       0
                                                     0
                                                                  0
        Output:
                            0
                                       0
                                                     0
                                                                  0
    Protocol inet,
      Flags: None
      Addresses, Flags: Dest-route-down Is-Preferred Is-Primary
       Destination: 10.10.10/24, Local: 10.10.10.1, Broadcast: 10.10.10.255
```

#### Meaning

The output here shows that the link is down and that no PDUs are being exchanged (when there is no other traffic flowing on the link).

## Related Documentation

- Configuring Aggregated Ethernet LACP
- Configuring Aggregated Ethernet LACP (CLI Procedure) on page 64
- Verifying the Status of a LAG Interface
- Verifying the Status of a LAG Interface on page 115

#### Verifying That Layer 3 Subinterfaces Are Working

**Purpose** After configuring Layer 3 subinterfaces, verify they are set up properly and transmitting data.

Action 1. Use the **show interfaces** command to determine whether you successfully created the subinterfaces and the links are up:

#### user@switch> show interfaces interface-name terse Interface Admin Link Proto Local Remote qe-0/0/0up up ge-0/0/0.0inet 10.1.1.1/24 uр uр ge-0/0/0.1inet 10.1.1.2/24 up up ge-0/0/0.2up inet 10.1.1.3/24 inet ge-0/0/0.310.1.1.4/24 up up ge-0/0/0.4inet 10.1.1.5/24 up un ge-0/0/0.32767 up up

2. Use the **ping** command from a device on one subnet to an address on another subnet to determine whether packets were transmitted correctly on the subinterface VLANs:

```
user@switch> ping ip-address
PING 10.1.1.1 (10.1.1.1): 56 data bytes
64 bytes from 10.1.1.1: icmp_seq=0 ttl=64 time=0.157 ms
64 bytes from 10.1.1.1: icmp_seq=1 ttl=64 time=0.238 ms
64 bytes from 10.1.1.1: icmp_seq=2 ttl=64 time=0.255 ms
64 bytes from 10.1.1.1: icmp_seq=3 ttl=64 time=0.128 ms
--- 10.1.1.1 ping statistics ---
4 packets transmitted, 4 packets received, 0% packet loss
```

**Meaning** The output confirms that the subinterfaces are created and the links are up.

#### Related Documentation

- Configuring a Layer 3 Subinterface (CLI Procedure) on page 94
- Example: Configuring Layer 3 Subinterfaces for a Distribution Switch and an Access Switch

#### Verifying Unicast RPF Status

**Purpose** Verify that unicast reverse-path forwarding (RPF) is enabled and is working on the interface.

Action Use one of the **show** interfaces *interface-name* commands with either the **extensive** or **detail** options to verify that unicast RPF is enabled and working on the switch. The example below displays output from the **show** interfaces ge- extensive command.

```
user@switch> show interfaces ge-1/0/10 extensive
Physical interface: ge-1/0/10, Enabled, Physical link is Down
 Interface index: 139, SNMP ifIndex: 58, Generation: 140
 Link-level type: Ethernet, MTU: 1514, Speed: Auto, MAC-REWRITE Error: None,
 Loopback: Disabled, Source filtering: Disabled, Flow control: Enabled,
 Auto-negotiation: Enabled, Remote fault: Online
 Device flags : Present Running
 Interface flags: Hardware-Down SNMP-Traps Internal: 0x0
 Link flags
               : None
                : 8 supported, 8 maximum usable queues
 CoS queues
 Hold-times
               : Up 0 ms, Down 0 ms
 Current address: 00:19:e2:50:95:ab, Hardware address: 00:19:e2:50:95:ab
 Last flapped : Never
 Statistics last cleared: Never
 Traffic statistics:
  Input bytes :
                                     0
                                                          0 bps
```

```
Output bytes :
                                    0
                                                          0 bps
 Input packets:
                                    0
                                                          0 pps
 Output packets:
                                                          0 pps
                                    0
 IPv6 transit statistics:
  Input bytes :
  Output bytes :
                                    0
                                    0
  Input packets:
                                    0
  Output packets:
Input errors:
  Errors: 0, Drops: 0, Framing errors: 0, Runts: 0, Policed discards: 0,
  L3 incompletes: 0, L2 channel errors: 0, L2 mismatch timeouts: 0,
  FIFO errors: 0, Resource errors: 0
Output errors:
  Carrier transitions: 0, Errors: 0, Drops: 0, Collisions: 0, Aged packets: 0,
  FIFO errors: 0, HS link CRC errors: 0, MTU errors: 0, Resource errors: 0
Egress queues: 8 supported, 4 in use
Queue counters:
                      Queued packets Transmitted packets
                                                                Dropped packets
  0 best-effort
                                   0
                                                                              0
  1 assured-forw
                                   0
                                                         0
                                                                              0
  5 expedited-fo
                                   0
                                                         0
                                                                              0
  7 network-cont
                                   n
                                                         n
                                                                              n
Active alarms : LINK
Active defects : LINK
MAC statistics:
                                     Receive
                                                      Transmit
  Total octets
                                           0
                                                             Λ
  Total packets
                                           0
                                                             0
                                            0
  Unicast packets
                                                             0
  Broadcast packets
                                            0
                                                             0
  Multicast packets
                                           0
                                                             0
  CRC/Align errors
                                           0
                                                             0
  FIFO errors
                                           0
                                                             0
  MAC control frames
                                           0
                                                             0
  MAC pause frames
                                           0
                                                             0
  Oversized frames
                                           0
  Jabber frames
                                           0
  Fragment frames
                                           0
  VLAN tagged frames
                                            0
  Code violations
                                           0
Filter statistics:
                                           0
  Input packet count
  Input packet rejects
                                           0
  Input DA rejects
                                           0
  Input SA rejects
                                           0
  Output packet count
                                                             0
  Output packet pad count
                                                             0
  Output packet error count
  CAM destination filters: 0, CAM source filters: 0
Autonegotiation information:
  Negotiation status: Incomplete
Packet Forwarding Engine configuration:
  Destination slot: 1
Logical interface ge-1/0/10.0 (Index 69) (SNMP ifIndex 59) (Generation 135)
  Flags: Device-Down SNMP-Traps 0x0 Encapsulation: ENET2
  Traffic statistics:
```

```
Input bytes :
                                   0
Output bytes
                                   0
Input packets:
                                   0
Output packets:
                                   0
IPv6 transit statistics:
 Input bytes :
                                   0
 Output bytes :
                                   0
 Input packets:
                                   0
 Output packets:
                                   0
Local statistics:
Input bytes :
                                   0
Output bytes :
                                   0
Input packets:
                                   0
Output packets:
                                   0
Transit statistics:
                                                        0 bps
Input bytes :
                                   0
Output bytes :
                                   0
                                                        0 bps
Input packets:
                                   0
                                                        0 pps
Output packets:
                                   0
                                                        0 pps
IPv6 transit statistics:
                                   0
 Input bytes :
                                   0
 Output bytes :
 Input packets:
                                   0
 Output packets:
   Protocol inet, Generation: 144, Route table: 0
 Flags: uRPF
 Addresses, Flags: Is-Preferred Is-Primary
```

#### Meaning

The show interfaces ge-1/0/10 extensive command (and the show interfaces ge-1/0/10 detail command) displays in-depth information about the interface. The Flags: output field near the bottom of the display reports the unicast RPF status. If unicast RPF has not been enabled, the uRPF flag is not displayed.

On EX3200 and EX4200 switches, unicast RPF is implicitly enabled on *all* switch interfaces, including aggregated Ethernet interfaces (also referred to as link aggregation groups or LAGs) and routed VLAN interfaces (RVIs) when you enable unicast RPF on a single interface. However, the unicast RPF status is shown as enabled only on interfaces for which you have explicitly configured unicast RPF. Thus, the **uRPF** flag is not displayed on interfaces for which you have not explicitly configured unicast RPF even though unicast RPF is implicitly enabled on all interfaces on EX3200 and EX4200 switches.

## Related Documentation

- show interfaces xe- on page 296
- Example: Configuring Unicast RPF on an EX Series Switch
- · Configuring Unicast RPF on ACX Series Routers
- Configuring Unicast RPF (CLI Procedure) on page 105
- Disabling Unicast RPF (CLI Procedure) on page 107
- Troubleshooting Unicast RPF on page 124

#### **Verifying IP Directed Broadcast Status**

**Purpose** Verify that IP directed broadcast is enabled and is working on the subnet.

Action Use the show vlans extensive command to verify that IP directed broadcast is enabled and working on the subnet as shown in Example: Configuring IP Directed Broadcast on a Switch.

#### Related Documentation

- Configuring IP Directed Broadcast (CLI Procedure)
- Configuring IP Directed Broadcast (CLI Procedure) on page 91
- Example: Configuring IP Directed Broadcast on a Switch

#### Troubleshooting an Aggregated Ethernet Interface

Troubleshooting issues for aggregated Ethernet interfaces:

- Show Interfaces Command Shows the LAG is Down on page 122
- Logical Interface Statistics Do Not Reflect All Traffic on page 122
- IPv6 Interface Traffic Statistics Are Not Supported on page 122
- SNMP Counters ifHCInBroadcastPkts and ifInBroadcastPkts Are Always 0 on page 123

#### Show Interfaces Command Shows the LAG is Down

**Problem** Description: The show interfaces terse command shows that the LAG is down.

#### **Solution** Check the following:

- Verify that there is no configuration mismatch.
- Verify that all member ports are up.
- Verify that a LAG is part of family ethernet—switching (Layer 2 LAG) or family inet (Layer 3 LAG).
- Verify that the LAG member is connected to the correct LAG at the other end.
- Verify that the LAG members belong to the same switch (or the same Virtual Chassis).

#### Logical Interface Statistics Do Not Reflect All Traffic

**Problem** Description: The traffic statistics for a logical interface do not include all of the traffic.

#### Solution

Traffic statistics fields for logical interfaces in **show interfaces** commands show only control traffic; the traffic statistics do not include data traffic. You can view the statistics for all traffic only per physical interface.

#### IPv6 Interface Traffic Statistics Are Not Supported

Problem Description: The IPv6 transit statistics in the show interfaces command display all 0

**Solution** EX Series switches do not support the collection and reporting of IPv6 transit statistics.

#### SNMP Counters if HCInBroadcastPkts and if InBroadcastPkts Are Always 0

 $\textbf{Problem} \quad \textbf{Description:} \ \text{The values for the SNMP counters if HCInBroadcastPkts and} \\$ 

ifInBroadcastPkts are always 0.

 $\textbf{Solution} \quad \text{The SNMP counters } if \textbf{HCInBroadcastPkts} \ and \ if \textbf{InBroadcastPkts} \ are \ not \ supported \ for \ and \ if \textbf{InBroadcastPkts} \ are \ not \ supported \ for \ and \ if \textbf{InBroadcastPkts} \ are \ not \ supported \ for \ and \ if \textbf{InBroadcastPkts} \ are \ not \ supported \ for \ and \ if \textbf{InBroadcastPkts} \ are \ not \ supported \ for \ and \ if \textbf{InBroadcastPkts} \ are \ not \ supported \ for \ and \ if \textbf{InBroadcastPkts} \ are \ not \ supported \ for \ and \ if \textbf{InBroadcastPkts} \ are \ not \ supported \ for \ not \ supported \ for \ not \ supported \ for \ not \ supported \ for \ not \ supported \ for \ not \ supported \ for \ not \ supported \ for \ not \ not \ supported \ for \ not \ not \ no$ 

aggregated Ethernet interfaces on EX Series switches.

## Related Documentation

- Verifying the Status of a LAG Interface on page 115
- Example: Configuring Aggregated Ethernet High-Speed Uplinks Between an EX4200 Virtual Chassis Access Switch and an EX4200 Virtual Chassis Distribution Switch
- Example: Configuring Aggregated Ethernet High-Speed Uplinks with LACP Between an EX4200 Virtual Chassis Access Switch and an EX4200 Virtual Chassis Distribution Switch

#### Troubleshooting Interface Configuration and Cable Faults

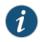

NOTE: This topic applies only to the J-Web Application package.

Troubleshooting interface configuration and connectivity on the EX Series switch:

1. Interface Configuration or Connectivity Is Not Working on page 123

#### Interface Configuration or Connectivity Is Not Working

#### Problem Description:

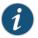

NOTE: This topic applies only to the J-Web Application package.

You encounter errors when you attempt to configure an interface on the switch, or the interface is exhibiting connectivity problems.

#### Solution

Use the port troubleshooter feature in the J-Web interface to identify and rectify port configuration and connectivity related problems.

To use the J-Web interface port troubleshooter:

- 1. Select the option Troubleshoot from the main menu.
- 2. Click Troubleshoot Port. The Port Troubleshooting wizard is displayed. Click Next.
- 3. Select the ports to troubleshoot.
- 4. Select the test cases to be executed on the selected port. Click Next.

When the selected test cases are executed, the final result and the recommended action is displayed.

If there is a cable fault, the port troubleshooter displays details and the recommended action. For example, the cable must be replaced.

If the port configuration needs to be modified, the port troubleshooter displays details and the recommended action.

## Related Documentation

- Monitoring Interface Status and Traffic on page 111
- Configuring Gigabit Ethernet Interfaces (J-Web Procedure) on page 29
- Configuring Gigabit Ethernet Interfaces (CLI Procedure)
- Configuring Gigabit Ethernet Interfaces (CLI Procedure) on page 25
- Connecting and Configuring an EX Series Switch (CLI Procedure)
- Connecting and Configuring an EX Series Switch (J-Web Procedure)

#### **Troubleshooting Unicast RPF**

Troubleshooting issues for unicast reverse-path forwarding (RPF) on EX Series switches include:

1. Legitimate Packets Are Discarded on page 124

#### Legitimate Packets Are Discarded

#### Problem

**Description:** The switch filters valid packets from legitimate sources, which results in the switch's discarding packets that should be forwarded.

#### Solution

The interface or interfaces on which legitimate packets are discarded are asymmetrically routed interfaces. An asymmetrically routed interface uses different paths to send and receive packets between the source and the destination, so the interface that receives a packet is not the same interface the switch uses to reply to the packet's source.

Unicast RPF works properly only on symmetrically routed interfaces. A symmetrically routed interface is an interface that uses the same route in both directions between the source and the destination. Unicast RPF filters packets by checking the forwarding table for the best return path to the source of an incoming packet. If the best return path uses the same interface as the interface that received the packet, the switch forwards the packet. If the best return path uses a different interface than the interface that received the packet, the switch discards the packet.

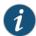

NOTE: On EX3200, EX4200, and EX4300 switches, unicast RPF works properly only if all switch interfaces—including aggregated Ethernet interfaces (also referred to as link aggregation groups or LAGs), integrated routing and bridging (IRB) interfaces, and routed VLAN interfaces (RVIs)—are symmetrically routed, because unicast RPF is enabled globally on all switch interfaces.

## Related Documentation

- Verifying Unicast RPF Status on page 119
- Understanding Unicast RPF on page 101

#### Diagnosing a Faulty Twisted-Pair Cable (CLI Procedure)

#### Problem

**Description:** A 10/100/1000BASE-T Ethernet interface has connectivity problems that you suspect might be caused by a faulty cable.

#### Solution

Use the time domain reflectometry (TDR) test to determine whether a twisted-pair Ethernet cable is faulty.

The TDR test:

- Detects and reports faults for each twisted pair in an Ethernet cable. Faults detected include open circuits, short circuits, and impedance mismatches.
- Reports the distance to fault to within 1 meter.
- Detects and reports pair swaps, pair polarity reversals, and excessive pair skew.

The TDR test is supported on the following switches and interfaces:

- EX2200, EX3200, EX3300, and EX4200 switches—RJ-45 network interfaces. The TDR test is not supported on management interfaces and SFP interfaces.
- EX6200 and EX8200 switches—RJ-45 network interfaces on line cards.

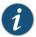

NOTE: We recommend running the TDR test on an interface when there is no traffic on the interface.

To diagnose a cable problem by running the TDR test:

1. Run the request diagnostics tdr command.

user@switch> request diagnostics tdr start interface ge-0/0/10

Interface TDR detail:
Test status

: Test successfully executed ge-0/0/10

2. View the results of the TDR test with the show diagnostics tdr command.

#### user@switch> show diagnostics tdr interface ge-0/0/10

Interface TDR detail: Interface name : qe-0/0/10Test status : Passed Link status : Down MDI pair : 1-2 Cable status : Normal Distance fault : 0 Meters Polartiy swap : N/A Skew time : N/A MDI pair : 3-6 Cable status : Normal Distance fault : 0 Meters Polartiy swap : N/A Skew time : N/A MDI pair : 4-5 Cable status : Open Distance fault : 1 Meters Polartiy swap : N/A Skew time : N/A : 7-8 MDI pair Cable status : Normal : 0 Meters Distance fault Polartiy swap : N/A Skew time : N/A Channel pair : 1 Pair swap : N/A Channel pair : 2 Pair swap : N/A Downshift : N/A

3. Examine the **Cable status** field for the four MDI pairs to determine if the cable has a fault. In the preceding example, the twisted pair on pins 4 and 5 is broken or cut at approximately one meter from the **ge-0/0/10** port connection.

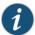

NOTE: The Test Status field indicates the status of the TDR test, not the cable. The value Passed means the test completed—it does not mean that the cable has no faults.

The following is additional information about the TDR test:

The TDR test can take some seconds to complete. If the test is still running when you
execute the show diagnostics tdr command, the Test status field displays Started. For
example:

user@switch> show diagnostics tdr interface ge-0/0/22

Interface TDR detail:

Interface name : ge-0/0/22 Test status : Started

You can terminate a running TDR test before it completes by using the request
diagnostics tdr abort interface interface-name command. The test terminates with no
results, and the results from any previous test are cleared.

• You can display summary information about the last TDR test results for all interfaces on the switch that support the TDR test by not specifying an interface name with the **show diagnostics tdr** command. For example:

| user@switch> show diagnostics tdr |             |             |              |                    |  |  |  |
|-----------------------------------|-------------|-------------|--------------|--------------------|--|--|--|
| Interface                         | Test status | Link status | Cable status | Max distance fault |  |  |  |
| ge-0/0/0                          | Passed      | UP          | OK           | 0                  |  |  |  |
| ge-0/0/1                          | Not Started | N/A         | N/A          | N/A                |  |  |  |
| ge-0/0/2                          | Passed      | UP          | OK           | 0                  |  |  |  |
| ge-0/0/3                          | Not Started | N/A         | N/A          | N/A                |  |  |  |
| ge-0/0/4                          | Passed      | UP          | OK           | 0                  |  |  |  |
| ge-0/0/5                          | Passed      | UP          | OK           | 0                  |  |  |  |
| ge-0/0/6                          | Passed      | UP          | OK           | 0                  |  |  |  |
| ge-0/0/7                          | Not Started | N/A         | N/A          | N/A                |  |  |  |
| ge-0/0/8                          | Passed      | Down        | OK           | 0                  |  |  |  |
| ge-0/0/9                          | Not Started | N/A         | N/A          | N/A                |  |  |  |
| ge-0/0/10                         | Passed      | Down        | Fault        | 1                  |  |  |  |
| ge-0/0/11                         | Passed      | UP          | OK           | 0                  |  |  |  |
| ge-0/0/12                         | Not Started | N/A         | N/A          | N/A                |  |  |  |
| ge-0/0/13                         | Not Started | N/A         | N/A          | N/A                |  |  |  |
| ge-0/0/14                         | Not Started | N/A         | N/A          | N/A                |  |  |  |
| ge-0/0/15                         | Not Started | N/A         | N/A          | N/A                |  |  |  |
| ge-0/0/16                         | Not Started | N/A         | N/A          | N/A                |  |  |  |
| ge-0/0/17                         | Not Started | N/A         | N/A          | N/A                |  |  |  |
| ge-0/0/18                         | Not Started | N/A         | N/A          | N/A                |  |  |  |
| ge-0/0/19                         | Passed      | Down        | OK           | 0                  |  |  |  |
| ge-0/0/20                         | Not Started | N/A         | N/A          | N/A                |  |  |  |
| ge-0/0/21                         | Not Started | N/A         | N/A          | N/A                |  |  |  |
| ge-0/0/22                         | Passed      | UP          | OK           | 0                  |  |  |  |
| ge-0/0/23                         | Not Started | N/A         | N/A          | N/A                |  |  |  |

## Related Documentation

- Troubleshooting Interface Configuration and Cable Faults on page 123
- request diagnostics tdr on page 236
- show diagnostics tdr on page 238

#### PART 3

## Configuration Statements and Operational Commands

- Configuration Statements on page 131
- Operational Commands on page 223

#### **CHAPTER 12**

## Configuration Statements

- 802.3ad on page 133
- accounting-profile on page 134
- address on page 135
- aggregated-devices on page 137
- aggregated-ether-options on page 138
- arp (Interfaces) on page 140
- auto-negotiation on page 142
- backup-liveness-detection on page 143
- backup-peer-ip on page 144
- bandwidth (Interfaces) on page 145
- broadcast on page 146
- chassis on page 147
- description (Interfaces) on page 149
- device-count on page 150
- disable (Interface) on page 151
- enhanced-hash-key on page 153
- ether-options on page 155
- ethernet (Aggregated Devices) on page 156
- eui-64 on page 156
- family on page 157
- filter on page 163
- flow-control on page 164
- force-up on page 165
- gratuitous-arp-reply on page 165
- hash-mode on page 166
- hold-time (Physical Interface) on page 168
- iccp on page 170
- ieee-802-3az-eee on page 171

- inet (enhanced-hash-key) on page 172
- inet6 (enhanced-hash-key) on page 174
- interface (Multichassis Protection) on page 176
- interface-mode on page 177
- interface-range on page 179
- lacp (Aggregated Ethernet) on page 181
- lacp (802.3ad) on page 183
- layer2 (enhanced-hash-key) on page 184
- link-mode on page 186
- link-protection on page 187
- link-speed (Aggregated Ethernet) on page 188
- liveness-detection on page 189
- local-bias on page 190
- local-ip-addr (ICCP) on page 190
- loopback (Aggregated Ethernet, Fast Ethernet, and Gigabit Ethernet) on page 191
- member (Interface Ranges) on page 192
- member-range on page 193
- members on page 194
- minimum-interval (Liveness Detection) on page 196
- minimum-receive-interval (Liveness Detection) on page 196
- mtu on page 197
- native-vlan-id on page 201
- no-gratuitous-arp-request on page 202
- no-redirects on page 203
- peer (ICCP) on page 204
- periodic on page 205
- preferred on page 206
- primary (Address on Interface) on page 207
- proxy-arp on page 208
- rpf-check on page 209
- session-establishment-hold-time on page 210
- speed (Ethernet) on page 211
- traceoptions (Individual Interfaces) on page 213
- traceoptions (Interface Process) on page 215
- transmit-interval (Liveness Detection) on page 216
- traps on page 217
- unit on page 218

- vlan (802.1Q Tagging) on page 219
- vlan-id (VLAN Tagging and Layer 3 Subinterfaces) on page 220
- vlan-tagging on page 221

#### 802.3ad

Hierarchy Level

[edit interfaces interface-name ether-options]

Release Information

Statement introduced in Junos OS Release 9.0 for EX Series switches.

Description

Configure membership in a link aggregration group (LAG).

Options

- aex—Name of the LAG.
- backup—Designate the interface as the backup interface for link-protection mode.
- primary—Designate the interface as the primary interface for link-protection mode.

The remaining statements are described separately.

#### Required Privilege Level

interface—To view this statement in the configuration. interface-control—To add this statement to the configuration.

## Related Documentation

- Example: Configuring Aggregated Ethernet High-Speed Uplinks Between an EX4200 Virtual Chassis Access Switch and an EX4200 Virtual Chassis Distribution Switch
- Example: Configuring Aggregated Ethernet High-Speed Uplinks with LACP Between an EX4200 Virtual Chassis Access Switch and an EX4200 Virtual Chassis Distribution Switch
- Example: Configuring Multicast Load Balancing for Use with Aggregated 10-Gigabit Ethernet Interfaces on EX8200 Switches
- Configuring Aggregated Ethernet Links (CLI Procedure) on page 60
- Configuring Aggregated Ethernet LACP (CLI Procedure) on page 64
- Configuring LACP Link Protection of Aggregated Ethernet Interfaces (CLI Procedure) on page 65

#### accounting-profile

Syntax accounting-profile name;

Hierarchy Level [edit interfaces interface-name],

[edit interfaces interface-name unit logical-unit-number],

[edit interfaces interface-range name]

**Release Information** Statement introduced before Junos OS Release 7.4.

Statement introduced in Junos OS Release 9.0 for EX Series switches.

Statement introduced in Junos OS Release 15.1F6 for PTX Series routers with

third-generation FPCs installed.

**Description** Enable collection of accounting data for the specified physical or logical interface or

interface range.

**Options** *name*—Name of the accounting profile.

**Required Privilege** interface—To view this statement in the configuration.

**Level** interface-control—To add this statement to the configuration.

**Related** • Applying an Accounting Profile to the Physical Interface

**Documentation**• Applying an Accounting Profile to the Logical Interface on page 47

#### address

```
Syntax address address {
            arp ip-address (mac | multicast-mac) mac-address <publish>;
            broadcast address;
            destination address;
            destination-profile name;
            eui-64;
            master-only;
            multipoint-destination address dlci dlci-identifier;
            multipoint-destination address {
              epd-threshold cells;
              inverse-arp;
              oam-liveness {
                up-count cells;
                down-count cells;
              oam-period (disable | seconds);
              shaping {
                (cbr rate | rtvbr peak rate sustained rate burst length | vbr peak rate sustained rate burst
                  length);
                queue-length number;
              vci vpi-identifier.vci-identifier;
            primary;
            preferred;
            virtual-gateway-address
            (vrrp-group | vrrp-inet6-group) group-number {
              (accept-data | no-accept-data);
              advertise-interval seconds;
              authentication-type authentication;
              authentication-key key;
              fast-interval milliseconds;
              (preempt | no-preempt) {
                hold-time seconds;
              priority-number number;
              track {
                priority-cost seconds;
                priority-hold-time interface-name {
                  interface priority;
                  bandwidth-threshold bits-per-second {
                    priority;
                  }
                }
                route ip-address/mask routing-instance instance-name priority-cost cost;
              virtual-address [ addresses ];
```

**Hierarchy Level** [edit interfaces interface-name unit logical-unit-number family family],

[edit logical-systems logical-system-name interfaces interface-name unit logical-unit-number family family]

Release Information

Statement introduced before Junos OS Release 7.4.

Statement introduced in Junos OS Release 11.1 for the QFX Series.

Description

Configure the interface address.

Options

address—Address of the interface.

- In Junos OS Release 13.3 and later, when you configure an IPv6 host address and an IPv6 subnet address on an interface, the commit operation fails.
- In releases earlier than Junos OS Release 13.3, when you use the same configuration on an interface, the commit operation succeeds, but only one of the IPv6 addresses that was entered is assigned to the interface. The other address is not applied.

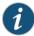

NOTE: If you configure the same address on multiple interfaces in the same routing instance, Junos OS uses only the first configuration, and the remaining address configurations are ignored and can leave interfaces without an address. Interfaces that do not have an assigned address cannot be used as a donor interface for an unnumbered Ethernet interface.

For example, in the following configuration the address configuration of interface xe-0/0/1.0 is ignored:

```
interfaces {
  xe-0/0/0 {
    unit 0 {
        family inet {
            address 192.168.1.1/8;
        }
    }
  xe-0/0/1 {
    unit 0 {
        family inet {
            address 192.168.1.1/8;
        }
  }
}
```

For more information on configuring the same address on multiple interfaces, see "Configuring the Interface Address" on page ?.

The remaining statements are explained separately.

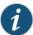

 ${\tt NOTE:} \ \ {\tt The\ edit\ logical-systems\ hierarchy\ is\ not\ available\ on\ QFabric\ systems.}$ 

Required Privilege

interface—To view this statement in the configuration.

Level

interface-control—To add this statement to the configuration.

### Related Documentation

- Configuring the Protocol Family
- Junos OS Administration Library
- family
- · negotiate-address
- unnumbered-address (Ethernet)

#### aggregated-devices

```
Syntax aggregated-devices {
    ethernet (Aggregated Devices) {
        device-count number;
        lacp
    }
}
```

Hierarchy Level [edit chassis]

**Release Information** Statement introduced in Junos OS Release 9.0 for EX Series switches.

**Description** Configure properties for aggregated devices on the switch.

The remaining statements are explained separately.

**Default** Aggregated devices are disabled.

#### Required Privilege

lege interface—To view this statement in the configuration.

Level

 $interface\hbox{-}control\hbox{--} To add this statement to the configuration.$ 

## Related Documentation

- Example: Configuring Aggregated Ethernet High-Speed Uplinks Between an EX4200 Virtual Chassis Access Switch and an EX4200 Virtual Chassis Distribution Switch
- Configuring Aggregated Ethernet Links (CLI Procedure) on page 60
- Configuring LACP Link Protection of Aggregated Ethernet Interfaces (CLI Procedure) on page 65
- Understanding Aggregated Ethernet Interfaces and LACP on page 51
- Junos OS Ethernet Interfaces Configuration Guide

#### aggregated-ether-options

```
Syntax aggregated-ether-options {
                         ethernet-switch-profile {
                           tag-protocol-id;
                         (flow-control | no-flow-control);
                         lacp {
                           (active | passive);
                           admin-key key;
                           periodic interval;
                           system-id mac-address;
                         (link-protection | no-link-protection);
                         link-speed speed;
                         local-bias:
                         logical-interface-fpc-redundancy;
                         (loopback | no-loopback);
                         mc-ae {
                           chassis-id chassis-id;
                           events {
                             iccp-peer-down {
                               force-icl-down:
                               prefer-status-control-active;
                           init-delay-time seconds;
                           mc-ae-id mc-ae-id;
                           mode (active-active | active-standby);
                           redundancy-group group-id;
                           revert-time revert-time;
                           status-control (active | standby);
                           switchover-mode (non-revertive |revertive);
                         minimum-links number;
                         system-priority
     Hierarchy Level
                       [edit interfaces aex]
Release Information
                       Statement introduced in Junos OS Release 9.0 for EX Series switches.
                       Statement introduced in Junos OS Release 12.3R2.
         Description
                       Configure the aggregated Ethernet properties of a specific aggregated Ethernet interface.
                       The remaining statements are explained separately.
  Required Privilege
                       interface—To view this statement in the configuration.
               Level
                       interface-control—To add this statement to the configuration.
                       • Example: Configuring Aggregated Ethernet High-Speed Uplinks Between an EX4200
            Related
    Documentation
                          Virtual Chassis Access Switch and an EX4200 Virtual Chassis Distribution Switch
```

- Example: Configuring Aggregated Ethernet High-Speed Uplinks with LACP Between an EX4200 Virtual Chassis Access Switch and an EX4200 Virtual Chassis Distribution Switch
- Configuring Aggregated Ethernet Links (CLI Procedure) on page 60
- Configuring Aggregated Ethernet LACP (CLI Procedure) on page 64
- Configuring LACP Link Protection of Aggregated Ethernet Interfaces (CLI Procedure) on page 65
- Configuring Q-in-Q Tunneling (CLI Procedure)
- Junos OS Ethernet Interfaces Configuration Guide

#### arp (Interfaces)

Syntax arp ip-address (mac | multicast-mac) mac-address publish;

Hierarchy Level

[edit interfaces interface-name unit logical-unit-number family inet address address], [edit logical-systems logical-system-name interfaces interface-name unit logical-unit-number family inet address address]

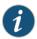

NOTE: The edit logical-systems hierarchy is not available on QFabric systems.

Release Information

Statement introduced before Junos OS Release 7.4. Statement introduced in Junos OS Release 9.0 for EX Series switches. Statement introduced in Junos OS Release 11.1 for the QFX Series.

Description

For Ethernet, Fast Ethernet, and Gigabit Ethernet interfaces only, configure Address Resolution Protocol (ARP) table entries, mapping IP addresses to MAC addresses.

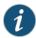

NOTE: By default, an ARP policer is installed that is shared among all the Ethernet interfaces on which you have configured the family inet statement. By including the arp statement at the [edit interfaces interface-name unit logical-unit-number family inet policer] hierarchy level, you can apply a specific ARP-packet policer to an interface. This feature is not available on EX Series switches.

When you need to conserve IP addresses, you can configure an Ethernet interface to be unnumbered by including the unnumbered-address statement at the [edit interfaces interface-name unit logical-unit-number family inet] hierarchy level.

Options

*ip-address*—IP address to map to the MAC address. The IP address specified must be part of the subnet defined in the enclosing **address** statement.

mac mac-address—MAC address to map to the IP address. Specify the MAC address as six hexadecimal bytes in one of the following formats: nnnn.nnnnnnn or nn:nn:nn:nn:nn: For example, 0000.5e00.5355 or 00:00:5e:00:53:55.

multicast-mac mac-address—Multicast MAC address to map to the IP address. Specify the multicast MAC address as six hexadecimal bytes in one of the following formats: nnnn.nnnn or nn:nn:nn:nn:nn:nn. For example, 0000.5e00.5355 or 00:00:5e:00:53:55.

publish—(Optional) Have the router or switch reply to ARP requests for the specified IP address. If you omit this option, the router or switch uses the entry to reach the destination but does not reply to ARP requests.

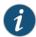

NOTE: For unicast MAC addresses only, if you include the publish option, the router or switch replies to proxy ARP requests.

Required Privilege

interface—To view this statement in the configuration. Level

interface-control—To add this statement to the configuration.

Related Documentation

• Configuring Static ARP Table Entries For Mapping IP Addresses to MAC Addresses on page?

#### auto-negotiation

Syntax

(auto-negotiation | no-auto-negotiation) <remote-fault (local-interface-online | local-interface-offline)>;

Hierarchy Level

[edit interfaces *interface-name* ether-options], [edit interfaces *interface-name* gigether-options], [edit interfaces ge-pim/0/0 switch-options switch-port *port-number*]

Release Information

Statement introduced in Junos OS Release 7.6.

Statement introduced in Junos OS Release 9.0 for EX Series switches.

Statement introduced in Junos OS Release 12.2 for ACX Series Universal Access Routers.

Description

For Gigabit Ethernet interfaces on M Series, MX Series, T Series, TX Matrix routers, and ACX Series routers explicitly enable autonegotiation and remote fault. For EX Series switches, explicitly enable autonegotiation only.

- auto-negotiation—Enables autonegotiation. This is the default.
- no-auto-negotiation—Disable autonegotiation. When autonegotiation is disabled, you must explicitly configure the link mode and speed.

When you configure Tri-Rate Ethernet copper interfaces to operate at 1 Gbps, autonegotiation must be enabled.

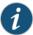

NOTE: On EX Series switches, an interface configuration that disables autonegotiation and manually sets the link speed to 1 Gbps is accepted when you commit the configuration; however, if the interface you are configuring is a Tri-Rate Ethernet copper interface, the configuration is ignored as invalid and autonegotiation is enabled by default.

To correct the invalid configuration and disable autonegotiation:

- 1. Delete the no-auto-negotiation statement and commit the configuration.
- 2. Set the link speed to 10 or 100 Mbps, set no-auto-negotiation, and commit the configuration.

On EX Series switches, if the link speed and duplex mode are also configured, the interfaces use the values configured as the desired values in the negotiation. If autonegotiation is disabled, the link speed and link mode must be configured.

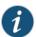

NOTE: On T4000 routers, the auto-negotiation command is ignored for interfaces other than Gigabit Ethernet.

**Default** Autonegotiation is automatically enabled. No explicit action is taken after the

autonegotiation is complete or if the negotiation fails.

Options remote-fault (local-interface-online | local-interface-offline)—(Optional) For M Series,

 $\hbox{MX Series, TS eries, TX Matrix routers, and ACX Series routers only, manually configure}$ 

remote fault on an interface.

Default: local-interface-online

**Required Privilege** interface—To view this statement in the configuration.

**Level** interface-control—To add this statement to the configuration.

Related • Gigabit Ethernet Autonegotiation Overview

Documentation

• Configuring Gigabit Ethernet Interfaces (CLI Procedure)

• Configuring Gigabit Ethernet Interfaces (CLI Procedure) on page 25

#### backup-liveness-detection

Syntax backup-liveness-detection {
 backup-peer-ip ipv4-address;
}

Hierarchy Level [edit protocols iccp peer]

**Release Information** Statement introduced in Junos OS Release 12.2 for the QFX Series.

Statement introduced in Junos OS Release 13.2R1 for EX Series switches.

**Description** Determine whether a peer is up or down by exchanging keepalive messages over the

management link between the two Inter-Chassis Control Protocol (ICCP) peers.

When an ICCP connection is operationally down, the status of the peers hosting a multichassis link aggregation group (MC-LAG) is detected by sending liveness detection requests to each other. Peers must respond to liveness detection requests within a specified amount of time. If the responses are not received within that time for a given number of consecutive attempts, the liveness detection check fails, and a failure action is implemented. Backup liveness detection must be configured on both peers hosting the MC-LAG.

The remaining statement is explained separately.

**Required Privilege** routing—To view this statement in the configuration.

routing-control—To add this statement to the configuration.

**Related** • Configuring Multichassis Link Aggregation on MX Series Routers **Documentation** 

Copyright © 2017, Juniper Networks, Inc.

Level

#### backup-peer-ip

Syntax backup-peer-ip ipv4-address;

Hierarchy Level [edit protocols iccp peer backup-liveness-detection]

**Release Information** Statement introduced in Junos OS Release 12.2 for the QFX Series.

Statement introduced in Junos OS Release 13.2R1 for EX Series switches.

**Description** Specify the IP address of the peer being used as a backup peer in the Bidirectional

Forwarding Detection (BFD) configuration.

**Required Privilege** routing—To view this statement in the configuration.

**Level** routing-control—To add this statement to the configuration.

### bandwidth (Interfaces)

Syntax bandwidth rate;

**Hierarchy Level** [edit interfaces interface-name unit logical-unit-number],

[edit logical-systems logical-system-name interfaces interface-name unit logical-unit-number]

**Release Information** Statement introduced before Junos OS Release 7.4.

Statement introduced in Junos OS Release 9.0 for EX Series switches.

**Description** Configure the bandwidth value for an interface. This statement is valid for all logical

interface types except multilink and aggregated interfaces.

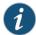

NOTE: We recommend that you be careful when setting this value. Any interface bandwidth value that you configure using the bandwidth statement affects how the interface cost is calculated for a dynamic routing protocol, such as OSPF. By default, the interface cost for a dynamic routing protocol is calculated using the following formula:

cost = reference-bandwidth/bandwidth,

where bandwidth is the physical interface speed. However, if you specify a value for bandwidth using the bandwidth statement, that value is used to calculate the interface cost, rather than the actual physical interface bandwidth.

Options

rate—Peak rate, in bits per second (bps) or cells per second (cps). You can specify a value in bits per second either as a complete decimal number or as a decimal number followed by the abbreviation k (1000), m (1,000,000), or g (1,000,000,000). You can also specify a value in cells per second by entering a decimal number followed by the abbreviation c; values expressed in cells per second are converted to bits per second by means of the formula 1 cps = 384 bps.

Range: Not limited.

Required Privilege

interface—To view this statement in the configuration.

interface-control—To add this statement to the configuration.

Related

Level

Documentation

• Configuring the Interface Bandwidth on page?

### broadcast

Syntax broadcast address;

**Hierarchy Level** [edit interfaces interface-name unit logical-unit-number family family address address],

[edit logical-systems logical-system-name interfaces interface-name unit logical-unit-number

family family address address]

**Release Information** Statement introduced before Junos OS Release 7.4.

Statement introduced in Junos OS Release 9.0 for EX Series switches. Statement introduced in Junos OS Release 11.1 for the QFX Series.

**Description** Set the broadcast address on the network or subnet. On a subnet you cannot specify a

host address of 0 (0.0.0.0), nor can you specify a broadcast address (255.255.255.255). For example, in the statement **set interface ge-0/0/0 unit 0 family inet address 10.1.1.0/24**, the subnet address **10.1.1.0** has the host address of 0. Hence, you cannot configure this address. Similarly, for the subnet, you cannot use the broadcast address **10.1.1.255/24**.

**Default** The default broadcast address has a host portion of all ones.

**Options** address—Broadcast address. The address must have a host portion of either all ones or

all zeros. You cannot specify the addresses 0.0.0.0 or 255.255.255.255.

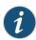

NOTE: The edit logical-systems hierarchy is not available on QFabric systems.

Required Privilege

Level

interface—To view this statement in the configuration. interface-control—To add this statement to the configuration.

Related Documentation

• Configuring the Interface Address on page?

### chassis

Syntax chassis {

```
aggregated-devices {
                           ethernet (Aggregated Devices) {
                             device-count number;
                           }
                         3
                         auto-image-upgrade;
                         fpc slot {
                           pic pic-number {
                             sfpplus {
                               pic-mode mode;
                           }
                           power-budget-priority priority;
                         lcd-menu {
                           fpc slot-number {
                             menu-item (menu-name | menu-option) {
                               disable;
                             }
                           }
                         }
                         nssu {
                           upgrade-group group-name {
                             fpcs (NSSU Upgrade Groups) (slot-number | [list-of-slot-numbers]);
                             member (NSSU Upgrade Groups) member-id {
                               fpcs (NSSU Upgrade Groups) (slot-number | [list-of-slot-numbers]);
                             }
                           }
                         }
                         psu {
                           redundancy {
                             n-plus-n (Power Management);
                           }
                         }
                         redundancy {
                           graceful-switchover;
                         }
                       }
     Hierarchy Level
                       [edit]
Release Information
                       Statement introduced in Junos OS Release 9.0 for EX Series switches.
        Description
                       Configure chassis-specific properties for the switch.
                       The remaining statements are explained separately.
  Required Privilege
                       interface—To view this statement in the configuration.
                       interface-control—To add this statement to the configuration.
               Level
```

- Configuring Aggregated Ethernet Links (CLI Procedure) on page 60
- Upgrading Software by Using Automatic Software Download
- Configuring the LCD Panel on EX Series Switches (CLI Procedure)
- Configuring Graceful Routing Engine Switchover in a Virtual Chassis (CLI Procedure)
- Configuring Power Supply Redundancy (CLI Procedure)
- Configuring Line-Card Upgrade Groups for Nonstop Software Upgrade (CLI Procedure)

### description (Interfaces)

**Syntax** description *text*;

Hierarchy Level [edit interfaces interface-name],

[edit interfaces interface-name unit logical-unit-number],

[edit logical-systems logical-system-name interfaces interface-name unit logical-unit-number]

**Release Information** Statement introduced before Junos OS Release 7.4.

Statement introduced in Junos OS Release 9.0 for EX Series switches. Statement introduced in Junos OS Release 11.1 for the QFX Series.

Statement introduced in Junos OS Release 12.2 for ACX Series Universal Access Routers.

Statement introduced in Junos OS Release 14.1X53-D20 for the OCX Series.

**Description** Provide a textual description of the interface or the logical unit. Any descriptive text you

include is displayed in the output of the **show interfaces** commands, and is also exposed in the **ifAlias** Management Information Base (MIB) object. It has no effect on the operation

of the interface on the router or switch.

The textual description can also be included in the extended DHCP relay option 82 Agent

Circuit ID suboption.

**Options** *text*—Text to describe the interface. If the text includes spaces, enclose the entire text

in quotation marks.

**Required Privilege** interface—To view this statement in the configuration.

**Level** interface-control—To add this statement to the configuration.

**Related** • Configuring Interface Description

Adding a Logical Unit Description to the Configuration on page 40

• Configuring Gigabit Ethernet Interfaces (CLI Procedure)

- Configuring Gigabit and 10-Gigabit Ethernet Interfaces
- Configuring Gigabit Ethernet Interfaces (CLI Procedure) on page 25
- Configuring Gigabit and 10-Gigabit Ethernet Interfaces
- Using DHCP Relay Agent Option 82 Information
- Junos OS Network Interfaces Library for Routing Devices
- Example: Connecting Access Switches to a Distribution Switch

Documentation

### device-count

Syntax device-count number;

Hierarchy Level [edit chassis aggregated-devices ethernet (Aggregated Devices)]

**Release Information** Statement introduced in Junos OS Release 9.0 for EX Series switches.

Range updated in Junos OS Release 9.5 for EX Series switches.

**Description** Configure the number of aggregated Ethernet logical devices available to the switch.

**Options** *number*—Maximum number of aggregated Ethernet logical interfaces on the switch.

Range: 1 through 32 for EX2200, EX3200, and standalone EX3300 switches and for

EX3300 Virtual Chassis

Range: 1through 64 for standalone EX4200, standalone EX4500, and EX6200 switches

and for EX4200 and EX4500 Virtual Chassis

Range: 1 through 239 for EX8200 Virtual Chassis

Range: 1 through 255 for standalone EX8200 switches

**Required Privilege** interface—To view this statement in the configuration.

**Level** interface-control—To add this statement to the configuration.

Related • Example: Configuring Aggregated Ethernet High-Speed Uplinks Between an EX4200

Documentation Virtual Chassis Access Switch and an EX4200 Virtual Chassis Distribution Switch

• Configuring Aggregated Ethernet Links (CLI Procedure) on page 60

• Junos OS Network Interfaces Configuration Guide

### disable (Interface)

Syntax disable;

**Hierarchy Level** [edit interfaces interface-name],

[edit interfaces interface-name unit logical-unit-number],

[edit logical-systems logical-system-name interfaces interface-name unit logical-unit-number]

**Release Information** Statement introduced before Junos OS Release 7.4.

Statement introduced in Junos OS Release 9.0 for EX Series switches.

Statement introduced in Junos OS Release 12.2 for ACX Series Universal Access Routers.

**Description** Disable a physical or a logical interface, effectively unconfiguring it.

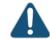

#### CAUTION:

- Dynamic subscribers and logical interfaces use physical interfaces for connection to the network. The Junos OS allows you to set the interface to disable and commit the change while dynamic subscribers and logical interfaces are still active. This action results in the loss of all subscriber connections on the interface. Use care when disabling interfaces.
- If aggregated SONET links are configured between a T1600 router and a T4000 router, interface traffic is disrupted when you disable the physical interface configured on the T1600 router. If you want to remove the interface, we recommend that you deactivate the interface instead of disabling it.

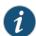

### NOTE:

- When you use the disable statement at the [edit interfaces] hierarchy level, depending on the PIC type, the interface might or might not turn off the laser. Older PIC transceivers do not support turning off the laser, but newer Gigabit Ethernet (GE) PICs with SFP and XFP transceivers and ATM MIC with SFP do support it and the laser will be turned off when the interface is disabled. If the ATM MIC with SFP is part of an APS group, then the laser will not be turned off when you use the disable statement at the [edit interfaces] hierarchy level..
- When you disable or deactivate an interface, then all the references made to the deactivated interface must be removed from the routing instance.

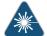

WARNING: Do not stare into the laser beam or view it directly with optical instruments even if the interface has been disabled.

Copyright © 2017, Juniper Networks, Inc.

**Required Privilege** interface—To view this statement in the configuration.

interface-control—To add this statement to the configuration.

Related Documentation

Level

• Disabling a Physical Interface on page 43

• Disabling a Logical Interface on page ?

### enhanced-hash-key

```
List of Syntax
                         Syntax (EX Series and QFX5100 Switches) on page 153
                         Syntax (QFX10002 and QFX10008 Switches) on page 153
Syntax (EX Series and
                         enhanced-hash-key {
                           ecmp-resilient-hash;
 QFX5100 Switches)
                           fabric-load-balance {
                             flowlet {
                               inactivity-interval interval;
                             }
                             per-packet;
                           }
                           hash-mode {
                             layer2-header;
                             layer2-payload;
                           inet {
                             no-ipv4-destination-address;
                             no-ipv4-source-address;
                             no-l4-destination-port;
                             no-l4-source-port;
                             no-protocol;
                             vlan-id;
                           }
                           inet6
                             no-ipv6-destination-address;
                             no-ipv6-source-address;
                             no-l4-destination-port;
                             no-l4-source-port;
                             no-next-header;
                             vlan-id;
                           }
                           layer2 {
                             no-destination-mac-address;
                             no-ether-type;
                             no-source-mac-address;
                             vlan-id;
                           3
                         }
  Syntax (QFX10002
                         enhanced-hash-key {
                           hash-seed seed-value;
      and QFX10008
                           inet {
            Switches)
                             no-ipv4-destination-address;
                             no-ipv4-source-address;
                             no-l4-destination-port;
                             no-l4-source-port;
                           inet6 {
                             ipv6-flow-label;
                             no-ipv6-destination-address;
                             no-ipv6-source-address;
                             no-l4-destination-port;
```

```
no-l4-source-port;
}
layer2 {
    destination-mac-address
    inner-vlan-id;
    no-ether-type;
    no-vlan-id;
    source-mac-address;
}
no-mpls;
gre {
    key;
    protocol;
}
vxlan-vnid
}
```

#### Hierarchy Level

[edit forwarding-options]

### Release Information

Statement introduced in Junos OS Release 13.2X51-D15 for EX Series switches. Statement introduced in Junos OS Release 13.2X51-D20 for QFX Series devices. The **fabric-load-balance** statement introduced in Junos OS Release 14.1X53-D10. The **hash-seed** statement introduced in Junos OS Release 15.1X53-D30.

### Description

Configure the hashing key used to hash link aggregation group (LAG) and equal-cost multipath (ECMP) traffic, or enable adaptive load balancing (ALB) in a Virtual Chassis Fabric (VCF).

The hashing algorithm is used to make traffic-forwarding decisions for traffic entering a LAG bundle or for traffic exiting a switch when ECMP is enabled.

For LAG bundles, the hashing algorithm determines how traffic entering a LAG bundle is placed onto the bundle's member links. The hashing algorithm tries to manage bandwidth by evenly load-balancing all incoming traffic across the member links in the bundle.

When ECMP is enabled, the hashing algorithm determines how incoming traffic is forwarded to the next-hop device.

On QFX10002 and QFX10008 switches, you can configure the hash seed for load balancing.

By default, the QFX10002 and QFX10008 switches use the system MAC address to generate a hash seed value. You can configure the hash seed value using the **hash-seed** statement at the [edit forwarding-options enhanced-hash-key] hierarchy level. Set a value between 0 and 4294967295. If you do not configure a hash seed value, the system will by generate a hash seed value based on the system MAC address.

The remaining statements are explained separately.

### Required Privilege

Level

interface—To view this statement in the configuration. interface-control—To add this statement to the configuration.

### Related Documentation

- Configuring the Fields in the Algorithm Used To Hash LAG Bundle and ECMP Traffic (CLI Procedure) on page 74
- Understanding the Algorithm Used to Hash LAG Bundle and Egress Next-Hop ECMP Traffic on page 54

### ether-options

```
Syntax ether-options {
            802.3ad {
              aex;
              (backup | primary);
              lacp {
                force-up;
                port-priority
            (auto-negotiation | no-auto-negotiation);
            ethernet-switch-profile {
              tag-protocol-id;
            }
            (flow-control | no-flow-control);
            ieee-802-3az-eee;
            link-mode mode;
            (loopback | no-loopback);
            speed (speed | auto-negotiation);
```

### Hierarchy Level

[edit interfaces *interface-name*], [edit interfaces interface-range *range*]

### Release Information

Statement introduced in Junos OS Release 9.0 for EX Series switches. Statement introduced in Junos OS Release 12.3R2.

### Description

Configure Ethernet properties for a Gigabit Ethernet interface or a 10-Gigabit Ethernet interface.

The remaining statements are explained separately.

### Required Privilege

Level

 $interface — To view \ this \ statement \ in \ the \ configuration.$ 

interface-control—To add this statement to the configuration.

- Configuring Gigabit Ethernet Interfaces (CLI Procedure)
- Configuring Gigabit Ethernet Interfaces (CLI Procedure) on page 25
- Configuring Gigabit Ethernet Interfaces (J-Web Procedure) on page 29
- Configuring LACP Link Protection of Aggregated Ethernet Interfaces (CLI Procedure) on page 65
- Configuring Q-in-Q Tunneling (CLI Procedure)
- Junos OS Ethernet Interfaces Configuration Guide

### ethernet (Aggregated Devices)

```
Syntax ethernet {
    device-count number;
    lacp {
        link-protection {
            non-revertive;
        }
        system-priority;
    }
```

Hierarchy Level [edit chassis aggregated-devices]

**Release Information** Statement introduced in Junos OS Release 9.0 for EX Series switches.

**Description** Configure properties for Ethernet aggregated devices on the switch.

The remaining statement is explained separately.

**Required Privilege** interface—To view this statement in the configuration.

**Level** interface-control—To add this statement to the configuration.

Related Documentation

Documentation

- Configuring Aggregated Ethernet Links (CLI Procedure) on page 60
- Configuring LACP Link Protection of Aggregated Ethernet Interfaces (CLI Procedure) on page 65
- Junos OS Ethernet Interfaces Configuration Guide

### eui-64

Syntax eui-64;

**Hierarchy Level** [edit interfaces interface-name unit number family inet6 address address]

**Release Information** Statement introduced before Junos OS Release 7.4.

Statement introduced in Junos OS Release 9.3 for EX Series switches. Statement introduced in Junos OS Release 12.2 for the QFX Series.

Statement introduced in Junos OS Release 14.1X53-D20 for the OCX Series.

**Description** For interfaces that carry IP version 6 (IPv6) traffic, automatically generate the host

number portion of interface addresses.

**Required Privilege** interface—To view this statement in the configuration.

**Level** interface-control—To add this statement to the configuration.

**Related** • Configuring the Interface Address on page ?

### family

```
Syntax
                      family ccc on page 157
                       family ethernet-switching on page 157
                       family inet on page 157
                       family inet6 on page 159
                       family iso on page 160
         family ccc
                       family ccc;
                         filter {
                           group group-number;
                           input filter-name;
                           input-list [filter-names];
                           output filter-name;
                           output-list [filter-names];
                         3
                         policer {
                           input policer-name;
                           output policer-name;
                         }
                       }
             family
                       family ethernet-switching {
                         filter {
ethernet-switching
                           input filter-name;
                           output filter-name;
                         }
                         interface-mode (access | trunk);
                         recovery-timeout seconds;
                         storm-control profile-name;
                         vlan {
                           members (vlan-name |[-vlan-names] | all);
                       }
         family inet
                      family inet {
                         accounting {
                           destination-class-usage;
                           source-class-usage {
                             input;
                             output;
                           }
                         }
                         address ipv4-address {
                           arp ip-address (mac | multicast-mac) mac-address <publish>;
                           broadcast address;
                           preferred;
                           primary;
                           vrrp-group group-number {
                             (accept-data | no-accept-data);
                             advertise-interval seconds;
                             advertisements-threshold number;
                             authentication-key key;
                             authentication-type authentication;
```

```
fast-interval milliseconds;
    (preempt | no-preempt) {
     hold-time seconds;
    }
    priority number;
    track {
      interface interface-name {
        priority-cost number;
      priority-hold-time seconds;
      route ip-address/mask routing-instance instance-name priority-cost cost;
    virtual-address [addresses];
    vrrp-inherit-from {
      active-group group-number;
      active-interface interface-name;
  }
}
filter {
  input filter-name;
  output filter-name;
mtu bytes;
no-neighbor-learn;
no-redirects;
primary;
rpf-check {
  fail-filter filter-name;
  mode {
    loose;
  }
}
```

```
family inet6
               family inet6 {
                 accounting {
                   destination-class-usage;
                   source-class-usage {
                     input:
                     output;
                   }
                  address address {
                   eui-64;
                   ndp ip-address (mac | multicast-mac) mac-address < publish >;
                   preferred;
                   primary;
                   vrrp-inet6-group group-id {
                     accept-data | no-accept-data;
                     advertisements-threshold number;
                     authentication-key key;
                     authentication-type authentication;
                     fast-interval milliseconds;
                     inet6-advertise-interval milliseconds;
                     preempt | no-preempt {
                       hold-time seconds;
                     }
                     priority number;
                     track {
                       interface interface-name {
                         priority-cost number;
                        priority-hold-time seconds;
                       route ip-address/mask routing-instance instance-name priority-cost cost;
                     virtual-inet6-address [addresses];
                     virtual-link-local-address ipv6-address;
                     vrrp-inherit-from {
                       active-group group-name;
                        active-interface interface-name;
                     }
                   }
                  (dad-disable | no-dad-disable);
                  filter {
                   input filter-name;
                   output filter-name;
                  mtu bytes;
                 nd6-stale-time time;
                 no-neighbor-learn;
                 no-redirects;
                 policer {
                   input policer-name;
                   output policer-name;
                 rpf-check {
                   fail-filter filter-name;
                   mode {
                     loose;
```

```
family iso family iso {
    address interface-address;
    mtu bytes;
}
```

Hierarchy Level [edit interfaces interface-name unit logical-unit-number],

[edit interfaces interface-range name unit logical-unit-number]

**Release Information** Statement introduced in Junos OS Release 9.0 for EX Series switches, including options

ethernet-switching, inet, and iso.

Option inet6 introduced in Junos OS Release 9.3 for EX Series switches. Options ccc introduced in Junos OS Release 9.5 for EX Series switches.

**Description** Configure protocol family information for the logical interface on the switch.

You must configure a logical interface to be able to use the physical device.

**Default** Interfaces on EX4300 switches are set to **family ethernet-switching** by the default factory

 $configuration. \ Before \ you \ can \ change \ the \ family \ setting \ for \ an \ interface \ to \ another \ family$ 

type, you must delete this default setting or any user-configured family setting.

### Options

See Table 20 on page 161 for protocol families available on the switch interfaces. Different protocol families support different subsets of the interface types on the switch. Interface types on the switch are:

- Aggregated Ethernet (ae0)
- 40-Gigabit Ethernet (et)
- Gigabit Ethernet (ge)
- Interface-range configuration (interface-range)
- Loopback (lo0)
- Management Ethernet (me0)
- Integrated Routing and Bridging (IRB) interfaces (IRB) (irb)
- Virtual management Ethernet (vme)
- 10-Gigabit Ethernet (xe)

If you are using an interface range, the supported protocol families are the ones supported by the interface types that compose the range.

Not all interface types support all **family** substatements. Check your switch CLI for supported substatements for a particular protocol family configuration.

Table 20: Protocol Families and Supported Interface Types

|                        |                                            | Supported Interface Types |    |    |     |     |     |     |          |
|------------------------|--------------------------------------------|---------------------------|----|----|-----|-----|-----|-----|----------|
| Family                 | Description                                | ae0                       | et | ge | irb | lo0 | me0 | vme | xe       |
| ссс                    | Circuit cross-connect protocol family      | ✓                         | 1  | 1  |     |     |     |     | ✓        |
| ethernet-<br>switching | Ethernet switching protocol family         | ✓                         | ✓  | ✓  |     |     |     |     | <b>✓</b> |
| inet                   | IPv4 protocol family                       | ✓                         | ✓  | ✓  | ✓   | ✓   | ✓   | 1   | 1        |
| inet6                  | IPv6 protocol family                       | ✓                         | 1  | 1  | 1   | 1   | ✓   | 1   | 1        |
| iso                    | Junos OS protocol family for IS-IS traffic | ✓                         | 1  | 1  | 1   | 1   | ✓   | ✓   | ✓        |

The remaining statements are explained separately.

 $\label{lem:reduced} \textbf{Required Privilege} \quad \text{ interface} - \textbf{To view this statement in the configuration}.$ 

**Level** interface-control—To add this statement to the configuration.

- Configuring a DHCP Server on Switches (CLI Procedure)
- Configuring Gigabit Ethernet Interfaces (CLI Procedure) on page 25
- Configuring Aggregated Ethernet Links (CLI Procedure) on page 60
- Configuring Integrated Routing and Bridging Interfaces (CLI Procedure)

### filter

# Syntax filter { group filter-group-number; input filter-name; input-list [ filter-names ]; output filter-names; output-list [ filter-names ];

### Hierarchy Level

[edit interfaces interface-name unit logical-unit-number family family],

[edit logical-systems logical-system-name interfaces interface-name unit logical-unit-number family [family]

#### Release Information

Statement introduced before Junos OS Release 7.4. Statement introduced in Junos OS Release 9.0 for EX Series switches.

#### Description

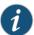

NOTE: On EX Series switches, the group, input-list, output-filter statements are not supported under the [edit interfaces *interface-name* unit *logical-unit-number* family inet], [edit interfaces *interface-name* unit *logical-unit-number* family inet6], and [edit interfaces *interface-name* unit *logical-unit-number* family mpls] hierarchies.

Apply a filter to an interface. You can also use filters for encrypted traffic. When you configure filters, you can configure them under the **family ethernet-switching**, **inet**, **inet6**, **mpls**, or **vpls** only.

### Options

**group** *filter-group-number*—Define an interface to be part of a filter group. The default filter group number is 0.

Range: 0 through 255

**input** *filter-name*—Name of one filter to evaluate when packets are received on the interface.

**output** *filter-name*—Name of one filter to evaluate when packets are transmitted on the interface.

The remaining statements are explained separately.

### Required Privilege

interface—To view this statement in the configuration.

Level

interface-control—To add this statement to the configuration.

- Applying a Filter to an Interface
- Junos OS Administration Library
- Configuring Gigabit Ethernet Interfaces (CLI Procedure)
- Configuring Firewall Filters (CLI Procedure)

family

### flow-control

Syntax (flow-control | no-flow-control);

Hierarchy Level [edit interfaces interface-name aggregated-ether-options],

[edit interfaces interface-name ether-options], [edit interfaces interface-name fastether-options], [edit interfaces interface-name gigether-options], [edit interfaces interface-name multiservice-options],

[edit interfaces interface-range name aggregated-ether-options],

[edit interfaces interface-range name ether-options]

**Release Information** Statement introduced before Junos OS Release 7.4.

Statement introduced in Junos OS Release 9.0 in EX Series switches.

Statement introduced in Junos OS Release 12.2 for ACX Series Universal Access Routers.

Description

For aggregated Ethernet, Fast Ethernet, and Gigabit Ethernet interfaces only, explicitly enable flow control, which regulates the flow of packets from the router or switch to the remote side of the connection. Enabling flow control is useful when the remote device is a Gigabit Ethernet switch. Flow control is not supported on the 4-port Fast Ethernet PIC.

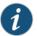

NOTE: On the Type 5 FPC, to prioritize control packets in case of ingress oversubscription, you must ensure that the neighboring peers support MAC flow control. If the peers do not support MAC flow control, then you must disable flow control.

**Default** Flow control is enabled.

Level

**Required Privilege** interface—To view this statement in the configuration.

interface-control—To add this statement to the configuration.

Related • Configuring Flow Control on page?

Documentation

• Configuring Gigabit Ethernet Interfaces (CLI Procedure)

Configuring Gigabit Ethernet Interfaces (CLI Procedure) on page 25

### force-up

Syntax force-up;

Hierarchy Level [edit interfaces interface-name ether-options 802.3ad lacp]

**Release Information** Statement introduced in Junos OS Release 10.0 for EX Series switches.

**Description** Set the state of the interface as UP when the peer has limited LACP capability.

**Required Privilege** interface—To view this statement in the configuration.

**Level** interface-control—To add this statement to the configuration.

**Related** • Configuring Gigabit Ethernet Interfaces (CLI Procedure)

• Configuring Gigabit Ethernet Interfaces (CLI Procedure) on page 25

• Configuring Gigabit Ethernet Interfaces (J-Web Procedure) on page 29

• Understanding Aggregated Ethernet Interfaces and LACP on page 51

· Junos OS Ethernet Interfaces Configuration Guide

### gratuitous-arp-reply

Documentation

**Syntax** (gratuitous-arp-reply | no-gratuitous-arp-reply);

**Hierarchy Level** [edit interfaces interface-name]

[edit interfaces interface-range interface-range-name]

**Release Information** Statement introduced before Junos OS Release 7.4.

Statement introduced in Junos OS Release 9.0 in EX Series switches.

Statement introduced in Junos OS Release 12.2 for ACX Series Universal Access Routers.

**Description** For Ethernet interfaces, enable updating of the Address Resolution Protocol (ARP) cache

for gratuitous ARPs.

**Default** Updating of the ARP cache is disabled on all Ethernet interfaces.

**Required Privilege** interface—To view this statement in the configuration.

**Level** interface-control—To add this statement to the configuration.

**Related** • Configuring Gratuitous ARP on page?

Documentation

no-gratuitous-arp-request on page 202

### hash-mode

Hierarchy Level [edit forwarding-options enhanced-hash-key]

Release Information Statement introduced in Junos OS Release 13.2X51-D15 for EX Series switches.

Statement introduced in Junos OS Release 13.2X51-D20 for QFX Series devices.

Statement is not supported on QFX10002 and QFX 10008 switches.

**Description** Select the mode for the hashing algorithm.

The hashing algorithm is used to make traffic-forwarding decisions for traffic entering a LAG bundle or for traffic exiting a switch when ECMP is enabled.

For LAG bundles, the hashing algorithm determines how traffic entering a LAG bundle is placed onto the bundle's member links. The hashing algorithm tries to manage bandwidth by evenly load-balancing all incoming traffic across the member links in the bundle.

When ECMP is enabled, the hashing algorithm determines how incoming traffic is forwarded to the next-hop device.

The hash mode that is set using this statement determines which fields are inspected by the hashing algorithm. You must set the hash mode to **layer2-payload** if you want the hashing algorithm to inspect fields in the Layer 2 payload when making hashing decisions. You must set the hash mode to **layer2-header** if you want the hashing algorithm to inspect fields in the Layer 2 header when making hashing decisions.

If the hash mode is set to layer2-payload, you can set the fields used by the hashing algorithm to hash IPv4 traffic using the set forwarding-options enhanced-hash-key inet statement. You can set the fields used by the hashing algorithm to hash IPv6 traffic using the set forwarding-options enhanced-hash-key inet6 statement.

If the hash mode is set to layer2-header, you can set the fields that the hashing algorithm inspects in the Layer 2 header using the **set forwarding-options enhanced-hash-key layer2** statement.

Default layer2-payload

**Options** layer-2-payload—Set the hashing algorithm to use fields in the Layer 2 payload to make hashing decisions.

**layer-2-header**—Set the hashing algorithm to use fields in the Layer 2 header to make hashing decisions.

**Required Privilege** interface—To view this statement in the configuration.

**Level** interface-control—To add this statement to the configuration.

### Documentation

- **Related** Configuring the Fields in the Algorithm Used To Hash LAG Bundle and ECMP Traffic (CLI Procedure) on page 74
  - Understanding the Algorithm Used to Hash LAG Bundle and Egress Next-Hop ECMP Traffic on page 54
  - enhanced-hash-key on page 153
  - inet on page 172
  - inet6 on page 174
  - layer2 on page 184

### hold-time (Physical Interface)

Syntax hold-time up milliseconds down milliseconds;

**Hierarchy Level** [edit interfaces interface-name],

[edit interfaces interface-range interface-range-name]

**Release Information** Statement introduced before Junos OS Release 7.4.

Statement introduced in Junos OS Release 10.4R5 for EX Series switches.

Statement introduced in Junos OS Release 11.1 for the QFX Series.

Statement introduced in Junos OS Release 12.2 for ACX Series Universal Access Routers.

Statement introduced in Junos OS Release 14.1X53-D20 for the OCX Series.

Statement introduced in Junos OS Release 12.1 for the SRX Series.

Description

Specify the **hold-time** value to use to damp shorter interface transitions milliseconds. The hold timer enables interface damping by not advertising interface transitions until the hold timer duration has passed. When a hold-down timer is configured and the interface goes from up to down, the down hold-time timer is triggered. Every interface transition that occurs during the hold-time is ignored. When the timer expires and the interface state is still down, then the router begins to advertise the interface as being down. Similarly, when a hold-up timer is configured and an interface goes from down to up, the up hold-time timer is triggered. Every interface transition that occurs during the hold-time is ignored. When the timer expires and the interface state is still up, then the router begins to advertise the interface as being up.

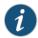

### NOTE:

- We recommend that you configure the hold-time value after determining an appropriate value by performing repeated tests in the actual hardware environment. This is because the appropriate value for hold-time depends on the hardware (XFP, SFP, SR, ER, or LR) used in the networking environment.
- The hold-time option is not available for controller interfaces.

1

NOTE: On MX Series routers with MPC3E and MPC4E, we recommend that you do not configure the hold-down timer to be less than 1 second. On MX Series routers with MPC5EQ-100G10G (MPC5EQ) or MPC6E (MX2K-MPC6E) with 100-Gigabit Ethernet MIC with CFP2 OTN interfaces, we recommend that you do not configure the hold-down timer to be less than 3 seconds.

**Default** Interface transitions are not damped.

### Options

down *milliseconds*—Hold time to use when an interface transitions from up to down.

Junos OS advertises the transition within 100 milliseconds of the time value you specify.

Range: 0 through 4,294,967,295

Default: 0 (interface transitions are not damped)

up *milliseconds*—Hold time to use when an interface transitions from down to up. Junos OS advertises the transition within 100 milliseconds of the time value you specify.

Range: 0 through 4,294,967,295

**Default:** 0 (interface transitions are not damped)

### Required Privilege

interface—To view this statement in the configuration.

interface-control—To add this statement to the configuration.

### Related Documentation

Level

advertise-interval

- interfaces (for EX Series switches)
- · Physical Interface Damping Overview
- Damping Shorter Physical Interface Transitions
- Damping Longer Physical Interface Transitions

### iccp

```
Syntax iccp {
            authentication-key string;
            local-ip-addr local-ip-addr;
            peer ip-address{
              authentication-key string;
              backup-liveness-detection {
                backup-peer-ip ip-address;
              }
              liveness-detection {
                detection-time {
                  threshold milliseconds;
                minimum-interval milliseconds;
                minimum-receive-interval milliseconds;
                multiplier number;
                no-adaptation;
                transmit-interval {
                  minimum-interval milliseconds;
                  threshold milliseconds;
                }
                version (1 | automatic);
              local-ip-addr ipv4-address;
              session-establishment-hold-time seconds;
            }
            session-establishment-hold-time seconds;
            traceoptions {
              file < filename > < files number > < match regular-expression > < microsecond-stamp >
                <size size > <world-readable | no-world-readable >;
              flag flag;
              no-remote-trace;
            3
          }
```

Hierarchy Level [edit protocols]

Release Information

Statement introduced in Junos OS Release 10.0 for MX Series routers. Statement introduced in Junos OS Release 12.2 for the OFX Series. Statement introduced in Junos OS Release 12.3R2 for EX Series switches.

Description

Configure Inter-Chassis Control Protocol (ICCP) between the multichassis link aggregation group (MC-LAG) peers. ICCP replicates forwarding information, validates configurations, and propagates the operational state of the MC-LAG members.

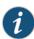

NOTE: Backup liveness detection is not supported on MX Series routers.

The remaining statements are explained separately.

**Required Privilege** routing—To view this statement in the configuration.

**Level** routing-control—To add this statement to the configuration.

### ieee-802-3az-eee

Syntax ieee-802-3az-eee;

**Hierarchy Level** [edit interfaces *interface-name* ether-options]

Release Information Statement introduced in Junos OS Release 12.2 for EX Series switches.

**Description** Configure Energy Efficient Ethernet (EEE) on an EEE-capable Base-T copper interface.

**Default** EEE is disabled on EEE-capable interfaces.

**Required Privilege** system—To view this statement in the configuration.

**Level** system-control—To add this statement to the configuration.

**Related** • Configuring Energy Efficient Ethernet on Interfaces (CLI Procedure) on page 77 **Documentation** 

### inet (enhanced-hash-key)

```
Syntax (EX Series and inet {
                          no-ipv4-destination-address;
    QFX5100 Switch)
                          no-ipv4-source-address;
                          no-l4-destination-port;
                          no-l4-source-port;
                          no-protocol;
                          vlan-id;
                        7
   Syntax (QFX10002 inet {
                          no-ipv4-destination-address;
      and QFX10008
                          no-ipv4-source-address;
            Switches)
                          no-l4-destination-port;
                          no-l4-source-port;
                        }
```

Hierarchy Level

[edit forwarding-options enhanced-hash-key]

### Release Information

Statement introduced in Junos OS Release 13.2X51-D15 for EX Series switches. Statement introduced in Junos OS Release 13.2X51-D20 for QFX Series devices. Statement introduced in Junos OS Release 15.1X53-D30 on QFX10002 and QFX10008 Switches.

### Description

Select the payload fields in IPv4 traffic used by the hashing algorithm to make hashing decisions

When IPv4 traffic enters a LAG and the hash mode is set to Layer 2 payload, the hashing algorithm checks the fields configured using the **inet** statement and uses the information in the fields to decide how to place traffic onto the LAG bundle's member links or how to forward traffic to the next hop device when ECMP is enabled.

The hashing algorithm, when used to hash LAG bundle traffic, always tries to manage bandwidth by evenly load-balancing all incoming traffic across the member links in the bundle.

The hashing algorithm only inspects the IPv4 fields in the payload to make hashing decisions when the hash mode is set to layer2-payload. The hash mode is set to Layer 2 payload by default. You can set the hash mode to Layer 2 payload using the set forwarding-options enhanced-hash-key hash-mode layer2-payload statement.

#### Default

The following fields are used by the hashing algorithm to make hashing decisions for IPv4 traffic:

- · IP destination address
- · IP source address
- Layer 4 destination port
- Layer 4 source port

### Protocol

### Options

**no-ipv4-destination-address**—Exclude the IPv4 destination address field from the hashing algorithm.

no-ipv4-source-address—Exclude the IPv4 source address field from the hashing algorithm.

**no-l4-destination-port**—Exclude the Layer 4 destination port field from the hashing algorithm.

no-l4-source-port—Exclude the Layer 4 source port field from the hashing algorithm.

**no-protocol**—Exclude the protocol field from the hashing algorithm.

vlan-id—Include the VLAN ID field in the hashing algorithm.

### Required Privilege

Level

 $interface — To view \ this \ statement \ in \ the \ configuration.$ 

interface-control—To add this statement to the configuration.

- Configuring the Fields in the Algorithm Used To Hash LAG Bundle and ECMP Traffic (CLI Procedure) on page 74
- Understanding the Algorithm Used to Hash LAG Bundle and Egress Next-Hop ECMP Traffic on page 54
- Understanding the Algorithm Used to Hash LAG Bundle and Egress Next-Hop ECMP Traffic (QFX 10002 and QFX 10008 Switches)
- hash-seed
- enhanced-hash-key on page 153
- hash-mode on page 166
- inet6 on page 174

inet6 {

### inet6 (enhanced-hash-key)

List of Syntax Syntax (EX Series and QFX5100 Switch) on page 174

Syntax (QFX10002 and QFX10008 Switches) on page 174

### Syntax (EX Series and QFX5100 Switch)

```
no-ipv6-destination-address;
no-ipv6-source-address;
no-l4-destination-port;
no-l4-source-port;
no-next-header;
vlan-id;
}
```

### Syntax (QFX10002 and QFX10008 Switches)

```
inet6 {
  ipv6-flow-label;
  no-ipv6-destination-address;
  no-ipv6-source-address;
  no-l4-destination-port;
  no-l4-source-port;
}
```

Hierarchy Level

[edit forwarding-options enhanced-hash-key]

#### Release Information

Statement introduced in Junos OS Release 13.2X51-D15 on EX Series switches. Statement introduced in Junos OS Release 13.2X51-D20 on QFX Series devices. Statement introduced in Junos OS Release 15.1X53-D30 on QFX10002 and QFX 10008 switches.

### Description

Select the payload fields in an IPv6 packet used by the hashing algorithm to make hashing decisions.

When IPv6 traffic enters a LAG and the hash mode is set to Layer 2 payload, the hashing algorithm checks the fields configured using this statement and uses the information in the fields to decide how to place traffic onto the LAG bundle's member links or to forward traffic to the next hop device when ECMP is enabled.

The hashing algorithm, when used to hash LAG traffic, always tries to manage bandwidth by evenly load-balancing all incoming traffic across the member links in the bundle.

The hashing algorithm only inspects the IPv6 fields in the payload to make hashing decisions when the hash mode is set to Layer 2 payload. The hash mode is set to Layer 2 payload by default. You can set the hash mode to Layer 2 payload using the **set forwarding-options enhanced-hash-key hash-mode layer2-payload** statement.

#### Default

The data in the following fields are used by the hashing algorithm to make hashing decisions for IPv6 traffic:

- IP destination address
- IP source address
- Layer 4 destination port

- Layer 4 source port
- Next header

### Options

**no-ipv6-destination-address**—Exclude the IPv6 destination address field from the hashing algorithm.

no-ipv6-source-address—Exclude the IPv6 source address field from the hashing algorithm.

**no-l4-destination-port**—Exclude the Layer 4 destination port field from the hashing algorithm.

no-l4-source-port—Exclude the Layer 4 source port field from the hashing algorithm.

no-next-header—Exclude the Next Header field from the hashing algorithm.

vlan-id—Include the VLAN ID field in the hashing algorithm.

### Required Privilege

Level

interface—To view this statement in the configuration.

interface-control—To add this statement to the configuration.

- Configuring the Fields in the Algorithm Used To Hash LAG Bundle and ECMP Traffic (CLI Procedure) on page 74
- Understanding the Algorithm Used to Hash LAG Bundle and Egress Next-Hop ECMP Traffic on page 54
- Understanding the Algorithm Used to Hash LAG Bundle and Egress Next-Hop ECMP Traffic (QFX 10002 and QFX 10008 Switches)
- · hash-seed
- enhanced-hash-key on page 153
- hash-mode on page 166
- inet on page 172

### interface (Multichassis Protection)

Syntax interface interface-name;

Hierarchy Level [edit multi-chassis multi-chassis-protection peer]

**Release Information** Statement introduced in Junos OS Release 9.6 for MX Series routers.

Statement introduced in Junos OS Release 12.2 for the QFX Series. Statement introduced in Junos OS Release 12.3R2 for EX Series switches.

**Description** Specify the name of the interface that is being used as an interchassis link-protection

link (ICL-PL). The two switches hosting a multichassis link aggregation group (MC-LAG)

use this link to pass Inter-Chassis Control Protocol (ICCP) and data traffic.

**Required Privilege** interface—To view this statement in the configuration.

**Level** interface-control—To add this statement to the configuration.

### interface-mode

Syntax interface-mode (access | trunk <inter-switch-link>);

Hierarchy Level [edit interfaces interface-name unit logical-unit-number family bridge],

> [edit interfaces interface-name unit logical-unit-number family ethernet-switching], [edit logical-systems logical-system-name interfaces interface-name unit logical-unit-number

family bridge]

Release Information Statement introduced in Junos OS Release 9.2.

Statement introduced in Junos OS Release 13.2X50-D10 for EX Series switches.

Statement introduced in Junos OS Release 13.2 for the QFX Series.

Statement introduced in Junos OS Release 15.1.

inter-switch-link option introduced in Junos OS Release 14.2 for MX240, MX480, and MX960 routers in enhanced LAN mode.

### Description

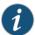

NOTE: This statement supports the Enhanced Layer 2 Software (ELS) configuration style. If your switch runs software that does not support ELS, see port-mode. For ELS details, see Getting Started with Enhanced Layer 2 Software.

(QFX3500 and QFX3600 standalone switches)—Determine whether the logical interface accepts or discards packets based on VLAN tags. Specify the trunk option to accept packets with a VLAN ID that matches the list of VLAN IDs specified in the vlan-id or vlan-id-list statement, then forward the packet within the bridge domain or VLAN configured with the matching VLAN ID. Specify the access option to accept packets with no VLAN ID, then forward the packet within the bridge domain or VLAN configured with the VLAN ID that matches the VLAN ID specified in the vlan-id statement.

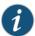

NOTE: On MX Series routers, if you want IGMP snooping to be functional for a bridge domain, then you should not configure interface-mode and irb for that bridge. Such a configuration commit succeeds, but IGMP snooping is not functional, and a message informing the same is displayed. For more information, see Configuring a Trunk Interface on a Bridge Network.

Options access—Configure a logical interface to accept untagged packets. Specify the VLAN to which this interface belongs using the **vlan-id** statement.

> trunk—Configure a single logical interface to accept packets tagged with any VLAN ID specified with the vlan-id or vlan-id-list statement.

trunk inter-switch-link—For a private VLAN, configure the InterSwitch Link protocol (ISL) on a trunk port of the primary VLAN in order to connect the switches composing the PVLAN to each other. You do not need to configure an ISL when a PVLAN is configured

on a single switch. This configuration specifies whether the particular interface assumes the role of interswitch link for the PVLAN domains of which it is a member. This option is supported only on MX240, MX480, and MX960 routers in enhanced LAN mode.

Required Privilege

Level

interface—To view this statement in the configuration.

interface-control—To add this statement to the configuration.

- Configuring Access Mode on a Logical Interface
- Configuring a Logical Interface for Trunk Mode
- Example: Connecting Access Switches to a Distribution Switch
- Tunnel Services Overview
- Tunnel Interface Configuration on MX Series Routers Overview

### interface-range

```
Syntax interface-range name {
            accounting-profile name;
            description text;
            disable;
            ether-options {
              802.3ad {
                (backup | primary);
                lacp {
                  force-up;
                }
              }
              (auto-negotiation | no-auto-negotiation);
              (flow-control | no-flow-control);
              ieee-802-3az-eee;
              link-mode mode;
              (loopback | no-loopback);
              speed (auto-negotiation | speed);
            (gratuitous-arp-reply | no-gratuitous-arp-reply);
            hold-time up milliseconds down milliseconds;
            member interface-name;
            member-range starting-interface name to ending-interface name;
            mtu bytes;
            no-gratuitous-arp-request;
            traceoptions {
              flag flag;
            }
            (traps | no-traps);
            unit logical-unit-number {
              accounting-profile name;
              bandwidth rate;
              description text;
              disable;
              family family-name {...}
              proxy-arp (restricted | unrestricted);
              (traps | no-traps);
              vlan-id (VLAN Tagging and Layer 3 Subinterfaces) vlan-id-number;
            }
            vlan-tagging;
          }
```

Hierarchy Level [edit interfaces]

Release Information Statement introduced in Junos OS Release 10.0 for EX Series switches.

**Description** Group interfaces that share a common configuration profile.

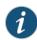

NOTE: You can specify interface ranges only for Gigabit and 10-Gigabit Ethernet interfaces.

### **Options** *name*—Name of the interface range.

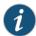

NOTE: You can use regular expressions and wildcards to specify the interfaces in the member configuration. Do not use wildcards for interface types.

The remaining statements are explained separately.

### Required Privilege

Level

interface—To view this statement in the configuration. interface-control—To add this statement to the configuration.

- Configuring Gigabit Ethernet Interfaces (CLI Procedure)
- Configuring Gigabit Ethernet Interfaces (CLI Procedure) on page 25
- Understanding Interface Ranges on EX Series Switches
- Understanding Interface Ranges on EX Series Switches on page 79
- EX Series Switches Interfaces Overview on page 19
- Junos OS Interfaces Fundamentals Configuration Guide

# lacp (Aggregated Ethernet)

Hierarchy Level

[edit interfaces aex aggregated-ether-options]

[edit logical-systems logical-system-name interfaces aeX aggregated-ether-options]

Release Information

Statement introduced before Junos OS Release 7.4.

Statement introduced in Junos OS Release 9.0 for EX Series switches. Statement introduced in Junos OS Release 15.1F4 for PTX Series routers.

fast-failover option introduced in Junos OS Release 12.2.

Support for logical systems introduced in Junos OS Release 14.1.

Description

Configure the Link Aggregation Control Protocol (LACP) for aggregated Ethernet interfaces only.

When you configure the accept-data statement at the [edit interfaces aeX aggregated-ether-options lacp] hierarchy level, the router processes packets received on a member link irrespective of the LACP state if the aggregated Ethernet bundle is up.

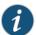

NOTE: When you configure the accept-data statement at the [edit interfaces aeX aggregated-ether-options lacp] hierarchy level, this behavior occurs:

- By default, the accept-data statement is not configured when LACP is enabled.
- You can configure the accept-data statement to improve convergence and reduce the number of dropped packets when member links in the bundle are enabled or disabled.
- When LACP is down and a member link receives packets, the router or switch does not process packets as defined in the IEEE 802.1ax standard. According to this standard, the packets should be dropped, but they are processed instead because the accept-data statement is configured.

**Default** If you do not specify LACP as either active or passive, LACP remains passive.

**Options** active—Initiate transmission of LACP packets.

admin-key number—Specify an administrative key for the router or switch.

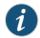

NOTE: You must also configure multichassis link aggregation (MC-LAG) when you configure the admin-key.

**fast-failover**—Specify to override the IEEE 802.3ad standard and allow the standby link to receive traffic. Overriding the default behavior facilitates subsecond failover.

passive—Respond to LACP packets.

The remaining statements are explained separately.

Required Privilege

interface—To view this statement in the configuration. interface-control—To add this statement to the configuration.

Related Documentation

Level

• Configuring LACP for Aggregated Ethernet Interfaces

# lacp (802.3ad)

```
Syntax lacp {
force-up;
port-priority
}
```

Hierarchy Level

[edit interfaces interface-name ether-options 802.3ad]

[edit interfaces aeX aggregated-ether-options]
[edit chassis aggregated-devices ethernet]

Release Information

Statement introduced in Junos OS Release 10.0 for EX Series switches.

Support for LACP link protection introduced in Junos OS Release 11.4 for EX Series

switches.

Description

Configure the Link Aggregation Control Protocol (LACP) parameters for aggregated Ethernet interfaces on the global level (for all the aggregated Ethernet interfaces on the switch) or for a specific aggregated Ethernet interface.

Required Privilege

Level

interface—To view this statement in the configuration.

interface-control—To add this statement to the configuration.

# Related Documentation

- Example: Configuring Aggregated Ethernet High-Speed Uplinks Between an EX4200
  Virtual Chassis Access Switch and an EX4200 Virtual Chassis Distribution Switch
- Example: Configuring Aggregated Ethernet High-Speed Uplinks with LACP Between an EX4200 Virtual Chassis Access Switch and an EX4200 Virtual Chassis Distribution Switch
- Configuring Aggregated Ethernet Links (CLI Procedure) on page 60
- Configuring Aggregated Ethernet LACP (CLI Procedure) on page 64
- Configuring LACP Link Protection of Aggregated Ethernet Interfaces (CLI Procedure) on page 65
- Understanding Aggregated Ethernet Interfaces and LACP on page 51
- · Junos OS Ethernet Interfaces Configuration Guide

## layer2 (enhanced-hash-key)

```
Syntax (EX Series and QFX5100 Switch) on page 184
        List of Syntax
                        Syntax (QFX10002 Switch) on page 184
Syntax (EX Series and
                       layer2 {
                          no-destination-mac-address;
    QFX5100 Switch)
                          no-ether-type:
                          no-source-mac-address:
                          vlan-id:
                        }
  Syntax (QFX10002
                        layer2 {
                          no-incoming-port;
             Switch)
                          no-destination-mac-address;
                          no-ether-type:
                          no-source-mac-address;
                          source-mac-address;
                          vlan-id:
                          no-vlan-id;
                          inner-vlan-id;
```

Hierarchy Level

[edit forwarding-options enhanced-hash-key]

#### Release Information

Statement introduced in Junos OS Release 13.2X51-D15 for EX Series switches. Statement introduced in Junos OS Release 13.2X51-D20 for QFX Series devices.

#### Description

Select the fields in the Layer 2 header that are used by the hashing algorithm to make hashing decisions.

When traffic enters a link aggregation group (LAG) bundle, the hashing algorithm checks the fields configured using this statement and uses the information in the fields to decide how to place traffic onto the LAG bundle's member links. The hashing algorithm always tries to manage bandwidth by evenly load-balancing all incoming traffic across the member links in the bundle.

When traffic is exiting a device that has enabled ECMP, the hashing algorithm checks the fields configured using this statement and uses the information in the fields to decide how to forward traffic to the next hop device.

The hashing algorithm only inspects the fields in the Layer 2 header when the hash mode is set to Layer 2 header. You can set the hash mode to Layer 2 header using the **set forwarding-options enhanced-hash-key hash-mode layer2-header** statement.

#### Default

The hash mode of the hashing algorithm is set to Layer 2 payload, by default. When the hash mode is set to Layer 2 payload, the hashing algorithm does not use fields in the Layer 2 header to make hashing decisions.

The following fields are used by the hashing algorithm when the hash mode of the hashing algorithm is set to Layer 2 header, by default:

- Destination MAC address
- Ethertype
- Source MAC address

## Options

**no-destination-mac-address**—Exclude the destination MAC address field from the hashing algorithm.

no-ether-type—Exclude the Ethertype field from the hashing algorithm.

**no-source-mac-address**—Exclude the source MAC address field from the hashing algorithm.

vlan-id—Include the VLAN ID field in the hashing algorithm.

## Required Privilege

Level

interface—To view this statement in the configuration.

interface-control—To add this statement to the configuration.

# Related Documentation

- Configuring the Fields in the Algorithm Used To Hash LAG Bundle and ECMP Traffic (CLI Procedure) on page 74
- Understanding the Algorithm Used to Hash LAG Bundle and Egress Next-Hop ECMP Traffic on page 54
- enhanced-hash-key on page 153
- hash-mode on page 166

## link-mode

Syntax link-mode mode (automatic | full-duplex | half-duplex);

**Hierarchy Level** [edit interfaces interface-name],

[edit interfaces interface-name ether-options],

[edit interfaces ge-pim/0/0 switch-options switch-port port-number]

**Release Information** Statement introduced before Junos OS Release 7.4.

Statement introduced in Junos OS Release 9.0 for EX Series switches.

Statement introduced in Junos OS Release 12.2 for ACX Series Universal Access Routers.

**Description** Set the device's link connection characteristic.

**Options** *mode*—Link characteristics:

- automatic—Link mode is negotiated. This is the default for EX Series switches.
- full-duplex—Connection is full duplex.
- half-duplex—Connection is half duplex.

**Default:** Fast Ethernet interfaces, can operate in either full-duplex or half-duplex mode. The router's management Ethernet interface, **fxp0** or **em0**, and the built-in Fast Ethernet interfaces on the FIC (M7i router) autonegotiate whether to operate in full-duplex or half-duplex mode. Unless otherwise noted here, all other interfaces operate only in full-duplex mode.

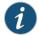

#### NOTE:

- On EX4300 switches, the interfaces operate in full-duplex mode only.
- On EX Series switches, if no-auto-negotiation is specified in [edit interfaces interface-name ether-options], you can select only full-duplex or half-duplex. If auto-negotiation is specified, you can select any mode.

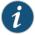

NOTE: Member links of an aggregated Ethernet bundle must not be explicitly configured with a link mode. You must remove any such link-mode configuration before committing the aggregated Ethernet configuration.

Required Privilege

ge interface—To view this statement in the configuration.

interface-control—To add this statement to the configuration.

Related Documentation

Level

- Configuring the Link Characteristics on Ethernet Interfaces
- Understanding Management Ethernet Interfaces
- Configuring Gigabit Ethernet Interfaces (CLI Procedure)

Configuring Gigabit Ethernet Interfaces (CLI Procedure) on page 25

## link-protection

```
Syntax link-protection {
    disable;
    (revertive |non-revertive);
}
```

Hierarchy Level

[edit interfaces aex aggregated-ether-options] [edit interfaces aex aggregated-ether-options lacp]

#### Release Information

Statement introduced in Junos OS Release 8.3.

Statement introduced in Junos OS Release 9.0 for EX Series switches. Statement introduced in Junos OS Release 15.1F4 for PTX Series routers.

Support for **disable**, **revertive**, and **non-revertive** statements added in Junos OS Release 9.3.

#### Description

On the router, for aggregated Ethernet interfaces only, configure link protection. In addition to enabling link protection, a primary and a secondary (backup) link must be configured to specify what links egress traffic should traverse. To configure primary and secondary links on the router, include the primary and backup statements at the [edit interfaces ge-fpc/pic/port gigether-options 802.3ad aex] hierarchy level or the [edit interfaces fe-fpc/pic/port fastether-options 802.3ad aex] hierarchy level.

On the switch, you can configure either Junos OS link protection for aggregated Ethernet interfaces or the LACP standards link protection for aggregated Ethernet interfaces.

For Junos OS link protection, specify link-protection at the following hierarchy levels:

- [edit interfaces ge-fpc/pic/port ether-options 802.3ad aex]
- [edit interfaces xe-fpc/pic/port ether-options 802.3ad aex] hierarchy level or at the [edit interfaces xe-fpc/pic/port ether-options 802.3ad aex] hierarchy level.

To disable link protection, use the **delete interface ae aggregate-ether-options link-protection** statement at the **[edit interfaces aex aggregated-ether-options]** hierarchy level or the **[edit interfaces aex aggregated-ether-options** *lacp***]**] hierarchy level.

#### Options

The statements are explained separately.

## Required Privilege

Level

interface—To view this statement in the configuration.

interface-control—To add this statement to the configuration.

## Related Documentation

• Configuring Aggregated Ethernet Link Protection on page 69

## Configuring LACP Link Protection of Aggregated Ethernet Interfaces (CLI Procedure) on page 65

# link-speed (Aggregated Ethernet)

Syntax link-speed speed;

Hierarchy Level [edit interfaces aex aggregated-ether-options],

[edit interfaces interface-range name aggregated-ether-options], [edit interfaces interface-range name aggregated-sonet-options]

**Release Information** Statement introduced before Junos OS Release 7.4.

Statement introduced in Junos OS Release 9.0 for EX Series switches.

mixed option added in Junos OS Release 15.1F3 and 16.1R2 for PTX5000 routers and

15.1F6 and 16.1R2 for PTX3000 routers.

**Description** For aggregated Ethernet interfaces only, set the required link speed.

**Options** *speed*—For aggregated Ethernet links, you can specify *speed* in bits per second either as

k (1000), m (1,000,000), or g (1,000,000,000).

Aggregated Ethernet links on the M120 router can have one of the following speeds:

a complete decimal number or as a decimal number followed by the abbreviation

• 100m-Links are 100 Mbps.

- 10g-Links are 10 Gbps.
- 1g—Links are 1 Gbps.
- oc192—Links are OC192 or STM64c.

Aggregated Ethernet links on EX Series switches can be configured to operate at one of the following speeds:

- 10m-Links are 10 Mbps.
- 100m-Links are 100 Mbps.
- 1g-Links are 1 Gbps.
- 10g-Links are 10 Gbps.

Aggregated Ethernet links on T Series routers can be configured to operate at one of the following speeds:

- 100g—Links are 100 Gbps.
- 100m—Links are 100 Mbps.
- 10g—Links are 10 Gbps.
- 1g—Links are 1 Gbps.
- 40g—Links are 40 Gbps.
- 50g—Links are 50 Gbps.
- 80g—Links are 80 Gbps.

- 8g-Links are 8 Gbps.
- mixed—Links are of various speeds.
- oc192—Links are OC192.

mixed—Enables bundling of different Ethernet rate links in the same Aggregated Ethernet interface on PTX Series routers.

## Required Privilege

interface—To view this statement in the configuration.

interface-control—To add this statement to the configuration.

## Related Documentation

Level

- Aggregated Ethernet Interfaces Overview
- Configuring Aggregated Ethernet Link Speed on page 71
- Configuring Mixed Rates and Mixed Modes on Aggregated Ethernet Bundles
- Configuring Aggregated Ethernet Links (CLI Procedure) on page 60
- Example: Configuring Aggregated Ethernet High-Speed Uplinks Between an EX4200
  Virtual Chassis Access Switch and an EX4200 Virtual Chassis Distribution Switch

## liveness-detection

```
Syntax liveness-detection {
    detection-time {
        threshold milliseconds;
    }
    minimum-interval milliseconds;
    multiplier number;
    no-adaptation;
    transmit-interval {
        minimum-interval milliseconds;
        threshold milliseconds;
        threshold milliseconds;
    }
    version (1 | automatic);
}
```

Hierarchy Level

[edit protocols iccp peer]

Release Information

Statement introduced in Junos OS Release 10.0 for MX Series routers. Statement introduced in Junos OS Release 12.2 for the QFX Series.

Statement introduced in Junos OS Release 12.3R2 for EX Series switches.

Description

Enable Bidirectional Forwarding Detection (BFD). BFD enables rapid detection of communication failures between peers.

The remaining statements are explained separately.

Required Privilege

routing—To view this statement in the configuration.

Level

routing-control—To add this statement to the configuration.

## local-bias

Syntax local-bias;

Hierarchy Level [edit interfaces aex aggregated-ether-options]

Release Information Statement introduced in Junos OS Release 13.2X51-D20 for EX Series switches and QFX

Series devices.

**Description** Enable local link bias for all links in the aggregated Ethernet interface.

Local link bias conserves bandwidth on Virtual Chassis ports (VCPs) by using local links to forward unicast traffic exiting a Virtual Chassis or Virtual Chassis Fabric (VCF) that has a Link Aggregation group (LAG) bundle composed of member links on different member switches in the same Virtual Chassis or VCF. A local link is a member link in the LAG bundle that is on the member switch that received the traffic.

You should enable local link bias if you want to conserve VCP bandwidth by always forwarding egress unicast traffic on a LAG bundle out of a local link. You should not enable local link bias if you want egress traffic load-balanced as it exits the Virtual Chassis

or VCF.

**Required Privilege** system—To view this statement in the configuration.

**Level** system-control—To add this statement to the configuration.

Related • Configuring Local Link Bias (CLI Procedure) on page 99

**Documentation**• Understanding Local Link Bias on page 97

## local-ip-addr (ICCP)

Syntax local-ip-address;

Hierarchy Level [edit protocols iccp],

[edit protocols iccp peer peer-IP-address]

Release Information Statement introduced in Junos OS Release 10.0 for MX Series routers.

Statement introduced in Junos OS Release 12.2 for the QFX Series.

Statement introduced in Junos OS Release 12.3R2 for EX Series switches.

**Description** Specify the local IP address of the interchassis link (ICL) interface that Inter-Chassis

Control Protocol (ICCP) uses to communicate to the peers that host a multichassis link

aggregation group (MC-LAG).

**Options** *local-ip-address*—Default local IP address to be used by all peers.

**Required Privilege** routing—To view this statement in the configuration.

**Level** routing-control—To add this statement to the configuration.

# loopback (Aggregated Ethernet, Fast Ethernet, and Gigabit Ethernet)

Syntax (loopback | no-loopback);

Hierarchy Level [edit interfaces interface-name aggregated-ether-options],

> [edit interfaces interface-name ether-options], [edit interfaces interface-name fastether-options], [edit interfaces interface-name gigether-options], [edit interfaces interface-range name ether-options]

Release Information Statement introduced before Junos OS Release 7.4.

Statement introduced in Junos OS Release 9.0 for EX Series switches.

Statement introduced in Junos OS Release 12.2 for ACX Series Universal Access Routers.

Description For aggregated Ethernet, Fast Ethernet, Gigabit Ethernet, and 10-Gigabit Ethernet

interfaces, enable or disable loopback mode.

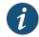

#### NOTE:

- By default, local aggregated Ethernet, Fast Ethernet, Tri-Rate Ethernet copper, Gigabit Ethernet, and 10-Gigabit Ethernet interfaces connect to a remote system.
- IPv6 Neighbor Discovery Protocol (NDP) addresses are not supported on Gigabit Ethernet interfaces when loopback mode is enabled on the interface. That is, if the loopback statement is configured at the [edit interfaces ge-fpc/pic/port gigether-options] hierarchy level, an NDP address cannot be configured at the [edit interfaces ge-fpc/pic/port unit logical-unit-number family inet6 address] hierarchy level.

Required Privilege interface—To view this statement in the configuration. Level

interface-control—To add this statement to the configuration.

Related Configuring Ethernet Loopback Capability on page ? Documentation

# member (Interface Ranges)

Documentation

Syntax member interface-name;

Hierarchy Level [edit interfaces interface-range interface-range-name]

**Release Information** Statement introduced in Junos OS Release 10.0 for EX Series switches.

**Description** Specify the name of the member interface belonging to an interface range on the EX

Series switch.

**Options** *interface-name*—Name of the interface.

**Required Privilege** interface—To view this statement in the configuration.

**Level** interface-control—To add this statement to the configuration.

**Related** • Configuring Gigabit Ethernet Interfaces (CLI Procedure)

• Configuring Gigabit Ethernet Interfaces (CLI Procedure) on page 25

• Understanding Interface Ranges on EX Series Switches

• Understanding Interface Ranges on EX Series Switches on page 79

• EX Series Switches Interfaces Overview on page 19

• Junos OS Interfaces Fundamentals Configuration Guide

## member-range

Documentation

**Syntax** member-range *starting-interface-name* to *ending-interface-name*;

**Hierarchy Level** [edit interfaces interface-range interface-range-name]

**Release Information** Statement introduced in Junos OS Release 10.0 for EX Series switches.

**Description** Specify the names of the first and last members of a sequence of interfaces belonging

to an interface range.

**Options** Range: Starting interface-name to ending interface-name—The name of the first member

and the name of the last member in the interface sequence.

**Required Privilege** interface—To view this statement in the configuration.

**Level** interface-control—To add this statement to the configuration.

Related • Configuring Gigabit Ethernet Interfaces (CLI Procedure)

• Configuring Gigabit Ethernet Interfaces (CLI Procedure) on page 25

• Understanding Interface Ranges on EX Series Switches

• Understanding Interface Ranges on EX Series Switches on page 79

EX Series Switches Interfaces Overview on page 19

• Junos OS Interfaces Fundamentals Configuration Guide

## members

**Syntax** members [(all | names | vlan-ids)];

Hierarchy Level [edit interfaces interface-name unit logical-unit-number family ethernet-switching vlan]

Release Information Statement introduced in Junos OS Release 9.0 for EX Series switches.

Statement updated with enhanced ? (CLI completion feature) functionality in Junos OS

Release 9.5 for EX Series switches.

**Description** For trunk interfaces, configure the VLANs that can carry traffic.

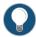

TIP: To display a list of all configured VLANs on the system, including VLANs that are configured but not committed, type? after vlan or vlans in your configuration mode command line. Note that only one VLAN is displayed for a VLAN range.

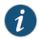

NOTE: The number of VLANs supported per switch varies for each model. Use the configuration-mode command set vlans id vlan-id? to determine the maximum number of VLANs allowed on a switch. You cannot exceed this VLAN limit because each VLAN is assigned an ID number when it is created. You can, however, exceed the recommended VLAN member maximum.

On an EX Series switch that runs Junos OS that does not support the Enhanced Layer 2 Software (ELS) configuration style, the maximum number of VLAN members allowed on the switch is 8 times the maximum number of VLANs the switch supports (vmember limit = vlan  $\max*8$ ). If the switch configuration exceeds the recommended VLAN member maximum, you see a warning message when you commit the configuration. If you ignore the warning and commit such a configuration, the configuration succeeds but you run the risk of crashing the Ethernet switching process (eswd) due to memory allocation failure.

On an EX Series switch that runs Junos OS that supports ELS, the maximum number of VLAN members allowed on the switch is 24 times the maximum number of VLANs the switch supports (vmember limit = vlan  $\max*24$ ). If the configuration of one of these switches exceeds the recommended VLAN member maximum, a warning message appears in the system log (syslog).

Options

all—Specifies that this trunk interface is a member of all the VLANs that are configured on this switch. When a new VLAN is configured on the switch, this trunk interface automatically becomes a member of the VLAN.

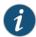

NOTE: Since VLAN members are limited, specifying all could cause the number of VLAN members to exceed the limit at some point.

names—Name of one or more VLANs. VLAN IDs are applied automatically in this case.

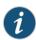

NOTE: all cannot be a VLAN name.

*vlan-ids*—Numeric identifier of one or more VLANs. For a series of tagged VLANs, specify a range; for example, 10–20 or 10–20 23 27–30.

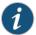

NOTE: Each configured VLAN must have a specified VLAN ID to successfully commit the configuration; otherwise, the configuration commit fails.

Required Privilege

Level

interface—To view this statement in the configuration.

interface-control—To add this statement to the configuration.

# Related Documentation

- show ethernet-switching interfaces
- show ethernet-switching interface
- show vlans
- Configuring Gigabit Ethernet Interfaces (CLI Procedure)
- Configuring Gigabit Ethernet Interfaces (CLI Procedure) on page 25
- Configuring Gigabit Ethernet Interfaces (J-Web Procedure) on page 29
- Configuring VLANs for EX Series Switches (CLI Procedure)
- Configuring VLANs for EX Series Switches (CLI Procedure)

## minimum-interval (Liveness Detection)

Syntax minimum-interval milliseconds;

Hierarchy Level [edit protocols iccp peer liveness-detection]

Release Information Statement introduced in Junos OS Release 10.0 for MX Series routers.

Statement introduced in Junos OS Release 12.2 for the QFX Series. Statement introduced in Junos OS Release 12.3R2 for EX Series switches.

**Description** Configure simultaneously the minimum interval at which the peer transmits liveness

detection requests and the minimum interval at which the peer expects to receive a reply from a peer with which it has established a Bidirectional Forwarding Detection (BFD) session. Optionally, instead of using this statement, you can specify the minimum transmit and receive intervals separately by using the **transmit-interval minimal-interval** and

minimum-receive-interval statements, respectively.

Options milliseconds—Specify the minimum interval value for Bidirectional Forwarding Detection

(BFD).

Range: 1 through 255,000

**Required Privilege** routing—To view this statement in the configuration.

**Level** routing-control—To add this statement to the configuration.

## minimum-receive-interval (Liveness Detection)

**Syntax** minimum-receive-interval *milliseconds*;

Hierarchy Level [edit protocols iccp peer liveness-detection]

Release Information Statement introduced in Junos OS Release 10.0 for MX Series routers.

Statement introduced in Junos OS Release 12.2 for the OFX Series.

Statement introduced in Junos OS Release 12.3R2 for EX Series switches.

**Description** Configure the minimum interval at which the peer must receive a reply from a peer with

which it has established a Bidirectional Forwarding Detection (BFD) session.

Options milliseconds—Specify the minimum interval value.

Range: 1 through 255,000

**Required Privilege** routing—To view this statement in the configuration.

**Level** routing-control—To add this statement to the configuration.

## mtu

#### Syntax mtu bytes;

#### Hierarchy Level

[edit interfaces interface-name],

[edit interfaces interface-name unit logical-unit-number family family],

[edit interfaces interface-range name],

[edit logical-systems logical-system-name interfaces interface-name unit logical-unit-number family family],

[edit logical-systems *logical-system-name* protocols l2circuit local-switching interface *interface-name* backup-neighbor *address*],

[edit logical-systems *logical-system-name* protocols l2circuit neighbor *address* interface *interface-name*],

[edit logical-systems *logical-system-name* protocols l2circuit neighbor *address* interface *interface-name* backup-neighbor *address*],

[edit logical-systems *logical-system-name* routing-instances *routing-instance-name* protocols l2vpn interface *interface-name*],

[edit logical-systems *logical-system-name* routing-instances *routing-instance-name* protocols vpls],

[edit protocols l2circuit local-switching interface interface-name backup-neighbor address], [edit protocols l2circuit neighbor address interface interface-name]

[edit protocols l2circuit neighbor address interface interface-name backup-neighbor address], [edit routing-instances routing-instance-name protocols l2vpn interface interface-name], [edit routing-instances routing-instance-name protocols vpls]

#### Release Information

Statement introduced before Junos OS Release 7.4.

Statement introduced in Junos OS Release 9.0 for EX Series switches.

Support for Layer 2 VPNs and VPLS introduced in Junos OS Release 10.4.

Statement introduced in Junos OS Release 12.1X48 for PTX Series Packet Transport Routers.

Statement introduced in Junos OS Release 12.2 for ACX Series Universal Access Routers. Support at the [set interfaces interface-name unit logical-unit-number family ccc] hierarchy level introduced in Junos OS Release 12.3R3 for MX Series routers.

## Description

Specify the maximum transmission unit (MTU) size for the media or protocol. The default MTU size depends on the device type. Changing the media MTU or protocol MTU causes an interface to be deleted and added again.

To route jumbo data packets on an integrated routing and bridging (IRB) interface or routed VLAN interface (RVI) on EX Series switches, you must configure the jumbo MTU size on the member physical interfaces of the VLAN that you have associated with the IRB interface or RVI, as well as on the IRB interface or RVI itself (the interface named irb or vlan, respectively).

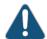

CAUTION: For EX Series switches, setting or deleting the jumbo MTU size on an IRB interface or RVI while the switch is transmitting packets might cause packets to be dropped.

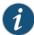

## NOTE:

The MTU for an IRB interface is calculated by removing the Ethernet header overhead [6(DMAC)+6(SMAC)+2(EtherType)]. Because, the MTU is the lower value of the MTU configured on the IRB interface and the MTU configured on the IRB's associated bridge domain IFDs or IFLs, the IRB MTU is calculated as follows:

- In case of Layer 2 IFL configured with the flexible-vlan-tagging statement, the IRB MTU is calculated by including 8 bytes overhead (SVLAN+CVLAN).
- In case of Layer 2 IFL configured with the vlan-tagging statement, the IRB MTU is calculated by including a single VLAN 4 bytes overhead.

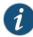

#### NOTE:

- If a packet whose size is larger than the configured MTU size is received on the receiving interface, the packet is eventually dropped. The value considered for MRU (maximum receive unit) size is also the same as the MTU size configured on that interface.
- Not all devices allow you to set an MTU value, and some devices have restrictions on the range of allowable MTU values. You cannot configure an MTU for management Ethernet interfaces (fxp0, em0, or me0) or for loopback, multilink, and multicast tunnel devices.
- On ACX Series routers, you can configure the protocol MTU by including
  the mtu statement at the [edit interfaces interface-name unit
  logical-unit-number family inet] or [edit interfaces interface-name unit
  logical-unit-number family inet6] hierarchy level.
  - If you configure the protocol MTU at any of these hierarchy levels, the configured value is applied to all families that are configured on the logical interface.
  - If you are configuring the protocol MTU for both inet and inet6 families
    on the same logical interface, you must configure the same value for
    both the families. It is not recommended to configure different MTU size
    values for inet and inet6 families that are configured on the same logical
    interface.
- Starting in Release 14.2, MTU for IRB interfaces is calculated by removing the Ethernet header overhead (6(DMAC)+6(SMAC)+2(EtherType)), and the MTU is a minimum of the two values:
  - Configured MTU
  - Associated bridge domain's physical or logical interface MTU
    - For Layer 2 logical interfaces configured with flexible-vlan-tagging, IRB MTU is calculated by including 8 bytes overhead (SVLAN+CVLAN).
    - For Layer 2 logical interfaces configured with vlan-tagging, IRB MTU is calculated by including single VLAN 4 bytes overhead.

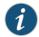

NOTE: Changing the Layer 2 logical interface option from vlan-tagging to flexible-vlan-tagging or vice versa adjusts the logical interface MTU by 4 bytes with the existing MTU size. As a result, the Layer 2 logical interface is deleted and re-added, and the IRB MTU is re-computed appropriately.

Copyright © 2017, Juniper Networks, Inc.

For more information about configuring MTU for specific interfaces and router or switch combinations, see *Configuring the Media MTU*.

#### Options

bytes-MTU size.

Range: 256 through 9192 bytes, 256 through 9216 (EX Series switch interfaces), 256 through 9500 bytes (Junos OS 12.1X48R2 for PTX Series routers), 256 through 9500 bytes (Junos OS 16.1R1 for MX Series routers)

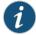

NOTE: Starting in Junos OS Release 16.1R1, the MTU size for a media or protocol is increased from 9192 to 9500 for Ethernet interfaces on the following MX Series MPCs:

- MPC1
- MPC2
- MPC2E
- MPC3E
- MPC4E
- MPC5E
- MPC6E

**Default:** 1500 bytes (INET, INET6, and ISO families), 1448 bytes (MPLS), 1514 bytes (EX Series switch interfaces)

## Required Privilege

interface—To view this statement in the configuration.

Level

interface-control—To add this statement to the configuration.

# Related Documentation

- Configuring the Media MTU
- Configuring the MTU for Layer 2 Interfaces
- Setting the Protocol MTU

## native-vlan-id

Syntax native-vlan-id number;

**Hierarchy Level** [edit interfaces ge-fpc/pic/port], [edit interfaces interface-name]

**Release Information** Statement introduced in Junos OS Release 8.3.

Statement introduced in Junos OS Release 12.2 for ACX Series Universal Access Routers. Statement introduced in Junos OS Release 12.3R2 for EX Series switches. Statement introduced in Junos OS Release 13.2X51-D20 for the QFX Series.

**Description** Configure mixed tagging support for untagged packets on a port for the following:

- M Series routers with Gigabit Ethernet IQ PICs with SFP and Gigabit Ethernet IQ2 PICs with SFP configured for 802.1Q flexible VLAN tagging
- MX Series routers with Gigabit Ethernet DPCs and MICs, Tri-Rate Ethernet DPCs and MICs, and 10-Gigabit Ethernet DPCs and MICs and MPCs configured for 802.1Q flexible VLAN tagging
- T4000 routers with 100-Gigabit Ethernet Type 5 PIC with CFP
- EX Series switches with Gigabit Ethernet, 10-Gigabit Ethernet, 40-Gigabit Ethernet, and aggregated Ethernet interfaces

When the **native-vlan-id** statement is included with the *flexible-vlan-tagging* statement, untagged packets are accepted on the same mixed VLAN-tagged port.

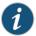

NOTE: The logical interface on which untagged packets are received must be configured with the same VLAN ID as the native VLAN ID configured on the physical interface, otherwise the untagged packets are dropped.

To configure the logical interface, include the **vlan-id** statement (matching the **native-vlan-id** statement on the physical interface) at the **[edit interfaces** *interface-name* **unit** *logical-unit-number*] hierarchy level.

When the **native-vlan-id** statement is included with the **interface-mode** statement, untagged packets are accepted and forwarded within the bridge domain or VLAN that is configured with the matching VLAN ID.

Starting in Junos OS Release 17.1R1, you can send untagged traffic without a native VLAN ID to the remote end of the network. To do this, remove the native VLAN ID from the untagged traffic configuration by setting the **no-native-vlan-insert** statement. If you do not configure this statement, the native VLAN ID is added to the untagged traffic.

**Default** By default, the untagged packets are dropped. That is, if you do not configure the **native-vlan-id** option, the untagged packets are dropped.

Options number—VLAN ID number.

Range: (ACX Series routers and EX Series switches) 0 through 4094.

**Required Privilege** interface—To view this statement in the configuration.

**Level** interface-control—To add this statement to the configuration.

Related • Configuring Mixed Tagging Support for Untagged Packets

Documentation • Configuring Access Mode on a Logical Interface

• Configuring the Native VLAN Identifier (CLI Procedure)

• Understanding Bridging and VLANs on EX Series Switches

• flexible-vlan-tagging

• Understanding Q-in-Q Tunneling on EX Series Switches

• no-native-vlan-insert

• Sending Untagged Traffic Without VLAN ID to Remote End

# no-gratuitous-arp-request

**Syntax** no-gratuitous-arp-request;

Hierarchy Level [edit interfaces interface-name]

**Release Information** Statement introduced in Junos OS Release 9.6 for EX Series switches.

Statement introduced in Junos OS Release 12.2 for ACX Series Universal Access Routers.

**Description** For Ethernet interfaces and pseudowire logical interfaces, do not respond to gratuitous

ARP requests.

**Default** Gratuitous ARP responses are enabled on all Ethernet interfaces.

**Required Privilege** interface—To view this statement in the configuration.

**Level** interface-control—To add this statement to the configuration.

**Related** • Configuring Gratuitous ARP on page?

Documentation • gratuitous-arp-reply on page 165

## no-redirects

Documentation

Syntax no-redirects;

**Hierarchy Level** [edit interfaces interface-name unit logical-unit-number family family]

**Release Information** Statement introduced before Junos OS Release 7.4.

Statement introduced in Junos OS Release 9.0 for EX Series switches.

**Description** Do not send protocol redirect messages on the interface.

To disable the sending of protocol redirect messages for the entire router or switch,

include the no-redirects statement at the [edit system] hierarchy level.

**Default** Interfaces send protocol redirect messages.

**Required Privilege** interface—To view this statement in the configuration.

**Level** interface-control—To add this statement to the configuration.

**Related** • Disabling the Transmission of Redirect Messages on an Interface on page?

• Junos OS Administration Library

## peer (ICCP)

```
Syntax peer ip-address {
            authentication-key string;
            backup-liveness-detection {
              backup-peer-ip ip-address;
            }
            liveness-detection {
              detection-time {
                threshold milliseconds;
              minimum-intervalmilliseconds;
              minimum-receive-interval milliseconds;
              multiplier number;
              no-adaptation;
              transmit-interval {
                minimum-interval milliseconds;
                threshold milliseconds;
              }
              version (1 | automatic);
            local-ip-addr ipv4-address;
            session-establishment-hold-time seconds;
```

Hierarchy Level [edit protocols iccp]

Release Information

Statement introduced in Junos OS Release 10.0 for MX Series routers. Statement introduced in Junos OS Release 12.2 for the QFX Series. Statement introduced in Junos OS Release 12.3R2 for EX Series switches.

Description

Configure the peers that host a multichassis link aggregation group (MC-LAG). You must configure Inter-Chassis Control Protocol (ICCP) for both peers that host the MC-LAG.

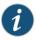

NOTE: Backup liveness detection is not supported on MX Series routers.

The remaining statements are explained separately.

Required Privilege

vilege routing—To view this statement in the configuration.Level routing-control—To add this statement to the configuration.

## periodic

Syntax periodic interval;

**Hierarchy Level** [edit interfaces aex aggregated-ether-options lacp],

[edit interfaces interface-range name aggregated-ether-options lacp]

Release Information Statement introduced before Junos OS Release 7.4.

Statement introduced in Junos OS Release 9.0 for EX Series switches. Statement introduced in Junos OS Release 15.1F4 for PTX Series routers.

**Description** For aggregated Ethernet interfaces only, configure the interval for periodic transmission

of LACP packets.

**Options** *interval*—Interval for periodic transmission of LACP packets.

• fast—Transmit packets every second.

• slow—Transmit packets every 30 seconds.

Default: fast

 $\label{lem:reduced} \textbf{Required Privilege} \quad \text{interface} - \textbf{To view this statement in the configuration}.$ 

interface-control—To add this statement to the configuration.

Related Documentation

Level

· Configuring LACP for Aggregated Ethernet Interfaces

• Configuring Aggregated Ethernet LACP (CLI Procedure) on page 64

• Example: Configuring Aggregated Ethernet High-Speed Uplinks Between an EX4200 Virtual Chassis Access Switch and an EX4200 Virtual Chassis Distribution Switch

## preferred

Syntax preferred;

Hierarchy Level [edit interfaces interface-name unit logical-unit-number family family address address],

[edit logical-systems logical-system-name interfaces interface-name unit logical-unit-number

family family address address]

Statement introduced before Junos OS Release 7.4. Release Information

> Statement introduced in Junos OS Release 9.0 for EX Series switches. Statement introduced in Junos OS Release 11.1 for the QFX Series.

Description Configure this address to be the preferred address on the interface. If you configure more

than one address on the same subnet, the preferred source address is chosen by default as the source address when you initiate frame transfers to destinations on the subnet.

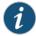

NOTE: The edit logical-systems hierarchy is not available on QFabric systems.

Default The lowest-numbered address on the subnet is the preferred address.

Required Privilege interface—To view this statement in the configuration.

interface-control—To add this statement to the configuration.

**Related** • Configuring the Interface Address on page?

Level

Documentation

# primary (Address on Interface)

Syntax primary;

**Hierarchy Level** [edit interfaces interface-name unit logical-unit-number family family address address],

[edit logical-systems logical-system-name interfaces interface-name unit logical-unit-number

family family address address]

**Release Information** Statement introduced before Junos OS Release 7.4.

Statement introduced in Junos OS Release 11.1 for the QFX Series.

Description Configure this address to be the primary address of the protocol on the interface. If the

logical unit has more than one address, the primary address is used by default as the source address when packet transfer originates from the interface and the destination

address does not indicate the subnet.

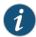

NOTE: The edit logical-systems hierarchy is not available on QFabric systems.

**Default** For unicast traffic, the primary address is the lowest non-127 (in other words,

non-loopback) preferred address on the unit.

 $\label{lem:reduced} \textbf{Required Privilege} \quad \text{interface} - \text{To view this statement in the configuration}.$ 

**Level** interface-control—To add this statement to the configuration.

**Related** • Configuring the Interface Address on page? **Documentation** 

#### proxy-arp

Syntax proxy-arp (restricted | unrestricted);

Hierarchy Level [edit interfaces interface-name unit logical-unit-number],

[edit logical-systems logical-system-name interfaces interface-name unit logical-unit-number]

Release Information Statement introduced before Junos OS Release 7.4.

> Statement introduced in Junos OS Release 9.6 for EX Series switches. restricted added in Junos OS Release 10.0 for EX Series switches. Statement introduced in Junos OS Release 12.2 for the QFX Series.

Description For Ethernet interfaces only, configure the router or switch to respond to any ARP request,

as long as the router or switch has an active route to the ARP request's target address.

NOTE: You must configure the IP address and the inet family for the interface when you enable proxy ARP.

Default Proxy ARP is not enabled. The router or switch responds to an ARP request only if the destination IP address is its own.

Options • none—The router or switch responds to any ARP request for a local or remote address if the router or switch has a route to the target IP address.

- restricted—(Optional) The router or switch responds to ARP requests in which the physical networks of the source and target are different and does not respond if the source and target IP addresses are in the same subnet. The router or switch must also have a route to the target IP address.
- unrestricted—(Optional) The router or switch responds to any ARP request for a local or remote address if the router or switch has a route to the target IP address.

Default: unrestricted

Required Privilege interface—To view this statement in the configuration. Level interface-control—To add this statement to the configuration.

Related Documentation • Configuring Proxy ARP (CLI Procedure)

- Configuring Restricted and Unrestricted Proxy ARP on page ?
- Example: Configuring Proxy ARP on an EX Series Switch
- Configuring Gratuitous ARP on page?

## rpf-check

Syntax rpf-check;

**Hierarchy Level** [edit interfaces interface-name unit logical-unit-number family inet],

[edit interfaces interface-name unit logical-unit-number family inet6]

**Release Information** Statement introduced in Junos OS Release 9.3 for EX Series switches.

Statement introduced in Junos OS Release 13.2 for the QFX Series.

Statement introduced in Junos OS Release 14.1X53-D20 for the OCX Series.

**Description** On EX3200 and EX4200 switches, enable a reverse-path forwarding (RPF) check on

unicast traffic (except ECMP packets) on all ingress interfaces.

On EX4300 switches, enable a reverse-path forwarding (RPF) check on unicast traffic,

including ECMP packets, on all ingress interfaces.

On EX8200 and EX6200 switches, enable an RPF check on unicast traffic, including

ECMP packets, on the selected ingress interfaces.

On QFX Series switches, enable an RPF check on unicast traffic (except ECMP packets)

on the selected ingress interfaces.

**Default** Unicast RPF is disabled on all interfaces.

**Required Privilege** interface—To view this statement in the configuration.

interface-control—To add this statement to the configuration.

Related Documentation

Level

• Example: Configuring Unicast RPF on an EX Series Switch

• Configuring Unicast RPF (CLI Procedure) on page 105

• Disabling Unicast RPF (CLI Procedure) on page 107

• Understanding Unicast RPF on page 101

## session-establishment-hold-time

Syntax session-establishment-hold-time seconds;

Hierarchy Level [edit protocols iccp],

[edit protocols iccp peer]

Release Information Statement introduced in Junos OS Release 10.0 for MX Series routers.

Statement introduced in Junos OS Release 12.2 for the QFX Series. Statement introduced in Junos OS Release 12.3R2 for EX Series switches.

**Description** Specify the time during which an Inter-Chassis Control Protocol (ICCP) connection must

be established between peers.

Options seconds—Time (in seconds) within which a successful ICCP connection must be

established.

**Required Privilege** routing—To view this statement in the configuration.

**Level** routing-control—To add this statement to the configuration.

## speed (Ethernet)

**Syntax** speed (10m | 100m | 1g | auto | auto-10m-100m);

**Hierarchy Level** [edit interfaces interface-name],

[edit interfaces ge-pim/0/0 switch-options switch-port port-number]

**Release Information** Statement introduced before Junos OS Release 7.4.

Statement introduced in Junos OS Release 12.2 for ACX Series Universal Access Routers. Statement introduced in Junos OS Release 13.2X50-D10 for EX Series switches.

**Description** Configure the interface speed. This statement applies to the management Ethernet interface (fyn0 or em0). East Ethernet 12-port and 48-port PICs, the built-in East Ethernet 12-port and 48-port PICs.

interface (fxp0 or em0), Fast Ethernet 12-port and 48-port PICs, the built-in Fast Ethernet port on the FIC (M7i router), Combo Line Rate DPCs and Tri-Rate Ethernet Copper interfaces on MX Series routers, and Gigabit Ethernet interfaces on EX Series switches.

When you configure the Tri-Rate Ethernet copper interface to operate at 1 Gbps, autonegotiation must be enabled. When you configure 100BASE-FX SFP, you must set the port speed at 100 Mbps.

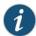

NOTE: On MX Series routers with Tri-rate Enhanced DPC (DPCE-R-40GE-TX), when you configure the interface speed using the auto-10m-100m option, the speed is negotiated to the highest value possible (100 Mbps), if the same value is configured on both sides of the link. However, when you view the interface speed of the DPC, using the show interfaces command, the value of the speed is not accurately displayed. For instance, if you configure the speed of the Tri-rate enhanced DPC, as 100Mbps on both sides of the link, the interface speed of the DPC is negotiated to 100 Mbps. However, the interface speed of the DPC displays 1 bps. This is an issue with the show interfaces command only. The actual interface speed is 100 Mbps.

#### **Options**

You can specify the speed as either 10m (10 Mbps), 100m (100 Mbps), and on MX Series routers, 1g (1 Gbps). You can also specify the auto option on MX Series routers.

For Gigabit Ethernet interfaces on EX Series switches, you can specify one of the following options:

- 10m-10 Mbps
- 100m-100 Mbps
- 1g—1 Gbps
- auto—Automatically negotiate the speed (10 Mbps, 100 Mbps, or 1 Gbps) based on the speed of the other end of the link.
- auto-10m-100m—Automatically negotiate the speed (10 Mbps or 100 Mbps) based on the speed of the other end of the link.

**Required Privilege** interface—To view this statement in the configuration.

interface-control—To add this statement to the configuration.

Related Documentation

Level

• Configuring the Interface Speed

• Configuring the Interface Speed on Ethernet Interfaces

• Configuring Gigabit Ethernet Autonegotiation

• Configuring Gigabit Ethernet Interfaces (CLI Procedure) on page 25

# traceoptions (Individual Interfaces)

```
Syntax traceoptions {
    file filename < files name > < size size > < world-readable | no-world-readable >;
    flag flag;
    match;
}
```

Hierarchy Level [edit interfaces interface-name]

Release Information Statement introduced before Junos OS Release 7.4.

Statement introduced in Junos OS Release 9.0 for EX Series switches.

Statement introduced in Junos OS Release 12.2 for ACX Series Universal Access Routers.

**Description** Define tracing operations for individual interfaces.

To specify more than one tracing operation, include multiple flag statements.

The interfaces **traceoptions** statement does not support a trace file. The logging is done by the kernel, so the tracing information is placed in the system **syslog** file in the directory **/var/log/dcd**.

**Default** If you do not include this statement, no interface-specific tracing operations are performed.

Options

file name—Name of the file to receive the output of the tracing operation. Enclose the name within quotation marks. All files are placed in the directory /var/log/dcd. By default, interface process tracing output is placed in the file files number—(Optional) Maximum number of trace files. When a trace file named trace-file reaches its maximum size, it is renamed trace-file.0, then trace-file.1, and so on, until the maximum number of trace files is reached. Then the oldest trace file is overwritten.

match—(Optional) Regular expression for lines to be traced.

no-world-readable—(Optional) Prevent any user from reading the log file.

world-readable—(Optional) Allow any user to read the log file.

size size—(Optional) Maximum size of each trace file, in kilobytes (KB), megabytes (MB), or gigabytes (GB). When a trace file named trace-file reaches this size, it is renamed trace-file.0. When the trace-file again reaches its maximum size, trace-file.0 is renamed trace-file.1 and trace-file is renamed trace-file.0. This renaming scheme continues until the maximum number of trace files is reached. Then, the oldest trace file is overwritten.

**flag**—Tracing operation to perform. To specify more than one tracing operation, include multiple **flag** statements. The following are the interface-specific tracing options.

- all—All interface tracing operations
- event—Interface events
- ipc—Interface interprocess communication (IPC) messages

- media—Interface media changes
- q921—Trace ISDN Q.921 frames
- q931—Trace ISDN Q.931 frames

Required Privilege interface—To view this statement in the configuration. Level

 $interface\hbox{-}control\hbox{--} To add this statement to the configuration.$ 

Related Documentation

• Tracing Operations of an Individual Router Interface

## traceoptions (Interface Process)

Hierarchy Level [edit interfaces]

**Release Information** Statement introduced before Junos OS Release 7.4.

Statement introduced in Junos OS Release 9.0 for EX Series switches.

**Description** Define tracing operations for the interface process (dcd).

**Default** If you do not include this statement, no interface-specific tracing operations are performed.

**Options** disable—(Optional) Disable the tracing operation. You can use this option to disable a single operation when you have defined a broad group of tracing operations, such as all.

*filename*—Name of the file to receive the output of the tracing operation. Enclose the name within quotation marks. All files are placed in the directory /var/log. By default, interface process tracing output is placed in the file dcd.

files number—(Optional) Maximum number of trace files. When a trace file named trace-file reaches its maximum size, it is renamed trace-file.0, then trace-file.1, and so on, until the maximum number of trace files is reached. Then the oldest trace file is overwritten.

If you specify a maximum number of files, you also must specify a maximum file size with the **size** option.

Range: 2 through 1000

Default: 3 files

*flag*—Tracing operation to perform. To specify more than one tracing operation, include multiple *flag* statements. You can include the following flags:

- all
- change-events—Log changes that produce configuration events
- · config-states—Log the configuration state machine changes
- kernel—Log configuration IPC messages to kernel
- kernel-detail—Log details of configuration messages to kernel

no-world-readable—(Optional) Disallow any user to read the log file.

size size—(Optional) Maximum size of each trace file, in kilobytes (KB), megabytes (MB), or gigabytes (GB). When a trace file named trace-file reaches this size, it is renamed trace-file.0. When the trace-file again reaches its maximum size, trace-file.0 is renamed trace-file.1 and trace-file is renamed trace-file.0. This renaming scheme continues until the maximum number of trace files is reached. Then, the oldest trace file is overwritten.

If you specify a maximum file size, you also must specify a maximum number of trace files with the **files** option.

Syntax: xk to specify kilobytes, xm to specify megabytes, or xg to specify gigabytes

Range: 10 KB through the maximum file size supported on your router

Default: 1MB

world-readable—(Optional) Allow any user to read the log file.

match regex—(Optional) Refine the output to include only those lines that match the given regular expression.

Required Privilege

interface—To view this statement in the configuration.

Level

interface-control—To add this statement to the configuration.

Related Documentation

• Tracing Operations of the Interface Process on page 113

## transmit-interval (Liveness Detection)

#### Syntax transmit-interval {

minimum-interval milliseconds; threshold milliseconds:

7

Hierarchy Level [edit protocols iccp peer liveness-detection]

Release Information Statement introduced in Junos OS Release 10.0 for MX Series routers.

Statement introduced in Junos OS Release 12.2 for the QFX Series.

Statement introduced in Junos OS Release 12.3R2 for EX Series switches.

Description

Configure the Bidirectional Forwarding Detection (BFD) transmit interval. The negotiated transmit interval for a peer is the interval between the sending of BFD liveness detection requests to peers. The receive interval for a peer is the minimum interval between receiving packets sent from its peer; the receive interval is not negotiated between peers. To determine the transmit interval, each peer compares its configured minimum transmit interval with its peer's minimum receive interval. The larger of the two numbers is accepted as the transmit interval for that peer.

The remaining statements are explained separately.

Required Privilege

routing—To view this statement in the configuration.

Level

routing-control—To add this statement to the configuration.

#### traps

Syntax (traps | no-traps);

**Hierarchy Level** [edit dynamic-profiles profile-name interfaces interface-name],

[edit interfaces interface-name],

[edit interfaces interface-name unit logical-unit-number],

[edit interfaces interface-range name],

[edit logical-systems logical-system-name interfaces interface-name unit logical-unit-number]

**Release Information** Statement introduced before Junos OS Release 7.4.

Statement introduced in Junos OS Release 9.0 for EX Series switches.

Statement introduced in Junos OS Release 12.2 for ACX Series Universal Access Routers. Support at the <code>[edit dynamic-profiles profile-name interfaces interface-name]</code> hierarchy level introduced in Junos OS Release 15.1R3 on MX Series routers for enhanced subscriber

management.

**Description** Enable or disable the sending of Simple Network Management Protocol (SNMP)

notifications when the state of the connection changes.

(Enhanced subscriber management for MX Series routers) To enable SNMP notifications, you must first configure the **interface-mib** statement at the **[edit dynamic-profiles profile-name** interfaces **interface-name]** hierarchy level. If **interface-mib** is not configured, the **traps** statement has no effect.

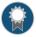

BEST PRACTICE: To achieve maximum performance when enhanced subscriber management is enabled, we recommend that you *not* enable SNMP notifications on all dynamic subscriber interfaces.

**Required Privilege** interface—To view this statement in the configuration.

Level

Documentation

interface-control—To add this statement to the configuration.

Related • Enabling or Disabling SNMP N

• Enabling or Disabling SNMP Notifications on Physical Interfaces

• Enabling or Disabling SNMP Notifications on Logical Interfaces on page?

#### unit

```
Syntax unit logical-unit-number {
                          accounting-profile name;
                          bandwidth rate;
                          description text;
                          disable;
                         family family-name {...}
                          proxy-arp (restricted | unrestricted);
                          (traps | no-traps);
                          vlan-id (VLAN Tagging and Layer 3 Subinterfaces) vlan-id-number;
     Hierarchy Level
                       [edit interfaces interface-name],
                        [edit interfaces interface-range name]
                       Statement introduced in Junos OS Release 9.0 for EX Series switches.
Release Information
         Description
                       Configure a logical interface on the physical device. You must configure a logical interface
                        to be able to use the physical device.
            Options
                       logical-unit-number—Number of the logical unit.
                        Range: 0 through 16,384
                        The remaining statements are explained separately.
  Required Privilege
                       interface—To view this statement in the configuration.
               Level
                       interface-control—To add this statement to the configuration.
```

#### Related Documentation

- Configuring Gigabit Ethernet Interfaces (CLI Procedure)
- Configuring Gigabit Ethernet Interfaces (CLI Procedure) on page 25
- Configuring Aggregated Ethernet Links (CLI Procedure) on page 60
- EX Series Switches Interfaces Overview on page 19
- Junos OS Ethernet Interfaces Configuration Guide

### vlan (802.1Q Tagging)

Hierarchy Level [edit interfaces interface-name unit logical-unit-number family ethernet-switching]

Release Information Statement introduced in Junos OS Release 9.0 for EX Series switches.

**Description** Bind an 802.1Q VLAN tag ID to a logical interface.

The remaining statement is explained separately.

Required Privilege inter Level inter

interface—To view this statement in the configuration. interface-control—To add this statement to the configuration.

Related Documentation

· show ethernet-switching interfaces

- show ethernet-switching interface
- Example: Setting Up Bridging with Multiple VLANs for EX Series Switches
- Configuring Routed VLAN Interfaces (CLI Procedure)
- Configuring Integrated Routing and Bridging Interfaces (CLI Procedure)
- Understanding Bridging and VLANs on EX Series Switches
- · Junos OS Ethernet Interfaces Configuration Guide

#### vlan-id (VLAN Tagging and Layer 3 Subinterfaces)

Syntax vlan-id vlan-id-number;

**Hierarchy Level** [edit interfaces interface-name unit logical-unit-number]

**Release Information** Statement introduced in Junos OS Release 9.2 for EX Series switches.

**Description** Bind an 802.1Q VLAN tag ID to a logical interface.

1

NOTE: The VLAN tag ID cannot be configured on logical interface unit 0. The logical unit number must be 1 or higher.

Options vlan-id-number—A valid VLAN identifier.

Range: 1 through 4094

 $\textbf{Required Privilege} \quad \text{ interface} - \text{To view this statement in the configuration}.$ 

**Level** interface-control—To add this statement to the configuration.

Related • vlan-tagging on page 221

Documentation

 Example: Configuring Layer 3 Subinterfaces for a Distribution Switch and an Access Switch

- Configuring Gigabit Ethernet Interfaces (CLI Procedure)
- Configuring Gigabit Ethernet Interfaces (CLI Procedure) on page 25
- Configuring Gigabit Ethernet Interfaces (J-Web Procedure) on page 29
- Configuring a Layer 3 Subinterface (CLI Procedure) on page 94
- Configuring Q-in-Q Tunneling (CLI Procedure)
- · Junos OS Ethernet Interfaces Configuration Guide

#### vlan-tagging

Syntax vlan-tagging;

Hierarchy Level [edit interfaces interface-name],

[edit logical-systems logical-system-name interfaces interface-name]

Release Information Statement introduced before Junos OS Release 7.4.

Statement introduced in Junos OS Release 9.0 for EX Series switches.

Statement introduced in Junos OS Release 12.2 for ACX Series Universal Access Routers.

Statement introduced in Junos OS Release 13.2 for PTX Series Routers. Statement introduced in Junos OS Release 14.1X53-D10 for the QFX Series.

**Description** For Fast Ethernet and Gigabit Ethernet interfaces, aggregated Ethernet interfaces

configured for VPLS, and pseudowire subscriber interfaces, enable the reception and  $% \left( 1\right) =\left( 1\right) \left( 1\right) +\left( 1\right) \left( 1\right) \left( 1\right) +\left( 1\right) \left( 1\right) \left($ 

transmission of 802.1Q VLAN-tagged frames on the interface.

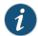

NOTE: On EX Series switches except for EX4300 and EX9200 switches, the vlan-tagging and family ethernet-switching statements cannot be configured on the same interface. Interfaces on EX2200, EX3200, EX3300, EX4200, and EX4500 switches are set to family ethernet-switching by the default factory configuration. EX6200 and EX8200 switch interfaces do not have a default family setting.

#### Required Privilege

Level

interface—To view this statement in the configuration. interface-control—To add this statement to the configuration.

# Related Documentation

- 802.1Q VLANs Overview on page 93
- vlan-id on page 220
- Configuring a Layer 3 Subinterface (CLI Procedure) on page 94
- Configuring Tagged Aggregated Ethernet Interfaces on page 76
- Example: Configuring Layer 3 Subinterfaces for a Distribution Switch and an Access Switch

#### **CHAPTER 13**

# Operational Commands

- monitor interface
- request diagnostics tdr
- show diagnostics tdr
- show forwarding-options enhanced-hash-key
- show interfaces diagnostics optics
- show interfaces ge-
- show interfaces irb
- show interfaces mc-ae
- show interfaces me0
- show interfaces queue
- show interfaces xe-
- show lacp interfaces
- test interface restart-auto-negotiation

#### monitor interface

Syntax monitor interface

<interface-name | traffic <detail>>

**Release Information** Command introduced before Junos OS Release 7.4.

Command introduced in Junos OS Release 9.0 for EX Series switches. Command introduced in Junos OS Release 11.1 for the QFX Series.

Command introduced in Junos OS Release 14.1X53-D20 for the OCX Series.

**Description** Display real-time statistics about interfaces, updating the statistics every second. Check

for and display common interface failures, such as SONET/SDH and T3 alarms, loopbacks detected, and increases in framing errors.

.....

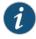

NOTE: This command is not supported on the QFX3000 QFabric switch.

**Options** none—Display real-time statistics for all interfaces.

detail—(Optional) With traffic option only, display detailed output.

interface-name—(Optional) Display real-time statistics for the specified interface. In a TX Matrix or TX Matrix Plus router, display real-time statistics for the physical interfaces on the specified line-card chassis (LCC) only.

**traffic**—(Optional) Display traffic data for all active interfaces. In a TX Matrix or TX Matrix Plus router, display real-time statistics for the physical interfaces on the specified LCC only.

#### Additional Information

The output of this command shows how much each field has changed since you started the command or since you cleared the counters by pressing the c key. For a description of the statistical information provided in the output of this command, see the **show** interfaces extensive command for a particular interface type in the CLI Explorer. To control the output of the **monitor interface** command while it is running, use the keys listed in Table 21 on page 224. The keys are not case-sensitive.

Table 21: Output Control Keys for the monitor interface interface-name Command

| Key | Action                                                                                                    |
|-----|----------------------------------------------------------------------------------------------------|
| С   | Clears (returns to zero) the delta counters since <b>monitor interface</b> was started. This does not clear the accumulative counter. To clear the accumulative counter, use the <b>clear interfaces interval</b> command. |
| f   | Freezes the display, halting the display of updated statistics and delta counters.                                                                                                    |
| i   | Displays information about a different interface. The command prompts you for the name of a specific interface.                                                                                                    |

Table 21: Output Control Keys for the monitor interface interface-name Command *(continued)* 

| Key      | Action                                                                                                    |
|----------|----------------------------------------------------------------------------------------------------|
| n        | Displays information about the next interface. The <b>monitor interface</b> command displays the physical or logical interfaces in the same order as the <b>show interfaces terse</b> command. |
| q or Esc | Quits the command and returns to the command prompt.                                                                                                    |
| t        | Thaws the display, resuming the update of the statistics and delta counters.                                                                                                    |

To control the output of the **monitor interface traffic** command while it is running, use the keys listed in Table 22 on page 225. The keys are not case-sensitive.

Table 22: Output Control Keys for the monitor interface traffic Command

| Key      | Action                                                                                                    |
|----------|----------------------------------------------------------------------------------------------------|
| b        | Displays the statistics in units of bytes and bytes per second (bps).                                                |
| С        | Clears (return to 0) the delta counters in the <b>Current Delta</b> column. The statistics counters are not cleared. |
| d        | Displays the <b>Current Delta</b> column (instead of the rate column) in bps or packets per second (pps).            |
| р        | Displays the statistics in units of packets and packets per second (pps).                                            |
| q or Esc | Quits the command and returns to the command prompt.                                                                 |
| r        | Displays the rate column (instead of the <b>Current Delta</b> column) in bps and pps.                                |

#### Required Privilege Level

trace

#### List of Sample Output

monitor interface (Physical) on page 227

monitor interface (OTN Interface) on page 228

monitor interface (MX480 Router with MPC5E and 10-Gigabit Ethernet OTN

Interface) on page 229

monitor interface (MX480 Router with MPC5E and 100-Gigabit Ethernet

Interface) on page 230

monitor interface (MX2010 Router with MPC6E and 10-Gigabit Ethernet OTN

Interface) on page 230

monitor interface (MX2010 Router with MPC6E and 100-Gigabit Ethernet OTN

Interface) on page 231

monitor interface (MX2020 Router with MPC6E and 10-Gigabit Ethernet OTN

Interface) on page 232

monitor interface (Logical) on page 232

monitor interface (QFX3500 Switch) on page 233

monitor interface traffic on page 233 monitor interface traffic (QFX3500 Switch) on page 234 monitor interface traffic detail (QFX3500 Switch) on page 234

#### Output Fields

Table 23 on page 226 describes the output fields for the **monitor interface** command. Output fields are listed in the approximate order in which they appear.

Table 23: monitor interface Output Fields

| Field Name        | Field Description                                                                                                    | Level of Output |
|-------------------|----------------------------------------------------------------------------------------------------|-----------------|
| router1           | Hostname of the router.                                                                                                    | All levels      |
| Seconds           | How long the monitor interface command has been running or how long since you last cleared the counters.                                                                                                    | All levels      |
| Time              | Current time (UTC).                                                                                                    | All levels      |
| Delay x/y/z       | Time difference between when the statistics were displayed and the actual clock time.                                                                                                    | All levels      |
|                   | • <i>x</i> —Time taken for the last polling (in milliseconds).                                                                                                    |                 |
|                   | y—Minimum time taken across all pollings (in milliseconds).                                                                                                    |                 |
|                   | • z—Maximum time taken across all pollings (in milliseconds).                                                                                                    |                 |
| Interface         | Short  description  of  the  interface, including  its  name, status, and  encapsulation.                                                                                                    | All levels      |
| Link              | State of the link: <b>Up</b> , <b>Down</b> , or <b>Test</b> .                                                                                                    | All levels      |
| Current delta     | Cumulative number for the counter in question since the time shown in the Seconds field, which is the time since you started the command or last cleared the counters.                                                                                                    | All levels      |
| Local Statistics  | <ul> <li>(Logical interfaces only) Number and rate of bytes and packets destined to the router or switch through the specified interface. When a burst of traffic is received, the value in the output packet rate field might briefly exceed the peak cell rate. It usually takes less than 1 second for this counter to stabilize.</li> <li>Input bytes—Number of bytes received on the interface.</li> <li>Output bytes—Number of bytes transmitted on the interface.</li> <li>Input packets—Number of packets received on the interface.</li> <li>Output packets—Number of packets transmitted on the interface.</li> </ul> | All levels      |
| Remote Statistics | <ul> <li>(Logical interfaces only) Statistics for traffic transiting the router or switch. When a burst of traffic is received, the value in the output packet rate field might briefly exceed the peak cell rate. It usually takes less than 1 second for this counter to stabilize.</li> <li>Input bytes—Number of bytes received on the interface.</li> <li>Output bytes—Number of bytes transmitted on the interface.</li> <li>Input packets—Number of packets received on the interface.</li> <li>Output packets—Number of packets transmitted on the interface.</li> </ul>                                                | All levels      |

Table 23: monitor interface Output Fields (continued)

| Field Name         | Field Description                                                                                                    | Level of Output |
|--------------------|----------------------------------------------------------------------------------------------------|-----------------|
| Traffic statistics | Total number of bytes and packets received and transmitted on the interface. These statistics are the sum of the local and remote statistics. When a burst of traffic is received, the value in the output packet rate field might briefly exceed the peak cell rate. It usually takes less than 1 second for this counter to stabilize.  Input bytes—Number of bytes received on the interface.  Output bytes—Number of packets transmitted on the interface.  Input packets—Number of packets transmitted on the interface.  Output packets—Number of packets transmitted on the interface. | All levels      |
| Description        | With the <b>traffic</b> option, displays the interface description configured at the <b>[edit interfaces</b> <i>interface-name</i> ] hierarchy level.                                                                                                    | detail          |

#### Sample Output

#### monitor interface (Physical)

| user@host> monitor interface so-0/0/0                        |          |    |      |                |
|--------------------------------------------------------------|----------|----|------|----------------|
| router1                                                      | Seconds: | 19 |      | Time: 15:46:29 |
| Interface: so-0/0/0, Enabled, Encapsulation: PPP, Keepalives | •        | 3  |      |                |
| Traffic statistics:                                          |          |    |      | Current Delta  |
| Input packets:                                               | 6045     | (0 | pps) | [11]           |
| Input bytes:                                                 | 6290065  | (0 | bps) | [13882]        |
| Output packets:                                              | 10376    | (0 | pps) | [10]           |
| Output bytes:                                                | 10365540 | (0 | bps) | [9418]         |
| Encapsulation statistics:                                    |          |    |      |                |
| Input keepalives:                                            | 1901     |    |      | [2]            |
| Output keepalives:                                           | 1901     |    |      | [2]            |
| NCP state: Opened                                            |          |    |      |                |
| LCP state: Opened                                            |          |    |      |                |
| Error statistics:                                            |          |    |      |                |
| Input errors:                                                | 0        |    |      | [0]            |
| Input drops:                                                 | 0        |    |      | [0]            |
| Input framing errors:                                        | 0        |    |      | [0]            |
| Policed discards:                                            | 0        |    |      | [0]            |
| L3 incompletes:                                              | 0        |    |      | [0]            |
| L2 channel errors:                                           | 0        |    |      | [0]            |
| L2 mismatch timeouts:                                        | 0        |    |      | [0]            |
| Carrier transitions:                                         | 1        |    |      | [0]            |
| Output errors:                                               | 0        |    |      | [0]            |
| Output drops:                                                | 0        |    |      | [0]            |
| Aged packets:                                                | 0        |    |      | [0]            |
| Active alarms : None                                         |          |    |      |                |
| Active defects: None                                         |          |    |      |                |
| SONET error counts/seconds:                                  |          |    |      |                |
| LOS count                                                    | 1        |    |      | [0]            |
| LOF count                                                    | 1        |    |      | [0]            |
| SEF count                                                    | 1        |    |      | [0]            |
| ES-S                                                         | 0        |    |      | [0]            |
| SES-S                                                        | 0        |    |      | [0]            |
| SONET statistics:                                            |          |    |      |                |
| BIP-B1                                                       | 458871   |    |      | [0]            |

```
[0]
 BIP-B2
                                   460072
 REI-L
                                   465610
                                                                       [0]
 BIP-B3
                                   458978
                                                                       [0]
 REI-P
                                   458773
                                                                      [0]
Received SONET overhead:
                           : 0x00 K1
 F1
         : 0x00 J0
                                             : 0x00
                           : 0x00 C2
                                             : 0x00
 K2
         : 0x00 S1
 C2(cmp): 0x00 F2
                           : 0x00 Z3
                                             : 0x00
         : 0x00 S1(cmp)
                           : 0x00
 Z4
Transmitted SONET overhead:
 F1
         : 0x00 J0
                           : 0x01 K1
                                             : 0x00
 K2
         : 0x00 S1
                           : 0x00 C2
                                             : 0xcf
 F2
         : 0x00 Z3
                           : 0x00 Z4
                                             : 0x00
Next='n', Quit='q' or ESC, Freeze='f', Thaw='t', Clear='c', Interface='i'
```

#### monitor interface (OTN Interface)

#### user@host> monitor interface ge-7/0/0

```
Interface: ge-7/0/0, Enabled, Link is Up
Encapsulation: Ethernet, Speed: 10000mbps
Traffic statistics:
  Input bytes:
                                       0 (0 bps)
  Output bytes:
                                       0 (0 bps)
  Input packets:
                                       0 (0 pps)
  Output packets:
                                       0 (0 pps)
Error statistics:
                                       0
  Input errors:
  Input drops:
                                       0
                                       0
  Input framing errors:
  Policed discards:
                                       0
 L3 incompletes:
                                       0
  L2 channel errors:
                                       0
 L2 mismatch timeouts:
                                       0
 Carrier transitions:
                                       5
 Output errors:
                                       0
 Output drops:
                                       0
 Aged packets:
                                       0
Active alarms : None
Active defects: None
Input MAC/Filter statistics:
                                       0
  Unicast packets
  Broadcast packets
                                       0
 Multicast packets
                                       0
 Oversized frames
                                       0
                                       0
 Packet reject count
 DA rejects
                                       0
  SA rejects
                                       0
Output MAC/Filter Statistics:
                                       0
 Unicast packets
  Broadcast packets
                                       0
                                       0
 Multicast packets
  Packet pad count
                                       0
 Packet error count
                                       0
OTN Link 0
 OTN Alarms: OTU_BDI, OTU_TTIM, ODU_BDI
 OTN Defects: OTU_BDI, OTU_TTIM, ODU_BDI, ODU_TTIM
 OTN OC - Seconds
   LOS
                                       2
```

| 9           |                                                                     |
|-------------|---------------------------------------------------------------------|
|             |                                                                     |
| N/A         |                                                                     |
| 0           |                                                                     |
| 0           |                                                                     |
|             |                                                                     |
| 0           |                                                                     |
| 0           |                                                                     |
| 0           |                                                                     |
| 0           |                                                                     |
| 422         |                                                                     |
|             |                                                                     |
| 0           |                                                                     |
| 0           |                                                                     |
| 0           |                                                                     |
| 0           |                                                                     |
| 422         |                                                                     |
| APSPCC 0-3: | 0                                                                   |
|             | N/A<br>0<br>0<br>0<br>0<br>0<br>0<br>422<br>0<br>0<br>0<br>0<br>422 |

#### monitor interface (MX480 Router with MPC5E and 10-Gigabit Ethernet OTN Interface)

| user@host> monitor interface xe-0/0/ | ⁄3        |               |
|--------------------------------------|-----------|---------------|
| Interface: xe-0/0/3, Enabled, Li     | nk is Up  |               |
| Encapsulation: Ethernet, Speed: :    | 10000mbps |               |
| Traffic statistics:                  | •         | Current delta |
| <pre>Input bytes:</pre>              | 0 (0 bps) | [0]           |
| Output bytes:                        | 0 (0 bps) | [0]           |
| Input packets:                       | 0 (0 pps) | [0]           |
| Output packets:                      | 0 (0 pps) | [0]           |
| Error statistics:                    |           |               |
| Input errors:                        | 0         | [0]           |
| Input drops:                         | 0         | [0]           |
| Input framing errors:                | 0         | [0]           |
| Policed discards:                    | 0         | [0]           |
| L3 incompletes:                      | 0         | [0]           |
| L2 channel errors:                   | 0         | [0]           |
| L2 mismatch timeouts:                | 0         | [0]           |
| Carrier transitions:                 | 5         | [0]           |
| Output errors:                       | 0         | [0]           |
| Output drops:                        | 0         | [0]           |
| Aged packets:                        | 0         | [0]           |
| Active alarms : None                 |           |               |
| Active defects: None                 |           |               |
| PCS statistics:                      | Seconds   |               |
| Bit Errors                           | 0         | [0]           |
| Errored blocks                       | 4         | [0]           |
| Input MAC/Filter statistics:         |           |               |
| Unicast packets                      | 0         | [0]           |
| Broadcast packets                    | 0         | [0]           |
| Multicast packets                    | 0         | [0]           |
| Oversized frames                     | 0         | [0]           |
| Packet reject count                  | 0         | [0]           |
| DA rejects                           | 0         | [0]           |
| SA rejects                           | 0         | [0]           |
| Output MAC/Filter Statistics:        |           |               |
| Unicast packets                      | 0         | [0]           |
| Broadcast packets                    | 0         | [0]           |
| Multicast packets                    | 0         | [0]           |
| Packet pad count                     | 0         | [0]           |
| Packet error count                   | 0         | [0]           |

Next='n', Quit='q' or ESC, Freeze='f', Thaw='t', Clear='c', Interface='i'

#### monitor interface (MX480 Router with MPC5E and 100-Gigabit Ethernet Interface)

```
user@host> monitor interface et-2/1/0
Interface: et-2/1/0, Enabled, Link is Up
Encapsulation: Ethernet, Speed: 100000mbps
Traffic statistics:
                                                                    Current delta
  Input bytes:
                                        0 (0 bps)
                                                                               [0]
  Output bytes:
                                        0 (0 bps)
                                                                               [0]
  Input packets:
                                        0 (0 pps)
                                                                               [0]
 Output packets:
                                        0 (0 pps)
                                                                               [0]
Error statistics:
                                        0
  Input errors:
                                                                               [0]
  Input drops:
                                        0
                                                                               [0]
  Input framing errors:
                                        0
                                                                               [0]
  Policed discards:
                                        0
                                                                               [0]
 L3 incompletes:
                                        0
                                                                               [0]
 L2 channel errors:
                                                                               [0]
                                        0
 L2 mismatch timeouts:
                                        0
                                                                               [0]
  Carrier transitions:
                                      263
                                                                               [0]
 Output errors:
                                        0
                                                                               [0]
 Output drops:
                                        0
                                                                               [0]
  Aged packets:
                                        0
                                                                               [0]
OTN Link 0
 OTN Alarms:
 OTN Defects:
 OTN OC - Seconds
    LOS
                                      129
                                                                               [0]
    LOF
                                        2
                                                                               [0]
 OTN OTU - FEC Statistics
    Corr err ratio
                                    <8E-5
    Corr bytes
                             169828399453
                                                                               [0]
    Uncorr words
                              28939961456
                                                                               [0]
 OTN OTU - Counters
                                                                               [0]
    BIP
                                        0
    BBE
                                        0
                                                                               Γ01
    ES
                                        24
                                                                               [0]
    SES
                                        0
                                                                               [0]
                                     1255
    UAS
                                                                               [0]
 OTN ODU - Counters
                                                                               [0]
    BIP
                                        0
    BBE
                                        0
                                                                               [0]
    ES
                                        24
                                                                               [0]
                                                                               [0]
    SES
                                        0
    UAS
                                                                               [0]
                                     1256
 OTN ODU - Received Overhead
                                                                               [0]
                              00 00 00 00
    APSPCC 0-3:
```

Next='n', Quit='q' or ESC, Freeze='f', Thaw='t', Clear='c', Interface='i'

#### monitor interface (MX2010 Router with MPC6E and 10-Gigabit Ethernet OTN Interface)

| Output bytes:                         | 0 (0 bps)              | [0]        |
|---------------------------------------|------------------------|------------|
| Input packets: Output packets:        | 0 (0 pps)<br>0 (0 pps) | [0]        |
| Error statistics:                     | 0 (0 pps)              | [0]        |
|                                       | 0                      | [0]        |
| Input errors:<br>Input drops:         | 0                      | [0]        |
| Input drops. Input framing errors:    | 0                      | [0]        |
| Policed discards:                     | 0                      |            |
| L3 incompletes:                       | 0                      | [0]        |
| L2 channel errors:                    | 0                      | [0]        |
| L2 mismatch timeouts:                 | 0                      | [0]        |
| Carrier transitions:                  | 1                      | [0]<br>[0] |
|                                       | 0                      |            |
| Output drama:                         | 0                      | [0]        |
| Output drops:                         | 0                      | [0]        |
| Aged packets:<br>Active alarms : None | U                      | [0]        |
|                                       |                        |            |
| Active defects: None PCS statistics:  | Seconds                |            |
| Bit Errors                            |                        | [0]        |
|                                       | 0                      | [0]        |
| Errored blocks                        | 1                      | [0]        |
| Input MAC/Filter statistics:          | 0                      | F03        |
| Unicast packets                       | 0                      | [0]        |
| Broadcast packets                     | 0                      | [0]        |
| Multicast packets                     | 0                      | [0]        |
| Oversized frames                      | 0                      | [0]        |
| Packet reject count                   | 0                      | [0]        |
| DA rejects                            | 0                      | [0]        |
| SA rejects                            | 0                      | [0]        |
| Output MAC/Filter Statistics:         | •                      | 507        |
| Unicast packets                       | 0                      | [0]        |
| Broadcast packets                     | 0                      | [0]        |
| Multicast packets                     | 0                      | [0]        |
| Packet pad count                      | 0                      | [0]        |
| Packet error count                    | 0                      | [0]        |

Next='n', Quit='q' or ESC, Freeze='f', Thaw='t', Clear='c', Interface='i'

#### monitor interface (MX2010 Router with MPC6E and 100-Gigabit Ethernet OTN Interface)

#### user@host> monitor interface et-9/0/0 Interface: et-9/0/0, Enabled, Link is Up Encapsulation: Ethernet, Speed: 100000mbps Traffic statistics: Current delta Input bytes: 0 (0 bps) Output bytes: 0 (0 bps) [0] Input packets: 0 (0 pps) [0] Output packets: 0 (0 pps) [0] Error statistics: Input errors: 0 [0] 0 Input drops: [0] Input framing errors: 0 [0] Policed discards: 0 [0] L3 incompletes: 0 [0] L2 channel errors: 0 [0] L2 mismatch timeouts: 0 [0] [0] Carrier transitions: 1 Output errors: 0 [0] 0 [0] Output drops: 0 Aged packets: [0]

Next='n', Quit='q' or ESC, Freeze='f', Thaw='t', Clear='c', Interface='i'

#### monitor interface (MX2020 Router with MPC6E and 10-Gigabit Ethernet OTN Interface)

| nterface: xe-3/0/0, Enabled, Lin<br>ncapsulation: Ethernet, Speed: 1<br>raffic statistics:<br>Input bytes:<br>Output bytes:<br>Input packets:<br>Output packets: |                                     | · | Current delta |
|----------------------------------------------------------------------------------------------------|-------------------------------------|---|---------------|
| raffic statistics:<br>Input bytes:<br>Output bytes:<br>Input packets:                                                                                            | 0 (0 bps)<br>0 (0 bps)<br>0 (0 pps) |   |               |
| <pre>Input bytes: Output bytes: Input packets:</pre>                                                                                                    | 0 (0 bps)<br>0 (0 pps)              |   |               |
| Output bytes:<br>Input packets:                                                                                                    | 0 (0 bps)<br>0 (0 pps)              |   | [0]           |
| Input packets:                                                                                                    | 0 (0 pps)                           |   |               |
|                                                                                                    |                                     |   | [0]           |
| Outnut nackets:                                                                                                    | 0 (0 pps)                           |   | [0]           |
| output packets.                                                                                                    |                                     |   | [0]           |
| rror statistics:                                                                                                    |                                     |   |               |
| Input errors:                                                                                                    | 0                                   |   | [0]           |
| Input drops:                                                                                                    | 0                                   |   | [0]           |
| Input framing errors:                                                                                                    | 0                                   |   | [0]           |
| Policed discards:                                                                                                    | 0                                   |   | [0]           |
| L3 incompletes:                                                                                                    | 0                                   |   | [0]           |
| L2 channel errors:                                                                                                    | 0                                   |   | [0]           |
| L2 mismatch timeouts:                                                                                                    | 0                                   |   | [0]           |
| Carrier transitions:                                                                                                    | 3                                   |   | [0]           |
| Output errors:                                                                                                    | 0                                   |   | [0]           |
| Output drops:                                                                                                    | 0                                   |   | [0]           |
| Aged packets:                                                                                                    | 0                                   |   | [0]           |
| TN Link O                                                                                                    |                                     |   | 2.2           |
| OTN Alarms:                                                                                                    |                                     |   |               |
| OTN Defects:                                                                                                    |                                     |   |               |
| OTN OC - Seconds                                                                                                    |                                     |   |               |
| LOS                                                                                                    | 0                                   |   | [0]           |
| LOF                                                                                                    | 0                                   |   | [0]           |
| OTN OTU - FEC Statistics                                                                                                    |                                     |   | 2.2           |
| Corr err ratio                                                                                                    | N/A                                 |   |               |
| Corr bytes                                                                                                    | 0                                   |   | [0]           |
| Uncorr words                                                                                                    | 0                                   |   | [0]           |
| OTN OTU - Counters                                                                                                    |                                     |   | [0]           |
| BIP                                                                                                    | 0                                   |   | 2-3           |
| BBE                                                                                                    | 0                                   |   | [0]           |
| ES                                                                                                    | 0                                   |   | [0]           |
| SES                                                                                                    | 0                                   |   | [0]           |
| UAS                                                                                                    | 0                                   |   | [0]           |
| OTN ODU - Counters                                                                                                    | v                                   |   | [0]           |
| BIP                                                                                                    | 0                                   |   | [0]           |
| BBE                                                                                                    | 0                                   |   | [0]           |
| ES                                                                                                    | 0                                   |   | [0]           |
| SES                                                                                                    | 0                                   |   | [0]           |
| UAS                                                                                                    | 0                                   |   | [0]           |
| OTN ODU - Received Overhead                                                                                                    | U                                   |   | [0]           |
|                                                                                                    | 0 00 00                             |   | [0]           |

Next='n', Quit='q' or ESC, Freeze='f', Thaw='t', Clear='c', Interface='i'

#### monitor interface (Logical)

user@host> monitor interface so-1/0/0.0

| host name             | Seconds: 16               | Time: 15:33:39 |
|-----------------------|---------------------------|----------------|
|                       |                           | Delay: 0/0/1   |
| Interface: so-1/0/0.0 | O, Enabled, Link is Down  |                |
| Flags: Hardware-Down  | Point-To-Point SNMP-Traps |                |
| Encapsulation: PPP    |                           |                |
| Local statistics:     |                           | Current delta  |
| Input bytes:          | 0                         | [0]            |
| Output bytes:         | 0                         | [0]            |
| Input packets:        | 0                         | [0]            |
| Output packets:       | 0                         | [0]            |
| Remote statistics:    |                           |                |
| Input bytes:          | 0 (0 bps)                 | [0]            |
| Output bytes:         | 0 (0 bps)                 | [0]            |
| Input packets:        | 0 (0 pps)                 | [0]            |
| Output packets:       | 0 (0 pps)                 | [0]            |
| Traffic statistics:   |                           |                |

Destination address: 192.168.8.193, Local: 192.168.8.21

Next='n', Quit='q' or ESC, Freeze='f', Thaw='t', Clear='c', Interface='i'

#### monitor interface (QFX3500 Switch)

| ,                                       |                  |               |
|-----------------------------------------|------------------|---------------|
| user@switch> monitor interface go       | e-0/0/0          |               |
| Interface: ge-0/0/0, Enabled,           | Link is Down     |               |
| Encapsulation: Ethernet, Spee           | d: Unspecified   |               |
| Traffic statistics:                     |                  | Current delta |
| Input bytes:                            | 0 (0 bps)        | [0]           |
| Output bytes:                           | 0 (0 bps)        | [0]           |
| Input packets:                          | 0 (0 pps)        | [0]           |
| Output packets:                         | 0 (0 pps)        | [0]           |
| Error statistics:                       |                  |               |
| Input errors:                           | 0                | [0]           |
| Input drops:                            | 0                | [0]           |
| Input framing errors:                   | 0                | [0]           |
| Policed discards:                       | 0                | [0]           |
| L3 incompletes:                         | 0                | [0]           |
| L2 channel errors:                      | 0                | [0]           |
| L2 mismatch timeouts:                   | 0                | [0]           |
| Carrier transitions:                    | 0                | [0]           |
| Output errors:                          | 0                | [0]           |
| Output drops:                           | 0                | [0]           |
| Aged packets:                           | 0                | [0]           |
| Active alarms : LINK                    |                  |               |
| Active defects: LINK                    |                  |               |
| <pre>Input MAC/Filter statistics:</pre> |                  |               |
| Unicast packets                         | 0                | [0]           |
| Broadcast packets                       | 0 Multicast pack | et [0]        |
|                                         |                  |               |

Interface warnings:

o Outstanding LINK alarm

#### monitor interface traffic

| user@host> | monitor | interface traffic |       |                |       |
|------------|---------|-------------------|-------|----------------|-------|
| host name  |         | Seconds: 15       |       | Time: 12:31:09 |       |
| Interface  | Link    | Input packets     | (pps) | Output packets | (pps) |
| so-1/0/0   | Down    | 0                 | (0)   | 0              | (0)   |
| so-1/1/0   | Down    | 0                 | (0)   | 0              | (0)   |
| so-1/1/1   | Down    | 0                 | (0)   | 0              | (0)   |
| so-1/1/2   | Down    | 0                 | (0)   | 0              | (0)   |

| so-1/1/3 | Down | 0      | (0) | 0     | (0) |
|----------|------|--------|-----|-------|-----|
| t3-1/2/0 | Down | 0      | (0) | 0     | (0) |
| t3-1/2/1 | Down | 0      | (0) | 0     | (0) |
| t3-1/2/2 | Down | 0      | (0) | 0     | (0) |
| t3-1/2/3 | Down | 0      | (0) | 0     | (0) |
| so-2/0/0 | Up   | 211035 | (1) | 36778 | (0) |
| so-2/0/1 | Up   | 192753 | (1) | 36782 | (0) |
| so-2/0/2 | Up   | 211020 | (1) | 36779 | (0) |
| so-2/0/3 | Up   | 211029 | (1) | 36776 | (0) |
| so-2/1/0 | Up   | 189378 | (1) | 36349 | (0) |
| so-2/1/1 | Down | 0      | (0) | 18747 | (0) |
| so-2/1/2 | Down | 0      | (0) | 16078 | (0) |
| so-2/1/3 | Up   | 0      | (0) | 80338 | (0) |
| at-2/3/0 | Up   | 0      | (0) | 0     | (0) |
| at-2/3/1 | Down | 0      | (0) | 0     | (0) |

Bytes=b, Clear=c, Delta=d, Packets=p, Quit=q or ESC, Rate=r, Up=^U, Down=^D

#### monitor interface traffic (QFX3500 Switch)

| user@switch><br>switch | monit | or interface traffic | Seconds: 7 | Time           | : 16:04:37 |
|------------------------|-------|----------------------|------------|----------------|------------|
| Interface              | Link  | Input packets        | (pps)      | Output packets | (pps)      |
| ge-0/0/0               | Down  | 0                    | (0)        | 0              | (0)        |
| ge-0/0/1               | Up    | 392187               | (0)        | 392170         | (0)        |
| ge-0/0/2               | Down  | 0                    | (0)        | 0              | (0)        |
| ge-0/0/3               | Down  | 0                    | (0)        | 0              | (0)        |
| ge-0/0/4               | Down  | 0                    | (0)        | 0              | (0)        |
| ge-0/0/5               | Down  | 0                    | (0)        | 0              | (0)        |
| ge-0/0/6               | Down  | 0                    | (0)        | 0              | (0)        |
| ge-0/0/7               | Down  | 0                    | (0)        | 0              | (0)        |
| ge-0/0/8               | Down  | 0                    | (0)        | 0              | (0)        |
| ge-0/0/9               | Up    | 392184               | (0)        | 392171         | (0)        |
| ge-0/0/10              | Down  | 0                    | (0)        | 0              | (0)        |
| ge-0/0/11              | Down  | 0                    | (0)        | 0              | (0)        |
| ge-0/0/12              | Down  | 0                    | (0)        | 0              | (0)        |
| ge-0/0/13              | Down  | 0                    | (0)        | 0              | (0)        |
| ge-0/0/14              | Down  | 0                    | (0)        | 0              | (0)        |
| ge-0/0/15              | Down  | 0                    | (0)        | 0              | (0)        |
| ge-0/0/16              | Down  | 0                    | (0)        | 0              | (0)        |
| ge-0/0/17              | Down  | 0                    | (0)        | 0              | (0)        |
| ge-0/0/18              | Down  | 0                    | (0)        | 0              | (0)        |
| ge-0/0/19              | Down  | 0                    | (0)        | 0              | (0)        |
| ge-0/0/20              | Down  | 0                    | (0)        | 0              | (0)        |
| ge-0/0/21              | Down  | 0                    | (0)        | 0              | (0)        |
| ge-0/0/22              | Up    | 392172               | (0)        | 392187         | (0)        |
| ge-0/0/23              | Up    | 392185               | (0)        | 392173         | (0)        |
| vcp-0                  | Down  | 0                    |            | 0              |            |
| vcp-1                  | Down  | 0                    |            | 0              |            |
| ae0                    | Down  | 0                    | (0)        | 0              | (0)        |
| bme0                   | Up    | 0                    |            | 1568706        |            |

#### monitor interface traffic detail (QFX3500 Switch)

user@switch> monitor interface traffic detail

switch Seconds: 74

Time: 16:03:02

Interface Link Input packets (pps) Output packets (pps)

Description

| ge-0/0/0  | Down | 0      | (0) | 0       | (0) |
|-----------|------|--------|-----|---------|-----|
| ge-0/0/1  | Up   | 392183 | (0) | 392166  | (0) |
| ge-0/0/2  | Down | 0      | (0) | 0       | (0) |
| ge-0/0/3  | Down | 0      | (0) | 0       | (0) |
| ge-0/0/4  | Down | 0      | (0) | 0       | (0) |
| ge-0/0/5  | Down | 0      | (0) | 0       | (0) |
| ge-0/0/6  | Down | 0      | (0) | 0       | (0) |
| ge-0/0/7  | Down | 0      | (0) | 0       | (0) |
| ge-0/0/8  | Down | 0      | (0) | 0       | (0) |
| ge-0/0/9  | Up   | 392181 | (0) | 392168  | (0) |
| ge-0/0/10 | Down | 0      | (0) | 0       | (0) |
| ge-0/0/11 | Down | 0      | (0) | 0       | (0) |
| ge-0/0/12 | Down | 0      | (0) | 0       | (0) |
| ge-0/0/13 | Down | 0      | (0) | 0       | (0) |
| ge-0/0/14 | Down | 0      | (0) | 0       | (0) |
| ge-0/0/15 | Down | 0      | (0) | 0       | (0) |
| ge-0/0/16 | Down | 0      | (0) | 0       | (0) |
| ge-0/0/17 | Down | 0      | (0) | 0       | (0) |
| ge-0/0/18 | Down | 0      | (0) | 0       | (0) |
| ge-0/0/19 | Down | 0      | (0) | 0       | (0) |
| ge-0/0/20 | Down | 0      | (0) | 0       | (0) |
| ge-0/0/21 | Down | 0      | (0) | 0       | (0) |
| ge-0/0/22 | Up   | 392169 | (0) | 392184  | (1) |
| ge-0/0/23 | Up   | 392182 | (0) | 392170  | (0) |
| vcp-0     | Down | 0      |     | 0       |     |
| vcp-1     | Down | 0      |     | 0       |     |
| ae0       | Down | 0      | (0) | 0       | (0) |
| bme0      | Up   | 0      |     | 1568693 |     |

#### request diagnostics tdr

Syntax request diagnostics tdr (abort | start) interface interface-name

Release Information Command introduced in Junos OS Release 9.0 for EX Series switches.

Description

Start a time domain reflectometry (TDR) diagnostic test on the specified interface. This test characterizes and locates faults on twisted-pair Ethernet cables. For example, it can detect a broken twisted pair and provide the approximate distance to the break. It can also detect polarity swaps, pair swaps, and excessive skew.

The TDR test is supported on the following switches and interfaces:

- EX2200, EX3200, EX3300, and EX4200 switches—RJ-45 network interfaces. The TDR test is not supported on management interfaces and SFP interfaces.
- EX6200 and EX8200 switches—RJ-45 interfaces on line cards.

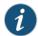

NOTE: We recommend running the TDR test when there is no traffic on the interface under test.

You view the results of the TDR test with the show diagnostics tdr command.

Options

abort—Stop the TDR test currently in progress on the specified interface. No results are reported, and previous results, if any, are cleared.

interface-name—The name of the interface.

**start**—Start a TDR test on the specified interface.

Required Privilege

Level

maintenance

Related Documentation

- show diagnostics tdr on page 238
- Diagnosing a Faulty Twisted-Pair Cable (CLI Procedure) on page 125

List of Sample Output request diagnostics tdr start interface ge-0/0/19 on page 237

**Output Fields** 

Table 24 on page 237 lists the output fields for the request diagnostics tdr command. Output fields are listed in the approximate order in which they appear.

Table 24: request diagnostics tdr Output Fields

| Field Name  | Field Description                                                                                                    |
|-------------|----------------------------------------------------------------------------------------------------|
| Test Status | Information about the status of the TDR test request:                                                                                                    |
|             | • Admin Down interface-name—The interface is administratively down. The TDR test cannot run on interfaces that are administratively down.                            |
|             | • Interface interface-name not found—The interface does not exist.                                                                                                   |
|             | • Test successfully executed interface-name—The test has successfully started on the interface. You can view the test results with the show diagnostics tdr command. |
|             | • VCT not supported on <i>interface-name</i> —The TDR test is not supported on the interface.                                                                        |

#### Sample Output

request diagnostics tdr start interface ge-0/0/19

user@switch> request diagnostics tdr start interface ge-0/0/19

Interface TDR detail:

Test status : Test successfully executed ge-0/0/19

#### show diagnostics tdr

Syntax show diagnostics tdr

<interface interface-name>

Release Information Command introduced in Junos OS Release 9.0 for EX Series switches.

Description

Display the results of a time domain reflectometry (TDR) diagnostic test run on an interface. A TDR test characterizes and locates faults on twisted-pair Ethernet cables. For example, it can detect a broken twisted pair and provide the approximate distance to the break. It can also detect polarity swaps, pair swaps, and excessive skew.

The TDR test is supported on the following switches and interfaces:

- EX2200, EX3200, EX3300, and EX4200 switches—RJ-45 network interfaces. The TDR test is not supported on management interfaces and SFP interfaces.
- EX6200 and EX8200 switches—RJ-45 interfaces on line cards.

Use the request diagnostics tdr command to request a TDR test on a specified interface. Use the show diagnostic tdr command to display the last TDR test results for a specified interface or the last TDR test results for all network interfaces on the switch that support the TDR test.

Options

**none**—Show summarized last results for all interfaces on the switch that support the TDR test.

interface interface-name—(Optional) Show detailed last results for the specified interface or a range of interfaces. Specify a range of interfaces by entering the beginning and ending interface in the range, separated by a dash—for example, ge-0/0/15-ge-0/0/20.

Required Privilege

view

Level

Related

- request diagnostics tdr on page 236
- Documentation
- Diagnosing a Faulty Twisted-Pair Cable (CLI Procedure) on page 125

List of Sample Output

show diagnostics tdr interface ge-0/0/19 (Normal Cable) on page 240 show diagnostics tdr interface ge-2/0/2 (Faulty Cable) on page 241 show diagnostics tdr (All Supported Interfaces) on page 241

**Output Fields** 

Table 25 on page 239 lists the output fields for the **show diagnostics tdr** command. Output fields are listed in the approximate order in which they appear.

Table 25: show diagnostics tdr Output Fields

| Field Name                            | Field Description                                                                                                    |
|---------------------------------------|----------------------------------------------------------------------------------------------------|
| Interface name or                     | Name of interface for which TDR test results are being reported.                                                                                                    |
| Interface                             |                                                                                                    |
| Test status                           | Status of TDR test:                                                                                                    |
|                                       | <ul> <li>Aborted—Test was terminated by operator before it was complete.</li> <li>Failed—Test was not completed successfully.</li> </ul>                              |
|                                       | <ul> <li>Interface interface-name not found—Specified interface does not<br/>exist.</li> </ul>                                                                        |
|                                       | Not Started—No TDR test results are available for the interface.                                                                                                    |
|                                       | <ul> <li>Passed—Test completed successfully. The cable, however, might<br/>still have a fault—see the Cable status field for information on the<br/>cable.</li> </ul> |
|                                       | Started—Test is currently running and not yet complete.                                                                                                    |
|                                       | <ul> <li>VCT not supported on interface-name—TDR test is not supported<br/>on the interface.</li> </ul>                                                               |
| Link status                           | Operating status of link: <b>UP</b> or <b>Down</b> .                                                                                                    |
| MDI pair                              | Twisted pair for which test results are being reported, identified by pin numbers. (Displayed only when the <b>interface</b> option is used.)                         |
| Cable status                          | When detailed information is displayed, status for a twisted pair:                                                                                                    |
|                                       | Failed—TDR test failed on the cable pair.                                                                                                    |
|                                       | • Impedance Mismatch—Impedance on the twisted pair is not correct.  Possible reasons for an impedance mismatch include:                                               |
|                                       | The twisted pair is not connected properly.  The twisted exists the appeal.                                                                                           |
|                                       | <ul><li>The twisted pair is damaged.</li><li>The connector is faulty.</li></ul>                                                                                       |
|                                       | Normal—No cable fault detected for the twisted pair.                                                                                                    |
|                                       | Open—Lack of continuity between the pins at each end of the twisted-pair.                                                                                             |
|                                       | • Short on Pair-n—A short-circuit was detected on the twisted pair.                                                                                                   |
|                                       | When summary information for all interfaces is displayed, status for the cable as a whole:                                                                            |
|                                       | • Fault—A fault was detected on one or more of the twisted-pairs.                                                                                                    |
|                                       | OK—No fault was detected on any of the twisted pairs.                                                                                                    |
| Distance fault or  Max distance fault | Distance to the fault in whole meters. If there is no fault, this value is 0.                                                                                         |
| max distance fault                    | When summary information for all interfaces is displayed, this value is the distance to the most distant fault if there is more than one twisted pair with a fault.   |

Table 25: show diagnostics tdr Output Fields (continued)

| Field Name    | Field Description                                                                                                    |
|---------------|----------------------------------------------------------------------------------------------------|
| Polarity swap | <ul> <li>Normal—Polarity is normal. Each conductor in the twisted pair has been connected the same pins at the both ends of the connection. For example, a conductor connected to pin 1 at the near end of the connection is connected to pin 1 at the far end.</li> <li>Reversed—Polarity has been reversed. For the twisted pair, the conductors have switched which pins they are connected to at the near and far ends of the connection. For example, the conductor connected to pin 1 at the near end is connected to pin 2 at the far end.</li> <li>(Not available on EX8200 switches.) (Displayed only when the interface option is used)</li> </ul> |
| Skew time     | Difference in nanoseconds between the propagation delay on this twisted pair and the twisted pair with the shortest propagation delay. (Not available on EX8200 switches.) (Displayed only when the interface option is used.)                                                                                                    |
| Channel Pair  | Number of the 10/100BASE-T transmit/receive pair being reported on.                                                                                                    |
| Pair Swap     | <ul> <li>Indicates whether or not the twisted pairs are swapped:</li> <li>MDI—The pairs are not swapped (straight-through cable).</li> <li>MDIX—The pairs are swapped (cross-over cable).</li> <li>(Displayed only when the interface option is used.)</li> </ul>                                                                                                    |
| Downshift     | <ul> <li>Indicates whether the connection speed is being downshifted:</li> <li>No Downshift—No downshifting of connection speed.</li> <li>Downshift occurs—Connection speed is downshifted to 10 or 100 Mbs. This occurs if the cable is a two-pair cable rather than the four-pair cable required by Gigabit Ethernet.</li> <li>(Displayed only when the interface option is used.)</li> </ul>                                                                                                    |

#### Sample Output

show diagnostics tdr interface ge-0/0/19 (Normal Cable)

user@switch> show diagnostics tdr interface ge-0/0/19

Interface TDR detail:

Interface name : ge-0/0/19 : Passed Test status : UP Link status MDI pair : 1-2 Cable status
Distance fault
Polartiy swap : Normal : 0 Meters : Normal Skew time : 0 ns MDI pair : 3-6

Cable status : Normal Distance fault : 0 Meters Polartiy swap : Normal Skew time : 8 ns MDI pair : 4-5 Cable status : Normal : 0 Meters Distance fault : Normal Polartiy swap Skew time : 8 ns MDI pair : 7-8 Cable status : Normal : 0 Meters Distance fault Polartiy swap : Normal Skew time : 8 ns Channel pair : 1 : MDI Pair swap Channel pair : 2 : MDI Pair swap

Downshift : No Downshift

#### show diagnostics tdr interface ge-2/0/2 (Faulty Cable)

#### user@switch> show diagnostics tdr interface ge-2/0/2

Interface TDR detail:

Interface name : ge-2/0/2Test status : Passed : Down Link status MDI Pair : 1-2 Cable status : 1-2 : 2 Meters Distance fault Polartiy swap : N/A Skew time : N/A MDI Pair : 3-6

Cable status : Impedance Mismatch
Distance fault : 3 Meters

Distance fault : 3 Met
Polartiy swap : N/A
Skew time : N/A
MDI Pair : 4-5

Cable status : Impedance Mismatch

Distance fault : 3 Meters
Polartiy swap : N/A
Skew time : N/A
MDI Pair : 7-8

Cable status : Short on Pair-2

Distance fault : 3 Meters Polartiy swap : N/A Skew time : N/A Channel pair : 1 Pair swap : N/A Channel pair : 2 Pair swap : N/A Downshift : N/A

#### show diagnostics tdr (All Supported Interfaces)

#### user@switch> show diagnostics tdr

| Interface | Test status | Link status | Cable status | Max distance fault |
|-----------|-------------|-------------|--------------|--------------------|
| ge-0/0/0  | Not Started | N/A         | N/A          | N/A                |
| ge-0/0/1  | Not Started | N/A         | N/A          | N/A                |
| ge-0/0/2  | Started     | N/A         | N/A          | N/A                |
| ge-0/0/3  | Started     | N/A         | N/A          | N/A                |

| ge-0/0/4  | Passed | UP   | OK    | 0   |
|-----------|--------|------|-------|-----|
| ge-0/0/5  | Passed | UP   | Fault | 173 |
| ge-0/0/6  | Passed | UP   | OK    | 0   |
| ge-0/0/7  | Passed | UP   | OK    | 0   |
| ge-0/0/8  | Passed | UP   | OK    | 0   |
| ge-0/0/9  | Passed | UP   | OK    | 0   |
| ge-0/0/10 | Passed | UP   | OK    | 0   |
| ge-0/0/11 | Passed | UP   | OK    | 0   |
| ge-0/0/12 | Passed | UP   | OK    | 0   |
| ge-0/0/13 | Passed | UP   | OK    | 0   |
| ge-0/0/14 | Passed | UP   | OK    | 0   |
| ge-0/0/15 | Passed | UP   | OK    | 0   |
| ge-0/0/16 | Passed | UP   | OK    | 0   |
| ge-0/0/17 | Passed | UP   | OK    | 0   |
| ge-0/0/18 | Passed | UP   | OK    | 0   |
| ge-0/0/19 | Passed | UP   | OK    | 0   |
| ge-0/0/20 | Passed | Down | Fault | 0   |
| ge-0/0/21 | Passed | Down | Fault | 5   |
| ge-0/0/22 | Passed | UP   | OK    | 0   |
| ge-0/0/23 | Passed | UP   | OK    | 0   |
|           |        |      |       |     |

#### show forwarding-options enhanced-hash-key

Syntax show forwarding-options enhanced-hash-key

Release Information Command introduced in Junos OS Release 13.2X51-D15 for EX Series switches.

Command introduced in Junos OS Release 13.2X51-D20 for QFX Series devices.

Fabric Load Balancing Options output fields introduced in Junos OS Release 14.1X53-D10.

Description

Display information about which packet fields are used by the hashing algorithm to make hashing decisions.

You can configure the fields that are inspected by the hashing algorithm to make hashing decisions for traffic entering a LAG bundle using the **forwarding-options** enhanced-hash-key statement.

Required Privilege Level view

Related Documentation

- Configuring the Fields in the Algorithm Used To Hash LAG Bundle and ECMP Traffic (CLI Procedure) on page 74
- Understanding the Algorithm Used to Hash LAG Bundle and Egress Next-Hop ECMP Traffic on page 54
- enhanced-hash-key on page 153

#### List of Sample Output

show forwarding-options enhanced-hash-key (Layer 2 Payload Hash Mode) on page 245 show forwarding-options enhanced-hash-key (Layer 2 Header Hash Mode) on page 245 show forwarding-options enhanced-hash-key (Fabric Load Balancing Options) on page 246

show forwarding-options enhanced-hash-key (QFX10002 and QFX 10008 Switches) on page 246

#### **Output Fields**

Table 26 on page 243 lists the output fields for the **show forwarding-options enhanced-hash-key** command. Output fields are listed in the approximate order in which they first appear. Output fields vary by platform.

Table 26: show forwarding-options enhanced-hash-key Output Fields

| Field Name             | Field Description                                                                                      |
|------------------------|----------------------------------------------------------------------------------------------------|
| Hash-Mode              | Current hash mode: Layer 2 header or Layer 2 payload.                                                  |
| Protocol               | Indicates whether the Protocol field is or is not used by the hashing algorithm: Yes or No.            |
| Destination L4<br>Port | Indicates whether the Destination L4 Port field is or is not used by the hashing algorithm: Yes or No. |
| Source L4 Port         | Indicates whether the Source L4 Port field is or is not used by the hashing algorithm: Yes or No.      |

Table 26: show forwarding-options enhanced-hash-key Output Fields (continued)

| Field Name                 | Field Description                                                                                                    |
|----------------------------|----------------------------------------------------------------------------------------------------|
| Destination IPv4<br>Addr   | Indicates whether the Destination IPv4 Addr field is or is not used by the hashing algorithm: Yes or No.                                                                                                    |
| Source IPv4 Addr           | Indicates whether the Source IPv4 Addr field is or is not used by the hashing algorithm: Yes or No.                                                                                                    |
| Vlan id                    | Indicates whether the Vlan ID field is or is not used by the hashing algorithm: Yes or No.                                                                                                    |
| Inner-Vlan ID              | indicates whether the inner Vlan field is or is not used by the hashing algorithnm: Yes or No.                                                                                                    |
| Next Hdr                   | Indicates whether the Next Hdr field is or is not used by the hashing algorithm: Yes or No.                                                                                                    |
| Destination IPv6<br>Addr   | Indicates whether the Destination IPv6 Addr field is or is not used by the hashing algorithm: Yes or No.                                                                                                    |
| Source IPv6 Addr           | Indicates whether the Source IPv6 Addr field is or is not used by the hashing algorithm: Yes or No.                                                                                                    |
| Ether Type                 | Indicates whether the Ether Type field is or is not used by the hashing algorithm: Yes or No.                                                                                                    |
| Destination MAC<br>Address | Indicates whether the Destination MAC Address field is or is not used by the hashing algorithm: Yes or No.                                                                                                    |
| Source MAC<br>Address      | Indicates whether the Source MAC Address field is or is not used by the hashing algorithm: Yes or No.                                                                                                    |
| Load Balancing<br>Method   | Indicates the load balancing method for adaptive load balancing (ALB): flowlet or per-packet.                                                                                                    |
|                            | The load balancing method is flowlet by default, and can be configured using the fabric-load-balance statement.                                                                                                    |
| Fabric Link Scale          | Indicates the fabric link scale, in mbps.                                                                                                    |
| Inactivity Interval        | Indicates the fabric load balance inactivity interval, in microseconds (us).                                                                                                    |
|                            | The inactivity interval is 16 microseconds by default, and can be configured using the inactivity-interval statement.                                                                                                    |
| Hash Region<br>Size/Trunk  | Indicates the hash region size, in buckets per fabric trunk.                                                                                                    |
| Seed                       | A hash seed value, between 0 and 4294967295. If a hash-seed value is not configured it is automatically assigned on the QFX10002 and QFX10008 switches. A hash-seed prevents traffic polarization to same links on the next hop QFX switch when two are connected with LAG/ECMP. |

Table 26: show forwarding-options enhanced-hash-key Output Fields (continued)

| Field Name   | Field Description                                                                                                    |
|--------------|----------------------------------------------------------------------------------------------------|
| Key          | Indicates whether the GRE key field is or is not used by the hashing algorithm: Yes or No.                                                |
| Protocol     | Indicates if a Generic Router Encapsulation (GRE) endpoint over routes was dynamically learned by a routing protocol such as RIP or OSPF. |
| MPLS Enabled | Indicates if MPLS is enabled under L2 switching.                                                                                          |
| VXLAN VNID   | A 24-bit virtual network identifier (VNID) that uniquely identifies the Virtual Extensible Local Area Networks (VXLAN) segment.           |

#### Sample Output

show forwarding-options enhanced-hash-key (Layer 2 Payload Hash Mode)

user@switch> show forwarding-options enhanced-hash-key  ${\tt Slot}\ 0$ 

```
Current Hash Settings
Hash-Mode
                                   :layer2-payload
 inet Hash settings-
   inet packet fields
      Protoco1
                                  : Yes
      Destination L4 Port
                                 : Yes
      Source L4 Port
                                  : Yes
      Destination IPv4 Addr
                                 : Yes
      Source IPv4 Addr
                                  : Yes
      Vlan id
                                  : No
 inet6 Hash settings-
  -----
   inet6 packet fields
      Next Hdr
                                  : Yes
      Destination L4 Port
                                 : Yes
      Source L4 Port
                                  : Yes
      Destination IPv6 Addr
                                  : Yes
      Source IPv6 Addr
                                  : Yes
      Vlan id
                                  : No
```

show forwarding-options enhanced-hash-key (Layer 2 Header Hash Mode)

#### show forwarding-options enhanced-hash-key (Fabric Load Balancing Options)

user@switch> show forwarding-options enhanced-hash-key
<some output removed for brevity>

#### Fabric Load Balancing Options

\_\_\_\_\_\_

Load Balancing Method : Flowlet
Fabric Link Scale : 40960 (mbps)
Inactivity Interval : 16 (us)
Hash Region Size/Trunk : 1024 (buckets)

#### show forwarding-options enhanced-hash-key (QFX10002 and QFX 10008 Switches)

user@switch> show forwarding-options enhanced-hash-key  ${\tt Slot}\ 0$ 

Seed value for Hash function 0: 3626023417 Seed value for Hash function 1: 3626023417 Seed value for Hash function 2: 3626023417 Seed value for Hash function 3: 3626023417

#### Inet settings:

IPV4 dest address: Yes
IPV4 source address: Yes
L4 Dest Port: Yes
L4 Source Port: Yes

Inet6 settings:

IPV6 dest address: Yes
IPV6 source address: Yes
L4 Dest Port: Yes
L4 Source Port: Yes

L2 settings:

-----

Dest Mac address: No
Source Mac address: No
Vlan Id: Yes
Inner-vlan Id: No
Incoming port: Yes
GRE settings:

die secerings.

Key: No Protocol: No MPLS settings:

-----

MPLS Enabled: Yes

No

VXLAN settings:

VXLAN VNID:

#### show interfaces diagnostics optics

Syntax show interfaces diagnostics optics interface-name

**Release Information** Command introduced in Junos OS Release 10.0 for EX Series switches.

Command introduced in Junos OS Release 13.2X50-D15 for the QFX Series. Command introduced in Junos OS Release 14.1X53-D20 for the OCX Series.

Description Display diagnostics data and alarms for Gigabit Ethernet optical transceivers (SFP, SFP+,

XFP, QSFP+, or CFP) installed in EX Series or QFX Series switches. The information provided by this command is known as digital optical monitoring (DOM) information. For a list of transceivers supported on EX Series switches and their specifications, including

DOM support, see Pluggable Transceivers Supported on EX Series Switches.

Thresholds that trigger a high alarm, low alarm, high warning, or low warning are set by the transponder vendors. Generally, a high alarm or low alarm indicates that the optics module is not operating properly. This information can be used to diagnose why a

transceiver is not working.

**Options** *interface-name*—Name of the interface associated with the port in which the transceiver

is installed: ge-fpc/pic/port, xe-fpc/pic/port, or et-fpc/pic/port.

Required Privilege view

Level

.

## Related Documentation

- Monitoring Interface Status and Traffic on page 111
- Monitoring Interface Status and Traffic
- Installing a Transceiver
- Installing a Transceiver in a QFX Series Device
- Removing a Transceiver
- Removing a Transceiver from a QFX Series Device
- · Junos OS Ethernet Interfaces Configuration Guide

#### List of Sample Output

show interfaces diagnostics optics ge-0/1/0 (SFP Transceiver) on page 255 show interfaces diagnostics optics xe-0/1/0 (SFP+ Transceiver) on page 256 show interfaces diagnostics optics xe-0/1/0 (XFP Transceiver) on page 257 show interfaces diagnostics optics et-3/0/0 (QSFP+ Transceiver) on page 258 show interfaces diagnostics optics et-4/1/0 (CFP Transceiver) on page 259

**Output Fields** 

Table 27 on page 248 lists the output fields for the **show interfaces diagnostics optics** command. Output fields are listed in the approximate order in which they appear.

Table 27: show interfaces diagnostics optics Output Fields

| Field Name         | Field Description                            |
|--------------------|----------------------------------------------|
| Physical interface | Displays the name of the physical interface. |

Table 27: show interfaces diagnostics optics Output Fields (continued)

| Field Name                                                                                  | Field Description                                                                                                    |
|---------------------------------------------------------------------------------------------|----------------------------------------------------------------------------------------------------|
| Laser bias current                                                                          | Displays the magnitude of the laser bias power setting current, in milliamperes. The laser bias provides direct modulation of laser diodes and modulates currents. |
| Laser output power  (Not available for QSFP+ transceivers)                                  | Displays the laser output power, in milliwatts (mW) and decibels referred to 1.0 mW (dBm).                                                                         |
| Laser temperature                                                                           | Displays the laser temperature, in Celsius and Fahrenheit.                                                                                                    |
| (Not available for SFP, SFP+, XFP, and QSFP+ transceivers)                                  |                                                                                                    |
| Module temperature                                                                          | Displays the temperature, in Celsius and Fahrenheit.                                                                                                    |
| Module voltage                                                                              | Displays the voltage, in Volts.                                                                                                    |
| (Not available for XFP transceivers)                                                        |                                                                                                    |
| Laser rx power  (Not available for SFP, SFP+, QSFP+, and CFP transceivers)                  | Displays the laser received optical power, in milliwatts (mW) and decibels referred to 1.0 mW (dBm).                                                               |
| Receiver signal average optical power  (Not available for XFP, QSFP+, and CFP transceivers) | Displays the receiver signal average optical power, in milliwatts (mW) and decibels referred to 1.0 mW (dBm).                                                      |
| Laser bias current high alarm                                                               | Displays whether the laser bias power setting high alarm is <b>On</b> or <b>Off</b> .                                                                              |
| Laser bias current low alarm                                                                | Displays whether the laser bias power setting low alarm is <b>On</b> or <b>Off</b> .                                                                               |
| Laser bias current high warning                                                             | Displays whether the laser bias power setting high warning is <b>On</b> or <b>Off</b> .                                                                            |
| Laser bias current low warning                                                              | Displays whether the laser bias power setting low warning is <b>On</b> or <b>Off</b> .                                                                             |
| Laser output power high alarm                                                               | Displays whether the laser output power high alarm is <b>On</b> or                                                                                                 |
| (Not available for QSFP+ transceivers)                                                      | Off.                                                                                                    |
| Laser output power low alarm                                                                | Displays whether the laser output power low alarm is <b>On</b> or <b>Off</b> .                                                                                     |
| (Not available for QSFP+ transceivers)                                                      |                                                                                                    |
| Laser output power high warning (Not available for QSFP+ transceivers)                      | Displays whether the laser output power high warning is <b>On</b> or <b>Off</b> .                                                                                  |

Table 27: show interfaces diagnostics optics Output Fields (continued)

| Field Name                                                                                 | Field Description                                                                 |
|--------------------------------------------------------------------------------------------|-----------------------------------------------------------------------------------|
| Laser output power low warning  (Not available for QSFP+ transceivers)                     | Displays whether the laser output power low warning is <b>On</b> or <b>Off</b> .  |
| Laser temperature high alarm  (Not available for SFP, SFP+, XFP, and QSFP+ transceivers)   | Displays whether the laser temperature high alarm is <b>On</b> or <b>Off</b> .    |
| Laser temperature low alarm  (Not available for SFP, SFP+, XFP, and QSFP+ transceivers)    | Displays whether the laser temperature low alarm is <b>On</b> or <b>Off</b> .     |
| Laser temperature high warning  (Not available for SFP, SFP+, XFP, and QSFP+ transceivers) | Displays whether the laser temperature high warning is <b>On</b> or <b>Off</b> .  |
| Laser temperature low warning  (Not available for SFP, SFP+, XFP, and QSFP+ transceivers)  | Displays whether the laser temperature low warning is <b>On</b> or <b>Off</b> .   |
| Module temperature high alarm  (Not available for QSFP+ transceivers)                      | Displays whether the module temperature high alarm is <b>On</b> or <b>Off</b> .   |
| Module temperature low alarm  (Not available for QSFP+ transceivers)                       | Displays whether the module temperature low alarm is <b>On</b> or <b>Off</b> .    |
| Module temperature high warning  (Not available for QSFP+ transceivers)                    | Displays whether the module temperature high warning is <b>On</b> or <b>Off</b> . |
| Module temperature low warning  (Not available for QSFP+ transceivers)                     | Displays whether the module temperature low warning is <b>On</b> or <b>Off</b> .  |
| Module voltage high alarm  (Not available for XFP and QSFP+ transceivers)                  | Displays whether the module voltage high alarm is <b>On</b> or <b>Off</b> .       |
| Module voltage low alarm  (Not available for XFP and QSFP+ transceivers)                   | Displays whether the module voltage low alarm is <b>On</b> or <b>Off</b> .        |
| Module voltage high warning  (Not available for XFP and QSFP+ transceivers)                | Displays whether the module voltage high warning is <b>On</b> or <b>Off</b> .     |
| Module voltage low warning  (Not available for XFP and QSFP+ transceivers)                 | Displays whether the module voltage low warning is <b>On</b> or <b>Off</b> .      |

Table 27: show interfaces diagnostics optics Output Fields (continued)

| Field Name                                                                                         | Field Description                                                                                                    |
|----------------------------------------------------------------------------------------------------|----------------------------------------------------------------------------------------------------|
| Laser rx power high alarm  (Not available for QSFP+ and CFP transceivers)                          | Displays whether the receive laser power high alarm is <b>On</b> or <b>Off</b> .                                                             |
| Laser rx power low alarm  (Not available for QSFP+ and CFP transceivers)                           | Displays whether the receive laser power low alarm is <b>On</b> or <b>Off</b> .                                                              |
| Laser rx power high warning  (Not available for QSFP+ and CFP transceivers)                        | Displays whether the receive laser power high warning is <b>On</b> or <b>Off</b> .                                                           |
| Laser rx power low warning  (Not available for QSFP+ and CFP transceivers)                         | Displays whether the receive laser power low warning is <b>On</b> or <b>Off</b> .                                                            |
| Laser bias current high alarm threshold (Not available for QSFP+ transceivers)                     | Displays the vendor-specified threshold for the laser bias current high alarm.                                                               |
| Module not ready alarm  (Not available for SFP, SFP+, and QSFP+ transceivers)                      | Displays whether the module not ready alarm is <b>On</b> or <b>Off</b> . When the output is <b>On</b> , the module has an operational fault. |
| Module low power alarm  (Not available for SFP, SFP+, XFP, and QSFP+ transceivers)                 | Displays whether the module low power alarm is <b>On</b> or <b>Off</b> .                                                                     |
| Module initialization incomplete alarm  (Not available for SFP, SFP+, XFP, and QSFP+ transceivers) | Displays whether the module initialization incomplete alarm is <b>On</b> or <b>Off</b> .                                                     |
| Module fault alarm  (Not available for SFP, SFP+, XFP, and QSFP+ transceivers)                     | Displays whether the module fault alarm is <b>On</b> or <b>Off</b> .                                                                         |
| PLD Flash initialization fault alarm  (Not available for SFP, SFP+, XFP, and QSFP+ transceivers)   | Displays whether the PLD Flash initialization fault alarm is <b>On</b> or <b>Off</b> .                                                       |
| Power supply fault alarm  (Not available for SFP, SFP+, XFP, and QSFP+ transceivers)               | Displays whether the power supply fault alarm is <b>On</b> or <b>Off</b> .                                                                   |
| Checksum fault alarm  (Not available for SFP, SFP+, XFP, and QSFP+ transceivers)                   | Displays whether the checksum fault alarm is <b>On</b> or <b>Off</b> .                                                                       |
| Tx laser disabled alarm  (Not available for SFP, SFP+, XFP, and QSFP+ transceivers)                | Displays whether the Tx laser disabled alarm is <b>On</b> or <b>Off</b> .                                                                    |

Table 27: show interfaces diagnostics optics Output Fields (continued)

| Field Name                                                                          | Field Description                                                                                                    |
|-------------------------------------------------------------------------------------|----------------------------------------------------------------------------------------------------|
| Module power down alarm  (Not available for SFP, SFP+, QSFP+, and CFP transceivers) | Displays whether the module power down alarm is <b>On</b> or <b>Off</b> . When the output is <b>On</b> , module is in a limited power mode, low for normal operation.                            |
| Tx data not ready alarm  (Not available for SFP, SFP+, QSFP+, and CFP transceivers) | Any condition leading to invalid data on the transmit path. Displays whether the Tx data not ready alarm is <b>On</b> or <b>Off</b> .                                                            |
| Tx not ready alarm  (Not available for SFP, SFP+, QSFP+, and CFP transceivers)      | Any condition leading to invalid data on the transmit path. Displays whether the Tx not ready alarm is <b>On</b> or <b>Off</b> .                                                                 |
| Tx laser fault alarm  (Not available for SFP, SFP+, QSFP+, and CFP transceivers)    | Laser fault condition. Displays whether the Tx laser fault alarm is <b>On</b> or <b>Off</b> .                                                                                                    |
| Tx CDR loss of lock alarm  (Not available for SFP, SFP+, and QSFP+ transceivers)    | Transmit clock and data recovery (CDR) loss of lock. Loss of lock on the transmit side of the CDR. Displays whether the Tx CDR loss of lock alarm is <b>On</b> or <b>Off</b> .                   |
| Rx not ready alarm  (Not available for SFP, SFP+, QSFP+, and CFP transceivers)      | Any condition leading to invalid data on the receive path. Displays whether the Rx not ready alarm is <b>On</b> or <b>Off</b> .                                                                  |
| Rx loss of signal alarm  (Not available for SFP and SFP+ transceivers)              | Receive loss of signal alarm. When the output is <b>On</b> , indicates insufficient optical input power to the module. Displays whether the Rx loss of signal alarm is <b>On</b> or <b>Off</b> . |
| Rx CDR loss of lock alarm  (Not available for SFP, SFP+, and QSFP+ transceivers)    | Receive CDR loss of lock. Loss of lock on the receive side of the CDR. Displays whether the Rx CDR loss of lock alarm is <b>On</b> or <b>Off</b> .                                               |
| Laser bias current low alarm threshold  (Not available for QSFP+ transceivers)      | Displays the vendor-specified threshold for the laser bias current low alarm.                                                                                                    |
| Laser bias current high warning threshold  (Not available for QSFP+ transceivers)   | Displays the vendor-specified threshold for the laser bias current high warning.                                                                                                    |
| Laser bias current low warning threshold (Not available for QSFP+ transceivers)     | Displays the vendor-specified threshold for the laser bias current low warning.                                                                                                    |
| Laser output power high alarm threshold (Not available for QSFP+ transceivers)      | Displays the vendor-specified threshold for the laser output power high alarm.                                                                                                    |
| Laser output power low alarm threshold  (Not available for QSFP+ transceivers)      | Displays the vendor-specified threshold for the laser output power low alarm.                                                                                                    |

Table 27: show interfaces diagnostics optics Output Fields (continued)

| '                                              | <u> </u>                                                                         |
|------------------------------------------------|----------------------------------------------------------------------------------|
| Field Name                                     | Field Description                                                                |
| Laser output power high warning threshold      | Displays the vendor-specified threshold for the laser output power high warning. |
| (Not available for QSFP+ transceivers)         | power night warning.                                                             |
| Laser output power low warning threshold       | Displays the vendor-specified threshold for the laser output power low warning.  |
| (Not available for QSFP+ transceivers)         | power tow warring.                                                               |
| Module temperature high alarm threshold        | Displays the vendor-specified threshold for the module temperature high alarm.   |
| (Not available for QSFP+ transceivers)         | temperatore nigritatarii.                                                        |
| Module temperature low alarm threshold         | Displays the vendor-specified threshold for the module temperature low alarm.    |
| (Not available for QSFP+ transceivers)         |                                                                                  |
| Module temperature high warning threshold      | Displays the vendor-specified threshold for the module temperature high warning. |
| (Not available for QSFP+ transceivers)         | temperatere mg.r. manim.g.                                                       |
| Module temperature low warning threshold       | Displays the vendor-specified threshold for the module temperature low warning.  |
| (Not available for QSFP+ transceivers)         |                                                                                  |
| Module voltage high alarm threshold            | Displays the vendor-specified threshold for the module voltage high alarm.       |
| (Not available for XFP and QSFP+ transceivers) |                                                                                  |
| Module voltage low alarm threshold             | Displays the vendor-specified threshold for the module voltage low alarm.        |
| (Not available for XFP and QSFP+ transceivers) |                                                                                  |
| Module voltage high warning threshold          | Displays the vendor-specified threshold for the module voltage high warning.     |
| (Not available for XFP and QSFP+ transceivers) |                                                                                  |
| Module voltage low warning threshold           | Displays the vendor-specified threshold for the module voltage low warning.      |
| (Not available for XFP and QSFP+ transceivers) | ū                                                                                |
| Laser rx power high alarm threshold            | Displays the vendor-specified threshold for the laser rx power high alarm.       |
| (Not available for QSFP+ transceivers)         |                                                                                  |
| Laser rx power low alarm threshold             | Displays the vendor-specified threshold for the laser rx power low alarm.        |
| (Not available for QSFP+ transceivers)         |                                                                                  |
| Laser rx power high warning threshold          | Displays the vendor-specified threshold for the laser rx power high warning.     |
| (Not available for QSFP+ transceivers)         |                                                                                  |
|                                                |                                                                                  |

Table 27: show interfaces diagnostics optics Output Fields (continued)

| Field Name                                                                                           | Field Description                                                                                          |
|----------------------------------------------------------------------------------------------------|----------------------------------------------------------------------------------------------------|
| Laser rx power low warning threshold                                                                 | Displays the vendor-specified threshold for the laser rx power low warning.                                |
| (Not available for QSFP+ transceivers)                                                               | <u> </u>                                                                                                   |
| Laser temperature high alarm threshold                                                               | Displays the vendor-specified threshold for the laser temperature high alarm, in Celsius and Fahrenheit.   |
| (Not available for SFP, SFP+, XFP, and QSFP+ transceivers)                                           |                                                                                                    |
| Laser temperature low alarm threshold  (Not available for SFP, SFP+, XFP, and QSFP+ transceivers)    | Displays the vendor-specified threshold for the laser temperature low alarm, in Celsius and Fahrenheit.    |
| · · · · · · · · · · · · · · · · · · ·                                                                | Picale at the contract of the three hald for the large                                                     |
| Laser temperature high warning threshold  (Not available for SFP, SFP+, XFP, and QSFP+ transceivers) | Displays the vendor-specified threshold for the laser temperature high warning, in Celsius and Fahrenheit. |
| Laser temperature low warning threshold                                                              | Displays the vendor-specified threshold for the laser                                                      |
| (Not available for SFP, SFP+, XFP, and QSFP+ transceivers)                                           | temperature low warning, in Celsius and Fahrenheit.                                                        |
| SOA bias current high alarm threshold                                                                | Displays the vendor-specified threshold for SOA bias current                                               |
| (Not available for SFP, SFP+, XFP, and QSFP+ transceivers)                                           | high alarm.                                                                                                |
| SOA bias current low alarm threshold                                                                 | Displays the vendor-specified threshold for SOA bias current                                               |
| (Not available for SFP, SFP+, XFP, and QSFP+ transceivers)                                           | low alarm.                                                                                                 |
| SOA bias current high warning threshold                                                              | Displays the vendor-specified threshold for SOA bias current high warning.                                 |
| (Not available for SFP, SFP+, XFP, and QSFP+ transceivers)                                           |                                                                                                    |
| SOA bias current low warning threshold                                                               | Displays the vendor-specified threshold for SOA bias current low warning.                                  |
| (Not available for SFP, SFP+, XFP, and QSFP+ transceivers)                                           |                                                                                                    |
| Laser receiver power high alarm                                                                      | Displays whether the laser receiver power high alarm is <b>On</b> or <b>Off</b> .                          |
| (Not available for SFP, SFP+, and XFP transceivers)                                                  |                                                                                                    |
| Laser receiver power low alarm  (Not available for SFP, SFP+, and XFP transceivers)                  | Displays whether the laser receiver power low alarm is <b>On</b> or <b>Off</b> .                           |
|                                                                                                    | Displays whether the lacer receives power high warning in 2                                                |
| Laser receiver power high warning  (Not available for SFP, SFP+, and XFP transceivers)               | Displays whether the laser receiver power high warning is <b>On</b> or <b>Off</b> .                        |
| Laser receiver power low warning                                                                     | Displays whether the laser receiver power low warning is <b>On</b> or                                      |
| (Not available for SFP, SFP+, and XFP transceivers)                                                  | Off.                                                                                                    |
| ,                                                                                                    |                                                                                                    |

Table 27: show interfaces diagnostics optics Output Fields (continued)

| Field Name                                                                                 | Field Description                                                                            |
|--------------------------------------------------------------------------------------------|----------------------------------------------------------------------------------------------|
| Laser receiver power  (Not available for SFP, SFP+, and XFP transceivers)                  | Displays the laser receiver power, in milliwatts (mW) and decibels referred to 1.0 mW (dBm). |
| Tx loss of signal functionality alarm  (Not available for SFP, SFP+, and XFP transceivers) | Displays whether the Tx loss of signal functionality alarm is ${\bf On}$ or ${\bf Off}.$     |
| APD supply fault alarm  (Not available for SFP, SFP+, XFP, and QSFP+ transceivers)         | Displays whether the APD supply fault alarm is <b>On</b> or <b>Off</b> .                     |
| TEC fault alarm  (Not available for SFP, SFP+, XFP, and QSFP+ transceivers)                | Displays whether the TEC fault alarm is <b>On</b> or <b>Off</b> .                            |
| Wavelength unlocked alarm  (Not available for SFP, SFP+, XFP, and QSFP+ transceivers)      | Displays whether the Wavelength unlocked alarm is <b>On</b> or <b>Off</b> .                  |

show interfaces diagnostics optics ge-0/1/0 (SFP Transceiver)

```
Physical interface: ge-0/1/0
   Laser bias current
```

user@switch> show interfaces diagnostics optics ge-0/1/0

Laser output power : 0.3130 mW / -5.04 dBm Module temperature : 36 degrees C / 97 degrees F

: 3.2120 V Module voltage

Receiver signal average optical power : 0.3840 mW / -4.16 dBm

Laser bias current high alarm : 0ff : Off Laser bias current low alarm Laser bias current high warning
Laser bias current low warning
Laser output power high alarm
Laser output power low alarm : Off : Off : Off Laser output power low alarm : 0ff : Off Laser output power high warning Laser output power low warning : Off Module temperature high alarm : Off : Off Module temperature low alarm Module temperature high warning : 0ff Module temperature low warning : Off Module voltage high alarm : 0ff Module voltage low alarm Module voltage high warning : Off Module voltage low warning : 0ff Laser rx power high alarm : Off Laser rx power low alarm : 0ff : Off Laser rx power high warning Laser rx power low warning : 0ff Laser bias current high alarm threshold : 15.000 mA

Laser bias current low alarm threshold : 1.000 mA Laser bias current high warning threshold: 12.000 mA

```
Laser bias current low warning threshold : 2.000 mA
Laser output power high alarm threshold :
                                           0.6300 \text{ mW} / -2.01 \text{ dBm}
Laser output power low alarm threshold
                                        : 0.0660 mW / -11.80 dBm
Laser output power high warning threshold: 0.6300 mW / -2.01 dBm
Laser output power low warning threshold : 0.0780 mW / -11.08 dBm
Module temperature high alarm threshold
                                        : 109 degrees C / 228 degrees F
Module temperature low alarm threshold
                                       : -29 degrees C / -20 degrees F
Module temperature high warning threshold : 103 degrees C / 217 degrees F
Module temperature low warning threshold : -13 degrees C / 9 degrees F
Module voltage high alarm threshold
                                        : 3.900 V
                                        : 2.700 V
Module voltage low alarm threshold
                                        : 3.700 V
Module voltage high warning threshold
Module voltage low warning threshold
                                       : 2.900 V
Laser rx power high alarm threshold
                                       : 1.2589 mW / 1.00 dBm
Laser rx power low alarm threshold
                                       : 0.0100 mW / -20.00 dBm
Laser rx power high warning threshold : 0.7939 mW / -1.00 dBm
Laser rx power low warning threshold : 0.0157 mW / -18.04 dBm
```

show interfaces diagnostics optics xe-0/1/0 (SFP+ Transceiver)

```
user@switch> show interfaces diagnostics optics xe-0/1/0
Physical interface: xe-0/1/0
   Laser bias current
                                             : 4.968 mA
   Laser output power
                                            : 0.4940 \text{ mW} / -3.06 \text{ dBm}
   Module temperature
                                            : 27 degrees C / 81 degrees F
                                            : 3.2310 V
   Module voltage
    Receiver signal average optical power
                                            : 0.0000
   Laser bias current high alarm
                                               0ff
   Laser bias current low alarm
                                            : 0ff
   Laser bias current high warning
                                            : Off
   Laser bias current low warning
                                           : 0ff
   Laser output power high alarm
    Laser output power low alarm
                                           : Off
    Laser output power high warning
                                           : Off
   Laser output power low warning
                                            : Off
   Module temperature high alarm
                                            : Off
   Module temperature low alarm
                                               0ff
                                            :
   Module temperature high warning
                                            : 0ff
   Module temperature low warning
                                               Off
   Module voltage high alarm
                                            : Off
   Module voltage low alarm
                                            : Off
   Module voltage high warning
                                            : Off
   Module voltage low warning
                                           : 0ff
   Laser rx power high alarm
                                           : 0ff
   Laser rx power low alarm
                                            : On
    Laser rx power high warning
                                               Off
    Laser rx power low warning
                                               Ωn
    Laser bias current high alarm threshold :
                                               10.500 mA
                                               2.000 mA
    Laser bias current low alarm threshold
   Laser bias current high warning threshold: 9.000 mA
    Laser bias current low warning threshold : 2.500 mA
    Laser output power high alarm threshold : 1.4120 mW / 1.50 dBm
   Laser output power low alarm threshold
                                            : 0.0740 mW / -11.31 dBm
   Laser output power high warning threshold: 0.7070 mW / -1.51 dBm
    Laser output power low warning threshold : 0.1860 \ \text{mW} \ / \ -7.30 \ \text{dBm}
   Module temperature high alarm threshold : 75 degrees C / 167 degrees F
   Module temperature low alarm threshold
                                               -5 degrees C / 23 degrees F
   Module temperature high warning threshold : 70 degrees C / 158 degrees F
   Module temperature low warning threshold : 0 degrees C / 32 degrees F
```

```
Module voltage high alarm threshold : 3.630 V
Module voltage low alarm threshold : 2.970 V
Module voltage high warning threshold : 3.465 V
Module voltage low warning threshold : 3.135 V
Laser rx power high alarm threshold : 1.5849 mW / 2.00 dBm
Laser rx power low alarm threshold : 0.0407 mW / -13.90 dBm
Laser rx power high warning threshold : 0.7943 mW / -1.00 dBm
```

Laser rx power low warning threshold : 0.1023 mW / -9.90 dBm

# Sample Output

show interfaces diagnostics optics xe-0/1/0 (XFP Transceiver)

```
user@switch> show interfaces diagnostics optics xe-0/1/0
Physical interface: xe-0/1/0
    Laser bias current
                                              : 8.029 mA
    Laser output power
                                              : 0.6430 \text{ mW} / -1.92 \text{ dBm}
                                              : 4 degrees C / 39 degrees F
   Module temperature
                                             : 0.0012 mW / -29.21 dBm
    Laser rx power
    Laser bias current high alarm
    Laser bias current low alarm
                                                Off
                                             : Off
    Laser bias current high warning
    Laser bias current low warning
                                             : Off
    Laser output power high alarm
                                             : 0ff
    Laser output power low alarm
                                             : Off
    Laser output power high warning
                                             : Off
    Laser output power low warning
                                             : Off
    Module temperature high alarm
                                             : Off
    Module temperature low alarm
                                             : 0ff
    Module temperature high warning
                                                0ff
    Module temperature low warning
                                                Off
    Laser rx power high alarm
                                                Off
    Laser rx power low alarm
                                             : On
    Laser rx power high warning
                                             : Off
    Laser rx power low warning
                                             : On
    Module not ready alarm
                                             :
                                                0n
                                             : Off
   Module power down alarm
    Tx data not ready alarm
                                             : Off
    Tx not ready alarm
                                                0ff
                                             :
    Tx laser fault alarm
                                                Off
    Tx CDR loss of lock alarm
                                                0ff
    Rx not ready alarm
                                                Ωn
    Rx loss of signal alarm
                                                0n
    Rx CDR loss of lock alarm
                                                0n
    Laser bias current high alarm threshold : 13.000 mA
    Laser bias current low alarm threshold
                                             : 2.000 mA
    Laser bias current high warning threshold: 12.000 mA
    Laser bias current low warning threshold :
                                                3.000 mA
    Laser output power high alarm threshold
                                                 0.8310 \text{ mW} / -0.80 \text{ dBm}
    Laser output power low alarm threshold
                                                0.1650 mW / -7.83 dBm
    Laser output power high warning threshold:
                                                0.7410 mW / -1.30 dBm
    Laser output power low warning threshold :
                                                0.1860 mW / -7.30 dBm
    Module temperature high alarm threshold
                                                 90 degrees C / 194 degrees F
    Module temperature low alarm threshold
                                                0 degrees C / 32 degrees F
    Module temperature high warning threshold: 85 degrees C / 185 degrees F
    Module temperature low warning threshold : 0 degrees C / 32 degrees F
    Laser rx power high alarm threshold : 0.8912 \text{ mW} / -0.50 \text{ dBm}
    Laser rx power low alarm threshold : 0.7943 mW / -1.00 dBm : 0.1023 mW / -9.90 dBm
                                             : 0.0912 mW / -10.40 dBm
```

show interfaces diagnostics optics et-3/0/0 (QSFP+ Transceiver)

```
user@switch> show interfaces diagnostics optics et-3/0/0
Physical interface: et-3/0/0
         Module temperature
                                                                                                                   : 33 degrees C / 92 degrees F
          Module voltage
                                                                                                                   : 3.3060 V
     Lane 0
        Laser bias current : 7.18
Laser receiver power : 0.74
Laser bias current high alarm : 0ff
Laser bias current low alarm : 0ff
Laser bias current high warning : 0ff
Laser bias current low warning : 0ff
Laser receiver power high alarm : 0ff
Laser receiver power low alarm : 0ff
Laser receiver power high warning : 0ff
Laser receiver power low warning : 0ff
Taloss of signal functionality alarm : 0ff
                                                                                                                  : 7.182 mA
                                                                                                                  : 0.743 mW / -1.29 dBm
          Tx loss of signal functionality alarm : Off
          Rx loss of signal alarm
                                                                                                                : Off
       Laser receiver power : 0.752 mW / -1.24 dBm

Laser bias current high alarm : 0ff

Laser bias current low alarm : 0ff

Laser bias current high warning : 0ff

Laser bias current low warning : 0ff

Laser receiver power high alarm : 0ff

Laser receiver power low alarm : 0ff

Laser receiver power low alarm : 0ff

Laser receiver power high warning : 0ff

Laser receiver power high warning : 0ff

Laser receiver power high warning : 0ff
     Lane 1
         Laser receiver power high warning : Off Laser receiver power low warning : Off
          Tx loss of signal functionality alarm : Off
          Rx loss of signal alarm
                                                                                                      : Off
     Lane 2
        Laser bias current : 7.447 mA

Laser receiver power : 0.790 mW / -1.03 dBm

Laser bias current high alarm : Off

Laser bias current low alarm : Off

Laser bias current high warning : Off

Laser bias current low warning : Off

Laser receiver power high alarm : Off

Laser receiver power low alarm : Off

Laser receiver power low alarm : Off

Laser receiver power high warning : Off
         Laser receiver power low alaim
Laser receiver power high warning
                                                                                                              : Off
                                                                                                              : Off
          Laser receiver power low warning
         Tx loss of signal functionality alarm : Off
          Rx loss of signal alarm
                                                                                                                  : 0ff
       Laser bias current : 7.734 mA

Laser receiver power : 0.768 mW / -1.15 dBm

Laser bias current high alarm : 0ff

Laser bias current low alarm : 0ff

Laser bias current high warning : 0ff

Laser bias current low warning : 0ff

Laser receiver power high alarm : 0ff

Laser receiver power low alarm : 0ff

Laser receiver power high warning : 0ff

Laser receiver power low warning : 0ff

Tx loss of signal functionality alarm : 0ff
     Lane 3
          Tx loss of signal functionality alarm : Off
          Rx loss of signal alarm
                                                                                                                   : 0ff
```

show interfaces diagnostics optics et-4/1/0 (CFP Transceiver)

```
user@switch> show interfaces diagnostics optics et-4/1/0
Physical interface: et-4/1/0
    Module temperature
                                                 38 degrees C / 101 degrees F
    Module voltage
                                                 3.2500 V
    Module temperature high alarm
                                                 0ff
    Module temperature low alarm
                                                 0ff
    Module temperature high warning
                                                 Off
    Module temperature low warning
                                                 0ff
                                              :
    Module voltage high alarm
                                                 Off
    Module voltage low alarm
                                                 0ff
    Module voltage high warning
                                              : 0ff
                                              : Off
    Module voltage low warning
    Module not ready alarm
                                                 0ff
    Module low power alarm
                                                 0ff
    Module initialization incomplete alarm
                                                 0ff
    Module fault alarm
                                                 0ff
    PLD Flash initialization fault alarm
                                                 Off
    Power supply fault alarm
                                                 0ff
    Checksum fault alarm
                                                 0ff
    Tx laser disabled alarm
                                              : 0ff
    Tx loss of signal functionality alarm
                                              : 0ff
    Tx CDR loss of lock alarm
                                                 0ff
                                              :
    Rx loss of signal alarm
                                                 Off
    Rx CDR loss of lock alarm
                                                 0ff
    Module temperature high alarm threshold
                                                 75 degrees C / 167 degrees F
    Module temperature low alarm threshold
                                                 -5 degrees C / 23 degrees F
    Module temperature high warning threshold:
                                                 70 degrees C / 158 degrees F
    Module temperature low warning threshold :
                                                 0 degrees C / 32 degrees F
    Module voltage high alarm threshold
                                                 3.5000 V
    Module voltage low alarm threshold
                                              : 3.0990 V
    Module voltage high warning threshold
                                              : 3.4000 V
    Module voltage low warning threshold
                                                 3.2000 V
    Laser bias current high alarm threshold
                                                 250.000 mA
    Laser bias current low alarm threshold
                                                 37.500 mA
    Laser bias current high warning threshold:
                                                 225.000 mA
    Laser bias current low warning threshold :
                                                 50 000 mA
    Laser output power high alarm threshold
                                                 3.9800 mW / 6.00 dBm
    Laser output power low alarm threshold
                                              : 0.4670 \text{ mW} / -3.31 \text{ dBm}
    Laser output power high warning threshold : 3.5480 mW / 5.50 dBm
    Laser output power low warning threshold : 0.5240 mW / -2.81 dBm
    Laser rx power high alarm threshold
                                              : 3.5481 mW / 5.50 dBm
    Laser rx power low alarm threshold
                                              : 0.0616 mW / -12.10 dBm
                                                 3.1622 mW / 5.00 dBm
    Laser rx power high warning threshold
                                                 0.0691 mW / -11.61 dBm
    Laser rx power low warning threshold
                                                 67 degrees C / 153 degrees F
    Laser temperature high alarm threshold
    Laser temperature low alarm threshold
                                                 35 degrees C / 95 degrees F
    Laser temperature high warning threshold :
                                                 62 degrees C / 144 degrees F
    Laser temperature low warning threshold
                                                 40 degrees C / 104 degrees F
    SOA bias current high alarm threshold
                                                 0.000 mA
    SOA bias current low alarm threshold
                                              : 0.000 mA
    SOA bias current high warning threshold
                                              : 0.000 mA
    SOA bias current low warning threshold
                                                 0.000 mA
  Lane 0
    Laser bias current
                                              : 131.684 mA
                                              : 1.002 mW / 0.01 dBm
    Laser output power
    Laser temperature
                                              : 54 degrees C / 128 degrees F
                                              : 0.497 \text{ mW} / -3.03 \text{ dBm}
    Laser receiver power
```

```
Laser bias current high alarm
                                                                                                                                                                             : Off
     Laser bias current high alarm : Off
Laser bias current low alarm : Off
Laser bias current high warning : Off
Laser bias current low warning : Off
Laser output power high alarm : Off
Laser output power low alarm : Off
Laser output power low warning : Off
Laser output power low warning : Off
Laser output power low warning : Off
Laser temperature high alarm : Off
Laser temperature low alarm : Off
Laser temperature low warning : Off
Laser temperature low warning : Off
Laser receiver power high alarm : Off
Laser receiver power low alarm : Off
Laser receiver power low alarm : Off
Laser receiver power low warning : Off
Laser receiver power low warning : Off
Laser receiver power low warning : Off
Tx loss of signal functionality alarm : Off
Tx CDR loss of lock alarm : Off
        Tx CDR loss of lock alarm
                                                                                                                                                                                 : Off
        Rx loss of signal alarm
                                                                                                                                                                                                 0ff
                                                                                                                                                                                   :
        Rx CDR loss of lock alarm
                                                                                                                                                                                                 Off
        APD supply fault alarm
                                                                                                                                                                                   : Off
       TEC fault alarm
                                                                                                                                                                                  : Off
    Wavelength unlocked alarm
ane 1

Laser bias current

Laser output power

Laser temperature

Laser bias current in the state of the state of the stat
       Wavelength unlocked alarm
                                                                                                                                                                                : Off
Lane 1
        Tx loss of signal functionality alarm : Off
        Tx CDR loss of lock alarm
                                                                                                                                                                                : 0ff
        Rx loss of signal alarm
                                                                                                                                                                                   : Off
        Rx CDR loss of lock alarm
                                                                                                                                                                                                 0ff
       APD supply fault alarm
                                                                                                                                                                                    : 0ff
        TEC fault alarm
                                                                                                                                                                                     : 0ff
        Wavelength unlocked alarm
                                                                                                                                                                                    : Off
Lane 2
                                                                                                                       : 112.819 mA
: 1.000 mW /
: 50 degrees
        Laser bias current
                                                                                                                                                                            : 1.000 mW / 0.00 dBm
        Laser output power
       Laser temperature
                                                                                                                                                                               : 50 degrees C / 122 degrees F
      Laser bias current high alarm
Laser bias current low alarm
Laser bias current high warning
Laser bias current low warning
Laser output power high alarm
        Laser receiver power
                                                                                                                                                                              : 0.540 mW / -2.67 dBm
                                                                                                                                                                                                 0ff
                                                                                                                                                                                    : 0ff
                                                                                                                                                                                   : Off
                                                                                                                                                                                  : Off
                                                                                                                                                                                    : 0ff
```

```
: Off
       Laser output power low alarm
     Laser output power high warning
Laser output power low warning
Laser temperature high alarm
                                                                                                                                                            : Off
                                                                                                                                                         : Off
     Laser temperature high alarm
                                                                                                                                                      : Off
     Laser temperature low alarm : Off
Laser temperature high warning : Off
Laser temperature low warning : Off
Laser receiver power high alarm : Off
Laser receiver power low alarm : Off
Laser receiver power high warning : Off
Laser receiver power low warning : Off
       Tx loss of signal functionality alarm : Off
       Tx CDR loss of lock alarm
                                                                                                                                                          : 0ff
       Rx loss of signal alarm
                                                                                                                                                          : 0ff
       Rx CDR loss of lock alarm
                                                                                                                                                        : Off
       APD supply fault alarm
                                                                                                                                                        : Off
                                                                                                                     : Off
       TEC fault alarm
       Wavelength unlocked alarm
   ane 3

Laser bias current

Laser output power

Laser temperature

Laser receiver power

Laser bias current high alarm

Laser bias current low alarm

Laser bias current low warning

Laser output power high alarm

Laser output power high alarm

Laser output power low warning

Laser output power low warning

Laser output power low warning

Laser output power low warning

Laser output power low warning

Laser temperature high alarm

Laser receiver power high alarm

Laser temperature low warning

Laser temperature low warning

Laser temperature high alarm

Laser temperature low warning

Laser receiver power high alarm

Laser receiver power low alarm

Laser receiver power low alarm

Laser receiver power low alarm

Laser receiver power low alarm

Laser receiver power low alarm

Laser receiver power low alarm

Laser receiver power low alarm

Laser receiver power low alarm

Laser receiver power low alarm

Laser receiver power low alarm

Laser receiver power high warning

Laser receiver power low alarm

Laser receiver power low alarm

Laser receiver power low alarm

Laser receiver power low alarm

Laser receiver power low alarm

Laser receiver power low alarm

Laser receiver power low alarm

Laser receiver power low alarm

Laser receiver power low alarm

Laser receiver power low alarm

Laser receiver power low alarm

Laser receiver power low alarm

Laser receiver power low alarm

Laser receiver power low alarm

Laser receiver power low alarm

Laser receiver power low alarm

Laser receiver power low alarm

Laser receiver power low alarm

Laser receiver power low alarm

Laser receiver power low alarm

Laser receiver power low alarm

Laser receiver power low alarm

Laser receiver power low alarm

Laser receiver power low alarm

Laser receiver power low alarm

Laser receiver power low alarm

Laser receiver power low alarm

Laser receiver power low alarm

Laser receiver power low alarm

Laser receiver power low alarm

Laser receiver power low alarm

Laser receiver power low alarm

Laser receiver power low alarm

Laser receive
Lane 3
                                                                                                                                                    : 50 degrees C / 122 degrees F
      Laser receiver power low warning
                                                                                                                                                          : Off
       Laser receiver power low warning
                                                                                                                                                          : 0ff
       Tx loss of signal functionality alarm
                                                                                                                                                          : 0ff
       Tx CDR loss of lock alarm
                                                                                                                                                        : 0ff
       Rx loss of signal alarm
                                                                                                                                                          : 0ff
       Rx CDR loss of lock alarm
                                                                                                                                                         : Off
       APD supply fault alarm
                                                                                                                                                         : Off
       TEC fault alarm
                                                                                                                                                          : Off
       Wavelength unlocked alarm
                                                                                                                                                            : 0ff
```

# show interfaces ge-

Syntax show interfaces ge-fpc/pic/port

<brief | detail | extensive | terse>

<media> <statistics>

Release Information Command introduced in Junos OS Release 9.0 for EX Series switches.

Display status information about the specified Gigabit Ethernet interface. Description

view

NOTE: You must have a transceiver plugged into an SFP or SFP+ port before information about the interface can be displayed.

Options

ge-fpc/pic/port—Display standard information about the specified Gigabit Ethernet interface.

brief | detail | extensive | terse—(Optional) Display the specified level of output.

media—(Optional) Display media-specific information about network interfaces.

statistics—(Optional) Display static interface statistics.

Required Privilege

Level

Related Documentation

- Monitoring Interface Status and Traffic on page 111
- Troubleshooting Network Interfaces on EX3200 Switches
- Troubleshooting Network Interfaces on EX4200 Switches
- Troubleshooting an Aggregated Ethernet Interface on page 122
- · Junos OS Ethernet Interfaces Configuration Guide

List of Sample Output show interfaces ge-0/0/0 on page 269

show interfaces ge-0/0/0 brief on page 269

show interfaces ge-0/0/0 brief (with EEE Enabled on the EEE-capable Base-T copper

Ethernet interfaces) on page 270

show interfaces ge-0/0/0 detail on page 270 show interfaces ge-0/0/4 extensive on page 271

**Output Fields** 

Table 28 on page 263 lists the output fields for the **show interfaces ge-** command. Output fields are listed in the approximate order in which they appear.

Table 28: show interfaces ge- Output Fields

|                                              | Se de la contraction de la contraction de la con |                        |
|----------------------------------------------|----------------------------------------------------------------------------------------------------|------------------------|
| Field Name                                   | Field Description                                                                                                    | Level of Output        |
| Physical Interfac                            | е                                                                                                    |                        |
| Physical interface                           | Name of the physical interface.                                                                                                    | All levels             |
| Enabled                                      | State of the interface: <b>Enabled</b> or <b>Disabled</b> .                                                                                                    | All levels             |
| Interface index                              | Index number of the physical interface, which reflects its initialization sequence.                                                                                                    | detail extensive none  |
| SNMP ifIndex                                 | SNMP index number for the physical interface.                                                                                                    | detail extensive none  |
| Generation                                   | Unique number for use by Juniper Networks technical support only.                                                                                                    | detail extensive       |
| Description                                  | Optional user-specified description.                                                                                                    | brief detail extensive |
| Link-level type                              | Encapsulation being used on the physical interface.                                                                                                    | All levels             |
| MTU                                          | Maximum transmission unit size on the physical interface. Default is 1514.                                                                                                    | All levels             |
| Speed                                        | Speed of the interface: Auto if autonegotiation of speed is enabled; speed in megabits per second if the interface speed is explicitly configured.                                                                                                    | All levels             |
| Duplex                                       | Link mode of the interface: Auto if autonegotiation of link mode is enabled; Full-Duplex or Half-Duplex if the link mode is explicitly configured.                                                                                                    | All levels             |
| Loopback                                     | Loopback status: <b>Enabled</b> or <b>Disabled</b> . If loopback is enabled, type of loopback: <b>Local</b> or <b>Remote</b> .                                                                                                    | All levels             |
| Source filtering                             | Source filtering status: <b>Enabled</b> or <b>Disabled</b> .                                                                                                    | All levels             |
| Flow control                                 | Flow control status: <b>Enabled</b> or <b>Disabled</b> .                                                                                                    | All levels             |
| Auto-negotiation                             | Autonegotiation status: <b>Enabled</b> or <b>Disabled</b> .                                                                                                    | All levels             |
| Remote-fault                                 | <ul> <li>Remote fault status:</li> <li>Online—Autonegotiation is manually configured as online.</li> <li>Offline—Autonegotiation is manually configured as offline.</li> </ul>                                                                                                    | All levels             |
| IEEE 802.3az<br>Energy Efficient<br>Ethernet | IEEE 802.3az Energy Efficient Ethernet status: <b>Enabled</b> or <b>Disabled</b> (appears only for EEE-capable Base-T copper Ethernet interfaces).                                                                                                    | All levels             |
| Device flags                                 | Information about the physical device.                                                                                                    | All levels             |
| Interface flags                              | Information about the interface.                                                                                                    | All levels             |
| Link flags                                   | Information about the link.                                                                                                    | All levels             |
| CoS queues                                   | Number of CoS queues configured.                                                                                                    | detail extensive none  |

Table 28: show interfaces ge- Output Fields (continued)

| Field Name              | Field Description                                                                                                    | Level of Output       |
|-------------------------|----------------------------------------------------------------------------------------------------|-----------------------|
| Hold-times              | Current interface hold-time up and hold-time down, in milliseconds.                                                                                                    | detail extensive      |
| Current address         | Configured MAC address.                                                                                                    | detail extensive none |
| Hardware address        | MAC address of the hardware.                                                                                                    | detail extensive none |
| Last flapped            | Date, time, and how long ago the interface went from down to up. The format is Last flapped: year-month-day hour:minute:second timezone (hour:minute:second ago). For example, Last flapped: 2008–01–16 10:52:40 UTC (3d 22:58 ago).      | detail extensive none |
| Statistics last cleared | Time when the statistics for the interface were last set to zero.                                                                                                    | detail extensive      |
| Traffic statistics      | Number and rate of bytes and packets received and transmitted on the physical interface.                                                                                                    | detail extensive      |
|                         | • Input bytes—Number of bytes received on the interface.                                                                                                    |                       |
|                         | • Output bytes—Number of bytes transmitted on the interface.                                                                                                    |                       |
|                         | • Input packets—Number of packets received on the interface                                                                                                    |                       |
|                         | Output packets—Number of packets transmitted on the interface.                                                                                                    |                       |
|                         | NOTE: The bandwidth bps counter is not enabled on the switch.                                                                                                    |                       |
| Input errors            | Input errors on the interface. The following paragraphs explain the counters whose meaning might not be obvious:                                                                                                    | extensive             |
|                         | Errors—Sum of the incoming frame aborts and FCS errors.                                                                                                    |                       |
|                         | • Drops—Number of packets dropped by the input queue of the I/O Manager ASIC. If the interface is saturated, this number increments once for every packet that is dropped by the ASIC's RED mechanism.                                    |                       |
|                         | • Framing errors—Number of packets received with an invalid frame checksum (FCS).                                                                                                    |                       |
|                         | • Runts—Number of frames received that are smaller than the runt threshold.                                                                                                    |                       |
|                         | <ul> <li>Policed discards—Number of frames that the incoming packet match code<br/>discarded because they were not recognized or not of interest. Usually, this<br/>field reports protocols that the Junos OS does not handle.</li> </ul> |                       |
|                         | • L3 incompletes—Number of incoming packets discarded because they failed Layer 3 sanity checks of the headers. For example, a frame with less than 20 bytes of available IP header is discarded.                                         |                       |
|                         | • L2 channel errors—Number of times the software did not find a valid logical interface for an incoming frame.                                                                                                    |                       |
|                         | • L2 mismatch timeouts—Number of malformed or short packets that caused the incoming packet handler to discard the frame as unreadable.                                                                                                   |                       |
|                         | <ul> <li>FIFO errors—Number of FIFO errors in the receive direction that are reported<br/>by the ASIC on the PIC. If this value is ever nonzero, the PIC is probably<br/>malfunctioning.</li> </ul>                                       |                       |
|                         | Resource errors—Sum of transmit drops.                                                                                                    |                       |

Table 28: show interfaces ge- Output Fields (continued)

| Field Name                          | Field Description                                                                                                    | Level of Output       |
|-------------------------------------|----------------------------------------------------------------------------------------------------|-----------------------|
| Output errors                       | Output errors on the interface. The following paragraphs explain the counters whose meaning might not be obvious:                                                                                                    | extensive             |
|                                     | • Carrier transitions—Number of times the interface has gone from down to up. This number does not normally increment quickly, increasing only when the cable is unplugged, the far-end system is powered down and then up, or another problem occurs. If the number of carrier transitions increments quickly (perhaps once every 10 seconds), the cable, the far-end system, or the PIC or PIM is malfunctioning. |                       |
|                                     | • Errors—Sum of the outgoing frame aborts and FCS errors.                                                                                                    |                       |
|                                     | • Drops—Number of packets dropped by the output queue of the I/O Manager ASIC. If the interface is saturated, this number increments once for every packet that is dropped by the ASIC's RED mechanism.                                                                                                    |                       |
|                                     | • Collisions—Number of Ethernet collisions. The Gigabit Ethernet PIC supports only full-duplex operation, so for Gigabit Ethernet PICs, this number should always remain 0. If it is nonzero, there is a software bug.                                                                                                    |                       |
|                                     | <ul> <li>Aged packets—Number of packets that remained in shared packet SDRAM<br/>so long that the system automatically purged them. The value in this field<br/>should never increment. If it does, it is most likely a software bug or possibly<br/>malfunctioning hardware.</li> </ul>                                                                                                    |                       |
|                                     | <ul> <li>FIFO errors—Number of FIFO errors in the send direction as reported by the<br/>ASIC on the PIC. If this value is ever nonzero, the PIC is probably<br/>malfunctioning.</li> </ul>                                                                                                    |                       |
|                                     | • HS link CRC errors—Number of errors on the high-speed links between the ASICs responsible for handling the switch interfaces.                                                                                                    |                       |
|                                     | $\bullet  \textbf{MTU errors} - \textbf{Number of packets whose size exceeded the MTU of the interface}.$                                                                                                    |                       |
|                                     | Resource errors—Sum of transmit drops.                                                                                                    |                       |
| Egress queues                       | Total number of egress queues supported on the specified interface.                                                                                                    | detail extensive      |
| Queue counters<br>(Egress )         | CoS queue number and its associated user-configured forwarding class name.                                                                                                    | detail extensive      |
| ,                                   | Queued packets—Number of queued packets.                                                                                                    |                       |
|                                     | Transmitted packets—Number of transmitted packets.                                                                                                    |                       |
|                                     | Dropped packets—Number of packets dropped by the ASIC's RED mechanism.                                                                                                    |                       |
| Active alarms and<br>Active defects | Ethernet-specific defects that can prevent the interface from passing packets. When a defect persists for a certain time, it is promoted to an alarm. Based on the switch configuration, a defect can activate the red or yellow alarm bell on the switch or turn on the red or yellow alarm LED on the front of the switch. These fields can contain the value <b>None</b> or <b>Link</b> .                        | detail extensive none |
|                                     | <ul> <li>None—There are no active defects or alarms.</li> <li>Link—Interface has lost its link state, which usually means that the cable is unplugged, the far-end system has been turned off, or the PIC is malfunctioning.</li> </ul>                                                                                                    |                       |
|                                     |                                                                                                    |                       |

Table 28: show interfaces ge- Output Fields (continued)

| Field Name        | Field Description                                                                                                    | Level of Output |
|-------------------|----------------------------------------------------------------------------------------------------|-----------------|
| MAC statistics    | Receive and Transmit statistics reported by the PIC's MAC subsystem.                                                                                                    | extensive       |
|                   | Total octets and total packets—Total number of octets and packets. For<br>Gigabit Ethernet IQ PICs, the received octets count varies by interface type.                                                                                                    |                 |
|                   | <ul> <li>Unicast packets, Broadcast packets, and Multicast packets—Number of unicast,<br/>broadcast, and multicast packets.</li> </ul>                                                                                                    |                 |
|                   | <ul> <li>CRC/Align errors—Total number of packets received that had a length<br/>(excluding framing bits, but including FCS octets) of between 64 and 1518<br/>octets, inclusive, and had either a bad FCS with an integral number of octets<br/>(FCS Error) or a bad FCS with a nonintegral number of octets (Alignment<br/>Error).</li> </ul>                                                                                                    |                 |
|                   | • FIFO error—Number of FIFO errors reported by the ASIC on the PIC. If this value is ever nonzero, the PIC is probably malfunctioning.                                                                                                    |                 |
|                   | MAC control frames—Number of MAC control frames.                                                                                                    |                 |
|                   | • MAC pause frames—Number of MAC control frames with pause operational code.                                                                                                    |                 |
|                   | Oversized frames—Number of frames that exceed 1518 octets.                                                                                                    |                 |
|                   | Jabber frames—Number of frames that were longer than 1518 octets (excluding framing bits, but including FCS octets), and had either an FCS error or an alignment error. This definition of jabber is different from the definition in IEEE-802.3 section 8.2.1.5 (10BASE5) and section 10.3.1.4 (10BASE2). These documents define jabber as the condition in which any packet exceeds 20 ms. The allowed range to detect jabber is from 20 ms to 150 ms. |                 |
|                   | • Fragment frames—Total number of packets that were less than 64 octets in length (excluding framing bits, but including FCS octets), and had either an FCS error or an alignment error. Fragment frames normally increment because both runts (which are normal occurrences caused by collisions) and noise hits are counted.                                                                                                    |                 |
|                   | Code violations—Number of times an event caused the PHY to indicate "Data reception error" or "invalid data symbol error."                                                                                                    |                 |
| Filter Statistics | <b>Receive</b> and <b>Transmit</b> statistics reported by the PIC's MAC address filter subsystem.                                                                                                    | extensive       |

Table 28: show interfaces ge- Output Fields (continued)

| Field Name                  | Field Description                                                                                                    | Level of Output |
|-----------------------------|----------------------------------------------------------------------------------------------------|-----------------|
| Autonegotiation information | Information about link autonegotiation:                                                                                                    | extensive       |
|                             | Negotiation status:                                                                                                    |                 |
|                             | <ul> <li>Complete—The autonegotiation process between the local and remote<br/>Ethernet interfaces was successful.</li> </ul>                                                                                                    |                 |
|                             | <ul> <li>Incomplete—Remote Ethernet interface has the speed or link mode<br/>configured or does not perform autonegotiation.</li> </ul>                                                                                                    |                 |
|                             | <ul> <li>No autonegotiation—Local Ethernet interface has autonegotiation disabled<br/>and the link mode and speed are manually configured.</li> </ul>                                                                                                    |                 |
|                             | Link partner—Information from the link partner:                                                                                                    |                 |
|                             | <ul> <li>Link mode—Depending on the capability of the attached Ethernet device,<br/>either Full-duplex or Half-duplex. If the link mode of the remote device<br/>cannot be determined, the value is Unknown.</li> </ul>                                                                                                    |                 |
|                             | <ul> <li>Flow control—Types of flow control supported by the remote Ethernet device. For Gigabit Ethernet interfaces, the types are: Symmetric (link partner supports PAUSE on receive and transmit); Asymmetric (link partner supports PAUSE on transmit); and Symmetric/Asymmetric (link partner supports PAUSE on both receive and transmit or PAUSE only on receive).</li> </ul> |                 |
|                             | <ul> <li>Remote fault—Remote fault information from the link partner—Failure indicates a receive link error. OK indicates that the link partner is receiving. Negotiation error indicates a negotiation error. Offline indicates that the link partner is going offline.</li> </ul>                                                                                                  |                 |
|                             | <ul> <li>Link partner speed—Speed of the link partner.</li> </ul>                                                                                                    |                 |
|                             | • Local resolution—Resolution of the autonegotiation process on the local interface:                                                                                                    |                 |
|                             | <ul> <li>Flow control—Type of flow control that is used by the local interface. For Gigabit Ethernet interfaces, the types are: Symmetric (link partner supports PAUSE on receive and transmit); Asymmetric (link partner supports PAUSE on transmit); and Symmetric/Asymmetric (link partner supports PAUSE on both receive and transmit or PAUSE only on receive).</li> </ul>      |                 |
|                             | <ul> <li>Link mode—Link mode of local interface: either Full-duplex or Half-duplex.</li> <li>Displayed when Negotiation status is Incomplete.</li> </ul>                                                                                                    |                 |
|                             | <ul> <li>Local link speed—Speed of the local interface. Displayed when Negotiation<br/>status is Incomplete.</li> </ul>                                                                                                    |                 |
|                             | <ul> <li>Remote fault—Remote fault information. Link OK (no error detected on<br/>receive), Offline (local interface is offline), and Link Failure (link error<br/>detected on receive).</li> </ul>                                                                                                    |                 |
| Packet Forwarding           | Information about the configuration of the Packet Forwarding Engine:                                                                                                    | extensive       |
| Engine<br>configuration     | Destination slot—FPC slot number:                                                                                                    |                 |
|                             | <ul> <li>On standalone switches with built-in interfaces, the slot number refers to<br/>the switch itself and is always 0.</li> </ul>                                                                                                    |                 |
|                             | <ul> <li>On Virtual Chassis composed of switches with built-in interfaces, the slot<br/>number refers to the member ID of the switch.</li> </ul>                                                                                                    |                 |
|                             | <ul> <li>On switches with line cards or on Virtual Chassis composed of switches<br/>with line cards, the slot number refers to the line card slot number on the<br/>switch or Virtual Chassis.</li> </ul>                                                                                                    |                 |

Table 28: show interfaces ge- Output Fields (continued)

|                         | , , , ,                                                                                                    |                       |
|-------------------------|----------------------------------------------------------------------------------------------------|-----------------------|
| Field Name              | Field Description                                                                                                    | Level of Output       |
| Logical interface       | Name of the logical interface.                                                                                                    | All levels            |
| Index                   | Index number of the logical interface, which reflects its initialization sequence.                                                                                                    | detail extensive none |
| SNMP ifIndex            | SNMP interface index number for the logical interface.                                                                                                    | detail extensive none |
| Generation              | Unique number for use by Juniper Networks technical support only.                                                                                                    | detail extensive      |
| Flags                   | Information about the logical interface.                                                                                                    | All levels            |
| Encapsulation           | Encapsulation on the logical interface.                                                                                                    | All levels            |
| Protocol                | Protocol family.                                                                                                    | detail extensive none |
| Traffic statistics      | Number and rate of bytes and packets received (input) and transmitted (output) on the specified interface.                                                                                                    | detail extensive      |
|                         | NOTE: For logical interfaces on EX Series switches, the traffic statistics fields in <b>show interfaces</b> commands show only control traffic; the traffic statistics do not include data traffic.                                                                                                    |                       |
| IPv6 transit statistics | EX Series switches do not support the collection and reporting of IPv6 transit statistics.                                                                                                    | extensive             |
| Local statistics        | Number and rate of bytes and packets destined to and from the switch.                                                                                                    | extensive             |
| Transit statistics      | Number and rate of bytes and packets transiting the switch.                                                                                                    | extensive             |
| Generation              | Unique number for use by Juniper Networks technical support only.                                                                                                    | detail extensive      |
| Route Table             | Route table in which the logical interface address is located. For example, <b>0</b> refers to the routing table <b>inet.0</b> .                                                                                                    | detail extensive none |
| Input Filters           | Names of any input filters applied to this interface.                                                                                                    | detail extensive      |
| Output Filters          | Names of any output filters applied to this interface.                                                                                                    | detail extensive      |
| Flags                   | Information about protocol family flags.                                                                                                    | detail extensive      |
|                         | If unicast reverse-path forwarding (RPF) is explicitly configured on the specified interface, the uRPF flag is displayed. If unicast RPF was configured on a different interface (and therefore is enabled on all switch interfaces) but was not explicitly configured on the specified interface, the uRPF flag is not displayed even though unicast RPF is enabled. |                       |
| protocol-family         | Protocol family configured on the logical interface. If the protocol is <b>inet</b> , the IP address of the interface is also displayed.                                                                                                    | brief                 |
| Flags                   | Information about the address flags.                                                                                                    | detail extensive none |
|                         |                                                                                                    |                       |

Table 28: show interfaces ge- Output Fields (continued)

| Field Name  | Field Description                                                 | Level of Output       |
|-------------|-------------------------------------------------------------------|-----------------------|
| Destination | IP address of the remote side of the connection.                  | detail extensive none |
| Local       | IP address of the logical interface.                              | detail extensive none |
| Broadcast   | Broadcast address of the logical interlace.                       | detail extensive none |
| Generation  | Unique number for use by Juniper Networks technical support only. | detail extensive      |

### show interfaces ge-0/0/0

```
user@switch> show interfaces ge-0/0/0
Physical interface: ge-0/0/0, Enabled, Physical link is Down
 Interface index: 129, SNMP ifIndex: 21
 Link-level type: Ethernet, MTU: 1514, Speed: Unspecified, Loopback: Disabled,
 Source filtering: Disabled, Flow control: Enabled, Auto-negotiation: Enabled
 Remote fault: Online
 Device flags : Present Running Down
 Interface flags: Hardware-Down SNMP-Traps Internal: 0x0
               : 8 supported, 8 maximum usable queues
 CoS queues
 Hold-times
                : Up 0 ms, Down 0 ms
 Current address: 00:19:e2:50:3f:41, Hardware address: 00:19:e2:50:3f:41
 Last flapped : 2008-01-16 11:40:53 UTC (4d 02:30 ago)
 Input rate
                : 0 bps (0 pps)
               : 0 bps (0 pps)
 Output rate
 Ingress rate at Packet Forwarding Engine
                                               : 0 bps (0 pps)
 Ingress drop rate at Packet Forwarding Engine : 0 bps (0 pps)
 Active alarms : None
 Active defects: None
 Logical interface ge-0/0/0.0 (Index 65) (SNMP ifIndex 22)
    Flags: SNMP-Traps
    Encapsulation: ENET2
    Input packets: 0
   Output packets: 0
    Protocol eth-switch
     Flags: None
```

## show interfaces ge-0/0/0 brief

```
user@switch> show interfaces ge-0/0/0 brief
Physical interface: ge-0/0/0, Enabled, Physical link is Down
Description: voice priority and tcp and icmp traffic rate-limiting filter at i
ngress port
Link-level type: Ethernet, MTU: 1514, Speed: Unspecified, Loopback: Disabled,
Source filtering: Disabled, Flow control: Enabled, Auto-negotiation: Enabled,
Remote fault: Online
Device flags : Present Running Down
Interface flags: Hardware-Down SNMP-Traps Internal: 0x0
Link flags : None
Logical interface ge-0/0/0.0
```

Flags: Device-Down SNMP-Traps Encapsulation: ENET2 eth-switch

Physical interface: ge-0/0/0, Enabled, Physical link is Up

Link-level type: Ethernet, MTU: 1514, Speed: Auto, Duplex: Auto,

# show interfaces ge-0/0/0 brief (with EEE Enabled on the EEE-capable Base-T copper Ethernet interfaces)

user@switch> show interfaces ge-0/0/0 brief

Input bytes :

```
Loopback: Disabled, Source filtering: Disabled, Flow control: Enabled,
                          Auto-negotiation: Enabled, Remote fault: Online,
                          IEEE 802.3az Energy Efficient Ethernet: Enabled, NO LPI
                          Device flags : Present Running
                          Interface flags: Hardware-Down SNMP-Traps Internal: 0x0
                          Link flags
                                        : None
show interfaces ge-0/0/0 detail
                        user@switch> show interfaces ge-0/0/0 detail
                        Physical interface: ge-0/0/0, Enabled, Physical link is Up
                          Interface index: 193, SNMP ifIndex: 206, Generation: 196
                          Link-level type: Ethernet, MTU: 1514, Speed: Auto, Duplex: Auto,
                          BPDU Error: None, MAC-REWRITE Error: None, Loopback: Disabled,
                          Source filtering: Disabled, Flow control: Enabled, Auto-negotiation: Enabled,
                          Remote fault: Online
                         Device flags : Present Running
                          Interface flags: SNMP-Traps Internal: 0x0
                         Link flags
                                      : None
                          CoS queues
                                        : 8 supported, 8 maximum usable queues
                         Hold-times
                                       : Up 0 ms, Down 0 ms
                          Current address: 00:1f:12:30:ff:40, Hardware address: 00:1f:12:30:ff:40
                          Last flapped : 2009-05-05 06:03:05 UTC (00:22:13 ago)
                          Statistics last cleared: Never
                          Traffic statistics:
                           Input bytes :
                                                              0
                                                                                   0 bps
                          Output bytes :
                                                              0
                                                                                   0 bps
                           Input packets:
                                                              0
                                                                                   0 pps
                           Output packets:
                                                                                   0 pps
                                                              0
                           IPv6 transit statistics:
                            Input bytes :
                                                              0
                            Output bytes :
                                                              0
                                                              0
                            Input packets:
                            Output packets:
                                                              0
                          Egress queues: 8 supported, 4 in use
                                                Queued packets Transmitted packets
                          Queue counters:
                                                                                         Dropped packets
                            0 best-effort
                                                             0
                                                                                  0
                                                                                                       0
                            1 assured-forw
                                                                                                       0
                            5 expedited-fo
                                                             0
                                                                                  Λ
                                                                                                       n
                            7 network-cont
                                                                                  0
                                                                                                       0
                          Active alarms : None
                          Active defects : None
                          Logical interface ge-0/0/0.0 (Index 65) (SNMP ifIndex 235) (Generation 130)
                            Flags: SNMP-Traps Encapsulation: ENET2
                            Bandwidth: 0
                            Traffic statistics:
```

0

```
Output bytes :
                                   0
Input packets:
                                   0
Output packets:
                                   0
Local statistics:
Input bytes :
                                   0
Output bytes :
                                   0
Input packets:
                                   Λ
Output packets:
                                   0
Transit statistics:
Input bytes :
                                   0
                                                         0 bps
Output bytes :
                                   0
                                                         0 bps
Input packets:
                                   0
                                                         0 pps
Output packets:
                                   0
                                                         0 pps
Protocol eth-switch, Generation: 146, Route table: 0
 Flags: Is-Primary
 Input Filters: f1,
 Output Filters: f2,,,,
```

#### show interfaces ge-0/0/4 extensive

```
user@switch> show interfaces ge-0/0/4 extensive
Physical interface: ge-0/0/4, Enabled, Physical link is Up
  Interface index: 165, SNMP ifIndex: 152, Generation: 168
  Link-level type: Ethernet, MTU: 1514, Speed: Auto, Duplex: Auto,
 MAC-REWRITE Error: None, Loopback: Disabled, Source filtering: Disabled,
  Flow control: Enabled, Auto-negotiation: Enabled, Remote fault: Online
  Device flags : Present Running
  Interface flags: SNMP-Traps Internal: 0x0
 Link flags
              : None
  CoS aueues
                : 8 supported, 8 maximum usable queues
  Hold-times
               : Up 0 ms, Down 0 ms
  Current address: 00:1f:12:33:65:44, Hardware address: 00:1f:12:33:65:44
  Last flapped : 2008-09-17 11:02:25 UTC (16:32:54 ago)
  Statistics last cleared: Never
  Traffic statistics:
  Input bytes :
                                                           0 bps
   Output bytes :
                                2989761
                                                         984 bps
   Input packets:
                                                           0 pps
                                     0
   Output packets:
                                  24307
                                                           1 pps
   IPv6 transit statistics:
   Input bytes :
                                      0
    Output bytes :
                                      0
    Input packets:
                                      0
    Output packets:
                                      0
  Input errors:
    Errors: 0, Drops: 0, Framing errors: 0, Runts: 0, Policed discards: 0,
    L3 incompletes: 0, L2 channel errors: 0, L2 mismatch timeouts: 0,
    FIFO errors: 0, Resource errors: 0
  Output errors:
    Carrier transitions: 1, Errors: 0, Drops: 0, Collisions: 0, Aged packets: 0,
    FIFO errors: 0, HS link CRC errors: 0, MTU errors: 0, Resource errors: 0
  Egress queues: 8 supported, 4 in use
  Queue counters:
                       Queued packets Transmitted packets
                                                                Dropped packets
    0 best-effort
                                    0
                                                          0
                                                                              0
    1 assured-forw
                                    0
                                                          0
                                                                              0
    5 expedited-fo
                                     0
                                                                              0
```

```
0
    7 network-cont
                                                      24307
 Active alarms : None
 Active defects: None
  MAC statistics:
                                       Receive
                                                       Transmit
    Total octets
                                             0
                                                        2989761
                                             0
                                                          24307
    Total packets
                                             0
    Unicast packets
                                                              0
    Broadcast packets
                                             0
                                                              0
   Multicast packets
                                             0
                                                          24307
    CRC/Align errors
                                             0
                                                              0
    FIFO errors
                                             0
                                                              0
    MAC control frames
                                             0
                                                              0
    MAC pause frames
                                             0
                                                              0
    Oversized frames
                                             0
    Jabber frames
                                             0
                                             0
    Fragment frames
    Code violations
                                             0
  Autonegotiation information:
    Negotiation status: Complete
    Link partner:
       Link mode: Full-duplex, Flow control: None, Remote fault: OK,
       Link partner Speed: 1000 Mbps
    Local resolution:
        Flow control: None, Remote fault: Link OK
  Packet Forwarding Engine configuration:
    Destination slot: 0
    Direction : Output
    CoS transmit queue
                                     Bandwidth
                                                             Buffer Priority
Limit
                              %
                                           bps
                                                   %
                                                               usec
   0 best-effort
                             95
                                     950000000
                                                  95
                                                                         low
                                                                 NA
none
                              5
    7 network-control
                                      50000000
                                                   5
                                                                 NA
                                                                         low
none
 Logical interface ge-0/0/4.0 (Index 82) (SNMP ifIndex 184) (Generation 147)
    Flags: SNMP-Traps Encapsulation: ENET2
    Traffic statistics:
     Input bytes :
                                        0
    Output bytes :
                                  4107883
     Input packets:
                                        0
     Output packets:
                                    24307
     IPv6 transit statistics:
                                        0
     Input bytes :
      Output bytes :
                                        0
      Input packets:
                                        0
      Output packets:
                                        0
    Local statistics:
     Input bytes :
                                        0
                                  4107883
     Output bytes :
     Input packets:
     Output packets:
                                    24307
    Transit statistics:
     Input bytes :
                                        0
                                                             0 bps
     Output bytes :
                                        0
                                                             0 bps
     Input packets:
                                        0
                                                             0 pps
     Output packets:
                                        0
                                                             0 pps
     IPv6 transit statistics:
     Input bytes :
                                        0
      Output bytes :
```

0

```
Input packets: 0
Output packets: 0
Protocol eth-switch, Generation: 159, Route table: 0
Flags: None
Input Filters: f2,
Output Filters: f1,,,,
```

## show interfaces irb

Syntax show interfaces irb

<brief | detail | extensive | terse>

<descriptions> <media>

<routing-instance instance-name>

<snmp-index snmp-index>

<statistics>

**Release Information** Command introduced in Junos OS Release 12.3R2.

Command introduced in Junos OS Release 12.3R2 for EX Series switches.

Command introduced in Junos OS Release 13.2 for the QFX Series

**Description** Display integrated routing and bridging interfaces information.

Options brief | detail | extensive | terse—(Optional) Display the specified level of output.

descriptions—(Optional) Display interface description strings.

media—(Optional) Display media-specific information about network interfaces.

**routing-instance** *instance-name*—(Optional) Display information for the interface with the specified SNMP index.

snmp-index snmp-index—(Optional) Display information for the interface with the specified SNMP index.

statistics—(Optional) Display static interface statistics.

Additional Information Integrated routing and bridging (IRB) provides simultaneous support for Layer 2 bridging

and Layer 3 IP routing on the same interface. IRB enables you to route local packets to another routed interface or to another VLAN that has a Layer 3 protocol configured.

Required Privilege view

Level

List of Sample Output show interfaces irb extensive on page 278

show interfaces irb snmp-index on page 279

Output Fields Table 29 on page 274 lists the output fields for the show interfaces irb command. Output

fields are listed in the approximate order in which they appear.

#### Table 29: show interfaces irb Output Fields

| Field Name         | Field Description                                                                                                    | Level of Output |
|--------------------|----------------------------------------------------------------------------------------------------|-----------------|
| Physical Interface |                                                                                                    |                 |
| Physical interface | Name of the physical interface.                                                                                                    | All levels      |
| Enabled            | State of the physical interface. Possible values are described in the "Enabled Field" section under <i>Common Output Fields Description</i> . | All levels      |

Table 29: show interfaces irb Output Fields (continued)

| Field Name                | Field Description                                                                                                    | Level of Output                |
|---------------------------|----------------------------------------------------------------------------------------------------|--------------------------------|
| Proto                     | Protocol configured on the interface.                                                                                                    | terse                          |
| Interface index           | Physical interface index number, which reflects its initialization sequence.                                                                                                    | detail extensive none          |
| SNMP ifIndex              | SNMP index number for the physical interface.                                                                                                    | detail extensive none          |
| Туре                      | Physical interface type.                                                                                                    | detail extensive none          |
| Link-level type           | Encapsulation being used on the physical interface.                                                                                                    | detail extensive brief<br>none |
| MTU                       | MTU size on the physical interface.                                                                                                    | detail extensive brief<br>none |
| Clocking                  | Reference clock source: <b>Internal</b> or <b>External</b> . Always unspecified on IRB interfaces.                                                                                                    | detail extensive brief         |
| Speed                     | Speed at which the interface is running. Always unspecified on IRB interfaces.                                                                                                    | detail extensive brief         |
| Device flags              | Information about the physical device. Possible values are described in the "Device Flags" section under <i>Common Output Fields Description</i> .                                                                                         | detail extensive brief<br>none |
| Interface flags           | Information about the interface. Possible values are described in the "Interface Flags" section under <i>Common Output Fields Description</i> .                                                                                            | detail extensive brief<br>none |
| Link type                 | Physical interface link type: full duplex or half duplex.                                                                                                    | detail extensive<br>none       |
| Link flags                | Information about the link. Possible values are described in the "Links Flags" section under <i>Common Output Fields Description</i> .                                                                                                    | <b>detail extensive</b> none   |
| Physical Info             | Physical interface information.                                                                                                    | All levels                     |
| Hold-times                | Current interface hold-time up and hold-time down, in milliseconds.                                                                                                    | detail extensive               |
| Current address           | Configured MAC address.                                                                                                    | detail extensive none          |
| Hardware address          | MAC address of the hardware.                                                                                                    | detail extensive none          |
| Alternate link<br>address | Backup address of the link.                                                                                                    | detail extensive               |
| Last flapped              | Date, time, and how long ago the interface went from down to up. The format is Last flapped: year-month-day hours:minutes:seconds timezone (hours:minutes:seconds ago). For example, Last flapped: 2002-04-26 10:52:40 PDT (04:33:20 ago). | <b>detail extensive</b> none   |
| Statistics last cleared   | Time when the statistics for the interface were last set to zero.                                                                                                    | detail extensive               |

Table 29: show interfaces irb Output Fields (continued)

| Field Name              | Field Description                                                                                                    | Level of Output  |
|-------------------------|----------------------------------------------------------------------------------------------------|------------------|
| Traffic statistics      | Number and rate of bytes and packets received and transmitted on the physical interface.                                                                                                    | detail extensive |
|                         | • Input bytes—Number of bytes received on the interface.                                                                                                    |                  |
|                         | • Output bytes—Number of bytes transmitted on the interface.                                                                                                    |                  |
|                         | • Input packets—Number of packets received on the interface                                                                                                    |                  |
|                         | Output packets—Number of packets transmitted on the interface.                                                                                                    |                  |
| IPv6 transit statistics | Number of IPv6 transit bytes and packets received and transmitted on the physical interface if IPv6 statistics tracking is enabled.                                                                                                    | detail extensive |
|                         | • Input bytes—Number of bytes received on the interface.                                                                                                    |                  |
|                         | Output bytes—Number of bytes transmitted on the interface.                                                                                                    |                  |
|                         | • Input packets—Number of packets received on the interface.                                                                                                    |                  |
|                         | • Output packets—Number of packets transmitted on the interface.                                                                                                    |                  |
| Input errors            | Input errors on the interface. The following paragraphs explain the counters whose meaning might not be obvious:                                                                                                    | detail extensive |
|                         | • Errors—Sum of the incoming frame aborts and FCS errors.                                                                                                    |                  |
|                         | <ul> <li>Drops—Number of packets dropped by the input queue of the I/O Manager<br/>ASIC. If the interface is saturated, this number increments once for every<br/>packet that is dropped by the ASIC's RED mechanism.</li> </ul>                                                                                                    |                  |
|                         | • Framing errors—Number of packets received with an invalid frame checksum (FCS).                                                                                                    |                  |
|                         | • Runts—Number of frames received that are smaller than the runt threshold.                                                                                                    |                  |
|                         | • Giants—Number of frames received that are larger than the giant threshold.                                                                                                    |                  |
|                         | • Policed discards—Number of frames that the incoming packet match code discarded because they were not recognized or not of interest. Usually, this field reports protocols that the Junos OS does not handle.                                                                                                    |                  |
|                         | Resource errors—Sum of transmit drops.                                                                                                    |                  |
| Output errors           | Output errors on the interface. The following paragraphs explain the counters whose meaning might not be obvious:                                                                                                    | detail extensive |
|                         | • Carrier transitions—Number of times the interface has gone from down to up. This number does not normally increment quickly, increasing only when the cable is unplugged, the far-end system is powered down and up, or another problem occurs. If the number of carrier transitions increments quickly (perhaps once every 10 seconds), the cable, the far-end system, or the DPC is malfunctioning. |                  |
|                         | Errors—Sum of the outgoing frame aborts and FCS errors.                                                                                                    |                  |
|                         | • <b>Drops</b> —Number of packets dropped by the output queue of the I/O Manager ASIC. If the interface is saturated, this number increments once for every packet that is dropped by the ASIC's RED mechanism.                                                                                                    |                  |
|                         | • MTU errors—Number of packets whose size exceeded the MTU of the interface.                                                                                                    |                  |
|                         | Resource errors—Sum of transmit drops.                                                                                                    |                  |

Table 29: show interfaces irb Output Fields (continued)

| Field Name              | Field Description                                                                                                    | Level of Output                 |
|-------------------------|----------------------------------------------------------------------------------------------------|---------------------------------|
| Logical interface       | Name of the logical interface.                                                                                                    | All levels                      |
| Index                   | Index number of the logical interface (which reflects its initialization sequence).                                                                              | detail extensive<br>none        |
| SNMP ifIndex            | SNMP interface index number of the logical interface.                                                                                                    | <b>detail extensive</b><br>none |
| Generation              | Unique number for use by Juniper Networks technical support only.                                                                                                | detail extensive                |
| Flags                   | Information about the logical interface. Possible values are described in the "Logical Interface Flags" section under <i>Common Output Fields Description</i> .  | detail extensive                |
| Encapsulation           | Encapsulation on the logical interface.                                                                                                    | detail extensive                |
| Bandwidth               | Speed at which the interface is running.                                                                                                    | detail extensive                |
| Routing Instance        | Routing instance IRB is configured under.                                                                                                    | detail extensive                |
| Bridging Domain         | Bridging domain IRB is participating in.                                                                                                    | detail extensive                |
| Traffic statistics      | Number and rate of bytes and packets received and transmitted on the logical interface.                                                                          | detail extensive                |
|                         | • Input bytes—Number of bytes received on the interface.                                                                                                    |                                 |
|                         | Output bytes—Number of bytes transmitted on the interface.                                                                                                    |                                 |
|                         | • Input packets—Number of packets received on the interface                                                                                                    |                                 |
|                         | Output packets—Number of packets transmitted on the interface.                                                                                                   |                                 |
| IPv6 transit statistics | Number of IPv6 transit bytes and packets received and transmitted on the logical interface if IPv6 statistics tracking is enabled.                               | detail extensive                |
|                         | Input bytes—Number of bytes received on the interface.                                                                                                    |                                 |
|                         | Output bytes—Number of bytes transmitted on the interface.                                                                                                    |                                 |
|                         | • Input packets—Number of packets received on the interface.                                                                                                    |                                 |
|                         | Output packets—Number of packets transmitted on the interface.                                                                                                   |                                 |
| Local statistics        | Statistics for traffic received from and transmitted to the Routing Engine.                                                                                      | detail extensive                |
| Transit statistics      | Statistics for traffic transiting the router.                                                                                                    | detail extensive                |
| Protocol                | Protocol family configured on the local interface. Possible values are described in the "Protocol Field" section under <i>Common Output Fields Description</i> . | detail extensive                |
| мти                     | Maximum transmission unit size on the logical interface.                                                                                                    | detail extensive                |
| Maximum labels          | Maximum number of MPLS labels configured for the MPLS protocol family on the logical interface.                                                                  | detail extensive<br>none        |

Table 29: show interfaces irb Output Fields (continued)

| Field Name       | Field Description                                                                                                    | Level of Output  |
|------------------|----------------------------------------------------------------------------------------------------|------------------|
| Generation       | Unique number for use by Juniper Networks technical support only.                                                                                               | detail extensive |
| Route table      | Routing table in which the logical interface address is located. For example, ${\bf 0}$ refers to the routing table inet.0.                                     | detail extensive |
| Addresses, Flags | Information about address flags. Possible values are described in the "Addresses Flags" section under <i>Common Output Fields Description</i> .                 | detail extensive |
| Policer          | The policer that is to be evaluated when packets are received or transmitted on the interface.                                                                  | detail extensive |
| Flags            | Information about the logical interface. Possible values are described in the "Logical Interface Flags" section under <i>Common Output Fields Description</i> . | detail extensive |

#### show interfaces irb extensive

```
user@host> show interfaces irb extensive
Physical interface: irb, Enabled, Physical link is Up
 Interface index: 129, SNMP ifIndex: 23, Generation: 130
 Type: Ethernet, Link-level type: Ethernet, MTU: 1514, Clocking: Unspecified,
Speed: Unspecified
 Device flags : Present Running
 Interface flags: SNMP-Traps
 Link type
               : Full-Duplex
 Link flags
                : None
 Physical info : Unspecified
 Hold-times
              : Up 0 ms, Down 0 ms
 Current address: 02:00:00:00:00:30, Hardware address: 02:00:00:00:00:30
 Alternate link address: Unspecified
 Last flapped : Never
 Statistics last cleared: Never
 Traffic statistics:
  Input bytes :
  Output bytes :
                                     0
                                     0
  Input packets:
  Output packets:
                                     0
   IPv6 transit statistics:
   Input bytes :
                                     0
   Output bytes :
                                     0
   Input packets:
                                     0
   Output packets:
                                     0
 Input errors:
   Errors: 0, Drops: 0, Framing errors: 0, Runts: 0, Giants: 0, Policed discards:
0, Resource errors: 0
 Output errors:
   Carrier transitions: 0, Errors: 0, Drops: 0, MTU errors: 0, Resource errors:
 Logical interface irb.0 (Index 68) (SNMP ifIndex 70) (Generation 143)
   Flags: Hardware-Down SNMP-Traps 0x4000 Encapsulation: ENET2
    Bandwidth: 1000mbps
    Routing Instance: customer_O Bridging Domain: bd0
```

```
Traffic statistics:
Input bytes :
                                   0
Output bytes :
                                   0
Input packets:
                                   0
Output packets:
IPv6 transit statistics:
                                   ٥
 Input bytes :
 Output bytes :
                                   0
 Input packets:
 Output packets:
                                   0
Local statistics:
Input bytes :
                                   0
Output bytes :
                                   0
Input packets:
Output packets:
Transit statistics:
Input bytes :
                                   0
                                                        0 bps
Output bytes :
                                   0
                                                        0 bps
Input packets:
                                                        0 pps
                                   0
Output packets:
                                   0
                                                        0 pps
IPv6 transit statistics:
 Input bytes :
                                   0
 Output bytes :
                                   0
 Input packets:
 Output packets:
                                   0
Protocol inet, MTU: 1500, Generation: 154, Route table: 0
 Addresses, Flags: Dest-route-down Is-Preferred Is-Primary
   Destination: 10.51.1/8, Local: 10.51.1.2, Broadcast: 10.51.1.255,
   Generation: 155
Protocol multiservice, MTU: 1500, Generation: 155, Route table: 0
 Flags: Is-Primary
 Policer: Input: __default_arp_policer
```

#### show interfaces irb snmp-index

```
user@host> show interfaces irb snmp-index 25
Physical interface: irb, Enabled, Physical link is Up
  Interface index: 128, SNMP ifIndex: 25
  Type: Ethernet, Link-level type: Ethernet, MTU: 1514
  Device flags : Present Running
  Interface flags: SNMP-Traps
               : Full-Duplex
 Link type
 Link flags
                : None
  Current address: 02:00:00:00:00:30, Hardware address: 02:00:00:00:00:30
  Last flapped : Never
    Input packets: 0
    Output packets: 0
  Logical interface irb.0 (Index 68) (SNMP ifIndex 70)
    Flags: Hardware-Down SNMP-Traps 0x4000 Encapsulation: ENET2
    Bandwidth: 1000mbps
    Routing Instance: customer_O Bridging Domain: bd0
    Input packets: 0
    Output packets: 0
    Protocol inet, MTU: 1500
      Addresses, Flags: Dest-route-down Is-Preferred Is-Primary
       Destination: 10.51.1/8, Local: 10.51.1.2, Broadcast: 10.51.1.255
    Protocol multiservice, MTU: 1500
      Flags: Is-Primary
```

# show interfaces mc-ae

Syntax show interfaces mc-ae id identifier unit number

Release Information Command introduced in Junos OS Release 9.6 for the MX Series.

> Command introduced in Junos OS Release 12.2 for the QFX Series. Statement introduced in Junos OS Release 12.3R2 for EX Series switches.

Configuration Consistency Check output field added in Junos OS Release 15.1X53-D60

for the QFX Series.

Description On peers with multichassis aggregated Ethernet (mc-aeX) interfaces, use this command

to display information about the multichassis aggregated Ethernet interfaces.

Options id identifier—(Optional) Specify the name of the multichassis aggregated Ethernet

interface.

unit number—(Optional) Specify the logical interface by unit number.

Required Privilege view Level

## Related Documentation

- Configuring Multichassis Link Aggregation (QFX Series Switches)
- Configuring Multichassis Link Aggregation on EX Series Switches (EX Series Switches)
- Example: Configuring Multichassis Link Aggregation (QFX Series Switches)
- Example: Configuring Multichassis Link Aggregation with Layer 3 MAC Address Synchronization (QFX Series Switches)
- Example: Configuring Multichassis Link Aggregation for Layer 3 Unicast using MAC Address Synchronization (QFX Series Switches)
- Example: Configuring Multichassis Link Aggregation for Layer 3 Unicast Using VRRP (QFX Series Switches)
- Example: Configuring Multichassis Link Aggregation for Layer 3 Unicast Using VRRP on EX9200 Switches (EX Series Switches)
- Example: Configuring Multichassis Link Aggregation for Layer 3 Multicast Using VRRP (QFX Series Switches)
- Example: Configuring Multichassis Link Aggregation for Layer 3 Multicast Using VRRP on EX9200 Switches (EX Series Switches)

List of Sample Output show interfaces mc-ae (EX Series ) on page 281 show interfaces mc-ae (MX Series) on page 282

show interfaces mc-ae (Active/Active Bridging and VRRP over IRB on MX

Series) on page 282

Output Fields Table 30 on page 281 lists the output fields for the show interfaces mc-ae command.

Output fields are listed in the approximate order in which they appear.

Table 30: show interfaces mc-ae Output Fields

| Output Field Name               | Field Description                                                                                                    |
|---------------------------------|----------------------------------------------------------------------------------------------------|
| Current State Machine's State   | Specifies the state of the MC-LAG initialization state machine.                                                                                                    |
| Configuration Consistency Check | Specifies the status of the MC-LAG configuration consistency check feature. The status is either <b>Passed</b> or <b>Failed</b> . If the status is <b>Failed</b> , the system will display the name of the parameter that failed consistency check. If there are multiple inconsistencies, only the first inconsistency is shown. If the enforcement level for the MC-LAG parameter was mandatory, and you did not configure that parameter correctly, the command will show that the MC-LAG interface is down. |
| Member Link                     | Specifies the identifiers of the configured multichassis link aggregated interface members.                                                                                                    |
| Local Status                    | Specifies the status of the local link: <b>active</b> or <b>standby</b> .                                                                                                    |
| Peer Status                     | Specifies the status of the peer link: <b>active</b> or <b>standby</b> .                                                                                                    |
| Peer State                      | Specifies the status of the local and peer links in an active/active MC-LAG configuration.                                                                                                    |
| Logical Interface               | Specifies the identifier and unit of the AE interface.                                                                                                    |
| Topology Type                   | Specifies the bridge configured on the AE.                                                                                                    |
| Local State                     | Specifies if the local device is up or down.                                                                                                    |
| Peer State                      | Specifies if the peer device is up or down.                                                                                                    |
| Peer Ip/MCP/State               | Specifies the multichassis protection (MCP) link or the interchassis link-protection link (ICL-PL) for all of the multichassis aggregated Ethernet interfaces that are part of the peer.                                                                                                    |

### show interfaces mc-ae (EX Series)

```
user@switch> show interfaces mc-ae ael 512
Member Link
                             : ae1
 Current State Machine's State: mcae active state
 Configuration Consistency Check : Failed (redundancy group id mismatch)
 Local Status
                             : active
 Local State
                             : up
 Peer Status
                             : standby
 Peer State
                            : up
     Logical Interface : ae1.0
Topology Type : bridge
                            : bridge
     Local State
                             : up
     Peer State
                             : up
     Peer Ip/MCP/State
                             : 10.1.1.1 ae0.0 up
```

# show interfaces mc-ae (MX Series)

## user@host> show interfaces mc-ae ae0 unit 512

Member Links : ae0 Local Status : active Peer Status : active

Logical Interface : ae0.512

Core Facing Interface : Label Ethernet Interface ICL-PL : Label Ethernet Interface

# show interfaces mc-ae (Active/Active Bridging and VRRP over IRB on MX Series)

### user@host# show interfaces mc-ae ge-0/0/0.0

Member Link Current State Machine's State: active Local Status : active Local State : up Peer Status : active Peer State : up Logical Interface : ae0.0 Topology Type : bridge Local State : up Peer State : up

Peer Ip/ICL-PL/State : 192.168.100.10 ge-0/0/0.0 up

# show interfaces me0

Syntax show interfaces me0

<brief | detail | extensive | terse>

<descriptions>

<media>

<routing-instance>

<statistics>

**Release Information** Command introduced in Junos OS Release 9.0 for EX Series switches.

**Description** Display status information about the management Ethernet interface.

**Options** none—Display standard information about the management Ethernet interface.

brief | detail | extensive | terse—(Optional) Display the specified level of output.

descriptions—(Optional) Display interface description strings.

media—(Optional) Display media-specific information about network interfaces.

routing-instance—(Optional) Display the name of the routing instance.

statistics—(Optional) Display static interface statistics.

Required Privilege

Level

Related

Documentation

• Example: Configuring a Firewall Filter on a Management Interface on an EX Series Switch

• Configuring Firewall Filters (CLI Procedure)

List of Sample Output show interfaces me0 on page 287

view

show interfaces me0 brief on page 287 show interfaces me0 detail on page 287 show interfaces me0 extensive on page 288

Output Fields Table 31 on page 283 lists the output fields for the show interfaces me0 command. Output

fields are listed in the approximate order in which they appear.

Table 31: show interfaces me0 Output Fields

| Field Name         | Field Description                                                                   | Level of Output       |  |
|--------------------|-------------------------------------------------------------------------------------|-----------------------|--|
| Physical Interface |                                                                                     |                       |  |
| Physical interface | Name of the physical interface.                                                     | All levels            |  |
| Enabled            | State of the interface: <b>Enabled</b> or <b>Disabled</b> .                         | All levels            |  |
| Interface index    | Index number of the physical interface, which reflects its initialization sequence. | detail extensive none |  |

Table 31: show interfaces me0 Output Fields (continued)

| Field Name                 | Field Description                                                                                                    | Level of Output        |
|----------------------------|----------------------------------------------------------------------------------------------------|------------------------|
| SNMP ifIndex               | SNMP index number for the physical interface.                                                                                                    | detail extensive none  |
| Generation                 | Unique number for use by Juniper Networks technical support only.                                                                                                    | detail extensive       |
| Description                | Optional user-specified description.                                                                                                    | brief detail extensive |
| Туре                       | Information about the type of functional interface.                                                                                                    | All levels             |
| Link-level type            | Encapsulation being used on the physical interface.                                                                                                    | All levels             |
| MTU                        | Maximum transmission unit size on the physical interface. The default is 1514.                                                                                                    | All levels             |
| Clocking                   | Interface that acts as a clock source. This field is not supported on EX Series switches and the default value is always <b>Unspecified</b> .                                                                                                    | detail extensive       |
| Speed                      | Speed at which the interface is running.                                                                                                    | All levels             |
| Device flags               | Information about the physical device.                                                                                                    | All levels             |
| Interface flags            | Information about the interface.                                                                                                    | All levels             |
| Link type                  | Information about whether the link is duplex and whether the negotiation is manual or automatic.                                                                                                    | detail extensive none  |
| Physical info              | Information about the device dependent physical interface selector. This field is applied only when a clocking option is specified. This field is not supported on EX Series switches and the default value is always <b>Unspecified</b> .          | detail extensive       |
| Hold-times                 | Current interface hold-time up and hold-time down, in milliseconds.                                                                                                    | detail extensive       |
| Current address            | Configured MAC address.                                                                                                    | detail extensive none  |
| Hardware address           | MAC address of the hardware.                                                                                                    | detail extensive none  |
| Alternate link<br>address  | Information about alternate hardware address.                                                                                                    | detail extensive       |
| Last flapped               | Date, time, and how long ago the interface went from down to up. The format is Last flapped: year-month-day hour:minute:second timezone (weeksw:daysdhour:minute:second ago). For example, Last flapped: 2008–01–16 10:52:40 UTC (3w:3d 22:58 ago). | detail extensive none  |
| Statistics last<br>cleared | Time when the statistics for the interface was last set to zero. The format is Last flapped: year-month-day hour:minute:second timezone (weeksw:daysdhour:minute:second ago). For example, Last flapped: 2008–01–16 10:52:40 UTC (3w:3d 22:58 ago). | detail extensive       |

Table 31: show interfaces me0 Output Fields (continued)

| Field Name              | Field Description                                                                                                    | Level of Output  |
|-------------------------|----------------------------------------------------------------------------------------------------|------------------|
| Traffic statistics      | Number and rate of bytes and packets received and transmitted on the physical interface.                                                                                                    | detail extensive |
|                         | Following are fields in Traffic statistics:                                                                                                    |                  |
|                         | <ul> <li>Input bytes—Number of bytes received on the interface.</li> <li>Output bytes—Number of bytes transmitted on the interface.</li> <li>Input packets—Number of packets received on the interface.</li> <li>Output packets—Number of packets transmitted on the interface.</li> </ul>                                                                                                    |                  |
| IPv6 transit statistics | Number and rate of bytes and IPv6 packets received and transmitted on the physical interface.                                                                                                    | detail extensive |
|                         | Following are fields in IPv6 transit statistics:                                                                                                    |                  |
|                         | Input bytes—Number of bytes received on the interface.                                                                                                    |                  |
|                         | Output bytes—Number of bytes transmitted on the interface.                                                                                                    |                  |
|                         | • Input packets—Number of packets received on the interface.                                                                                                    |                  |
|                         | Output packets—Number of packets transmitted on the interface.                                                                                                    |                  |
| Input errors            | Input errors on the interface. The following paragraphs explain the counters whose meaning might not be obvious:                                                                                                    | extensive        |
|                         | Errors—Sum of the incoming frame aborts and frame checksum (FCS) errors.                                                                                                    |                  |
|                         | • <b>Drops</b> —Number of packets dropped by the input queue of the I/O Manager ASIC.                                                                                                    |                  |
|                         | Framing errors—Number of packets received with an invalid FCS.                                                                                                    |                  |
|                         | • Runts—Number of frames received that are smaller than the runt threshold.                                                                                                    |                  |
|                         | <ul> <li>Giants— Number of packets that exceed the size for the medium. For example, if the medium is Ethernet, the Giant field shows the count of packets with size greater than 1518 bytes.</li> </ul>                                                                                                    |                  |
|                         | <ul> <li>Policed discards—Number of frames that the incoming packet match code<br/>discarded because they were not recognized or not of interest. Usually, this<br/>field reports protocols that the Junos OS does not handle.</li> </ul>                                                                                                    |                  |
|                         | Resource errors—Sum of transmit drops.                                                                                                    |                  |
| Output errors           | Output errors on the interface. The following paragraphs explain the counters whose meaning might not be obvious:                                                                                                    | extensive        |
|                         | • Carrier transitions—Number of times the interface has gone from down to up. This number does not normally increment quickly. It increases only when the cable is unplugged, the far-end system is powered down and then up, or another problem occurs. If the number of carrier transitions increment quickly (perhaps once every 10 seconds), the cable, the far-end system, or the PIC or PIM is malfunctioning. |                  |
|                         | Errors—Sum of the outgoing frame aborts and FCS errors.                                                                                                    |                  |
|                         | • <b>Drops</b> —Number of packets dropped by the output queue of the I/O Manager ASIC. If the interface is saturated, this number increments once for every packet that is dropped by the ASIC's RED mechanism.                                                                                                    |                  |
|                         | • MTU errors—Number of packets whose size exceeded the MTU of the interface.                                                                                                    |                  |
|                         | Resource errors—Sum of transmit drops.                                                                                                    |                  |

Table 31: show interfaces me0 Output Fields (continued)

| Field Name                 | Field Description                                                                                                    | Level of Output       |
|----------------------------|----------------------------------------------------------------------------------------------------|-----------------------|
| Logical Interface          |                                                                                                    |                       |
| Logical interface          | Name of the logical interface.                                                                                                    | All levels            |
| Index                      | Index number of the logical interface, which reflects its initialization sequence.                                                 | detail extensive none |
| SNMP ifIndex               | SNMP interface index number for the logical interface.                                                                             | detail extensive none |
| Generation                 | Unique number for use by Juniper Networks technical support only.                                                                  | detail extensive      |
| Flags                      | Information about the logical interface.                                                                                           | All levels            |
| Encapsulation              | Encapsulation on the logical interface.                                                                                            | All levels            |
| Traffic statistics         | Number and rate of bytes and packets received (input) and transmitted (output) on the specified interface.                         | detail extensive      |
| IPv6 transit<br>statistics | If IPv6 statistics tracking is enabled, number of IPv6 bytes and packets received and transmitted on the logical interface.        | detail extensive      |
| Local statistics           | Number and rate of bytes and packets destined to and exiting from the switch.                                                      | extensive             |
| Protocol                   | Protocol family.                                                                                                    | detail extensive none |
| Generation                 | Unique number for use by Juniper Networks technical support only.                                                                  | detail extensive      |
| Route Table                | Routing table in which the logical interface address is located. For example, <b>0</b> refers to the routing table <b>inet.0</b> . | detail extensive      |
| Flags                      | Information about protocol family flags.                                                                                           | detail extensive      |
| Input Filter               | Ingress filter name.                                                                                                    | extensive             |
| Output Filter              | Egress filter name.                                                                                                    | extensive             |
| Addresses                  | Information about the management interface addresses.                                                                              | detail extensive none |
| Flags                      | Information about the address flags.                                                                                               | detail extensive none |
| Destination                | IP address of the remote side of the connection.                                                                                   | detail extensive none |
| Local                      | IP address of the logical interface.                                                                                               | detail extensive none |
| Broadcast                  | Broadcast address of the logical interface.                                                                                        | detail extensive none |
| Generation                 | Unique number for use by Juniper Networks technical support only.                                                                  | detail extensive      |
|                            |                                                                                                    |                       |

#### show interfaces me0

```
user@switch> show interfaces me0
Physical interface: meO, Enabled, Physical link is Up
  Interface index: 1, SNMP ifIndex: 33
  Type: Ethernet, Link-level type: Ethernet, MTU: 1514, Speed: 1000mbps
  Device flags : Present Running
  Interface flags: SNMP-Traps
               : Full-Duplex
  Link type
  Current address: 00:1f:12:35:3c:bf, Hardware address: 00:1f:12:35:3c:bf
  Last flapped : 2010-07-31 23:45:50 PDT (5d 00:32 ago)
    Input packets: 1661830
    Output packets: 3200
  Logical interface me0.0 (Index 3) (SNMP ifIndex 34)
    Flags: SNMP-Traps Encapsulation: ENET2
    Input packets : 1661830
    Output packets: 3200
    Protocol inet
      Flags: Is-Primary
      Addresses, Flags: Is-Preferred Is-Primary
       Destination: 10.204.32/20, Local: 10.204.33.103,
       Broadcast: 10.204.47.255
    Protocol inet6
      Flags: Is-Primary
      Addresses, Flags: Is-Preferred
        Destination: fe80::/64, Local: fe80::21f:12ff:fe35:3cbf
```

#### show interfaces me0 brief

```
user@switch> show interfaces me0 brief
Physical interface: me0, Enabled, Physical link is Up
  Type: Ethernet, Link-level type: Ethernet, MTU: 1514, Clocking: Unspecified,
Speed: 1000mbps
  Device flags : Present Running
  Interface flags: SNMP-Traps

Logical interface me0.0
  Flags: SNMP-Traps Encapsulation: ENET2
  inet 10.204.33.103/20
  inet6 fe80::21f:12ff:fe35:3cbf/64
```

#### show interfaces me0 detail

```
user@switch> show interfaces me0 detail
Physical interface: meO, Enabled, Physical link is Up
 Interface index: 1, SNMP ifIndex: 33, Generation: 1
  Type: Ethernet, Link-level type: Ethernet, MTU: 1514, Clocking: Unspecified,
Speed: 1000mbps
 Device flags : Present Running
 Interface flags: SNMP-Traps
             : Full-Duplex
 Link type
 Physical info : Unspecified
 Hold-times
              : Up 0 ms, Down 0 ms
 Current address: 00:1f:12:35:3c:bf, Hardware address: 00:1f:12:35:3c:bf
 Alternate link address: Unspecified
 Last flapped : 2010-07-31 23:45:50 PDT (5d 00:37 ago)
 Statistics last cleared: Never
```

```
Traffic statistics:
  Input bytes :
                            366663167
 Output bytes :
                              498590
 Input packets:
                              1664031
 Output packets:
                                 3259
  IPv6 transit statistics:
                                    0
  Input bytes :
  Output bytes :
                                    0
   Input packets:
                                    0
   Output packets:
                                    0
Logical interface me0.0 (Index 3) (SNMP ifIndex 34) (Generation 1)
   Flags: SNMP-Traps Encapsulation: ENET2
   Traffic statistics:
   Input bytes :
                              366665637
   Output bytes :
                                 500569
   Input packets:
                                1664048
   Output packets:
                                   3275
    IPv6 transit statistics:
    Input bytes :
                                      0
    Output bytes :
                                      0
    Input packets:
                                      0
    Output packets:
                                      0
   Local statistics:
   Input bytes :
                              366665637
   Output bytes :
                                 500569
   Input packets:
                                1664048
   Output packets:
                                   3275
   Protocol inet, Generation: 1, Route table: 0
     Flags: Is-Primary
    Addresses, Flags: Is-Preferred Is-Primary
     Destination: 10.204.32/20, Local: 10.204.33.103, Broadcast: 10.204.47.255,
Generation: 1
  Protocol inet6, Generation: 2, Route table: 0
    Flags: Is-Primary
    Addresses, Flags: Is-Preferred
      Destination: fe80::/64, Local: fe80::21f:12ff:fe35:3cbf
```

### show interfaces me0 extensive

```
user@switch> show interfaces me0 extensive
Physical interface: meO, Enabled, Physical link is Up
  Interface index: 1, SNMP ifIndex: 33, Generation: 1
 Type: Ethernet, Link-level type: Ethernet, MTU: 1514, Clocking: Unspecified,
  Speed: 100mbps
 Device flags : Present Running
 Interface flags: SNMP-Traps
 Link type : Full-Duplex
 Physical info : Unspecified
 Hold-times
              : Up 0 ms, Down 0 ms
 Current address: 00:1f:12:38:58:bf, Hardware address: 00:1f:12:38:58:bf
 Alternate link address: Unspecified
 Last flapped : 2010-08-15 06:27:33 UTC (03:06:22 ago)
 Statistics last cleared: Never
 Traffic statistics:
  Input bytes :
                              82310392
  Output bytes :
                              1966952
  Input packets:
                                110453
  Output packets:
                                 17747
   IPv6 transit statistics:
```

```
Input bytes :
                                    0
  Output bytes :
                                    0
  Input packets:
                                    0
                                    0
  Output packets:
Input errors:
  Errors: 0, Drops: 0, Framing errors: 0, Runts: 0, Giants: 0,
  Policed discards: 0, Resource errors: 0
Output errors:
  Carrier transitions: 1, Errors: 0, Drops: 0, MTU errors: 0,
  Resource errors: 0
Logical interface me0.0 (Index 3) (SNMP ifIndex 34) (Generation 1)
  Flags: SNMP-Traps Encapsulation: ENET2
  Traffic statistics:
   Input bytes :
                               82310392
   Output bytes :
                               1966952
   Input packets:
                                110453
   Output packets:
                                 17747
  Local statistics:
   Input bytes :
Output bytes :
                               82310392
                               1966952
   Input packets:
                                 110453
   Output packets:
                                 17747
  Protocol inet, Generation: 1, Route table: 0
    Flags: Is-Primary
    Input Filters: mgmt_filter,
    Addresses, Flags: Is-Default Is-Preferred Is-Primary
      Destination: 10.204.96/20, Local: 10.204.96.234,
      Broadcast: 10.204.111.255, Generation: 1
```

# show interfaces queue

Syntax show interfaces queue

<both-ingress-egress>

<egress>

<forwarding-class forwarding-class>

<ingress>

<interface-name>

Release Information Command introduced in Junos OS Release 9.0 for EX Series switches.

Display class-of-service (CoS) queue information for physical interfaces. Description

Options none—Show detailed CoS queue statistics for all physical interfaces.

> both-ingress-egress—(Optional) Show both ingress and egress queue statistics. (Ingress statistics are not available for all interfaces.)

egress—(Optional) Show egress queue statistics only.

 $\textbf{forwarding-class} \textit{-} (\texttt{Optional}) \ \texttt{Show} \ \texttt{queue} \ \texttt{statistics} \ \texttt{only} \ \texttt{for} \ \texttt{the} \ \texttt{specified}$ forwarding class.

ingress—(Optional) Show ingress queue statistics only. (Ingress statistics are not available for all interfaces.)

*interface-name*—(Optional) Show queue statistics for the specified interface.

#### Required Privilege view

Level

Related

Documentation

- Monitoring Interface Status and Traffic on page 111
- Monitoring Interfaces That Have CoS Components
- Defining CoS Schedulers and Scheduler Maps (CLI Procedure)
- Configuring CoS Traffic Classification for Ingress Queuing on Oversubscribed Ports on EX8200 Line Cards (CLI Procedure)

List of Sample Output show interfaces queue ge-0/0/0 (EX2200 Switch) on page 292

show interfaces queue xe-6/0/39 (Line Card with Oversubscribed Ports in an EX8200

Switch) on page 293

Table 32 on page 290 lists the output fields for the **show interfaces queue** command. Output Fields

Output fields are listed in the approximate order in which they appear.

### Table 32: show interfaces queue Output Fields

| Field Name                                 | Field Description               |
|--------------------------------------------|---------------------------------|
| Physical Interface and Forwarding Class In | formation                       |
| Physical interface                         | Name of the physical interface. |

Table 32: show interfaces queue Output Fields (continued)

| Field Name                               | Field Description                                                                                                    |
|------------------------------------------|----------------------------------------------------------------------------------------------------|
| Enabled                                  | State of the interface. Possible values are:                                                                                                    |
|                                          | • Administratively down, Physical link is Down—The interface is turned off, and the physical link is inoperable.                                                                                                    |
|                                          | • Administratively down, Physical link is Up—The interface is turned off, but the physical link is operational and can pass packets when it is enabled.                                                                                                    |
|                                          | • Enabled, Physical link is Down—The interface is turned on, but the physical link is inoperable and cannot pass packets.                                                                                                    |
|                                          | • Enabled, Physical link is Up—The interface is turned on, and the physical link is operational and can pass packets.                                                                                                    |
| Interface index                          | Index number of the physical interface, which reflects its initialization sequence.                                                                                                    |
| SNMP ifIndex                             | SNMP index number for the physical interface.                                                                                                    |
| Description                              | User-configured interface description.                                                                                                    |
| Forwarding classes                       | Number of forwarding classes supported and in use for the interface.                                                                                                    |
| Ingress Queues Information (not shown fo | or all interfaces)                                                                                                    |
| Ingress queues                           | Number of input queues supported and in use on the specified interface. For an interface on a line card with oversubscribed ports, the ingress queue handles low priority traffic on the interface.                                                                                                    |
| Transmitted                              | Transmission statistics for the queue:                                                                                                    |
|                                          | Packets—Number of packets transmitted by this queue.                                                                                                    |
|                                          | Bytes—Number of bytes transmitted by this queue.                                                                                                    |
|                                          | Tail-dropped packets—Number of packets dropped because the queue<br>buffers were full.                                                                                                    |
| PFE chassis queues                       | For an interface on a line card with oversubscribed ports, the number of Packet Forwarding Engine chassis queues supported and in use for the port group to which the interface belongs. The Packet Forwarding Engine chassis queue for a port group handles high priority traffic from all the interfaces in the port group. |
| Egress Queues Information                |                                                                                                    |
| Egress queues                            | Number of output queues supported and in use on the specified interface.                                                                                                    |
| Queue                                    | CoS queue number.                                                                                                    |
| Queued                                   | This counter is not supported on EX Series switches.                                                                                                    |

Table 32: show interfaces queue Output Fields (continued)

| Field Name                              | Field Description                                                                                                    |
|-----------------------------------------|----------------------------------------------------------------------------------------------------|
| Transmitted                             | Number of packets and bytes transmitted by this queue. Information on transmitted packets and bytes can include:                                                                                                    |
|                                         | Packets—Number of packets transmitted.                                                                                                    |
|                                         | Bytes—Number of bytes transmitted.                                                                                                    |
|                                         | • Tail-dropped packets—Number of arriving packets dropped because output queue buffers were full.                                                                                                    |
|                                         | • <b>RED-dropped packets</b> —Number of packets dropped because of random early detection (RED).                                                                                                    |
|                                         | <ul> <li>Low—Number of low loss priority packets dropped because of RED.</li> </ul>                                                                                                    |
|                                         | <ul> <li>High—Number of high loss priority packets dropped because of RED.</li> </ul>                                                                                                    |
|                                         | <ul> <li>RED-dropped bytes—Number of bytes dropped because of random early<br/>detection (RED).</li> </ul>                                                                                                    |
|                                         | <ul> <li>Low—Number of low loss priority bytes dropped because of RED.</li> </ul>                                                                                                    |
|                                         | <ul> <li>High—Number of high loss priority bytes dropped because of RED.</li> </ul>                                                                                                    |
| Packet Forwarding Engine Chassis Queues | For an interface on a line card with oversubscribed ports, the number of Packet Forwarding Engine chassis queues supported and in use for the port group to which the interface belongs. The queue statistics reflect the traffic flowing on all the interfaces in the port group. |

# Sample Output

show interfaces queue ge-0/0/0 (EX2200 Switch)

```
user@switch> show interfaces queue ge-0/0/0
Physical interface: ge-0/0/0, Enabled, Physical link is Down
  Interface index: 130, SNMP ifIndex: 501
Forwarding classes: 16 supported, 4 in use
Egress queues: 8 supported, 4 in use
Queue: 0, Forwarding classes: best-effort
  Queued:
  Transmitted:
    Packets
                                               0
    Bytes
                                               0
    Tail-dropped packets:
Queue: 1, Forwarding classes: assured-forwarding
  Queued:
  Transmitted:
    Packets
                                               0
                                               0
    Bytes
    Tail-dropped packets:
Queue: 5, Forwarding classes: expedited-forwarding
  Queued:
  Transmitted:
    Packets
                         :
                                               0
                                               0
    Tail-dropped packets:
                                               0
Queue: 7, Forwarding classes: network-control
  Queued:
  Transmitted:
    Packets
                                               0
```

Bytes : 0
Tail-dropped packets : 0

### show interfaces queue xe-6/0/39 (Line Card with Oversubscribed Ports in an EX8200 Switch)

### user@switch> show interfaces queue xe-6/0/39

```
Physical interface: xe-6/0/39, Enabled, Physical link is Up
  Interface index: 291, SNMP ifIndex: 1641
Forwarding classes: 16 supported, 7 in use
Ingress queues: 1 supported, 1 in use
  Transmitted:
    Packets
                                    337069086018
    Bytes
                                  43144843010304
    Tail-dropped packets:
                                    8003867575
PFE chassis queues: 1 supported, 1 in use
  Transmitted:
                                               0
    Packets
    Bytes
                                               0
   Tail-dropped packets:
                                               0
Forwarding classes: 16 supported, 7 in use
Egress queues: 8 supported, 7 in use
Queue: 0, Forwarding classes: best-effort
  Queued:
  Transmitted:
    Packets
                                    334481399932
                        :
    Bytes
                                  44151544791024
   Tail-dropped packets:
  Queue: 1, Forwarding classes: assured-forwarding
 Oueued:
  Transmitted:
                                               0
    Packets
    Bytes
                                               0
                                               0
    Tail-dropped packets:
  Queue: 2, Forwarding classes: mcast-be
  Queued:
  Transmitted:
                                       274948977
   Packets
                                     36293264964
    Bytes
    Tail-dropped packets:
Queue: 4, Forwarding classes: mcast-ef
 Queued:
  Transmitted:
    Packets
                                               0
                                               0
    Tail-dropped packets:
 Queue: 5, Forwarding classes: expedited-forwarding
  Queued:
  Transmitted:
    Packets
                                               0
    Bytes
                                               0
    Tail-dropped packets:
                                               0
  Queue: 6, Forwarding classes: mcast-af
  Queued:
  Transmitted:
                                               0
   Packets
    Bytes
                                               0
   Tail-dropped packets:
  Queue: 7, Forwarding classes: network-control
  Queued:
  Transmitted:
```

| B. J                          | 4674                             |        |
|-------------------------------|----------------------------------|--------|
| Packets                       | : 4671 <sup>4</sup><br>: 6901320 |        |
| Bytes<br>Tail-dropped packets |                                  | 0      |
| татт аттеррия различи         |                                  | -      |
| Packet Forwarding Engine      |                                  |        |
| Queues: 8 supported, 7 ir     |                                  |        |
| Queue: 0, Forwarding class    | sses: best-effort                |        |
| Queued:<br>Transmitted:       |                                  |        |
| Packets                       | : 739338141420                   | 6      |
| Bytes                         | : 94635282101928                 | -      |
| Tail-dropped packets          |                                  | 0      |
| RED-dropped packets           | : 5606426444                     | 4      |
| Low                           | : 5606426444                     | 4      |
| High                          | : (                              | 0      |
| RED-dropped bytes             | : 683262846464                   |        |
| Low                           | : 683262846464                   |        |
| High                          |                                  | 0      |
| Queue: 1, Forwarding clas     | sses: assured-torwarding         | g      |
| Queued:<br>Transmitted:       |                                  |        |
| Packets                       |                                  | 0      |
| Bytes                         |                                  | 0      |
| Tail-dropped packets          |                                  | 0      |
| RED-dropped packets           | :                                | 0      |
| Low                           | :                                | 0      |
| High                          | :                                | 0      |
| RED-dropped bytes             | :                                | 0      |
| Low                           | : (                              | 0      |
| High                          |                                  | 0      |
| Queue: 2, Forwarding clas     | sses: mcast-be                   |        |
| Queued:                       |                                  |        |
| Transmitted:                  | _                                | ^      |
| Packets                       |                                  | 0      |
| Bytes<br>Tail-dropped packets |                                  | 0<br>0 |
| RED-dropped packets           | · ·                              | 0      |
| Low                           |                                  | 0      |
| High                          |                                  | 0      |
| RED-dropped bytes             | :                                | 0      |
| Low                           | :                                | 0      |
| High                          | :                                | 0      |
| Queue: 4, Forwarding class    | sses: mcast-ef                   |        |
| Queued:                       |                                  |        |
| Transmitted:                  |                                  |        |
| Packets                       |                                  | 0      |
| Bytes                         |                                  | 0      |
| Tail-dropped packets          | · ·                              | )<br>) |
| RED-dropped packets<br>Low    |                                  | 0      |
| High                          |                                  | 0      |
| RED-dropped bytes             | · ·                              | 0      |
| Low                           | :                                | 0      |
| High                          | :                                | 0      |
| Queue: 5, Forwarding clas     | sses: expedited-forward          | ing    |
| Queued:                       |                                  |        |
| Transmitted:                  |                                  | _      |
| Packets                       |                                  | 0      |
| Bytes                         |                                  | 0      |
| Tail-dropped packets          |                                  | 0      |
| RED-dropped packets           |                                  | 0      |

| Low                        | :                  | 0      |
|----------------------------|--------------------|--------|
| High                       | :                  | 0      |
| RED-dropped bytes          | :                  | 0      |
| Low                        | :                  | 0      |
| High                       | :                  | 0      |
| Queue: 6, Forwarding class | sses: mcast-af     |        |
| Queued:                    |                    |        |
| Transmitted:               |                    |        |
| Packets                    | :                  | 0      |
| Bytes                      | :                  | 0      |
| Tail-dropped packets       | :                  | 0      |
| RED-dropped packets        | :                  | 0      |
| Low                        | :                  | 0      |
| High                       | :                  | 0      |
| RED-dropped bytes          | :                  | 0      |
| Low                        | :                  | 0      |
| High                       | :                  | 0      |
| Queue: 7, Forwarding class | sses: network-cont | rol    |
| Queued:                    |                    |        |
| Transmitted:               |                    |        |
| Packets                    | :                  | 97990  |
| Bytes                      | : 14               | 987506 |
| Tail-dropped packets       | :                  | 0      |
| RED-dropped packets        | :                  | 0      |
| Low                        | :                  | 0      |
| High                       | :                  | 0      |
| RED-dropped bytes          | :                  | 0      |
| Low                        | :                  | 0      |
| High                       | :                  | 0      |
|                            |                    |        |

### show interfaces xe-

Syntax show interfaces xe-fpc/pic/port

<brief | detail | extensive | terse>

<media> <statistics>

Release Information Command introduced in Junos OS Release 9.0 for EX Series switches.

**Description** Display status information about the specified 10-Gigabit Ethernet interface.

1

NOTE: You must have a transceiver plugged into an SFP+ or an XFP port before information about the interface can be displayed.

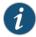

NOTE: On an EX Series switch, the traffic statistics for a LAG might vary slightly from the cumulative traffic statistics of the member interfaces of the LAG. This difference is more likely to be seen when the traffic is bursty in nature, and because the statistics are not fetched from the LAG and the members in the same instant. For accurate traffic statistics for a LAG, use the aggregated Ethernet counters.

#### **Options**

**xe-fpc/pic/port** — Display standard information about the specified 10-Gigabit Ethernet interface.

brief | detail | extensive | terse—(Optional) Display the specified level of output.

media—(Optional) Display media-specific information about network interfaces. For 10-Gigabit Ethernet interfaces, using the media option does not provide you with new or additional information. The output is the same as when the media option is not used.

**statistics**—(Optional) Display static interface statistics. For 10-Gigabit Ethernet interfaces, using the **statistics** option does not provide you with new or additional information. The output is the same as when the **statistics** option is not used.

### Required Privilege Level

view

# Related Documentation

- Monitoring Interface Status and Traffic on page 111
- Troubleshooting Network Interfaces on EX3200 Switches
- Troubleshooting Network Interfaces on EX4200 Switches
- Troubleshooting an Aggregated Ethernet Interface on page 122
- · Junos OS Ethernet Interfaces Configuration Guide

List of Sample Output show interfaces xe-4/1/0 on page 305

show interfaces xe-0/1/0 brief on page 306 show interfaces xe-4/1/0 detail on page 306 show interfaces xe-6/0/39 extensive on page 307

Output Fields Table 33 on page 297 lists the output fields for the show interfaces xe- command. Output

fields are listed in the approximate order in which they appear.

Table 33: show interfaces xe- Output Fields

| Field Name          | Field Description                                                                                                    | Level of Output                      |
|---------------------|----------------------------------------------------------------------------------------------------|--------------------------------------|
| Fields for the Ters | se Output Level Only                                                                                                    |                                      |
| Interface           | Name of the physical or logical interface.                                                                                                    | terse                                |
| Admin               | Administrative state of the interface.                                                                                                    | terse                                |
| Link                | State of the physical link.                                                                                                    | terse                                |
| Proto               | Protocol family configured on the logical interface.                                                                                                    | terse                                |
| Local               | Local IP address of the logical interface.                                                                                                    | terse                                |
| Remote              | Remote IP address of the logical interface.                                                                                                    | terse                                |
| Fields for the Phy  | rsical Interface                                                                                                    |                                      |
| Physical interface  | Name of the physical interface.                                                                                                    | brief<br>detail<br>extensive<br>none |
| Enabled             | <ul> <li>Administratively down, Physical link is Down—The interface is turned off, and the physical link is inoperable and cannot pass packets even when it is enabled.</li> <li>Administratively down, Physical link is Up—The interface is turned off, but the physical link is operational and can pass packets when it is enabled.</li> <li>Enabled, Physical link is Down—The interface is turned on, but the physical link is inoperable and cannot pass packets.</li> <li>Enabled, Physical link is Up—The interface is turned on, and the physical link is operational and can pass packets.</li> </ul> | brief<br>detail<br>extensive<br>none |
| Interface index     | Index number of the physical interface, which reflects its initialization sequence.                                                                                                    | detail<br>extensive<br>none          |
| SNMP ifIndex        | SNMP index number for the physical interface.                                                                                                    | detail<br>extensive<br>none          |
| Generation          | Unique number for use by Juniper Networks technical support only.                                                                                                    | detail<br>extensive                  |

Table 33: show interfaces xe- Output Fields (continued)

| Field Name           | Field Description                                                                                                    | Level of Output                      |
|----------------------|----------------------------------------------------------------------------------------------------|--------------------------------------|
| Description          | User-configured interface description.                                                                                         | brief<br>detail<br>extensive<br>none |
| Link-level type      | Encapsulation being used on the physical interface.                                                                            | brief<br>detail<br>extensive<br>none |
| MTU                  | Maximum transmission unit size on the physical interface.                                                                      | brief<br>detail<br>extensive<br>none |
| Speed                | Speed at which the interface is running.                                                                                       | brief<br>detail<br>extensive<br>none |
| Duplex               | Duplex mode of the interface.                                                                                                  | brief<br>detail<br>extensive<br>none |
| BPDU Error           | Not supported on EX Series switches.                                                                                           | detail<br>extensive<br>none          |
| MAC-REWRITE<br>Error | Not supported on EX Series switches.                                                                                           | detail<br>extensive<br>none          |
| Loopback             | Loopback status: <b>Enabled</b> or <b>Disabled</b> . If loopback is enabled, type of loopback: <b>Local</b> or <b>Remote</b> . | brief<br>detail<br>extensive<br>none |
| Source filtering     | Source filtering status: <b>Enabled</b> or <b>Disabled</b> .                                                                   | brief<br>detail<br>extensive<br>none |
| Flow control         | Flow control status: <b>Enabled</b> or <b>Disabled</b> .                                                                       | brief<br>detail<br>extensive<br>none |
| Device flags         | Information about the physical device.                                                                                         | brief<br>detail<br>extensive<br>none |

Table 33: show interfaces xe- Output Fields (continued)

| Field Name                 | Field Description                                                                                                    | Level of Output                      |
|----------------------------|----------------------------------------------------------------------------------------------------|--------------------------------------|
| Interface flags            | Information about the interface.                                                                                                    | brief<br>detail<br>extensive<br>none |
| Link flags                 | Information about the link.                                                                                                    | brief<br>detail<br>extensive<br>none |
| CoS queues                 | Number of CoS queues configured.                                                                                                    | detail<br>extensive<br>none          |
| Hold-times                 | Current interface hold-time up and hold-time down, in milliseconds.                                                                                                    | detail<br>extensive                  |
| Current address            | Configured MAC address.                                                                                                    | detail<br>extensive<br>none          |
| Hardware address           | Hardware MAC address.                                                                                                    | detail<br>extensive<br>none          |
| Last flapped               | Date, time, and how long ago the interface went from down to up. The format is <i>year-month-day hour:minute:second timezone</i> ( <i>weekswdaysd hours:minutes:seconds</i> ago). For example, 2008–01–16 10:52:40 UTC (3d 22:58 ago).                                                                                                    | detail<br>extensive<br>none          |
| Input Rate                 | Input rate in bits per second (bps) and packets per second (pps).                                                                                                    | none                                 |
| Output Rate                | Output rate in bps and pps.                                                                                                    | none                                 |
| Statistics last<br>cleared | Date, time, and how long ago the statistics for the interface were cleared. The format is <i>year-month-day hour:minute:second timezone (weekswdaysd hours:minutes:seconds</i> ago). For example, 2010-05-17 07:51:28 PDT (00:04:33 ago).                                                                                                    | detail<br>extensive                  |
| Traffic statistics         | <ul> <li>Number and rate of bytes and packets received and transmitted on the physical interface.</li> <li>Input bytes—Number of bytes received on the interface and rate in bits per second.</li> <li>Output bytes—Number of bytes transmitted on the interface and rate in bits per second.</li> <li>Input packets—Number of packets received on the interface and rate in packets per second.</li> <li>Output packets—Number of packets transmitted on the interface and rate in packets per second.</li> </ul> | detail<br>extensive                  |

Table 33: show interfaces xe- Output Fields (continued)

| Field Name                 | Field Description                                                                                                    | Level of Output     |
|----------------------------|----------------------------------------------------------------------------------------------------|---------------------|
| IPv6 transit<br>statistics | EX Series switches do not support the collection and reporting of IPv6 transit statistics.                                                                                                    | detail<br>extensive |
| Input errors               | Input errors on the interface:                                                                                                    | extensive           |
|                            | • Errors—Sum of the incoming frame aborts and FCS errors.                                                                                                    |                     |
|                            | <ul> <li>Drops—Number of packets dropped by the input queue of the I/O Manager<br/>ASIC. If the interface is saturated, this number increments once for every<br/>packet that is dropped by the ASIC's RED mechanism.</li> </ul>                                                           |                     |
|                            | • Framing errors—Number of packets received with an invalid frame checksum (FCS).                                                                                                    |                     |
|                            | • Runts—Number of frames received that are smaller than the runt threshold.                                                                                                    |                     |
|                            | <ul> <li>Policed discards—Number of frames that the incoming packet match code<br/>discarded because they were not recognized or not of interest. Usually, this<br/>field reports protocols that the Junos OS does not handle.</li> </ul>                                                  |                     |
|                            | • L3 incompletes—Number of incoming packets discarded because they failed Layer 3 sanity checks of the header. For example, a frame with less than 20 bytes of available IP header is discarded. L3 incomplete errors can be ignored if you configure the ignore-l3-incompletes statement. |                     |
|                            | • L2 channel errors—Number of times the software did not find a valid logical interface for an incoming frame.                                                                                                    |                     |
|                            | • L2 mismatch timeouts—Number of malformed or short packets that caused the incoming packet handler to discard the frame as unreadable.                                                                                                    |                     |
|                            | <ul> <li>FIFO errors—Number of FIFO errors in the receive direction that are reported<br/>by the ASIC on the PIC. If this value is ever nonzero, the PIC is probably<br/>malfunctioning.</li> </ul>                                                                                        |                     |
|                            | Resource errors—Sum of transmit drops.                                                                                                    |                     |

Table 33: show interfaces xe- Output Fields (continued)

| Field Name        | Field Description                                                                                                    | Level of Output     |
|-------------------|----------------------------------------------------------------------------------------------------|---------------------|
| Output errors     | <ul> <li>Carrier transitions—Number of times the interface has gone from down to up. This number does not normally increment quickly, increasing only when the cable is unplugged, the far-end system is powered down and then up, or another problem occurs. If the number of carrier transitions increments quickly (perhaps once every 10 seconds), the cable, the far-end system, or the PIC or PIM is malfunctioning.</li> <li>Errors—Sum of the outgoing frame aborts and FCS errors.</li> <li>Drops—Number of packets dropped by the output queue of the I/O Manager ASIC. If the interface is saturated, this number increments once for every packet that is dropped by the ASIC's RED mechanism.</li> <li>Collisions—Number of Ethernet collisions. A 10-Gigabit Ethernet interface supports only full-duplex operation, so for 10-Gigabit Ethernet interfaces, this number should always remain 0. If it is nonzero, there is a software bug.</li> <li>Aged packets—Number of packets that remained in shared packet SDRAM so long that the system automatically purged them. The value in this field should never increment. If it does, it is most likely a software bug or possibly malfunctioning hardware.</li> <li>FIFO errors—Number of FIFO errors in the send direction as reported by the ASIC on the PIC. If this value is ever nonzero, the PIC is probably malfunctioning.</li> <li>HS link CRC errors—Number of errors on the high-speed links between the ASICs responsible for handling the switch interfaces.</li> <li>MTU errors—Number of packets whose size exceeded the MTU of the interface.</li> <li>Resource errors—Sum of transmit drops.</li> </ul> | extensive           |
| Ingress queues    | Number of CoS ingress queues supported on the specified interface. Displayed only for an interface on a line card with oversubscribed ports.                                                                                                    | detail<br>extensive |
| Egress queues     | Number of CoS egress queues supported on the specified interface.                                                                                                    | detail<br>extensive |
| PFE Egress queues | Number of Packet Forwarding Engine egress queues shared by the interfaces in a port group. Displayed only for an interface on a line card with oversubscribed ports.                                                                                                    | detail<br>extensive |
| Queue counters    | Statistics for queues:     Queued packets—Number of queued packets. This counter is not supported on EX switches and always contains 0.     Transmitted packets—Number of transmitted packets.     Dropped packets—Number of packets dropped by the ASIC's RED mechanism.                                                                                                    | detail<br>extensive |

Table 33: show interfaces xe- Output Fields (continued)

| Field Name                          | Field Description                                                                                                    | Level of Output             |
|-------------------------------------|----------------------------------------------------------------------------------------------------|-----------------------------|
| Active alarms and<br>Active defects | Ethernet-specific defects that can prevent the interface from passing packets. When a defect persists for a certain amount of time, it is promoted to an alarm. Based on the switch configuration, an alarm can ring the red or yellow alarm bell on the switch or turn on the red or yellow alarm LED on the front of the switch. These fields can contain the value None or Link.  None—There are no active defects or alarms.  Link—Interface has lost its link state, which usually means that the cable is unplugged, the far-end system has been turned off, or the PIC is malfunctioning. | detail<br>extensive<br>none |
| MAC statistics                      | Receive and Transmit statistics reported by the PIC's MAC subsystem.                                                                                                    | extensive                   |
|                                     | Total octets and total packets—Total number of octets and packets.                                                                                                    |                             |
|                                     | • Unicast packets, Broadcast packets, and Multicast packets—Number of unicast, broadcast, and multicast packets.                                                                                                    |                             |
|                                     | • CRC/Align errors—Total number of packets received that had a length (excluding framing bits, but including FCS octets) of between 64 and 1518 octets, inclusive, and had either a bad FCS with an integral number of octets (FCS Error) or a bad FCS with a nonintegral number of octets (Alignment Error).                                                                                                    |                             |
|                                     | • FIFO error—Number of FIFO errors that are reported by the ASIC on the PIC. If this value is ever nonzero, the PIC is probably malfunctioning.                                                                                                    |                             |
|                                     | MAC control frames—Number of MAC control frames.                                                                                                    |                             |
|                                     | • MAC pause frames—Number of MAC control frames with pause operational code.                                                                                                    |                             |
|                                     | Oversized frames—Number of frames that exceed 1518 octets.                                                                                                    |                             |
|                                     | Jabber frames—Number of frames that were longer than 1518 octets (excluding framing bits, but including FCS octets), and had either an FCS error or an alignment error. This definition of jabber is different from the definition in IEEE-802.3 section 8.2.1.5 (10BASE5) and section 10.3.1.4 (10BASE2). These documents define jabber as the condition in which any packet exceeds 20 ms. The allowed range to detect jabber is from 20 ms to 150 ms.                                                                                                    |                             |
|                                     | • Fragment frames—Total number of packets that were less than 64 octets in length (excluding framing bits, but including FCS octets), and had either an FCS error or an alignment error. Fragment frames normally increment because both runts (which are normal occurrences caused by collisions) and noise hits are counted.                                                                                                    |                             |
|                                     | Code violations—Number of times an event caused the PHY to indicate "Data reception error" or "invalid data symbol error."                                                                                                    |                             |
| Packet Forwarding<br>Engine         | Information about the configuration of the Packet Forwarding Engine:                                                                                                    | extensive                   |
| configuration                       | Destination slot—FPC slot number:                                                                                                    |                             |
|                                     | <ul> <li>On standalone switches with built-in interfaces, the slot number refers to<br/>the switch itself and is always 0.</li> </ul>                                                                                                    |                             |
|                                     | <ul> <li>On Virtual Chassis composed of switches with built-in interfaces, the slot<br/>number refers to the member ID of the switch.</li> </ul>                                                                                                    |                             |
|                                     | <ul> <li>On switches with line cards or on Virtual Chassis composed of switches<br/>with line cards, the slot number refers to the line card slot number on the<br/>switch or Virtual Chassis.</li> </ul>                                                                                                    |                             |

Table 33: show interfaces xe- Output Fields (continued)

| Field Name        | Field Description                                                                                                    | Level of Output     |
|-------------------|----------------------------------------------------------------------------------------------------|---------------------|
| CoS Information   | Scheduler information for the CoS egress queues on the physical interface:                                                                                                    | extensive           |
|                   | • Direction—Queue direction, always Output.                                                                                                    |                     |
|                   | CoS transmit queue—Queue number and its associated user-configured forwarding class name.                                                                                                    |                     |
|                   | Bandwidth—Information about bandwidth allocated to the queue:                                                                                                    |                     |
|                   | <ul> <li>%—Bandwidth allocated to the queue as a percentage</li> </ul>                                                                                                    |                     |
|                   | <ul> <li>bps—Bandwidth allocated to the queue in bps</li> </ul>                                                                                                    |                     |
|                   | Buffer—Information about buffer space allocated to the queue:                                                                                                    |                     |
|                   | <ul> <li>%—Buffer space allocated to the queue as a percentage.</li> </ul>                                                                                                    |                     |
|                   | <ul> <li>usec—Buffer space allocated to the queue in microseconds. This value is<br/>nonzero only if the buffer size is configured in terms of time.</li> </ul>                                                                                                    |                     |
|                   | Priority—Queue priority: low or high.                                                                                                    |                     |
|                   | <ul> <li>Limit—Displayed if rate limiting is configured for the queue. Possible values are none and exact. If exact is configured, the queue transmits only up to the configured bandwidth, even if excess bandwidth is available. If none is configured, the queue transmits beyond the configured bandwidth if bandwidth is available.</li> </ul> |                     |
| Fields for MACse  | c statistics                                                                                                    |                     |
| Protected Packets | The number of packets sent from the interface that were secured using MACsec when encryption was disabled.                                                                                                    | detail<br>extensive |
| Encrypted Packets | The number of packets sent from the interface that were secured and encrypted using MACsec.                                                                                                    | detail<br>extensive |
| Protected Bytes   | The number of bytes sent from the interface that were secured using MACsec, but not encrypted.                                                                                                    | detail<br>extensive |
| Encrypted Bytes   | The number of packets sent from the interface that were secured and encrypted using MACsec.                                                                                                    | detail<br>extensive |
| Accepted Packets  | The number of received packets that have been accepted on the interface. A packet is considered accepted for this counter when it has been received by this interface and it has passed the MACsec integrity check.                                                                                                    | detail<br>extensive |
|                   | This counter increments for traffic that is and is not encrypted using MACsec.                                                                                                    |                     |
| Validated Bytes   | The number of bytes that have been validated by the MACsec integrity check and received on the interface.                                                                                                    | detail<br>extensive |
|                   | This counter does not increment when MACsec encryption is disabled.                                                                                                    |                     |
| Decrypted Bytes   | The number of bytes received on the interface that have been decrypted. An encrypted byte has to be decrypted before it can be received on the receiving interface. The decrypted bytes counter is incremented for received traffic that was encrypted using MACSec.                                                                                | detail<br>extensive |

Table 33: show interfaces xe- Output Fields (continued)

| Field Name         | Field Description                                                                                                    | Level of Output                      |
|--------------------|----------------------------------------------------------------------------------------------------|--------------------------------------|
| Logical interface  | Name of the logical interface.                                                                                                    | brief<br>detail<br>extensive<br>none |
| Index              | Index number of the logical interface, which reflects its initialization sequence.                                                                                                    | detail<br>extensive<br>none          |
| SNMP ifIndex       | SNMP interface index number for the logical interface.                                                                                                    | detail<br>extensive<br>none          |
| Generation         | Unique number for use by Juniper Networks technical support only.                                                                                                    | detail<br>extensive                  |
| Description        | User-configured description of the interface.                                                                                                    | brief<br>detail<br>extensive<br>none |
| Flags              | Information about the logical interface.                                                                                                    | brief<br>detail<br>extensive<br>none |
| Encapsulation      | Encapsulation on the logical interface.                                                                                                    | brief<br>detail<br>extensive<br>none |
| Traffic statistics | Number and rate of bytes and packets received (input) and transmitted (output) on the specified interface.  NOTE: For logical interfaces on EX Series switches, the traffic statistics fields in <b>show interfaces</b> commands show only control traffic; the traffic statistics do not include data traffic. | detail<br>extensive                  |
| Local statistics   | Number and rate of bytes and packets destined to and from the switch.                                                                                                    | extensive                            |
| Transit statistics | Number and rate of bytes and packets transiting the switch.                                                                                                    | extensive                            |
| Protocol           | Protocol family.                                                                                                    | detail<br>extensive<br>none          |
| Generation         | Unique number for use by Juniper Networks technical support only.                                                                                                    | detail<br>extensive                  |

Table 33: show interfaces xe- Output Fields (continued)

| Field Name       | Field Description                                                                                                    | Level of Output             |
|------------------|----------------------------------------------------------------------------------------------------|-----------------------------|
| Route Table      | Route table in which the logical interface address is located. For example, <b>0</b> refers to the routing table <b>inet.0</b> .                                                                                                    | detail<br>extensive<br>none |
| Input Filters    | Names of any input filters applied to this interface.                                                                                                    | detail<br>extensive         |
| Output Filters   | Names of any output filters applied to this interface.                                                                                                    | detail<br>extensive         |
| Flags            | Information about protocol family flags.  If unicast reverse-path forwarding (RPF) is explicitly configured on the specified interface, the uRPF flag is displayed. If unicast RPF was configured on a different interface (and therefore is enabled on all switch interfaces) but was not explicitly configured on the specified interface, the uRPF flag is not displayed even though unicast RPF is enabled. | detail<br>extensive         |
| Addresses, Flags | Information about the address flags.                                                                                                    | detail<br>extensive<br>none |
| protocol-family  | Protocol family configured on the logical interface. If the protocol is <b>inet</b> , the IP address of the interface is also displayed.                                                                                                    | brief                       |
| Flags            | Information about the address flags.                                                                                                    | detail<br>extensive<br>none |
| Destination      | IP address of the remote side of the connection.                                                                                                    | detail<br>extensive<br>none |
| Local            | IP address of the logical interface.                                                                                                    | detail<br>extensive<br>none |
| Broadcast        | Broadcast address of the logical interlace.                                                                                                    | detail<br>extensive<br>none |
| Generation       | Unique number for use by Juniper Networks technical support only.                                                                                                    | detail<br>extensive         |

# Sample Output

show interfaces xe-4/1/0

user@switch show interfaces xe-4/1/0 Physical interface: xe-4/1/0, Enabled, Physical link is Up Interface index: 387, SNMP ifIndex: 369

```
Link-level type: Ethernet, MTU: 1514, Speed: 10Gbps, Duplex: Full-Duplex,
BPDU Error: None, MAC-REWRITE Error: None, Loopback: Disabled,
Source filtering: Disabled, Flow control: Enabled
Device flags : Present Running
Interface flags: SNMP-Traps Internal: 0x0
             : None
Link flags
             : 8 supported, 8 maximum usable queues
CoS aueues
Current address: 00:23:9c:03:8e:70, Hardware address: 00:23:9c:03:8e:70
Last flapped : 2009-05-12 08:01:04 UTC (00:13:44 ago)
Input rate
              : 36432 bps (3 pps)
Output rate
              : 0 bps (0 pps)
Active alarms : None
Active defects : None
Logical interface xe-4/1/0.0 (Index 66) (SNMP ifIndex 417)
 Flags: SNMP-Traps Encapsulation: ENET2
  Input packets: 0
  Output packets: 0
  Protocol eth-switch
   Flags: None
```

#### show interfaces xe-0/1/0 brief

```
Physical interface: xe-0/1/0, Enabled, Physical link is Up
Link-level type: Ethernet, MTU: 1514, Speed: 1000mbps, Loopback: Disabled,
Source filtering: Disabled, Flow control: Enabled
Device flags: Present Running
Interface flags: SNMP-Traps Internal: 0x0
Link flags: None
```

Logical interface xe-0/1/0.0 Flags: SNMP-Traps Encapsulation: ENET2 eth-switch

user@switch> show interfaces xe-0/1/0 brief

#### show interfaces xe-4/1/0 detail

```
user@switch> show interfaces xe-4/1/0 detail
Physical interface: xe-4/1/0, Enabled, Physical link is Up
 Interface index: 387, SNMP ifIndex: 369, Generation: 390
 Link-level type: Ethernet, MTU: 1514, Speed: 10Gbps, Duplex: Full-Duplex,
 BPDU Error: None, MAC-REWRITE Error: None, Loopback: Disabled,
 Source filtering: Disabled, Flow control: Enabled
 Device flags : Present Running
 Interface flags: SNMP-Traps Internal: 0x0
 Link flags
             : None
               : 8 supported, 8 maximum usable queues
 CoS queues
 Hold-times
               : Up 0 ms, Down 0 ms
 Current address: 00:23:9c:03:8e:70, Hardware address: 00:23:9c:03:8e:70
 Last flapped : 2009-05-12 08:01:04 UTC (00:13:49 ago)
 Statistics last cleared: Never
 Traffic statistics:
  Input bytes :
                               4945644
                                                      48576 bps
  Output bytes :
                                     0
                                                          0 bps
  Input packets:
                                                          4 pps
                                  3258
  Output packets:
                                     0
                                                          0 pps
   IPv6 transit statistics:
   Input bytes :
                                     0
                                     0
   Output bytes :
    Input packets:
                                     0
    Output packets:
```

| Egress queues: 8 supp<br>Queue counters:                                     | oorted, 4 in use<br>Queued packets | Transmitted pac | kets   | Dropped     | packets |
|------------------------------------------------------------------------------|------------------------------------|-----------------|--------|-------------|---------|
| 0 best-effort                                                                | 0                                  |                 | 0      |             | 0       |
| 1 assured-forw                                                               | 0                                  |                 | 0      |             | 0       |
| 5 expedited-fo                                                               | 0                                  |                 | 0      |             | 0       |
| 7 network-cont                                                               | 0                                  |                 | 0      |             | 0       |
| Active alarms : None<br>Active defects : None                                |                                    |                 |        |             |         |
| Logical interface xe-<br>Flags: SNMP-Traps E<br>Traffic statistics:          | ncapsulation: EN                   |                 | ( 417) | (Generation | 158)    |
| Input bytes :                                                                |                                    | 0               |        |             |         |
| Output bytes :                                                               |                                    | 0               |        |             |         |
| Input packets:                                                               |                                    | 0               |        |             |         |
| Output packets:                                                              |                                    | 0               |        |             |         |
| Local statistics:                                                            |                                    |                 |        |             |         |
| Input bytes :                                                                |                                    | 0               |        |             |         |
| Output bytes :                                                               |                                    | 0               |        |             |         |
| Input packets:                                                               |                                    | 0               |        |             |         |
| Output packets:                                                              |                                    | 0               |        |             |         |
| Transit statistics:                                                          |                                    |                 |        |             |         |
| Input bytes :                                                                |                                    | 0               | (      | 0 bps       |         |
| Output bytes :                                                               |                                    | 0               | (      | 0 bps       |         |
| Input packets:                                                               |                                    | 0               | (      | 0 pps       |         |
| Output packets:                                                              |                                    | 0               | (      | 0 pps       |         |
| Protocol eth-switch<br>Flags: None<br>Input Filters: f1<br>Output Filters: f | L,                                 | 4, Route table: | 0      |             |         |
|                                                                              |                                    |                 |        |             |         |

### show interfaces xe-6/0/39 extensive

#### user@switch> show interfaces xe-6/0/39 extensive Physical interface: xe-6/0/39, Enabled, Physical link is Up Interface index: 291, SNMP ifIndex: 1641, Generation: 316 Link-level type: Ethernet, MTU: 1514, Speed: 10Gbps, Duplex: Full-Duplex, BPDU Error: None, MAC-REWRITE Error: None, Loopback: Disabled, Source filtering: Disabled, Flow control: Enabled Device flags : Present Running Interface flags: SNMP-Traps Internal: 0x0 Link flags : None CoS queues : 8 supported, 8 maximum usable queues Hold-times : Up 0 ms, Down 0 ms Current address: 00:19:e2:72:f2:88, Hardware address: 00:19:e2:72:f2:88 Last flapped : 2010-05-13 14:49:43 PDT (1d 00:14 ago) Statistics last cleared: Never Traffic statistics: Input bytes : 49625962140160 4391057408 bps Output bytes : Input packets: 47686985710805 4258984960 bps 387702829264 4288139 pps Output packets: 372554570944 4159166 pps IPv6 transit statistics: Input bytes : Output bytes : 0 Input packets: 0

```
Output packets:
                                     0
Input errors:
  Errors: 0, Drops: 0, Framing errors: 0, Runts: 0, Policed discards: 0,
  L3 incompletes: 0, L2 channel errors: 0, L2 mismatch timeouts: 0,
  FIFO errors: 0, Resource errors: 0
Output errors:
  Carrier transitions: 1, Errors: 0, Drops: 0, Collisions: 0, Aged packets: 0,
  FIFO errors: 0, HS link CRC errors: 0, MTU errors: 0, Resource errors: 0
Ingress queues: 2 supported, 2 in use
Queue counters:
                     Queued packets Transmitted packets
                                                               Dropped packets
    Low priority
                                             336342805223
                                                                    7986622358
                                   0
   High priority
                                    0
Egress queues: 8 supported, 8 in use
Queue counters:
                     Queued packets Transmitted packets
                                                               Dropped packets
                                             333760130103
  0 best-effort
                                   0
  1 assured-forw
                                   0
                                                                              n
  2 mcast-be
                                   0
                                                 274948977
                                                                              0
  3 queue3
                                   0
                                                                              0
                                                         0
  4 mcast-ef
                                   0
                                                         0
                                                                              0
  5 expedited-fo
                                   0
                                                                              0
                                                         0
                                   0
                                                                              0
  6 mcast-af
                                                         0
  7 network-cont
                                   0
                                                     46613
                                                                              0
PFE Egress queues: 8 supported, 8 in use
                                                               Dropped packets
Queue counters:
                     Queued packets Transmitted packets
  0 best-effort
                                   0
                                             737867061290
                                                                    5595302082
  1 assured-forw
                                   0
                                                                              0
                                                         0
  2 mcast-be
                                   0
                                                         0
                                                                              0
  3 queue3
                                   0
                                                         0
                                                                              0
  4 mcast-ef
                                   0
                                                         0
                                                                              0
  5 expedited-fo
                                   0
                                                         0
                                                                              0
  6 mcast-af
                                   0
                                                                              0
                                                         0
                                                     97800
  7 network-cont
                                   0
Active alarms : None
Active defects : None
MAC statistics:
                                      Receive
                                                       Transmit
                               49625962140160
  Total octets
                                                47686985710805
  Total packets
                                 387702829264
                                                   372554570944
  Unicast packets
                                 387702829264
                                                   372554518472
  Broadcast packets
                                            0
                                                              2
  Multicast packets
                                            0
                                                          52470
  CRC/Align errors
                                            0
                                                              0
  FIFO errors
                                             0
                                                              0
  MAC control frames
                                            0
                                                              0
                                            0
                                                              0
  MAC pause frames
  Oversized frames
                                            0
  Jabber frames
                                            0
  Fragment frames
                                            0
  Code violations
                                            0
Packet Forwarding Engine configuration:
  Destination slot: 6
CoS information:
  Direction : Output
                                Bandwidth
                                                     Buffer Priority
                                                                       Limit
  CoS transmit queue
                        %
                                      bps
                                              %
                                                       usec
  0 best-effort
                        75
                               7500000000
                                             75
                                                          0
                                                                 low
                                                                        none
  2 mcast-be
                               2000000000
                                             20
                                                          0
                        20
                                                                 low
                                                                        none
  7 network-cont
                         5
                                500000000
                                              5
                                                          0
                                                                 low
                                                                        none
```

Logical interface xe-6/0/39.0 (Index 1810) (SNMP ifIndex 2238) (Generation 1923)

Flags: SNMP-Traps 0x0 Encapsulation: ENET2 Traffic statistics: Input bytes : 0 Output bytes : 9375416 Input packets: 0 48901 Output packets: Local statistics: Input bytes : 0 9375416 Output bytes : Input packets: 0 48901 Output packets: Transit statistics: Input bytes : 0 0 bps Output bytes : 0 0 bps Input packets: 0 pps 0 Output packets: 0 0 pps Protocol eth-switch, Generation: 1937, Route table: 0 Flags: Trunk-Mode

# show lacp interfaces

Syntax show lacp interfaces

<interface-name>

**Release Information** Command introduced in Junos OS Release 10.0 for EX Series switches.

Command introduced in Junos OS Release 11.1 for the QFX Series.

Command introduced in Junos OS Release 14.1X53-D20 for the OCX Series.

Command introduced in Junos OS Release 14.2R3

Description Display Link Aggregation Control Protocol (LACP) information about the specified

aggregated Ethernet or Gigabit Ethernet interface.

**Options** none—Display LACP information for all interfaces.

interface-name—(Optional) Display LACP information for the specified interface:

- Aggregated Ethernet—aex
- Gigabit Ethernet—ge-fpc/pic/port
- 10-Gigabit Ethernet—xe-fpc/pic/port

# Required Privilege view Level

# Related Documentation

- Example: Configuring Aggregated Ethernet High-Speed Uplinks Between an EX4200 Virtual Chassis Access Switch and an EX4200 Virtual Chassis Distribution Switch
- Example: Configuring Aggregated Ethernet High-Speed Uplinks with LACP Between an EX4200 Virtual Chassis Access Switch and an EX4200 Virtual Chassis Distribution Switch
- Example: Configuring Link Aggregation Between a QFX Series Product and an Aggregation Switch
- Configuring Aggregated Ethernet Links (CLI Procedure) on page 60
- Configuring Link Aggregation
- Configuring Aggregated Ethernet LACP (CLI Procedure) on page 64
- Configuring Aggregated Ethernet LACP
- Configuring LACP Link Protection of Aggregated Ethernet Interfaces (CLI Procedure) on page 65
- Understanding Aggregated Ethernet Interfaces and LACP on page 51
- · Understanding Aggregated Ethernet Interfaces and LACP
- Junos OS Interfaces Fundamentals Configuration Guide

#### List of Sample Output

show lacp interfaces (EX Series Switches) on page 312 show lacp interfaces (QFX Series) on page 313

Output Fields Table 34 on page 311 lists the output fields for the show lacp interfaces command. Output fields are listed in the approximate order in which they appear.

Table 34: show lacp interfaces Output Fields

| Field Name           | Field Description                                                                                                    |
|----------------------|----------------------------------------------------------------------------------------------------|
| Aggregated interface | Aggregated Ethernet interface name.                                                                                                    |
| LACP State           | LACP state information for each aggregated Ethernet interface:                                                                                                    |
|                      | • For a child interface configured with the <b>force-up</b> statement, LACP state displays <b>FUP</b> along with the interface name.                                                                                                    |
|                      | Role—Role played by the interface. It can be one of the following:                                                                                                    |
|                      | Actor—Local device participating in the LACP negotiation.                                                                                                    |
|                      | Partner—Remote device participating in the LACP negotiation.                                                                                                    |
|                      | • Exp—Expired state. Yes indicates that the actor or partner is in an expired state. No indicates that the actor or partner is not in an expired state.                                                                                                    |
|                      | <ul> <li>Def—Default. Yes indicates that the actor's receive machine is using the default operational partner information, which is administratively configured for the partner. No indicates that the operational partner information in use has been received in an LACP PDU.</li> </ul>                                                                                                    |
|                      | • <b>Dist</b> —Distribution of outgoing frames. <b>No</b> indicates that the distribution of outgoing frames on the link is currently disabled and is not expected to be enabled. Otherwise, the value is <b>Yes</b> .                                                                                                    |
|                      | • Col—Collection of incoming frames. Yes indicates that the collection of incoming frames on the link is currently enabled and is not expected to be disabled. Otherwise, the value is No.                                                                                                    |
|                      | • Syn—Synchronization. If the value is Yes, the link is considered to be synchronized. The link has been allocated to the correct link aggregation group, the group has been associated with a compatible aggregator, and the identity of the link aggregation group is consistent with the system ID and operational key information transmitted. If the value is No, the link is not synchronized. The link is currently not in the right aggregation. |
|                      | <ul> <li>Aggr—Ability of the aggregation port to aggregate (Yes) or to operate only as an individual link<br/>(No).</li> </ul>                                                                                                    |
|                      | <ul> <li>Timeout—LACP timeout preference. Periodic transmissions of LACP PDUs occur at either a slow<br/>or a fast transmission rate, depending upon the expressed LACP timeout preference (Long Timeout<br/>or Short Timeout).</li> </ul>                                                                                                    |
|                      | <ul> <li>Activity—Actor's or partner's port activity. Passive indicates the port's preference for not transmitting<br/>LAC PDUs unless its partner's control value is Active. Active indicates the port's preference to<br/>participate in the protocol regardless of the partner's control value.</li> </ul>                                                                                                    |

Table 34: show lacp interfaces Output Fields (continued)

| Field Name    | Field Description                                                                                                    |
|---------------|----------------------------------------------------------------------------------------------------|
| r leta Name   | Field Description                                                                                                    |
| LACP Protocol | LACP protocol information for each aggregated interface:                                                                                                    |
|               | • Link state (active or standby) indicated in parentheses next to the interface when link protection is configured.                                                                                                    |
|               | Receive State—One of the following values:                                                                                                    |
|               | <ul> <li>Current—The state machine receives an LACP PDU and enters the Current state.</li> </ul>                                                                                                    |
|               | <ul> <li>Defaulted—If no LACP PDU is received before the timer for the Current state expires a second<br/>time, the state machine enters the Defaulted state.</li> </ul>                                                                                                    |
|               | <ul> <li>Expired—If no LACP PDU is received before the timer for the Current state expires once, the state machine enters the Expired state.</li> </ul>                                                                                                    |
|               | <ul> <li>Initialize—When the physical connectivity of a link changes or a Begin event occurs, the state machine enters the Initialize state.</li> </ul>                                                                                                    |
|               | <ul> <li>LACP Disabled—If the port is operating in half duplex, the operation of LACP is disabled on the port, forcing the state to LACP Disabled. This state is similar to the Defaulted state, except that the port is forced to operate as an individual port.</li> </ul>                                                                                    |
|               | <ul> <li>Port Disabled—If the port becomes inoperable and a Begin event has not occurred, the state machine enters the Port Disabled state.</li> </ul>                                                                                                    |
|               | • Transmit State—Transmit state of the state machine. The transmit state is one of the following values:                                                                                                    |
|               | • Fast periodic—Periodic transmissions are enabled at a fast transmission rate.                                                                                                    |
|               | No periodic—Periodic transmissions are disabled.                                                                                                    |
|               | <ul> <li>Periodic timer—Transitory state entered when the periodic timer expires.</li> </ul>                                                                                                    |
|               | • Slow periodic—Periodic transmissions are enabled at a slow transmission rate.                                                                                                    |
|               | • Mux State—State of the multiplexer state machine for the aggregation port. The state is one of the following values:                                                                                                    |
|               | <ul> <li>Attached—The multiplexer state machine initiates the process of attaching the port to the<br/>selected aggregator.</li> </ul>                                                                                                    |
|               | <ul> <li>Collecting—Yes indicates that the receive function of this link is enabled with respect to its participation in an aggregation. Received frames are passed to the aggregator for collection. No indicates the receive function of this link is not enabled.</li> </ul>                                                                                 |
|               | <ul> <li>Collecting distributing—Collecting and distributing states are merged together to form a combined<br/>state (coupled control). Because independent control is not possible, the coupled control state<br/>machine does not wait for the partner to signal that collection has started before enabling both<br/>collection and distribution.</li> </ul> |
|               | <ul> <li>Detached—Process of detaching the port from the aggregator is in progress.</li> </ul>                                                                                                    |
|               | <ul> <li>Distributing—Yes indicates that the transmit function of this link is enabled with respect to its participation in an aggregation. Frames can be passed down from the aggregator's distribution function for transmission. No indicates the transmit function of this link is not enabled.</li> </ul>                                                  |
|               | • Waiting—The multiplexer state machine is in a holding process, awaiting an outcome.                                                                                                    |

# Sample Output

show lacp interfaces (EX Series Switches)

# user@switch> show lacp interfaces ae5

Aggregated interface: ae5 LACP state: Role

| LACP state: | Role    | Exp | Def | Dist | Col | Syn | Aggr | Timeout | Activity |
|-------------|---------|-----|-----|------|-----|-----|------|---------|----------|
| xe-2/0/7    | Actor   | No  | No  | Yes  | Yes | Yes | Yes  | Fast    | Active   |
| xe-2/0/7    | Partner | No  | No  | Yes  | Yes | Yes | Yes  | Fast    | Passive  |

xe-4/0/7 Actor No No No No No Yes Fast Active xe-4/0/7 Partner No Yes Yes Yes Fast Passive No No

LACP protocol: Receive State Transmit State Mux State xe-2/0/7(Active) Current Fast periodic Collecting distributing xe-34/0/7(Standby) Current Fast periodic Waiting

# show lacp interfaces (QFX Series)

### user@switch> show lacp interfaces nodegroup1:ae0 extensive

Aggregated interface: nodegroup1:ae0

Role LACP state: Exp Def Dist Col Syn Aggr Timeout Activity node1:xe-0/0/1FUP Actor No Yes No No No Yes Fast Active node1xe-0/0/1FUP Partner No Yes No No No Yes Fast Passive node2:xe-0/0/2 Yes Actor No Yes No No No Fast Active node2:xe-0/0/2 Partner No Yes No No No Yes Fast Passive

| LACP protocol:                      | Receive State | Transmit State | Mux State  |
|-------------------------------------|---------------|----------------|------------|
| node1:xe-0/0/1FUP                   | Current       | Fast periodic  | Collecting |
| distributing                        |               |                |            |
| node2:xe-0/0/2                      | Current       | Fast periodic  | Collecting |
| distributing                        |               |                |            |
| node1:xe-0/0/1 (active)             | Current       | Fast periodic  | Collecting |
| distributing                        |               |                |            |
| <pre>node2:xe-0/0/2 (standby)</pre> | Current       | Fast periodic  | WAITING    |

# test interface restart-auto-negotiation

**Syntax** test interface restart-auto-negotiation interface-name

**Release Information** Command introduced in Junos OS Release 7.6.

Command introduced in Junos OS Release 9.0 for EX Series switches.

**Description** Restarts auto-negotiation on a Fast Ethernet or Gigabit Ethernet interface.

Options interface-name—Interface name: fe-fpc/pic/port or ge-fpc/pic/port.

Required Privilege view

Level

List of Sample Output test interface restart-auto-negotiation on page 315

**Output Fields** Use the **show interfaces extensive** command to see the state for auto-negotiation.

# Sample Output

test interface restart-auto-negotiation

user@host> test interface restart-auto-negotiation fe-1/0/0